## فیلم های آموزشـی طراحی و محاسبات ساختمان **Etabs - Safe**

تدريس اختصاصى مهندس سـلطان آبادى (مولـف كتابهاى مرجع آموزش نرم افزار هاى Etabs)

# بیش از ۴۴ساعت فیلم آموزشـی

طراحی سـازه های فولادی به روش LRFD با نرم افزارهای Etabs و Safe طراحی سازه های بتنی با نرم افزارهای Etabs و Safe طر احی و محاسـبات سـقف ها ( دال سـاده –یوبوت –کوبیاکس و...) با Safe مطابـق با آخرين تغييرات آيين نامه ها تشـریح کامل نکات آیین نامه ای حین آموزش

TABS

C. T. R.B. C.

،چی مشاهده سرفصل ها و دانلود نمونه های رایگان ...

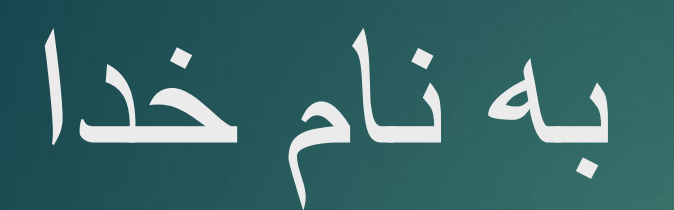

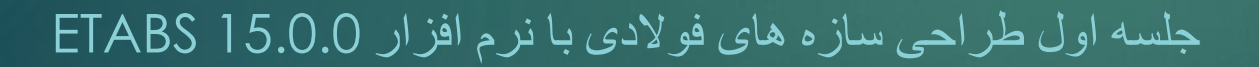

1

- بارگذاری لرزه ای : آیین نامه 2800 ویرایش چهارم
- طراحی : مبحث دهم مقررات ملی ساختمان ویرایش 92
- بارگذاری ثقلی : مبحث ششم مقررات ملی ساختمان ویرایش 92
	- آیین نامه 7-10 ASCE
	- آیین نامه 360-10 AISC

پالن البی مورد استفاده

Sap2000 sSafe sEtabs use

3

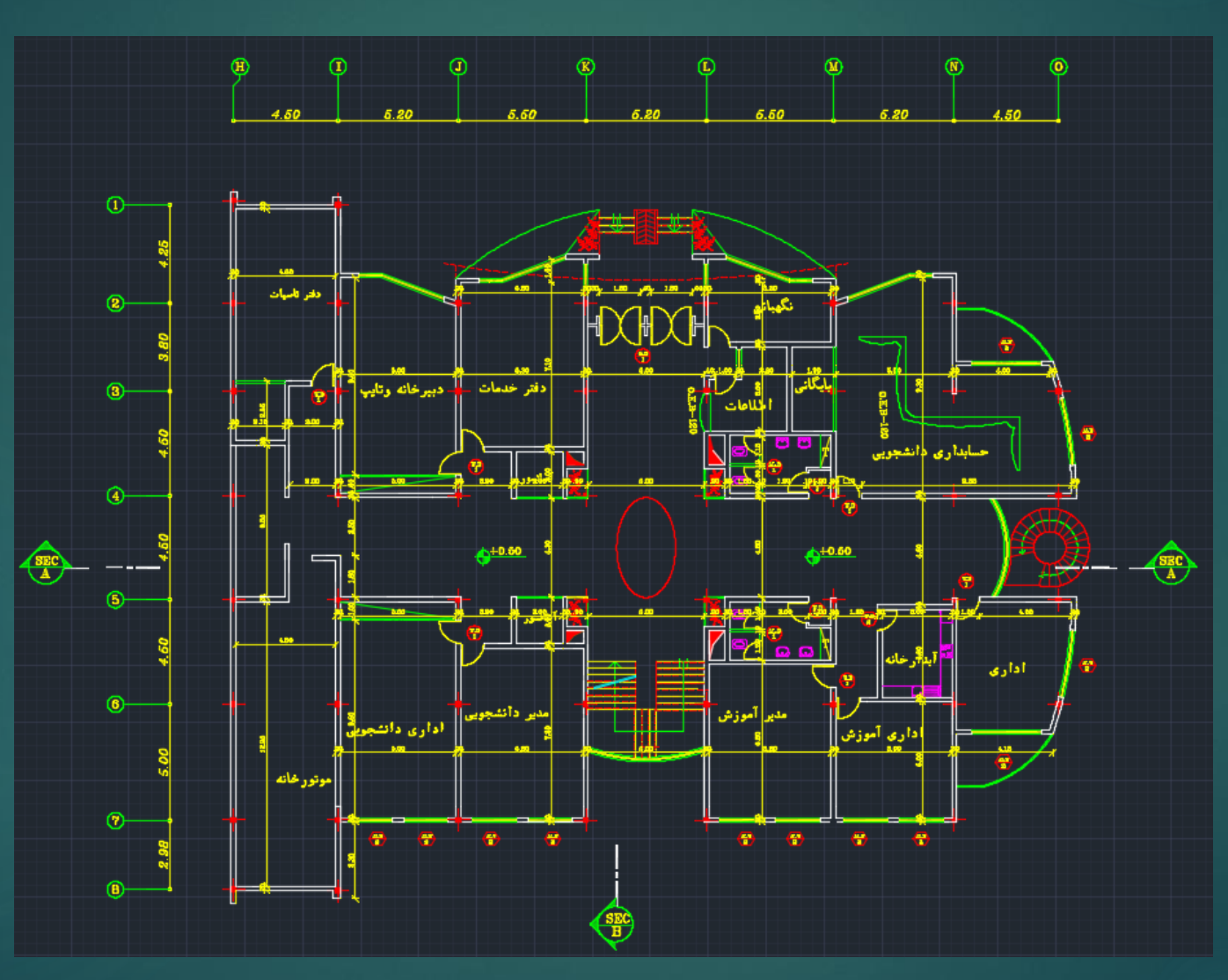

پارک مجازی علم عمران سیاوش قناعت پیشه

پالن بقیه طبقات

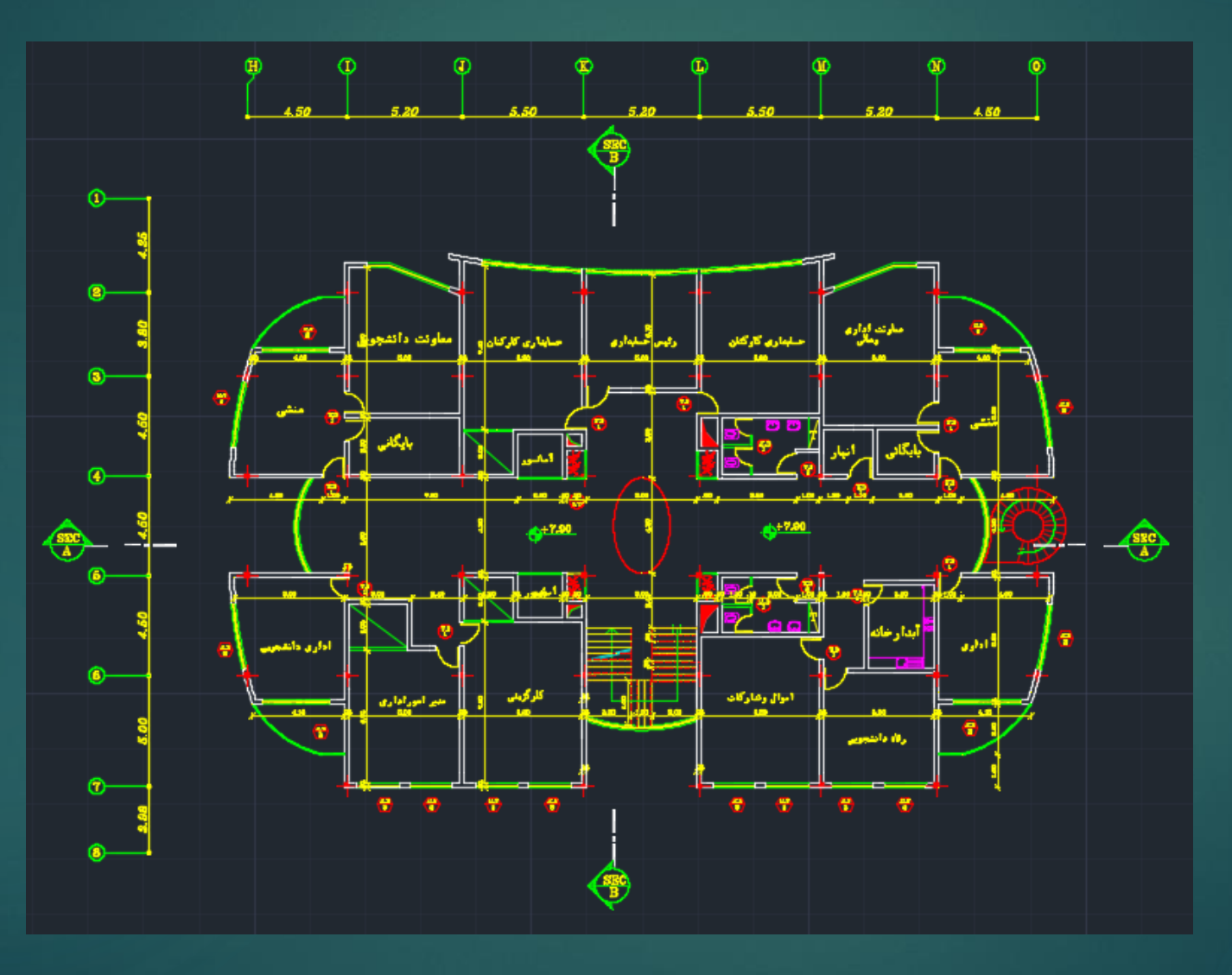

0002qp2e atp2e sdpt3li<del>ce</del>

4

5

Sap2000 Safe sdbtake i

پالن ستون گذاری و بادبندی طبقه همکف

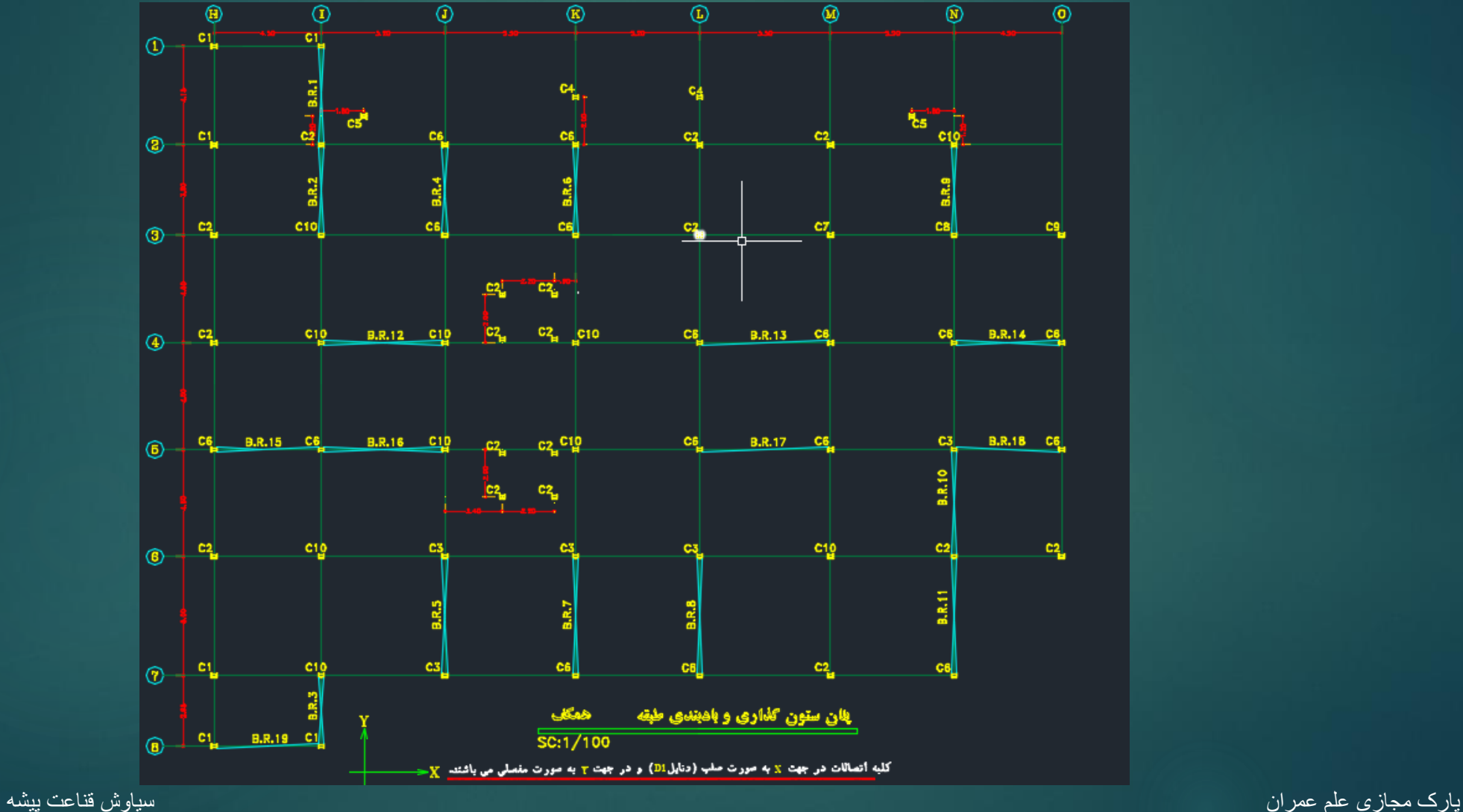

**www.icivil.ir بامع دانشجویان و مهندسین عمران** 

6

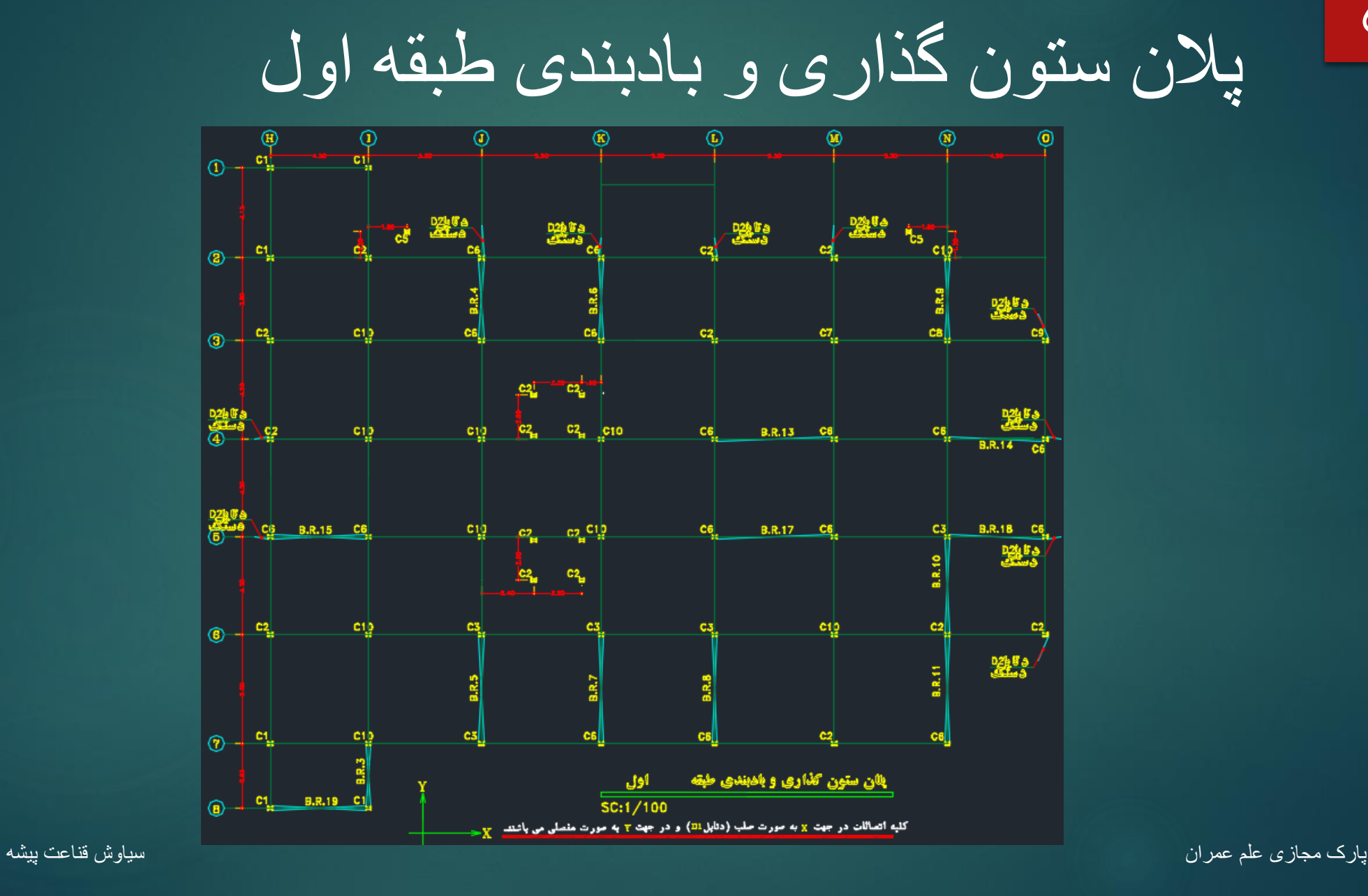

پالن ستون گذاری و بادبندی بقیه طبقات

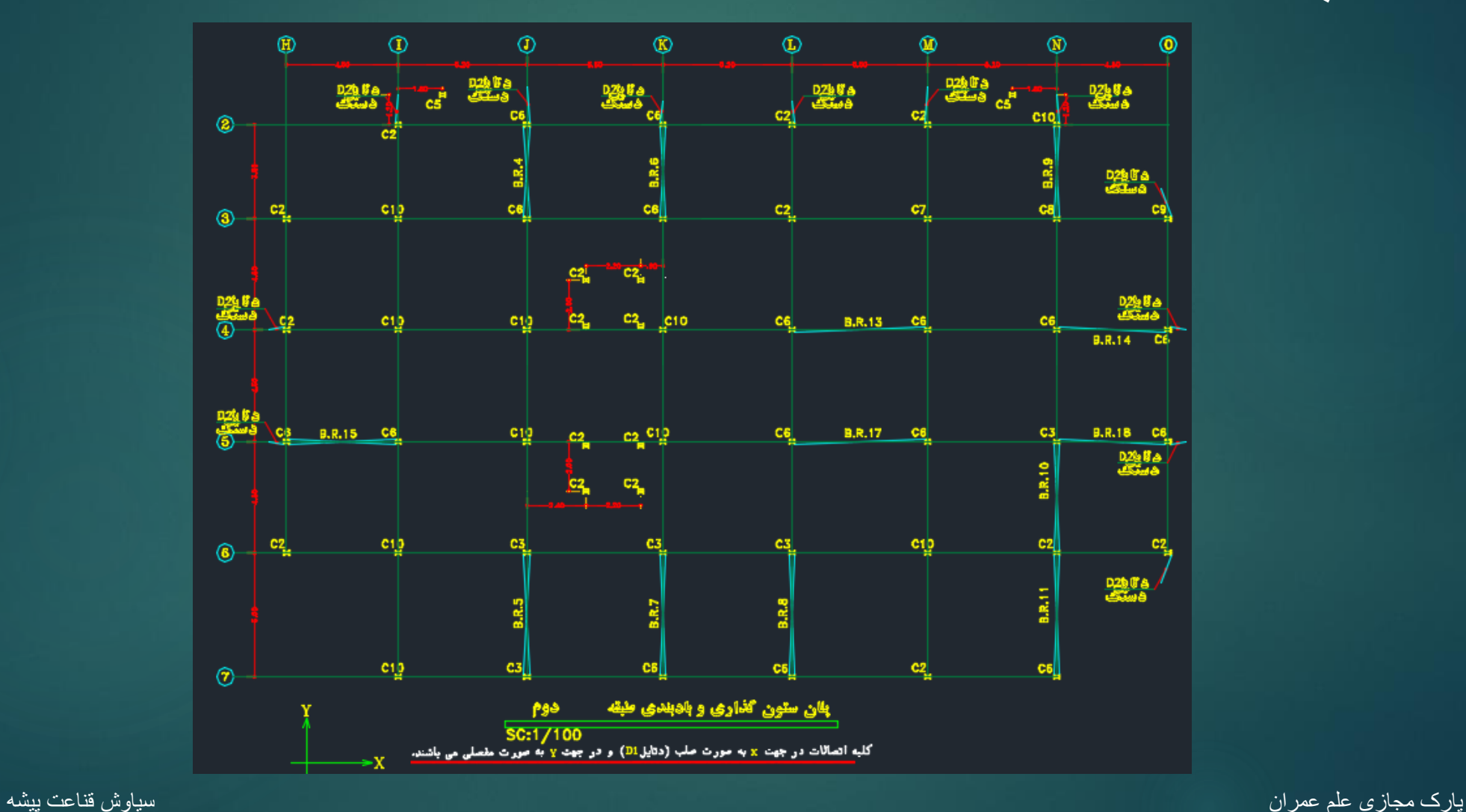

# مقاطع فوالدی )235S )به کار برده شده

8

## تیر ها : IPE یا تیر ورق با شرایط فشرده لرزه ای

ستون ها : IPB یا تیر ورق با شرایط فشرده لرزه ای

#### بادبند ها : دوبل ناودانی

#### ۱۰-۱-۴ مشخصات مصالح فولادي

١٠-١-٢-١ مصالح به كار رفته شامل نيمرخها، ورق&ا، تسمهها، ميلگردها، پرچها، پيچها، واشرها، مهرءها، میل مهارها، الکترودها و . . . باید مطابق با استانداردهای ملّی ایران باشد. در صورتی که برای بعضی از مصالح استاندارد ایران تهیه نشده باشد، باید یکی از استانداردهای معتبر بین المللی (ترجيحاً استاندارد ISO) را مورد استفاده قرار داد. فهرستي از انواع مصالح فولادي مورد قبول اين مبحث در جدول ۱۰-۱-۴-۱ ارائه شده است.

+1-1-٢-٢ از نظر اين مبحث، مدول الاستيسيته (ضريب ارتجاعي) مصالح فولادي (E) مساوى ۲×۱۰<sup>۵</sup> مگایاسکال در نظر گرفته میشود.

۱۰-۱-۳-۴ از نظر این مبحث، ضریب پواسون مصالح فولادی (۷) مساوی۰۰۳ در نظر گرفته میشود.

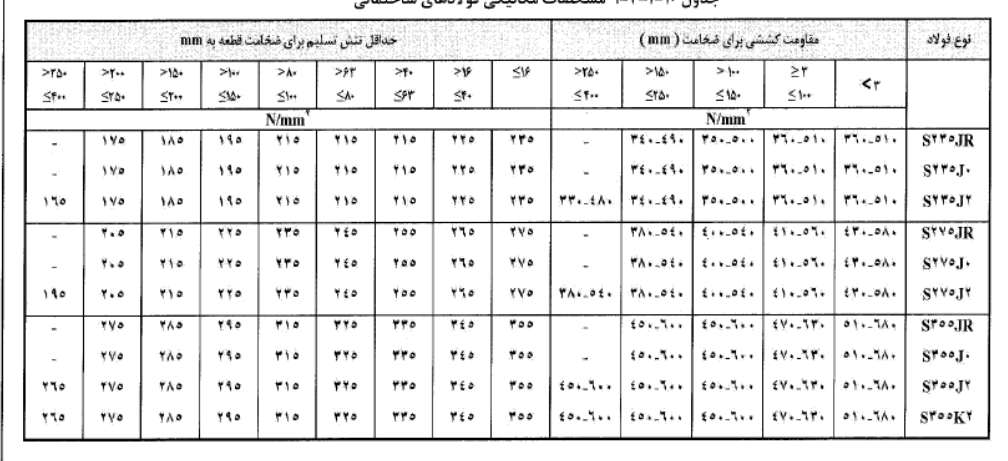

دتایل سقف

Sap2000 sSafe sEtabs use

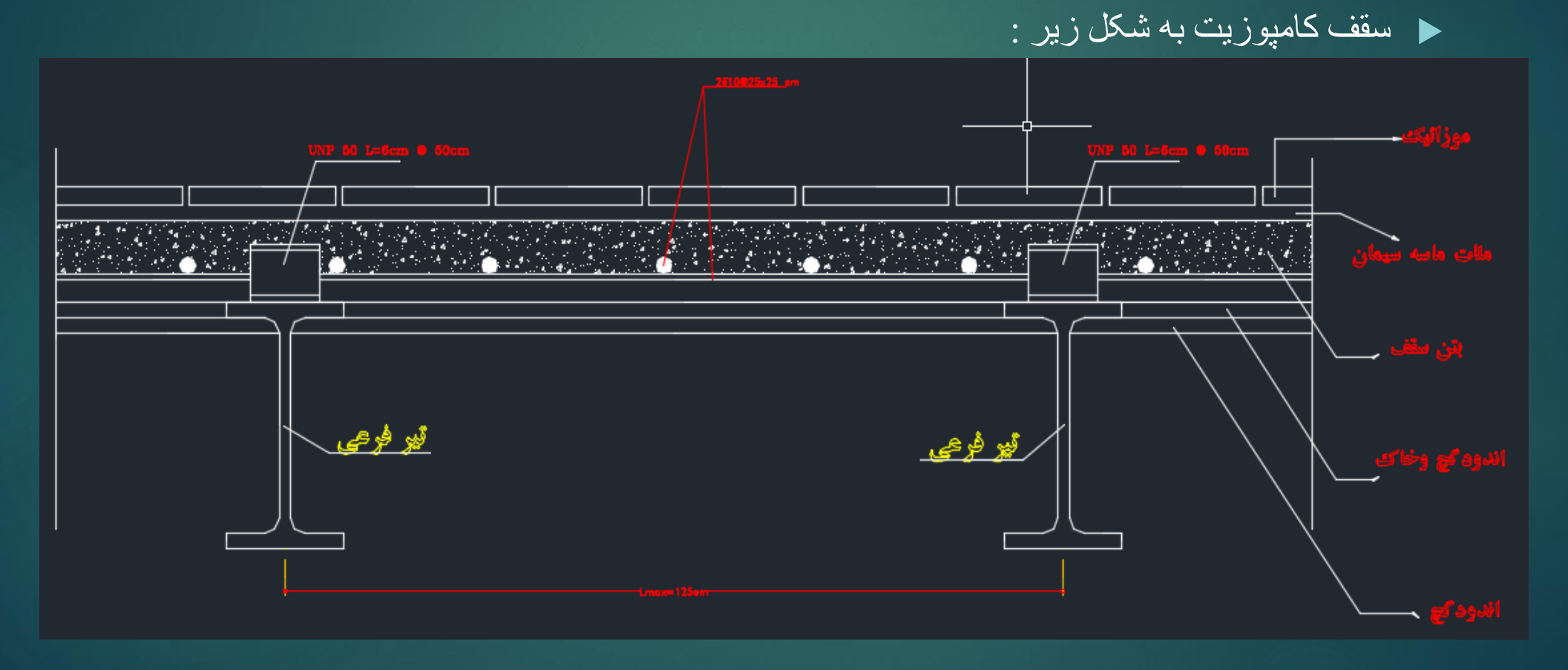

وزن کف سازی 10

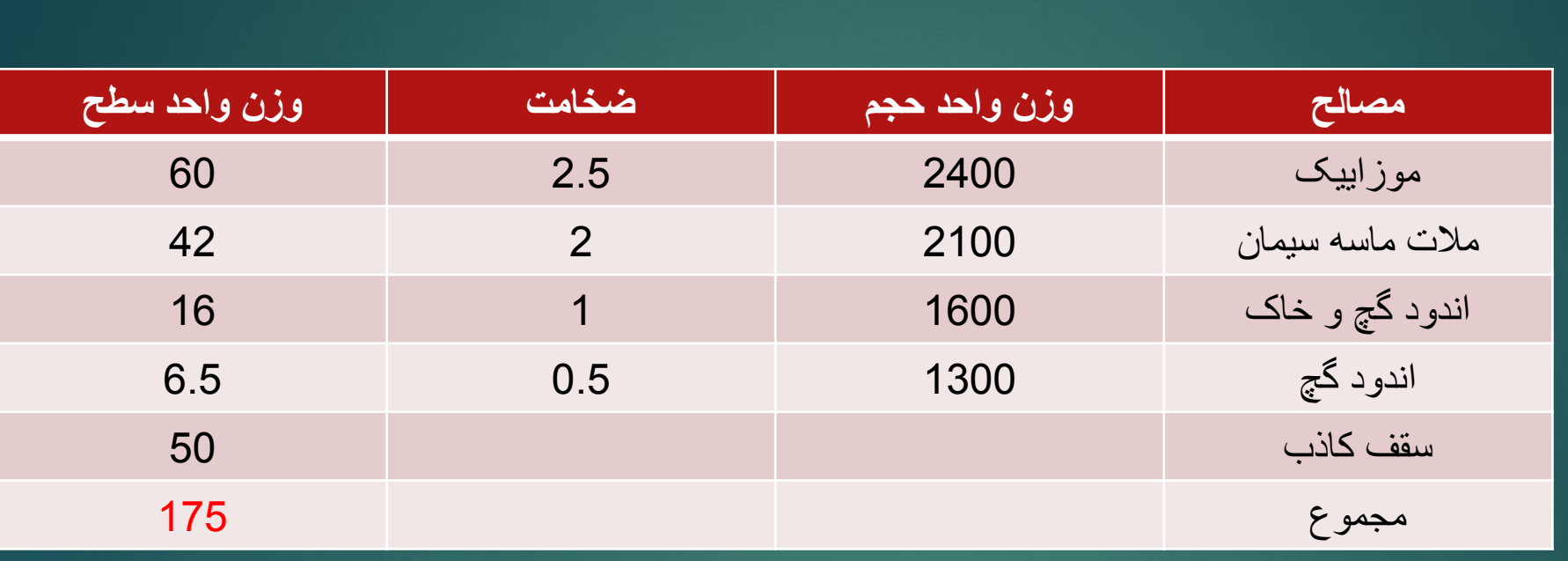

### مدل سازی در 15.0.0 Etabs 11

از سه حالت زیر، حالت سوم را برای این پروژه انتخاب می کنیم :

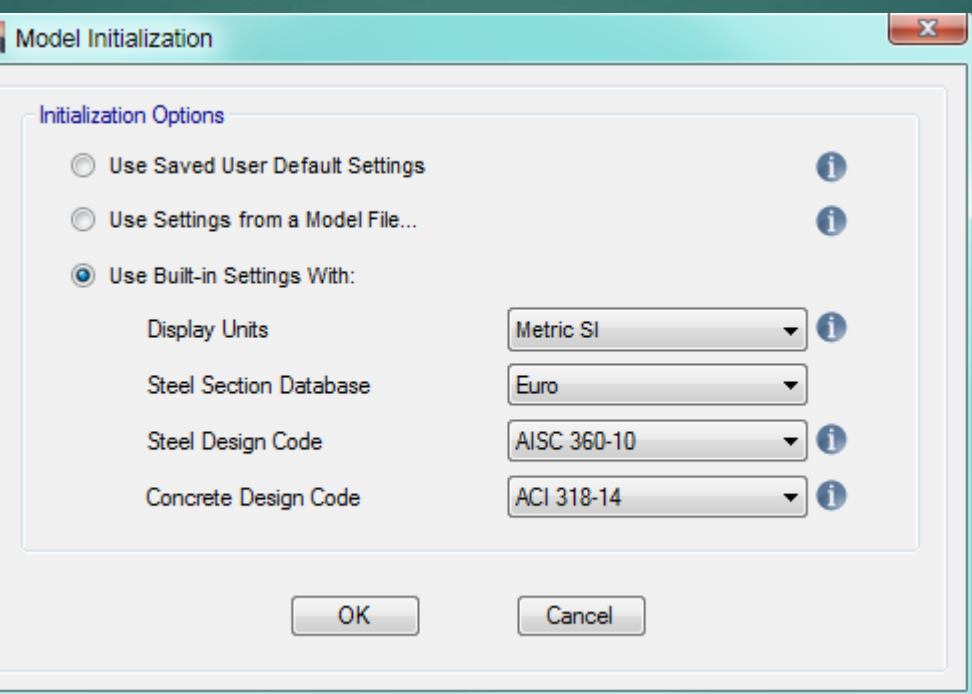

H

<mark>پرتال جامع دانشجویان و مهندسین عمران www.icivil.ir</mark>

### 12تعریف Line Grid یا خطوط راهنما

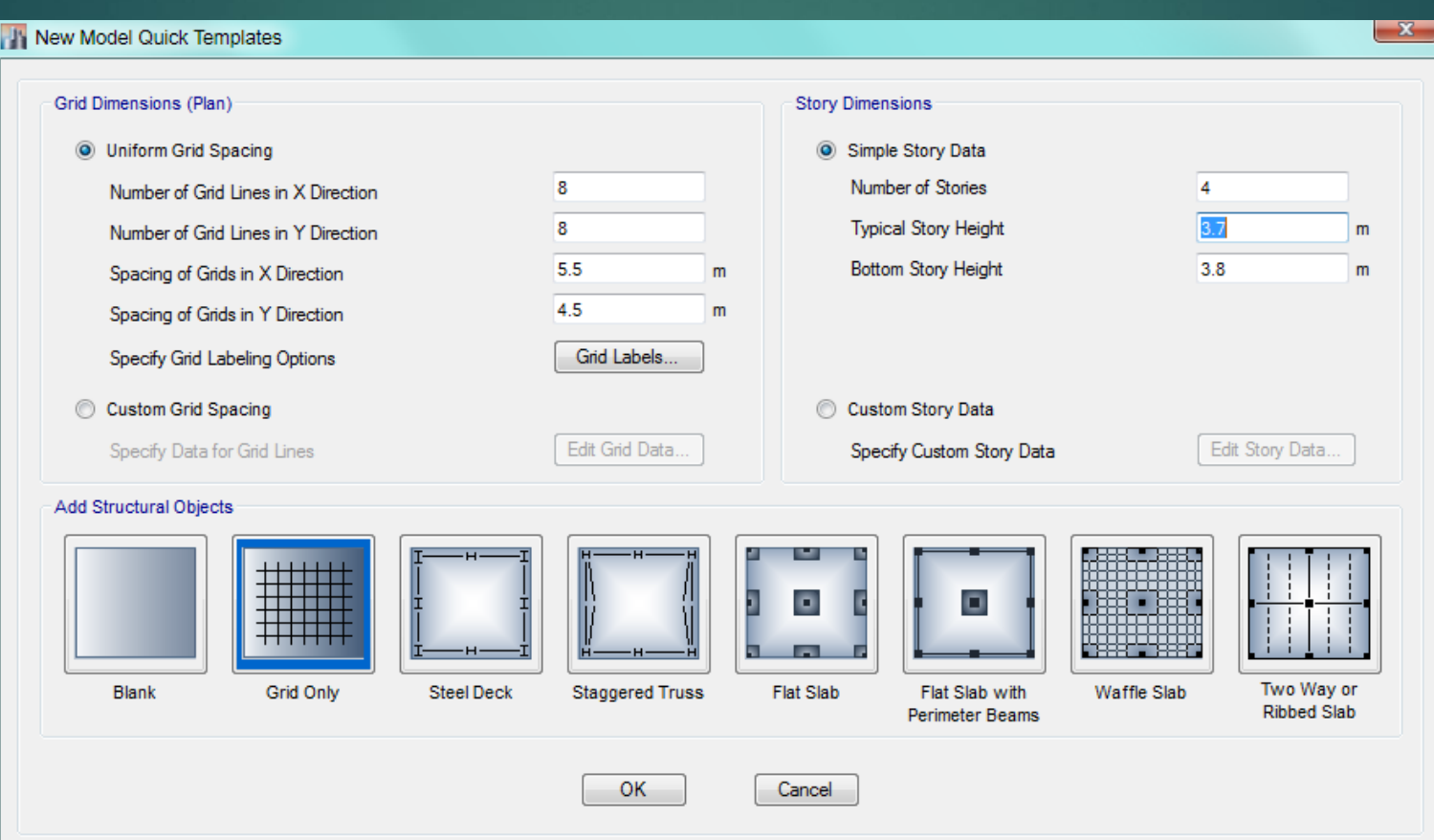

### 13اسم هرLine Grid یا خط راهنما

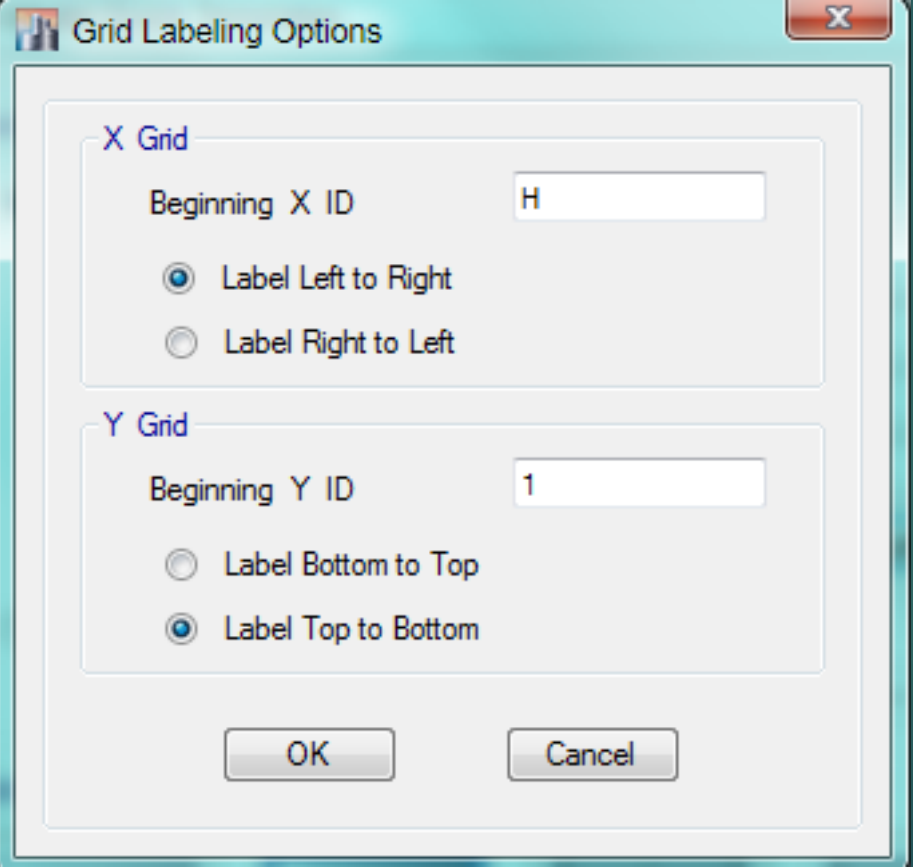

www.icivil.ir بامع دانشجویان و مهندسین عمران

## 14

# درست کردن فاصله بین Line Grid ها

## : Display Grid Data as Spacing قسمت در

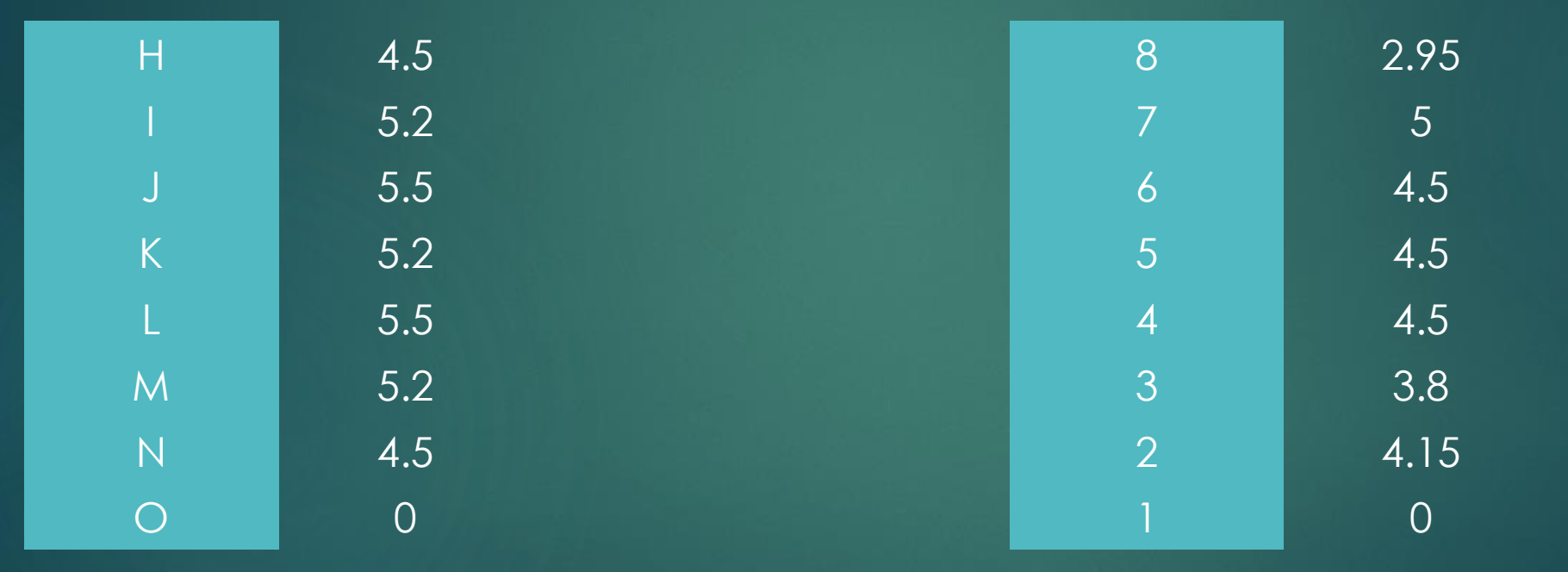

#### 15مدل سه بعدی

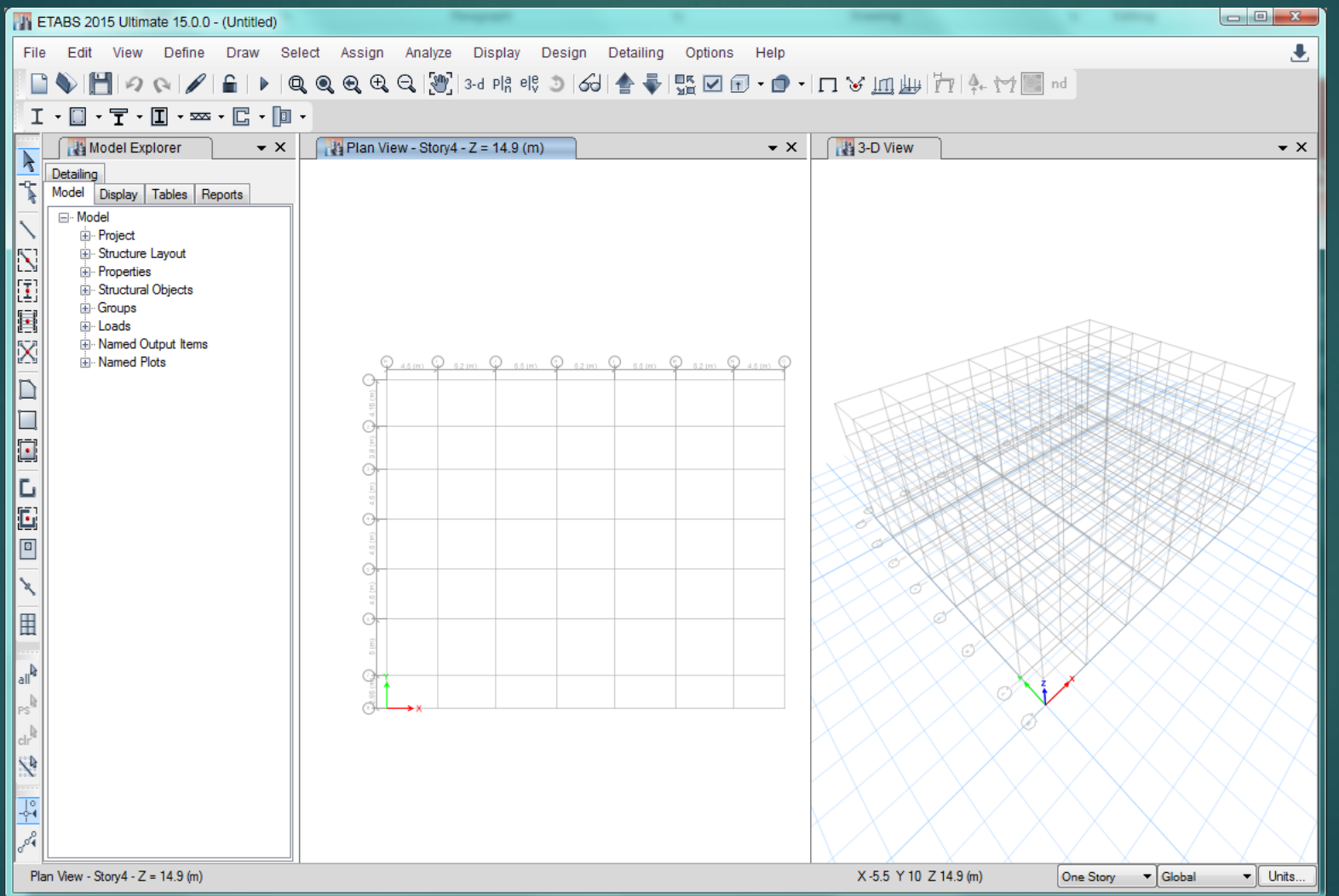

Sap2000 ,Safe JEtabs Unit

<mark>پرتال جامع دانشجویان و مهندسین عمران www.icivil.ir</mark>

تعریف مصالح فوالدی 16

## ابتدا از منوی define پنجره زیر باز می شود :

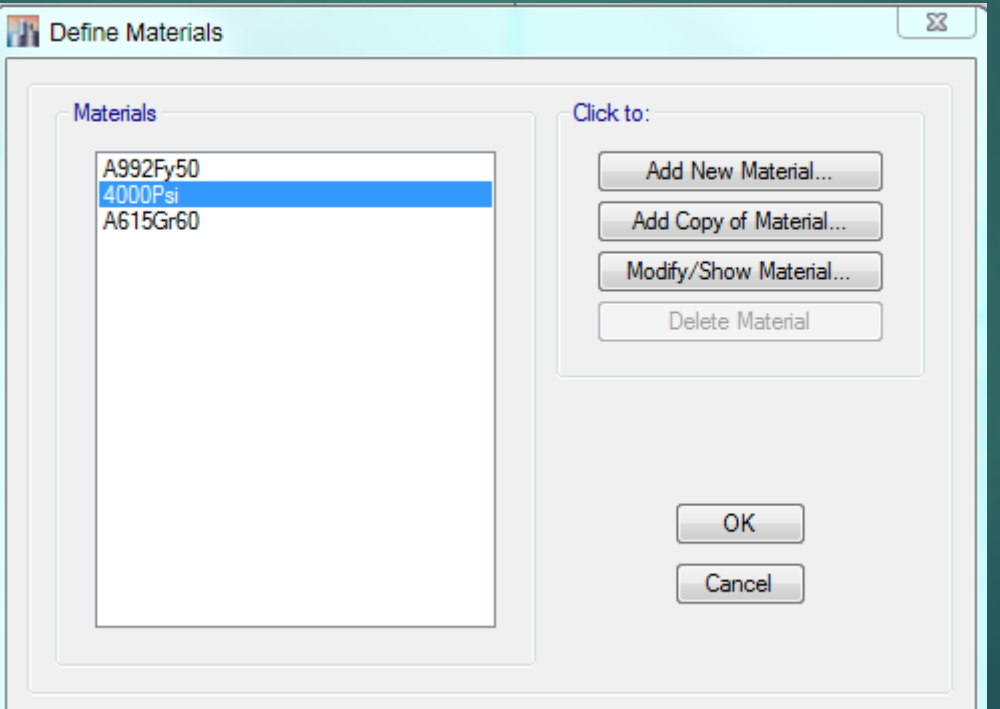

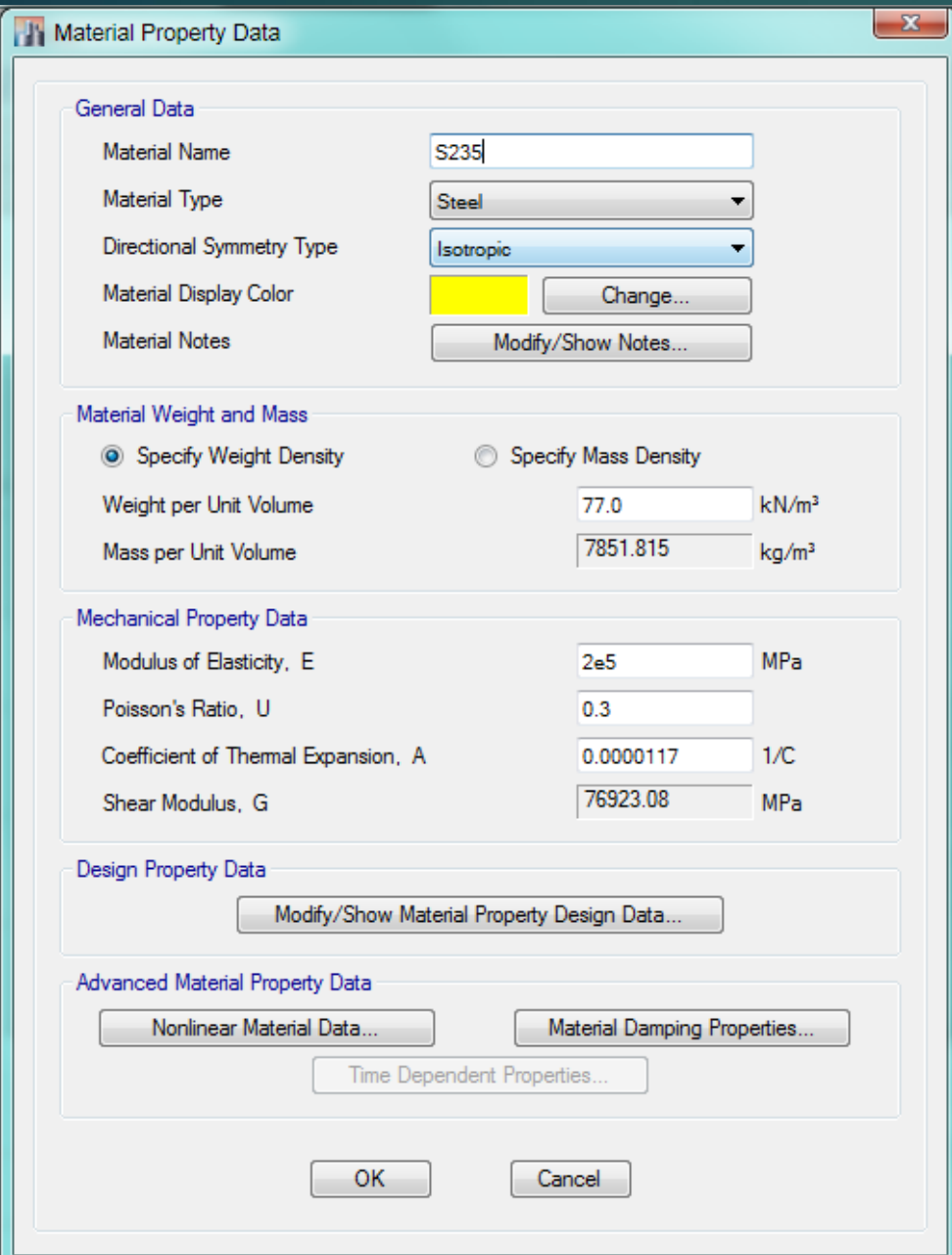

### 17اطالعات اولیه فوالد

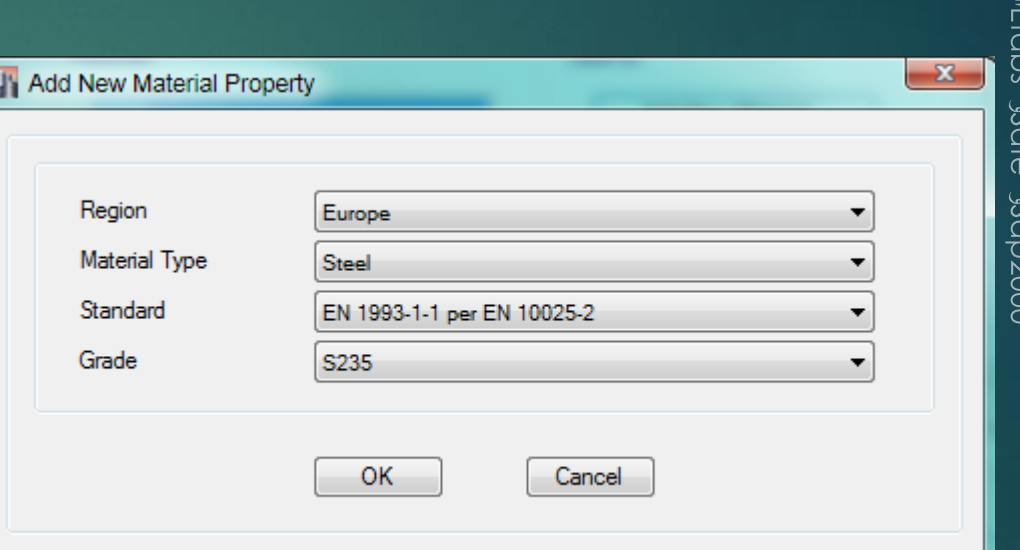

## 18

# تنش تسلیم و نهایی و مورد انتظار

#### ۱۰-۳ الزامات طراحی لرزهای

 $(1-\mathbf{Y}-\mathbf{Y}-1)$ 

#### +1-2-T ضريب Ry توليدات فولاد

طبق تعریف، ضریب Ry عبارت است از نسبت تنش تسلیم مورد انتظار به حداقل تنش تسلیم تعیینشده، که به منظور در نظرگرفتن افزایش مقاومت مورد نیاز باید در محاسبات مدنظر قرار گیرد. کاربرد ضریب Ryدر محاسبات لرزمای سازههای با شکلپذیری مختلف در بخشهای مربوطه ارائه شده است. مقدار ضریب Ry از رابطهٔ زیر تعیین میشود.  $R_y = \frac{F_{ye}}{F_y}$ 

كه در آن: تنش تسليم تعيين شدة فولاد =  $\rm{F_y}$ تنش تسليم مورد انتظار فولاد = F

ضریب Ry اساساً برای انواع تولیدات فولاد متفاوت بوده و به عوامل متعددی نظیر شکل مقاطع، افزودنیهای به کار رفته در طی روند تولید فولاد در کارخانجات بستگی دارد. مطابق مقررات این مبحث ضریب Ry باید به شرح جدول ۱۰-۳-۳-۱ در نظر گرفته شود.

#### جدول ۱۰-۲-۳-۱ مقادیر R, برای انواع تولیدات فولاد

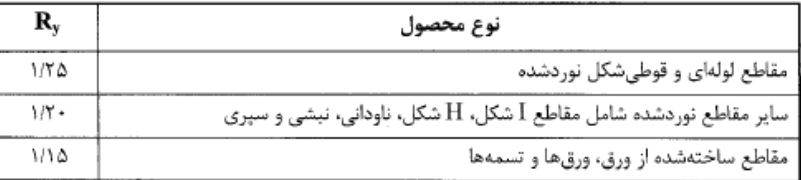

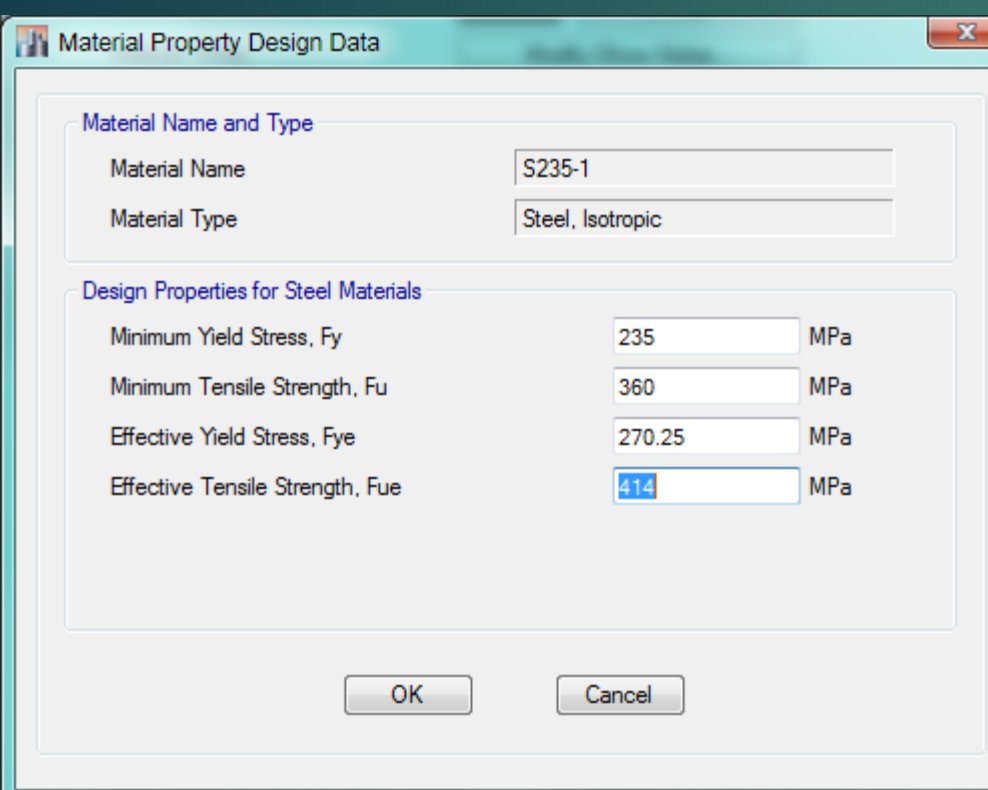

0002apSe albSe sabtaires

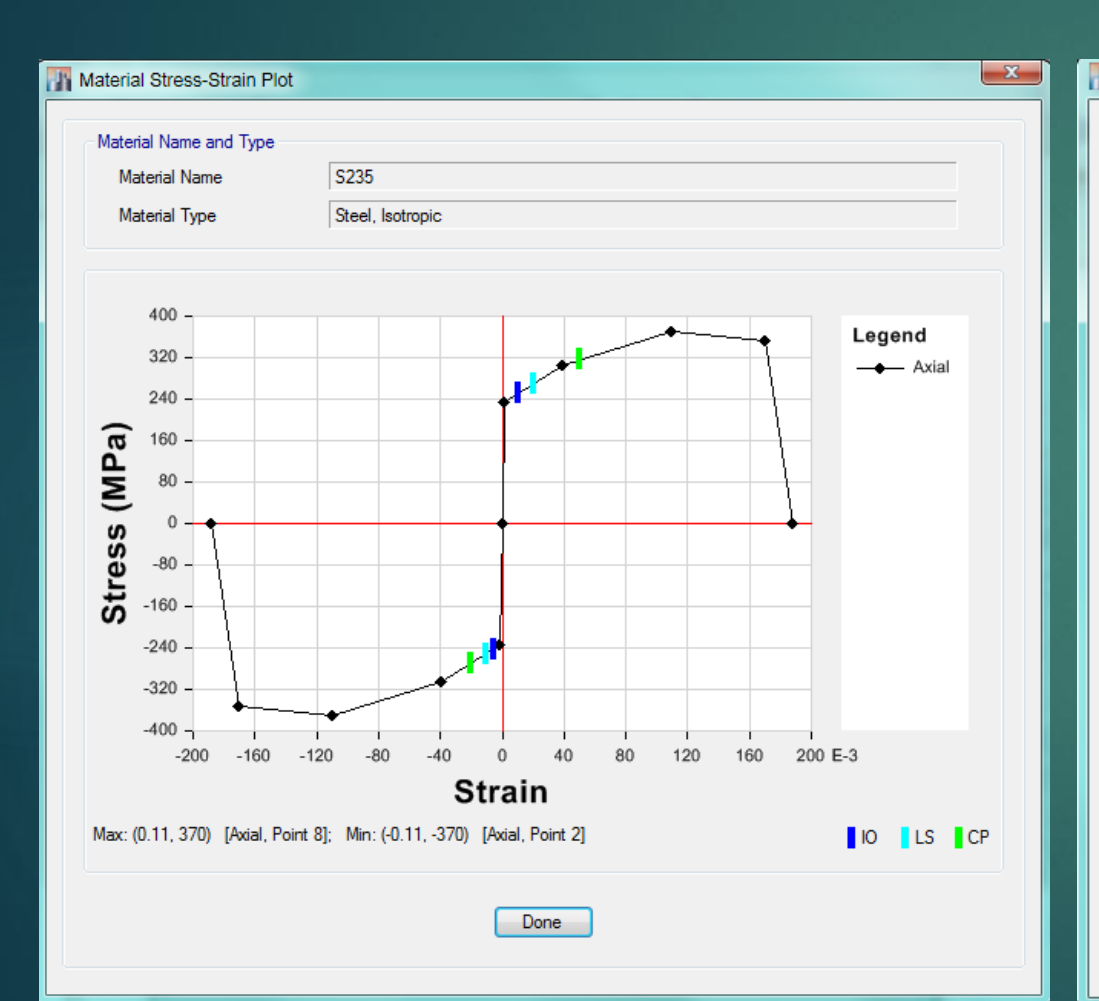

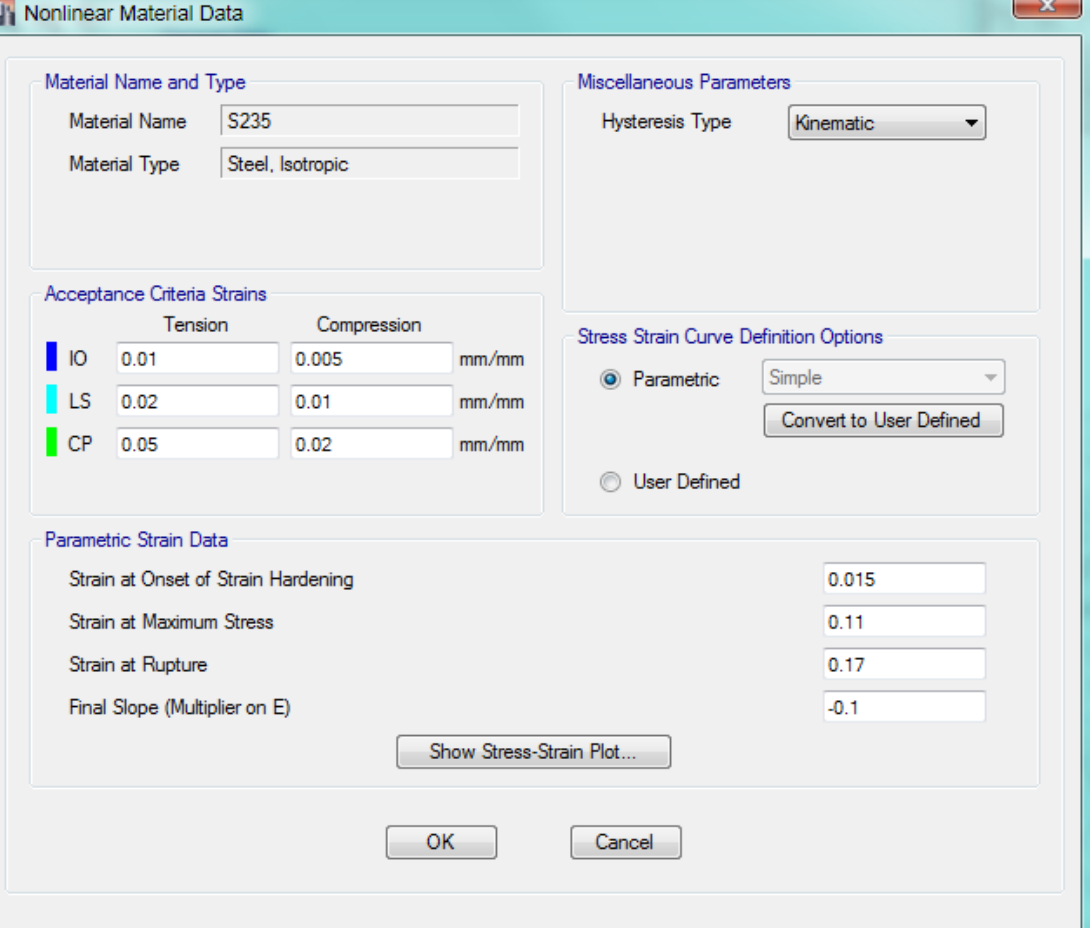

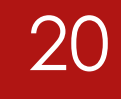

 $0000$ db $\delta_{\rm e}$  alb $\delta_{\rm e}$   $\,$   $\,$   $\beta$ db $\,$ lli $\,$ i $\,$ e $\,$ 

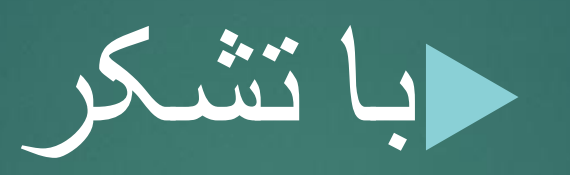

جلسه اول تمام شد

**آموزش ایتبز 5102 سازه فوالدی – جلسه دوم - تلگرام**

- با سالم خدمت همه
- جلسه دوم را شروع می کنیم.

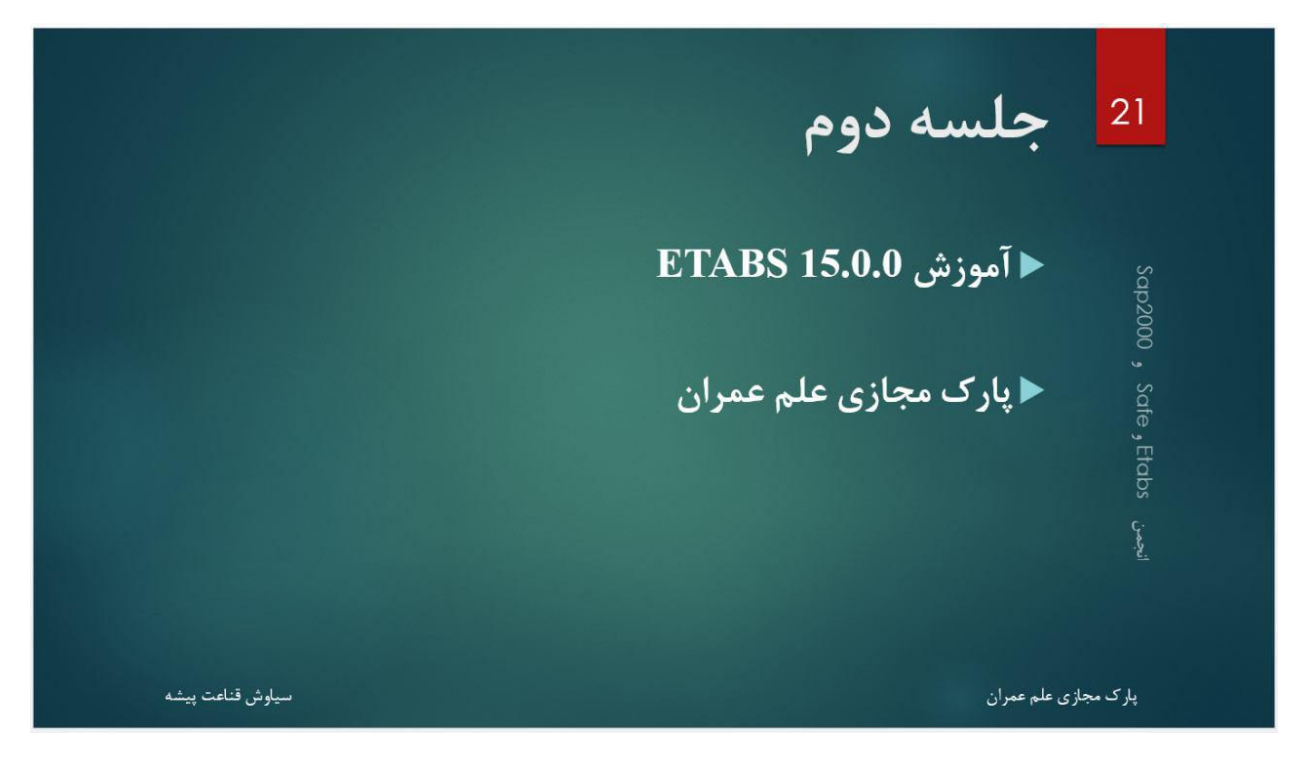

جلسه قبل مسائل پایه ای مدل سازی بحث شد، در ادامه فوالد ساختمانی را تعریف کردیم. من اول توضیحاتی راجع به آن ارائه می دهم :

#### www.icivil.ir بامع دانشجویان و مهندسین عمران www.icivil.ir

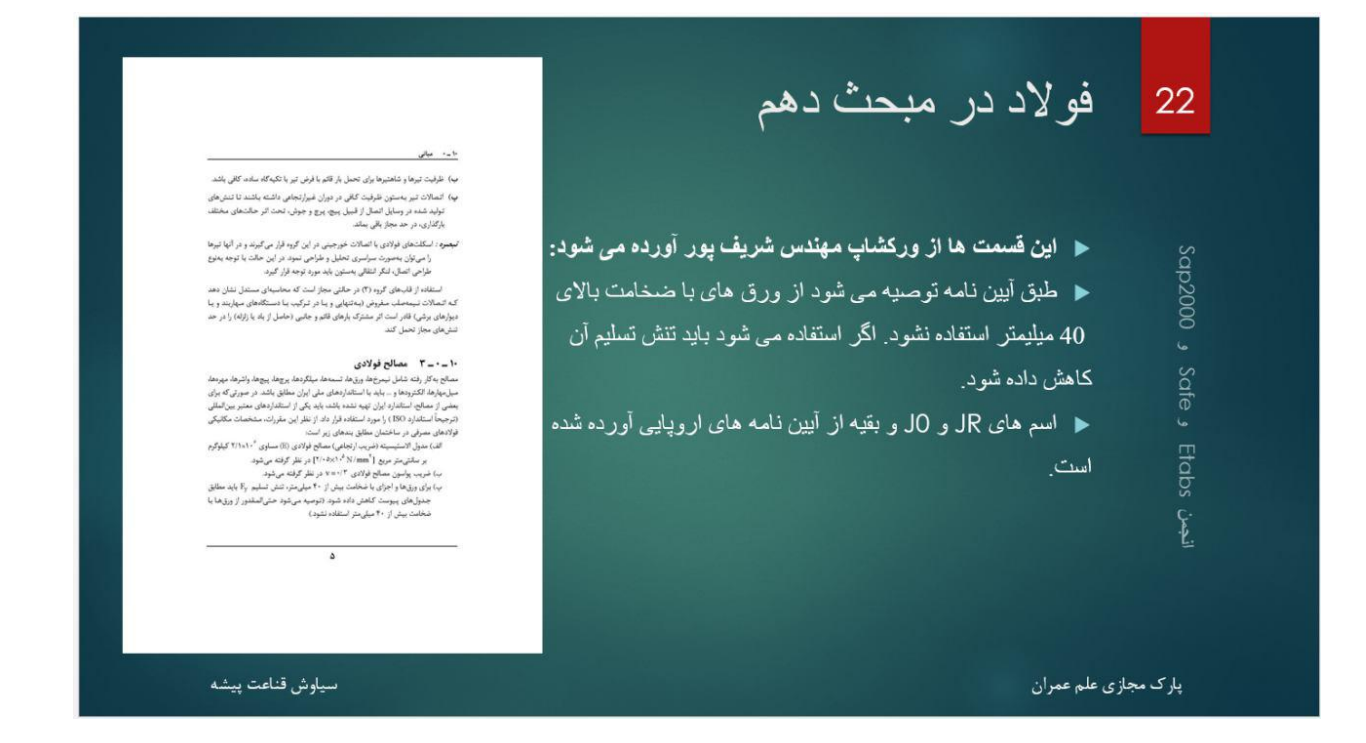

طبق مبحث دهم، اگر فوالد شما ضخامت بیشتر از 61 میلیمتر داشته، باید تنش تسلیم آن را کاهش بدهید.

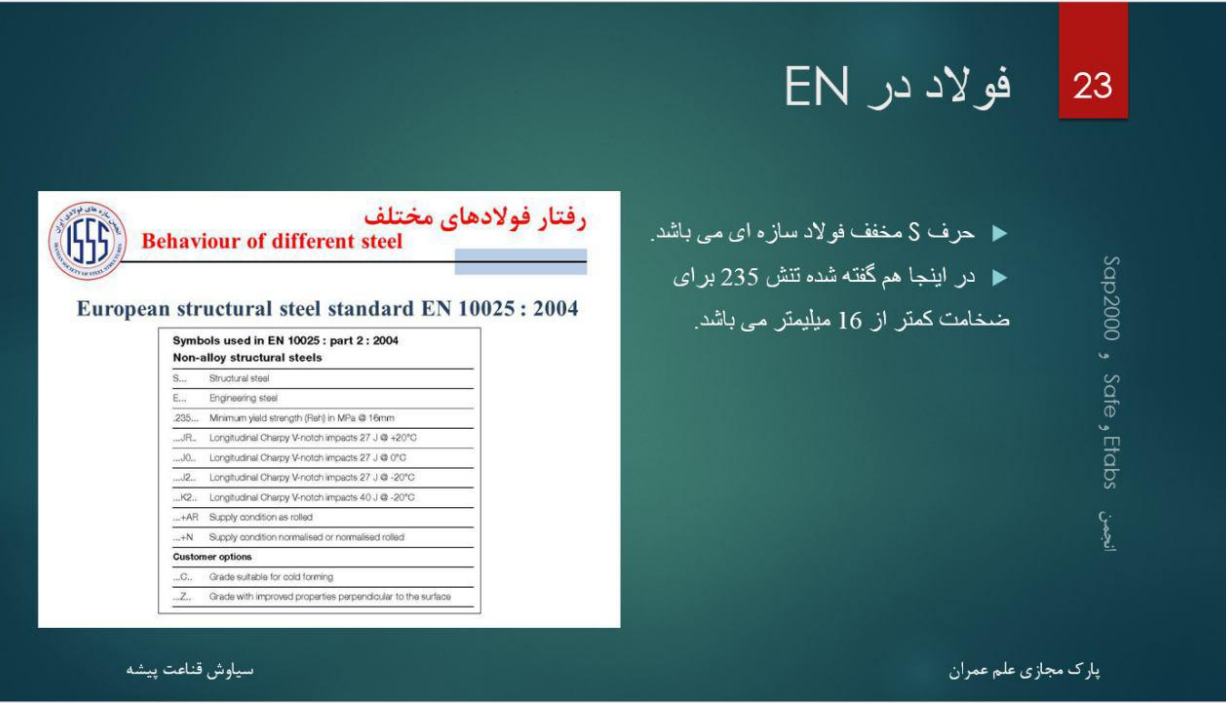

چون جدول فوالد مبحث 61 از آیین نامه اروپایی آمده است، می توانید عالئم را ببینید، که چرا JR235S استفاده می کنیم.

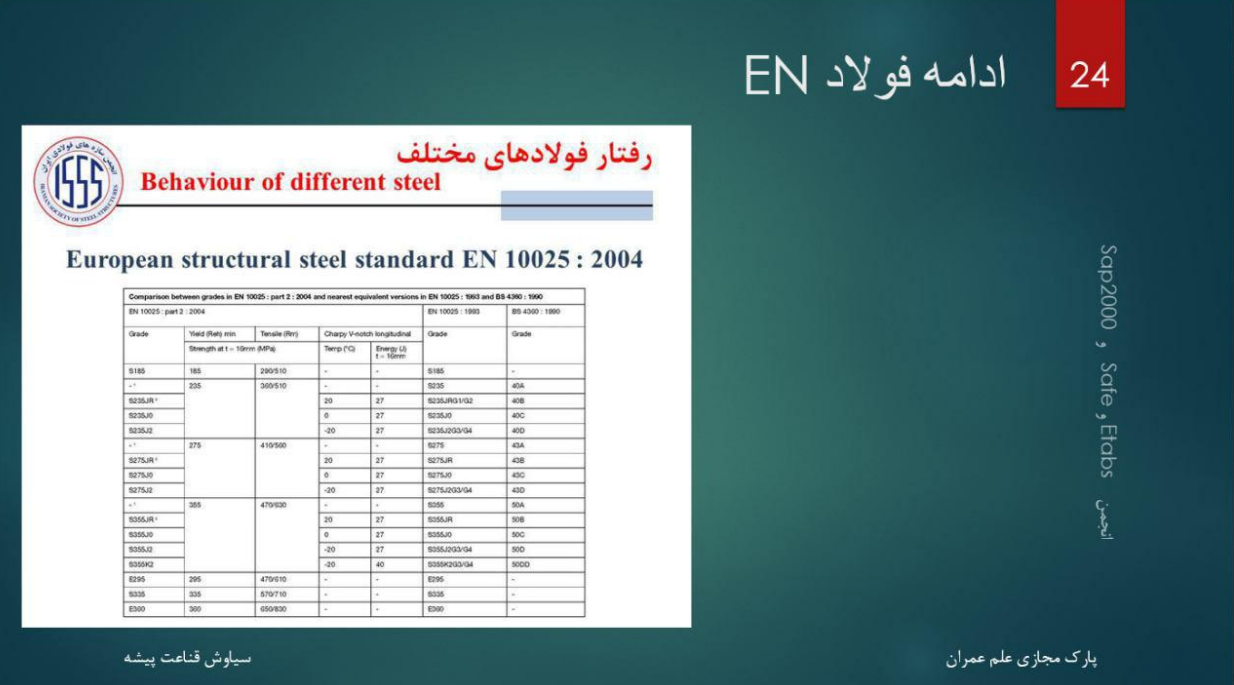

و در آخر می بینید که فوالد 235S دارای تنش تسلیم 532 و تنش نهایی 311 می باشد.

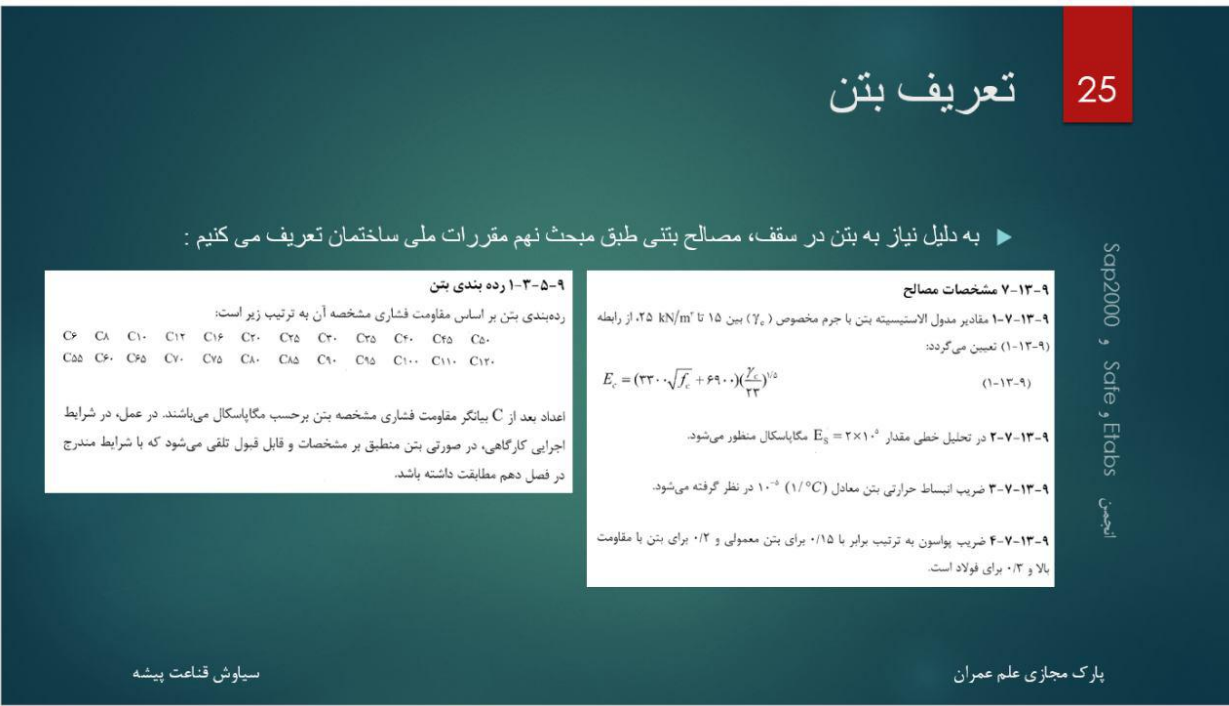

 برای طراحی سقف ما نیاز به بتن و آرماتور داریم، در ادامه این دو را تعریف می کنیم، همانطور که می بینید عالمت بتن C می باشد، که ما در این پروژه از 25C استفاده می کنیم.

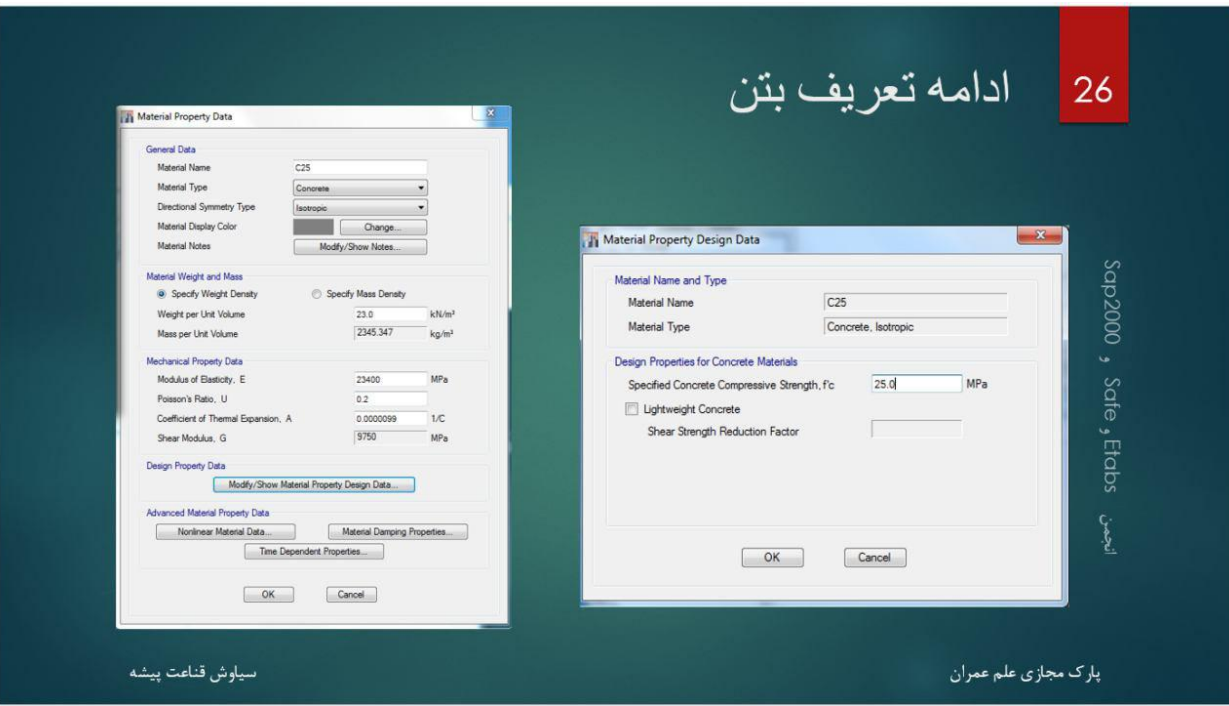

جرم مخصوص بتن را نیز 53 فرض می کنیم، با این کار مدول االستیسیته طبق فرمول مبحث نهم 53411 به دست می آید.

به ترتیب زیر بتن را نیز تعریف می کنیم، حال به پارامتر های غیر خطی بتن می پردازیم

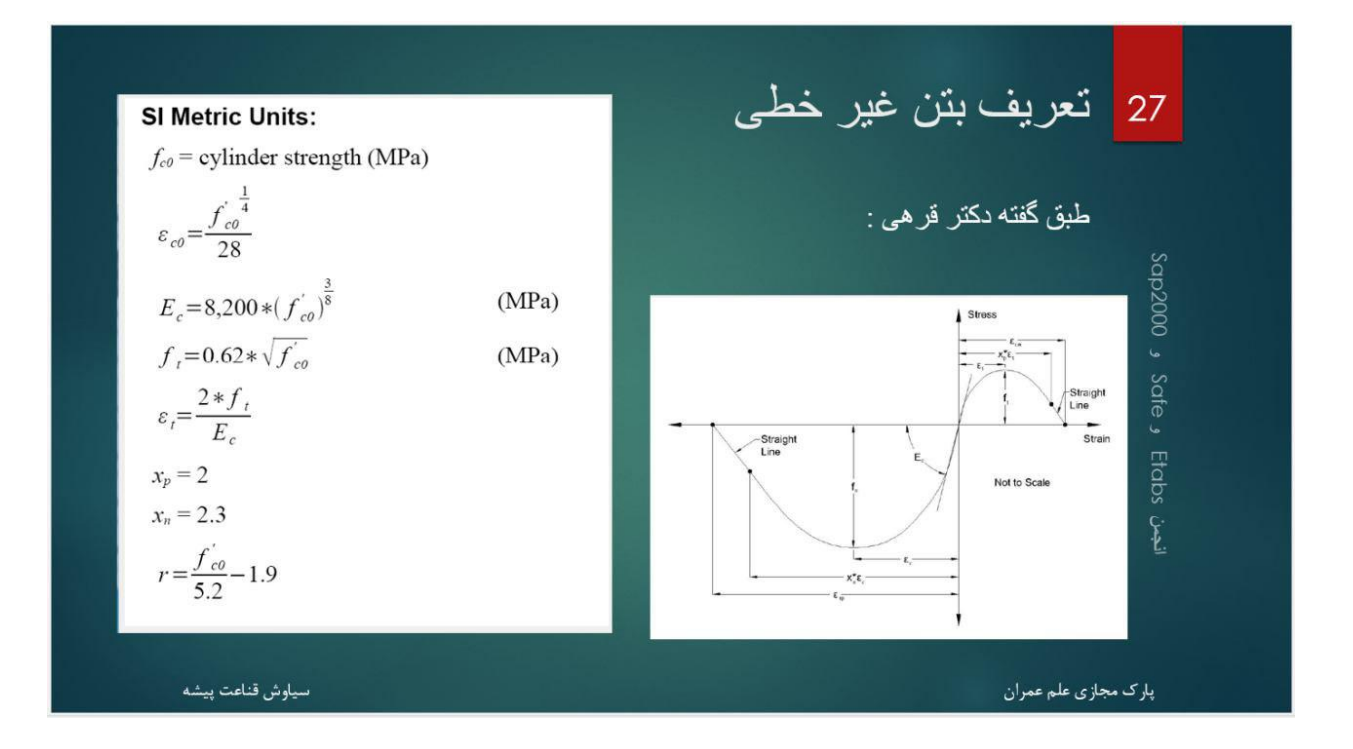

- اگر نمودار بتن را به صورت باال فرض کنیم، پارامتر های مختلف به راحتی به دست می آید.
	- برای بتن ما، مقدار کرنش حد تسلیم et می باشد که همان 1.115 می باشد.

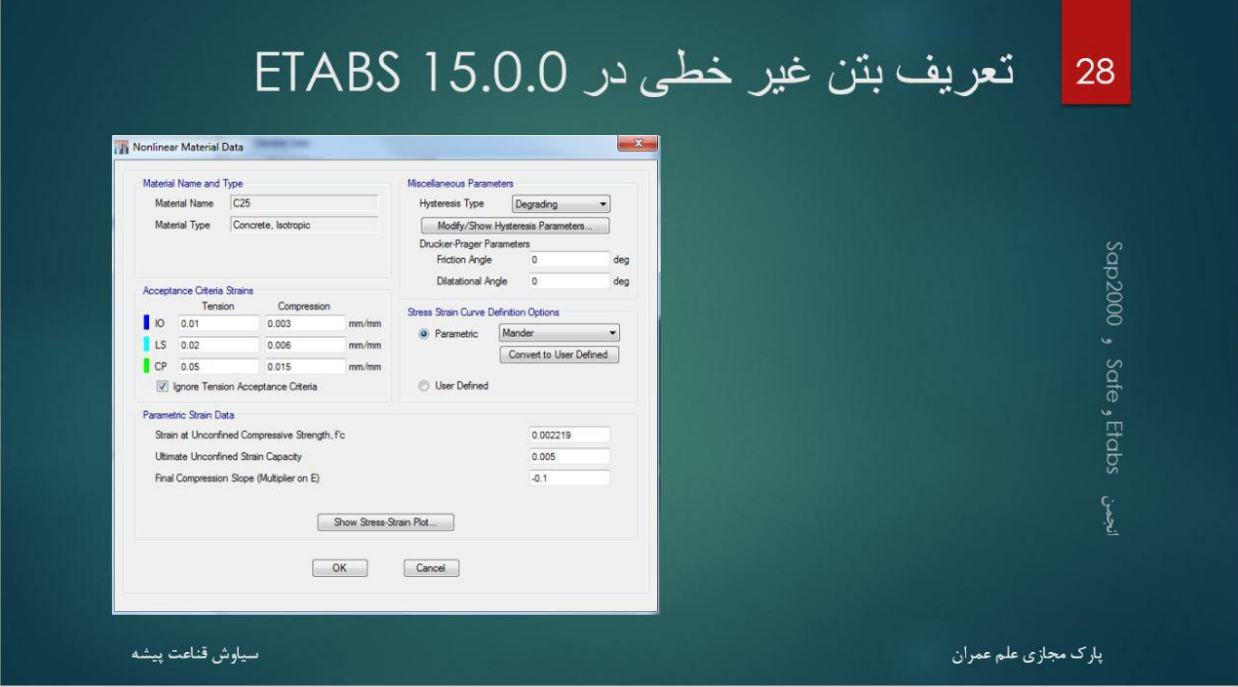

این پارامتر ها را می توانید به صورت باال پر کنید.

#### <mark>www.icivil.ir یرتال جامع دانشجویان و مهندسین عمران</mark>

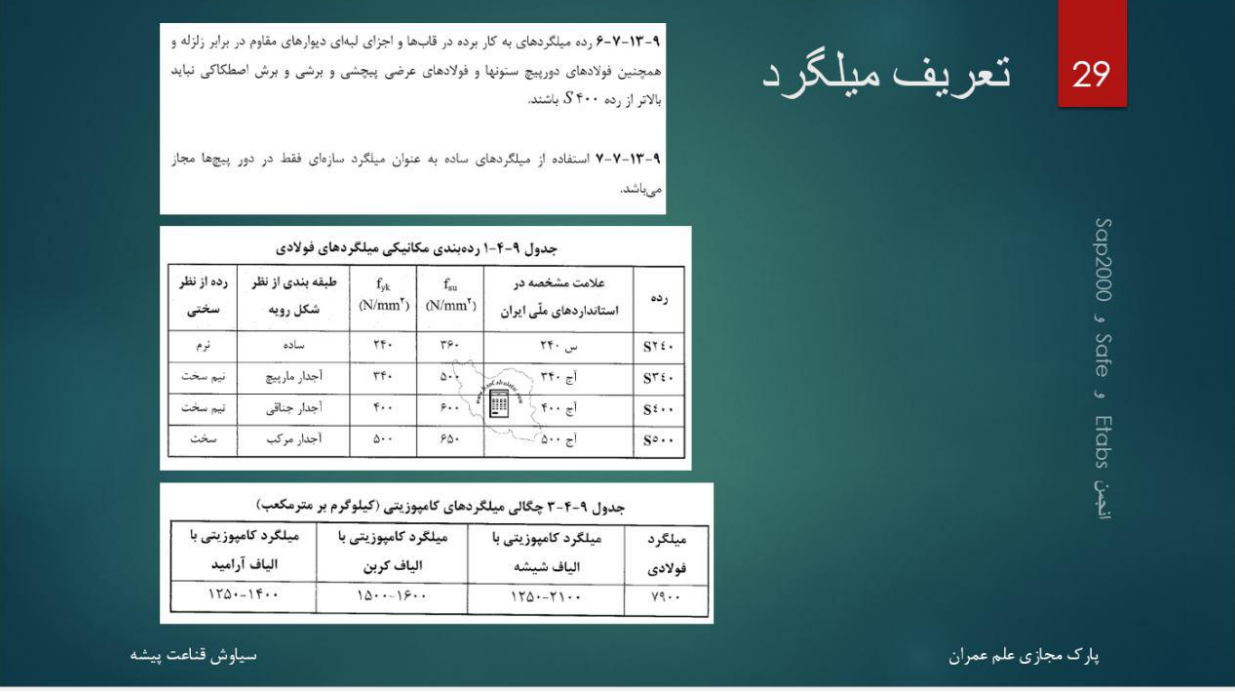

مشخصات میلگرد در مبحث دهم به صورت باال می باشد، جرم حجمی، تنش تسلیم و نهایی و بقیه پارامتر ها آورده شده است.

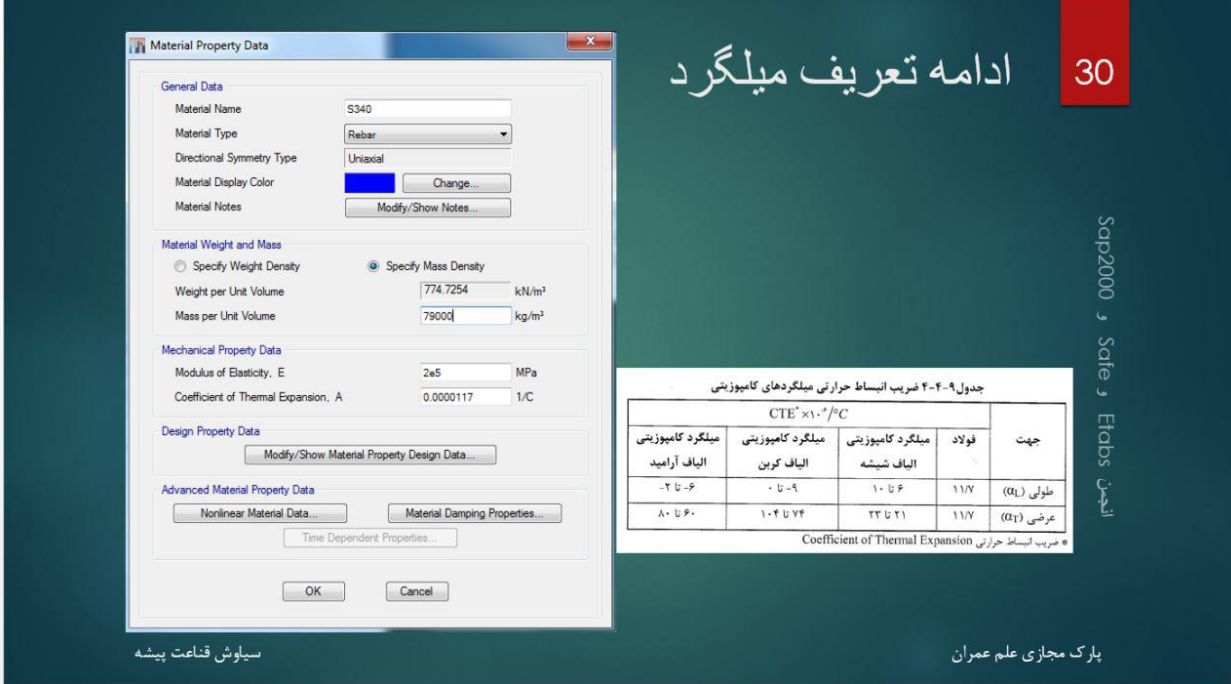

و باید به صورت زیر در نرم افزار وارد کنیم.

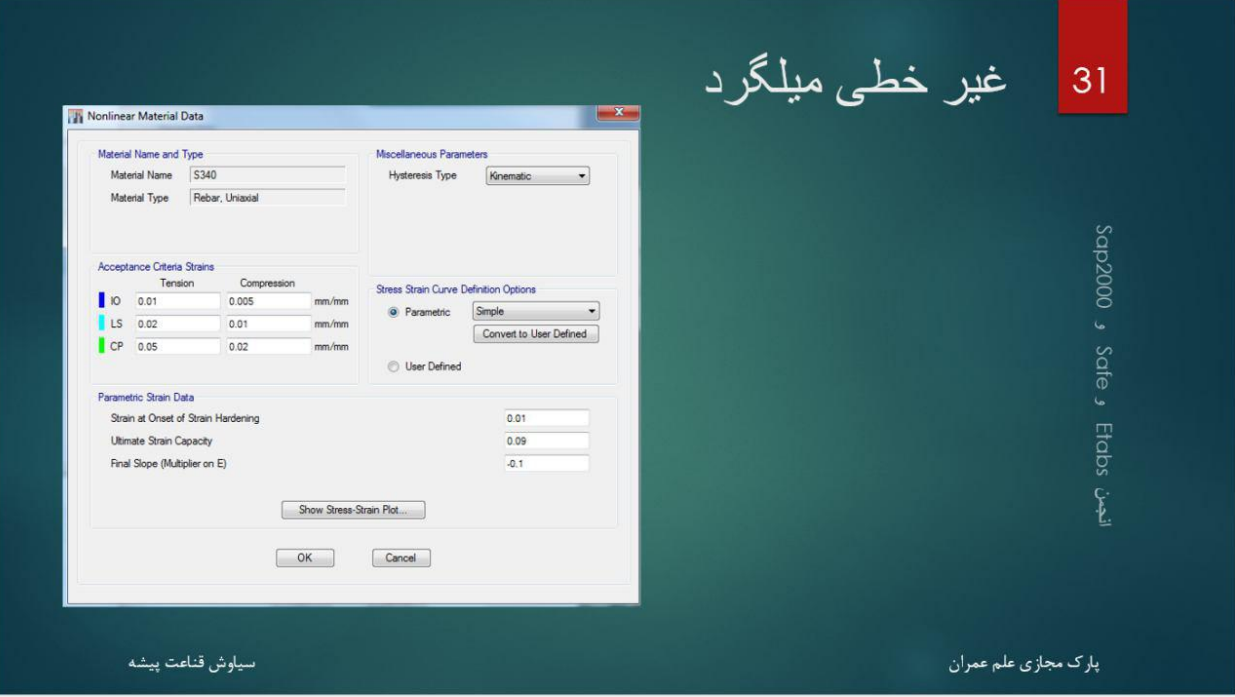

- مانند مصالح دیگر، اگر نیاز به تحلیل غیر خطی داشته باشیم، باید این پارامتر ها بر اساس خصوصیات ماده خود اصالح کنیم.
	- در اینجا تعریف مصالح تمام شد. به سراغ تعریف مقاطع می رویم.

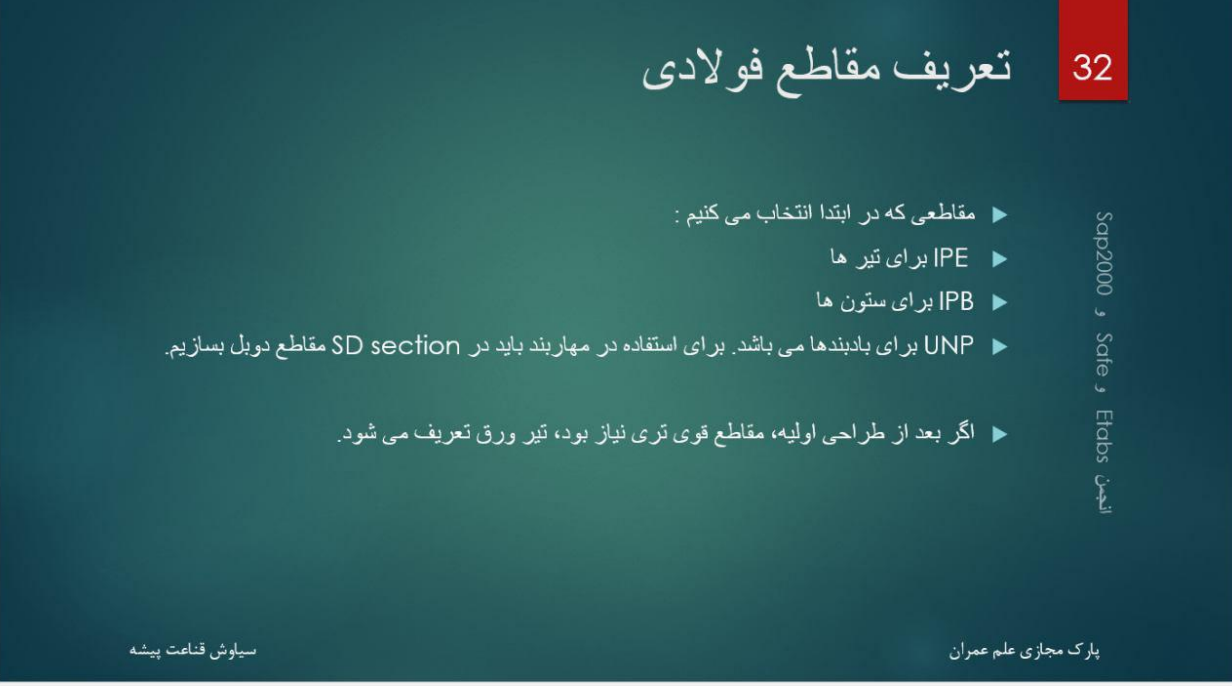

چون سازه ما فوالدی می باشد، از گزینه import استفاده خواهیم کرد :

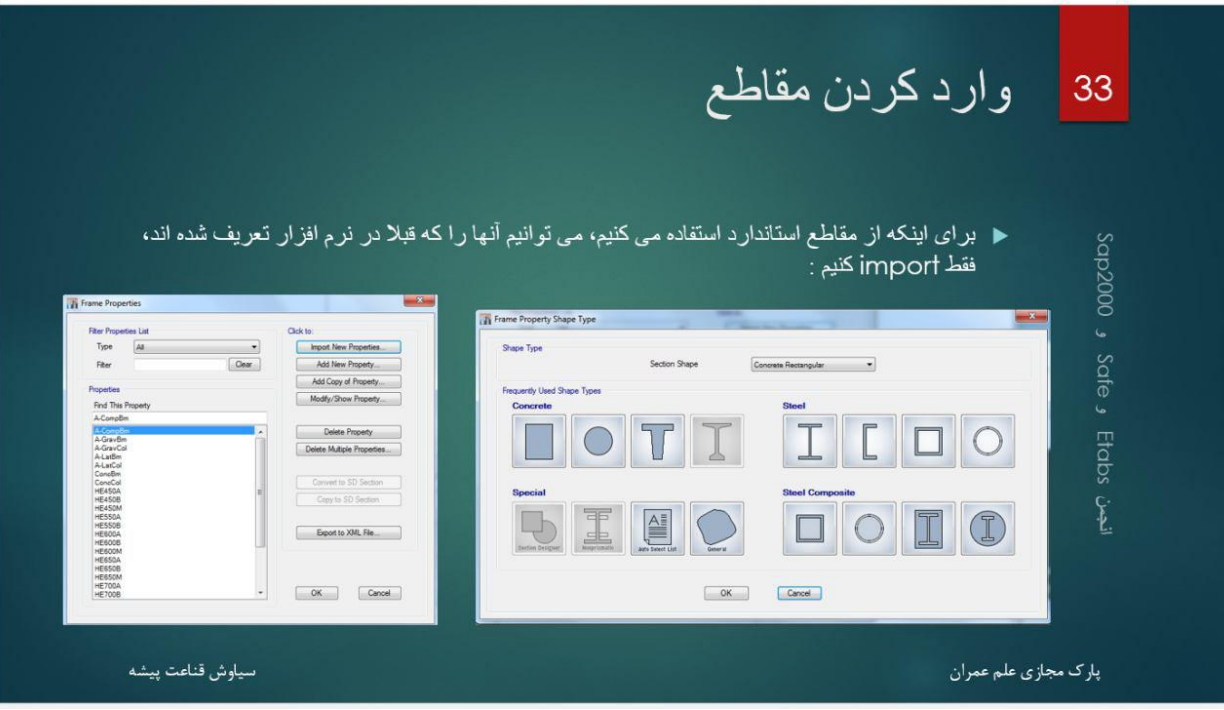

- اگر سازه بتنی می بود، باید شبیه کار مهندس قربانپور را انجام میدادیم.
	- طبق شکل 33 ، روی I شکل کلیک می کنیم :

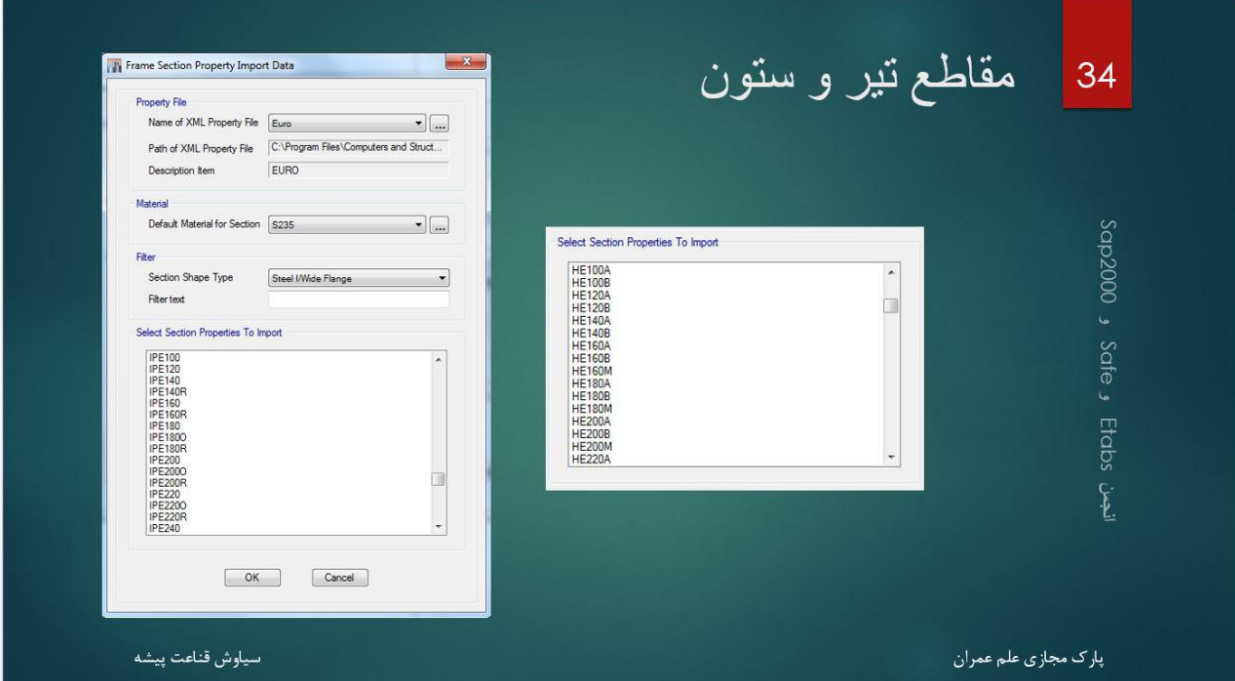

- چون ابتدای ساخت مدل گفته بودیم، مقاطع را از euro استخراج می کنیم، در اینجا پیشفرض مقاطع euro نمایش داده شده است. حال IPE و IPB یا B...HE را برداشت می کنیم.
	- در ساختمان های فوالدی، یکی از مزایای کار نسبت به بتنی، ایجاد مقاطع خودکار می باشد.
	- با دادن چندین مقطع، نرم افزار بهینه ترین را پیدا می کند. البته باید بعد از طراحی اولیه، تیپ بندی انجام شود.

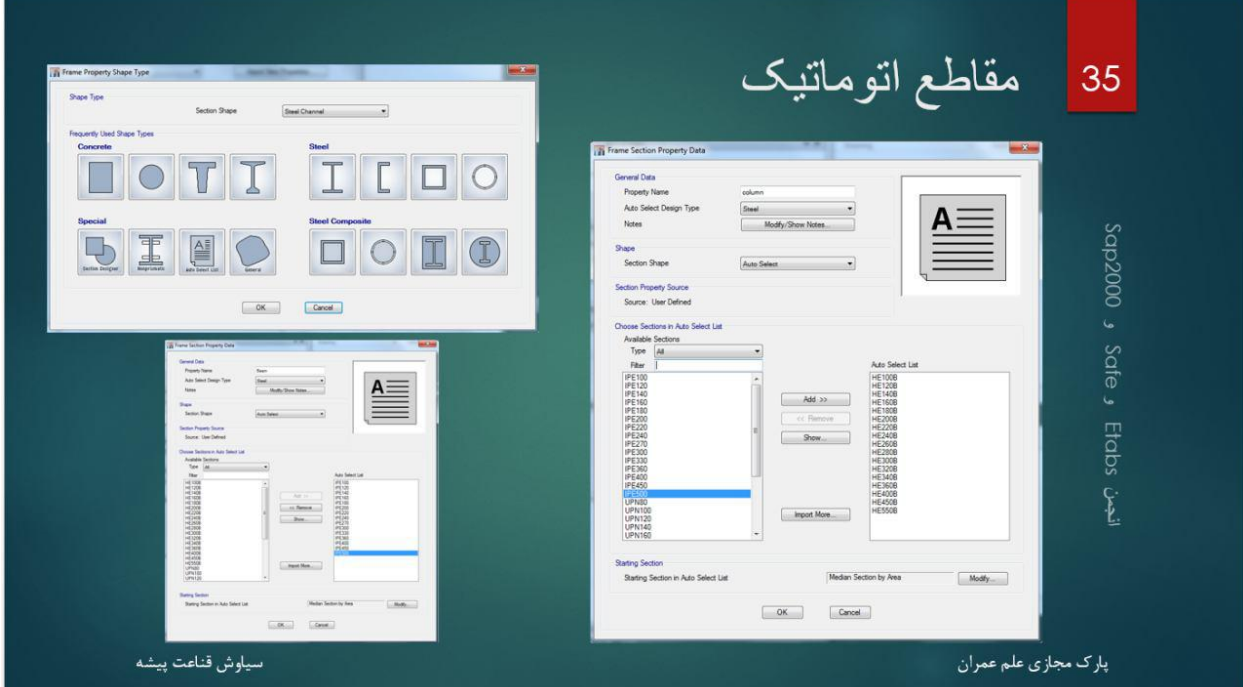

به صورت باال، مقاطع اتوماتیک تیر و ستون را می سازیم

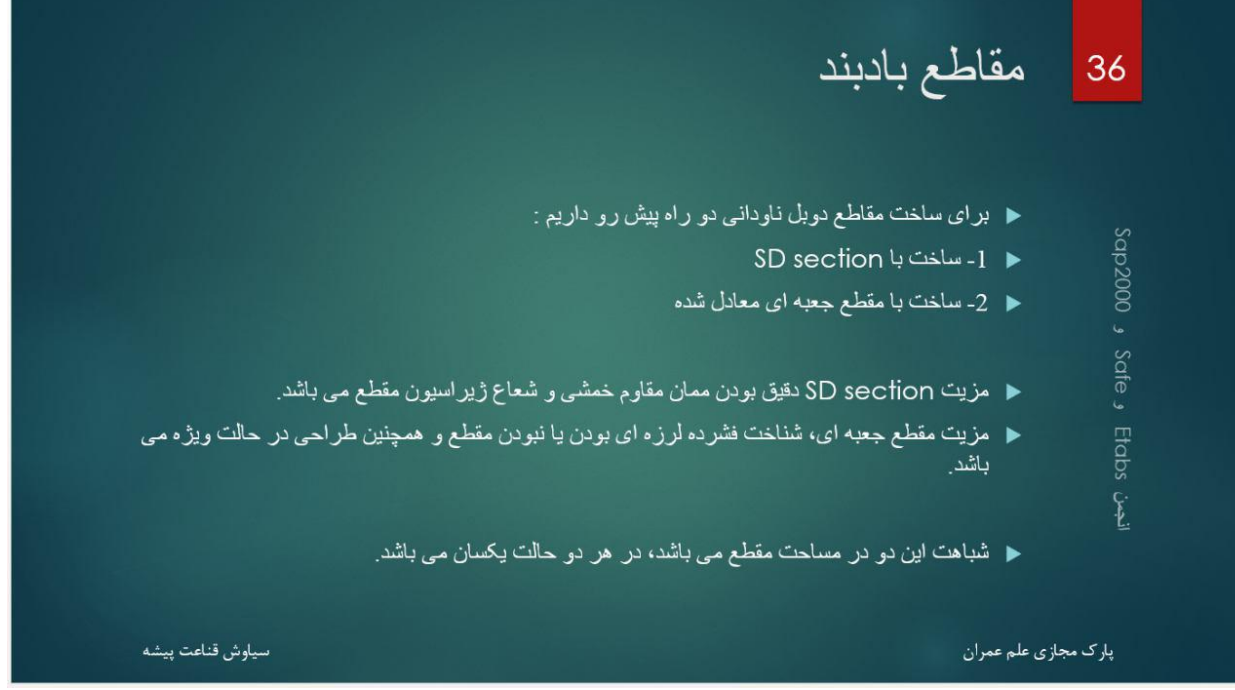

- برای بادبند دوبل ناودانی این سوال پیش می آید که با section SD ساخته شود، یا مقطع قوطی معادل استفاده شود
- مزیت و معایب هر دو را لیست کرده ام. به خاطر اینکه در حال حاضر دوبل آی شکل را هم معادل می کنند. فکر می کنم، معادل کردن کار را خیلی بهتر انجام دهد.
- مخصوصا اینکه قاب مهاربندی ویژه میخواهیم استفاده کنیم و نرم افزار اگر پارامتر های طراحی لرزه را خودش چک کند، بسیار بهتر از چک کردن دستی می باشد.

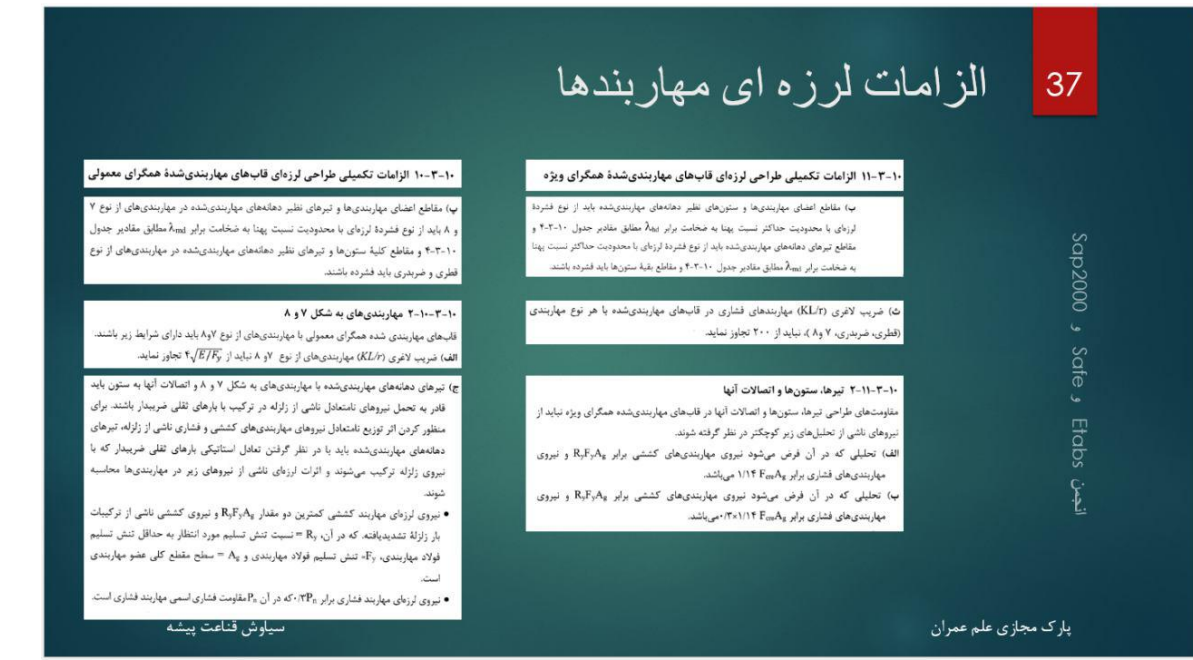

- همانطور که می بینید، مهاربند های معمولی، بیشتر اگر از نوع 7 و 8 باشند، الزم است الزامات تکمیلی رعایت کنند.
- در این پروژه که ضربدری داریم، اگر مهاربند معمولی داشته باشیم، تفاوتی بین ساخت با SD section و قوطی وجود ندارد.
	- بادبند چون محوری کار می کند، مساحت نشان از سختی و باربری آن است که در هر دو یکسان می باشد.
		- ولی اگر مهاربند ویژه داشته باشیم :
		- -6 نسبت پهنا به ضخامت مهم می شود. )برای فشرده لرزه ای بودن-قوطی مدل کردن دقیق است(
			- -5 ضریب الغری مهم می شود . )برای کمانش SD مدل کردن دقیق است.(
	- بادبند دو سر مفصل است، پس ممان ندارد. المانی که ممان در آن ایجاد نمی شود فقط کشیده و فشرده می شود.
		- سختی یک فنر )که فقط کشیده و فشرده می شود( L/EA است. یعنی فقط مساخت در آن دخیل است.
- شما دوبل UNP چه در SD چه با قوطی بسازید، مساحت یکسانی دارد، پس قاعدتا پریود و سختی سازه و بقیه موارد یکسان می شود.
- تنها مورد این کار در طراحی است. که نرم افزار این مقطع را اگر با SD بسازید، غیر فشرده لرزه ای عنوان می کند و شما مجبورید پارامتر طراحی لرزه ای (seismic design) را خاموش کنید.
	- البته مساحت ها به خاطر شعاع داخلی UNP کمی متفاوت است، SD دقیق تر است. ولی قابل صرفنظر است.

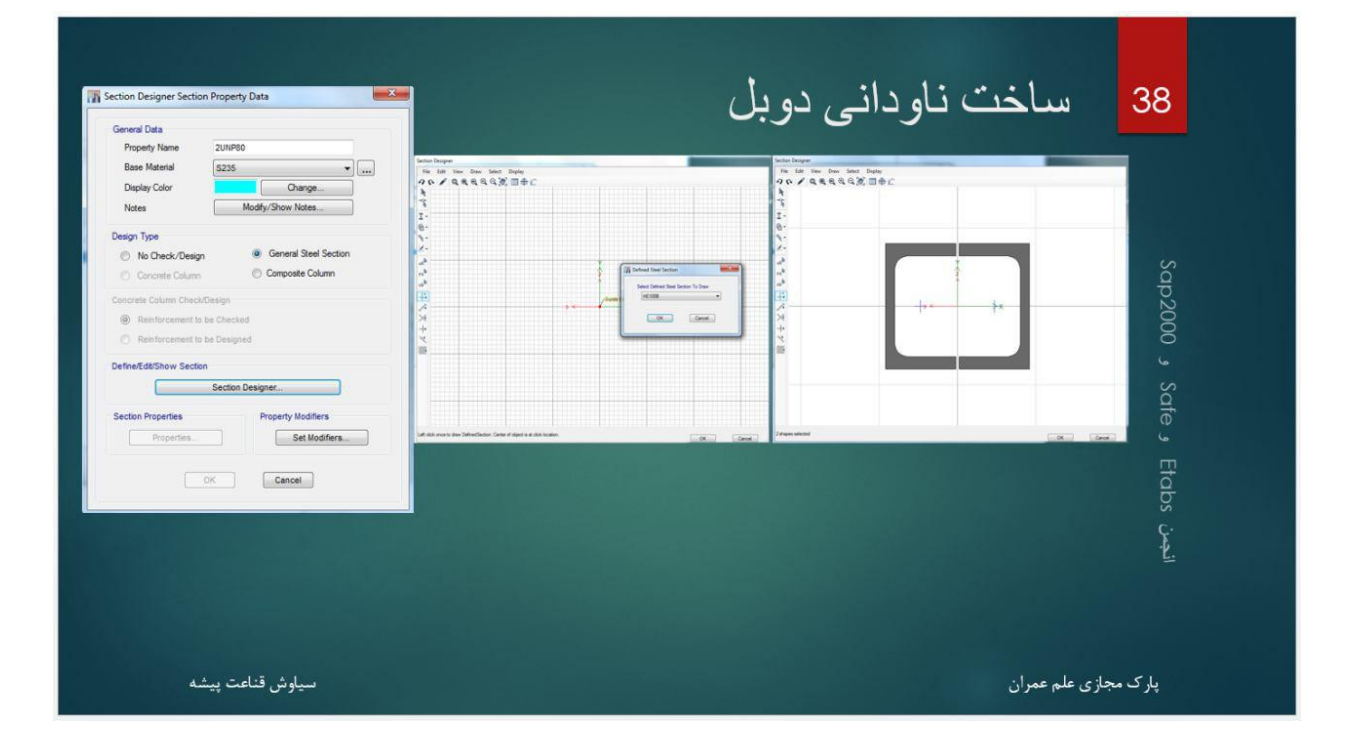

در کل، از نظر من، به دلیل تفاوت بسیار کم SD مدل کردن و قوطی مدل کردن، من قوطی مدل می کنم.

اگر خواستید SD مدل کنید به صورت باال می باشد.

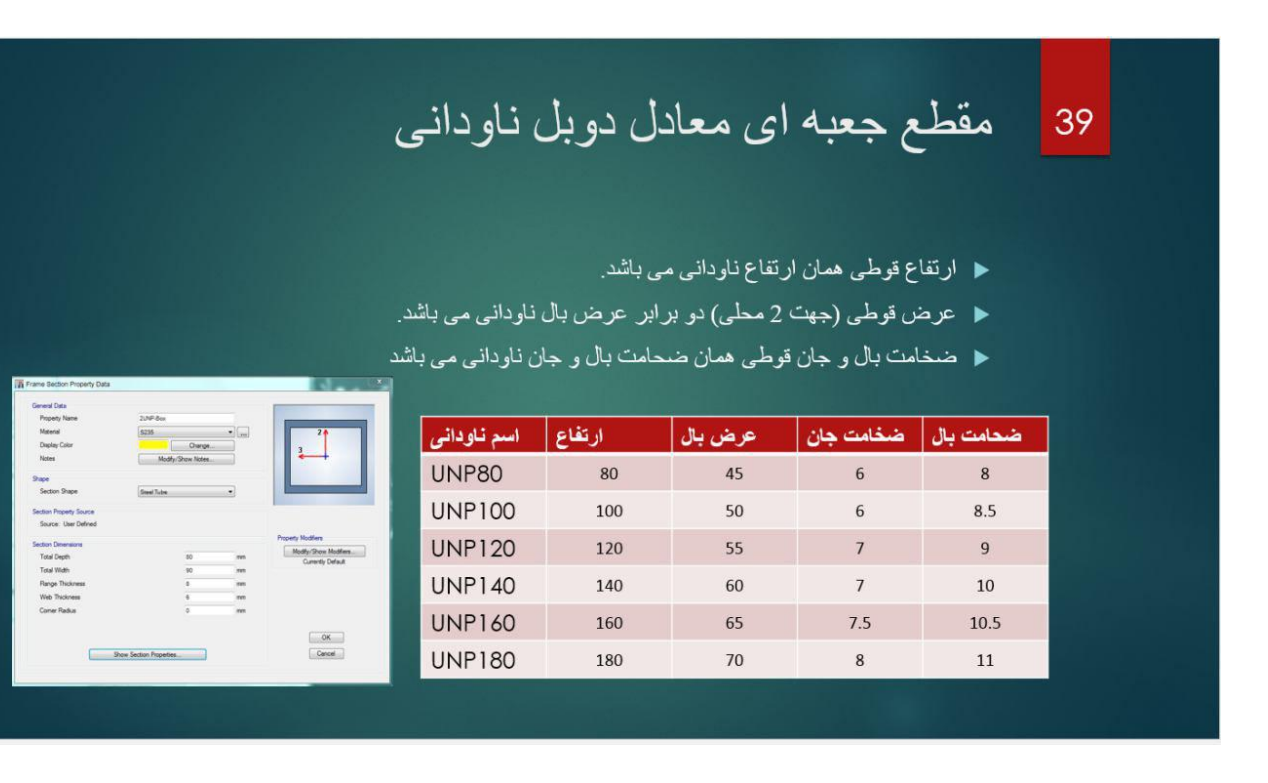

اگر خواستید قوطی مدل کنید نیز به صورت باال می باشد.

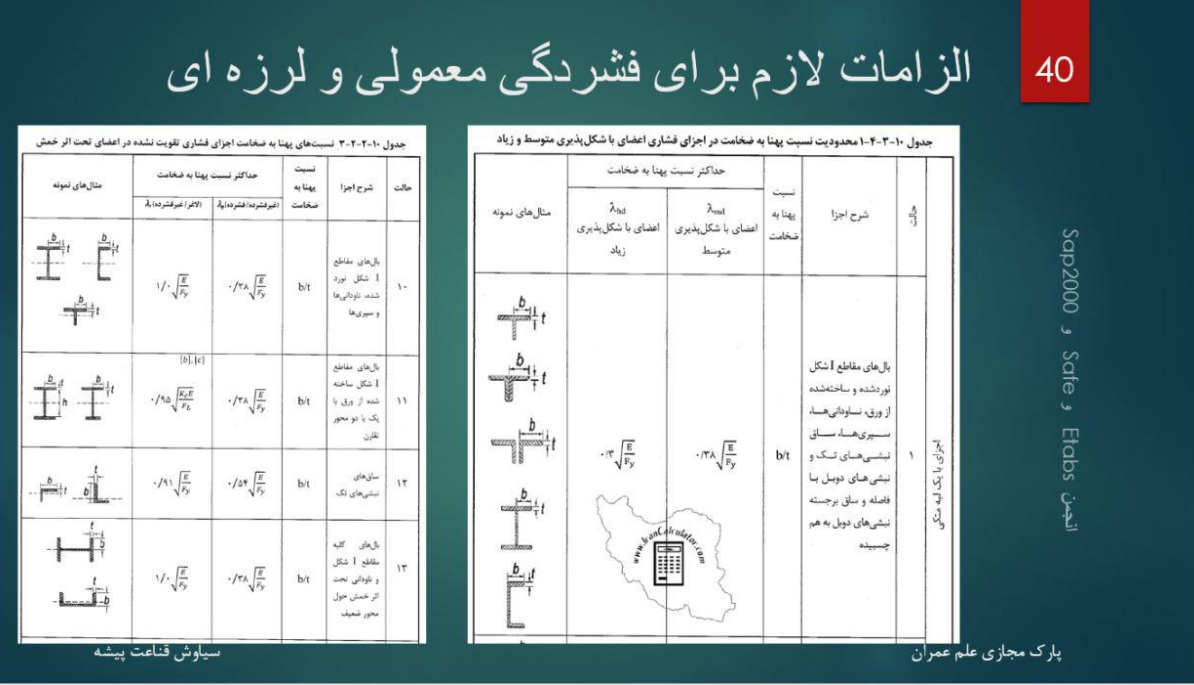

- الزامات فشردگی معمولی و لرزه ای به صورت باال می باشد. شکل سمت راست فشردگی لرزه است.
	- در ضمن تمام مقاطع استاندارد، فشرده لرزه ای هستند.
		- از بحث مقاطع خارج می شویم.
	- به این ترتیب مهاربند ها را ساخته و در یک مقطع اتوماتیک قرار می دهیم

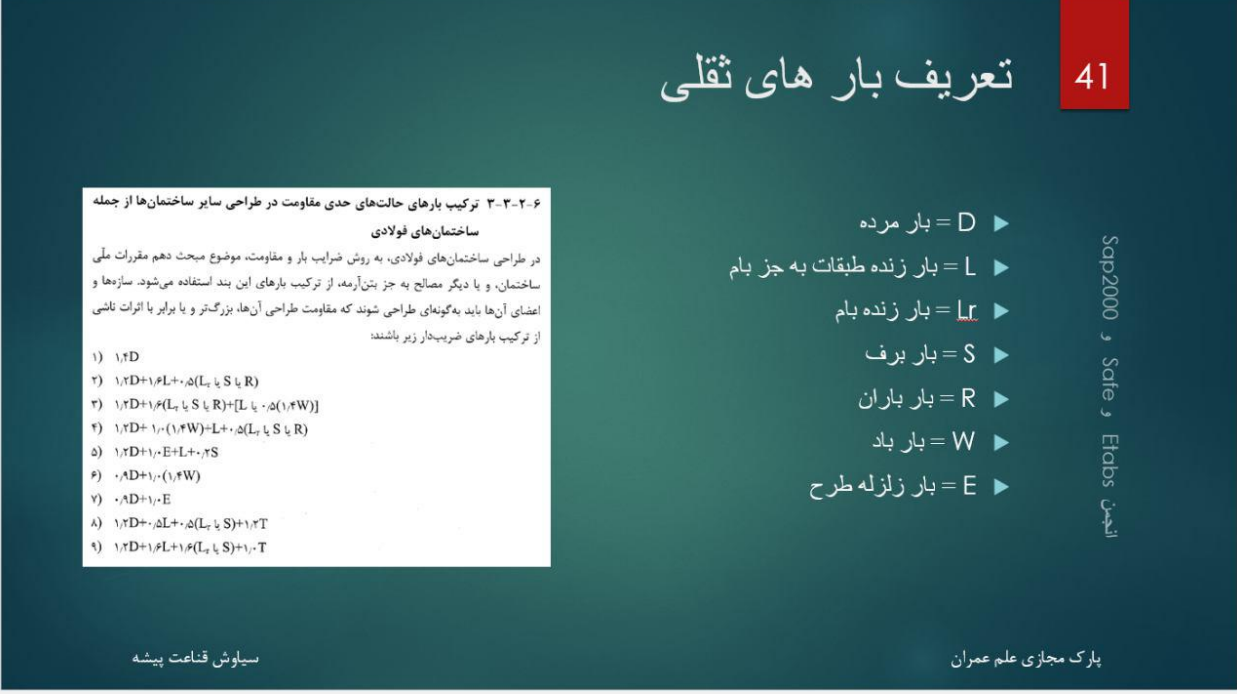

ترکیب بار برای یک ساختمان فوالدی به روش حدی به شکل باال می باشد. پس الزمه ما بار های باال تعریف کنیم.

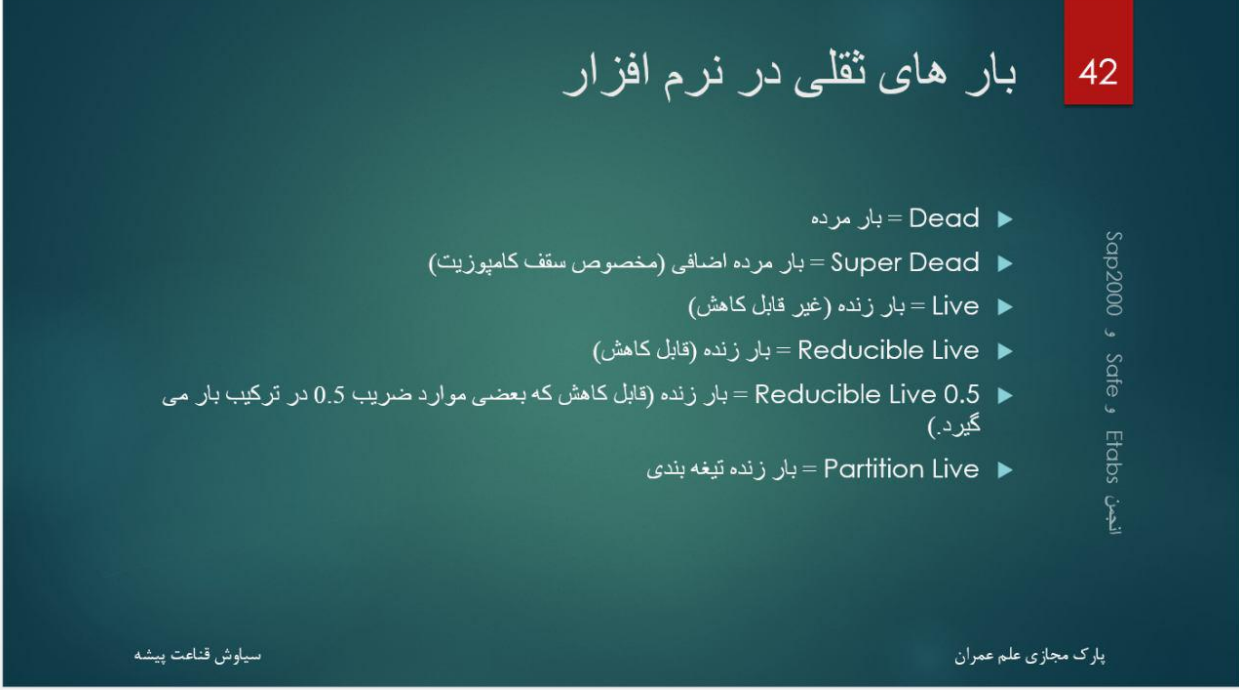

بار های باال را تعریف می کنیم. در ادامه توضیح اضافه آورده می شود.

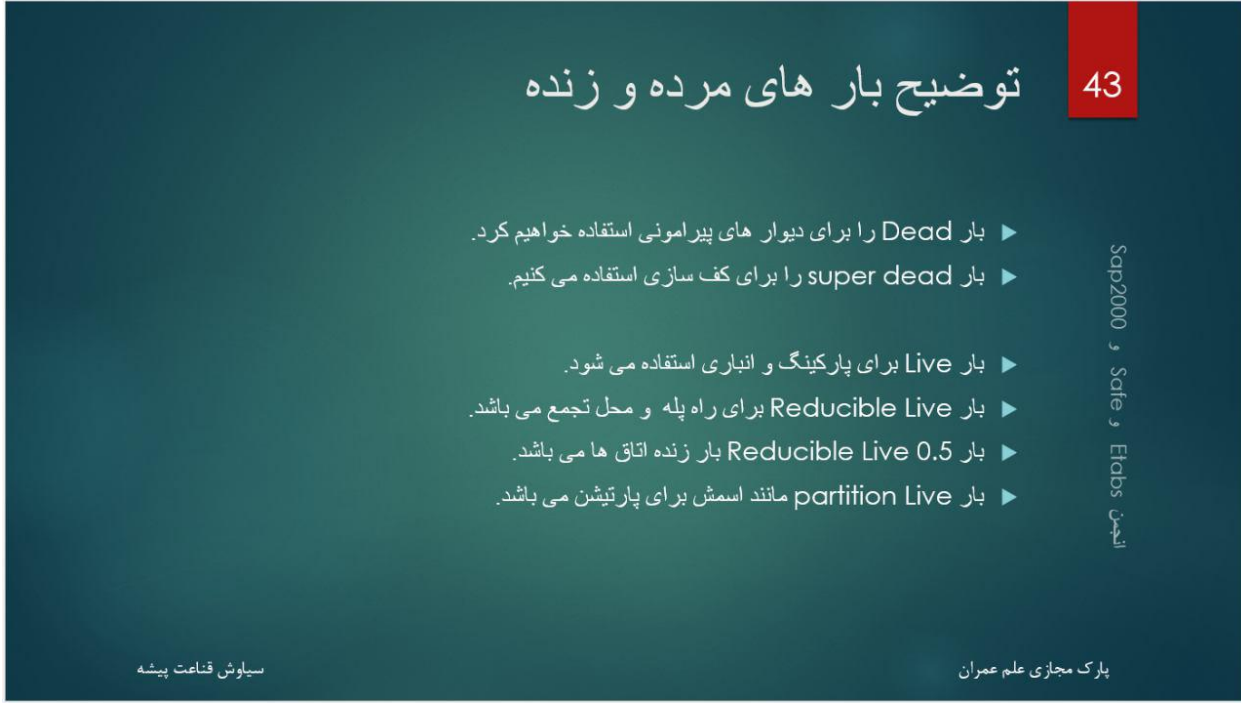

برای طراحی تیر های کامپوزیت نیاز به بار های Dead super داریم که همان کف سازی ما می باشد، و قبال 672 2m/kg گفته بودیم.

دلیل تفاوت بار پارتیشن با بار زنده )Live )تفاوت انها در جرم لرزه ای می باشد.

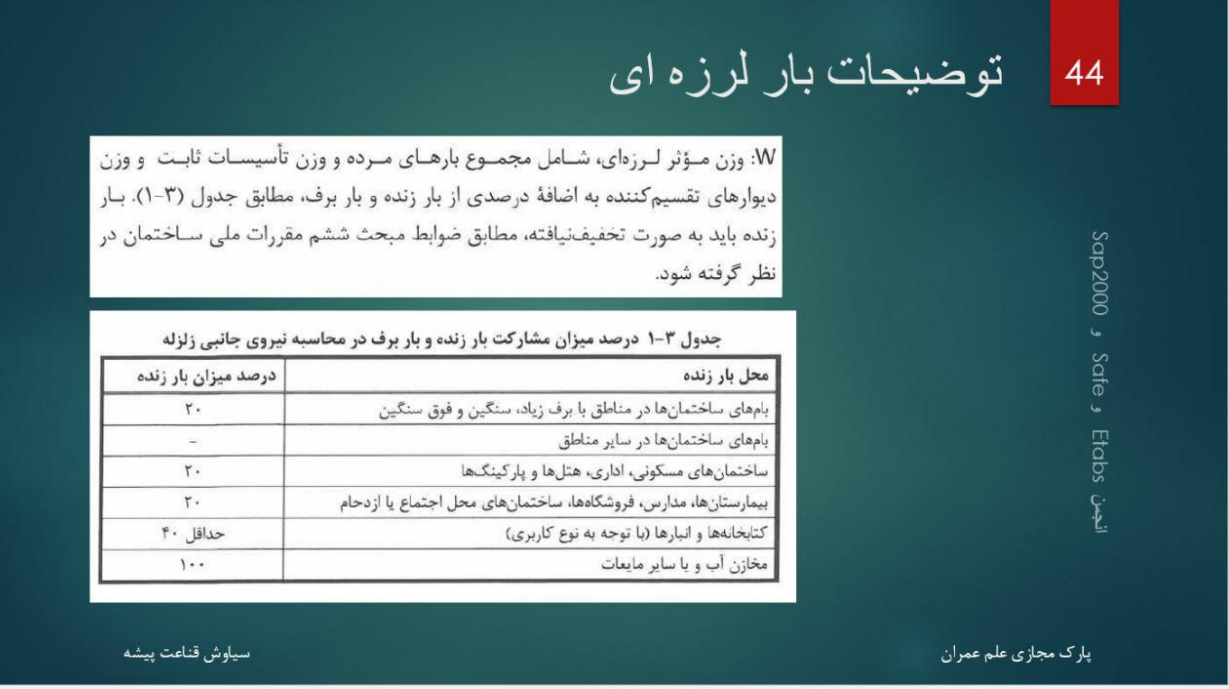

 همانطور که می بینید، بار پارتیشن جزو بار های مرده ) میزان مشارکت %611( و بار زنده دارای مشارکت %51 می باشد. پس نباید در یک ترکیب بار تعریف کرد.

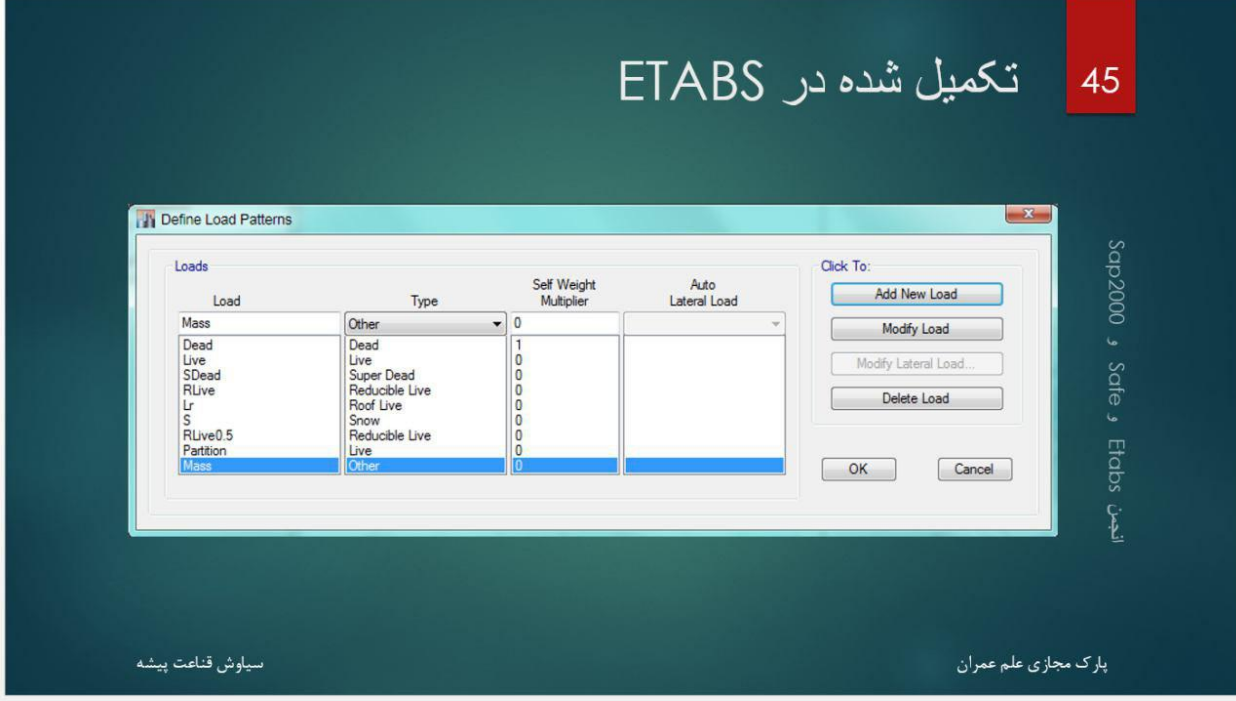

در آخر در نرم افزار به صورت باال تکمیل می شود.
<mark>پرتال جامع دانشجویان و مهندسین عمران www.icivil.ir</mark>

- بار Mass که در آخر اورده شده، بار معادل سازی وزن و جرم می باشد.
- مثال در طبقه بام طبق آیین نامه نصف وزن دیوار پایین آورده می شود. ولی نرم افزار این کار را نمی کند، پس ما به صورت دستی این بار را می آوریم.
	- با این کار پریود سازه درست محاسبه می شود.

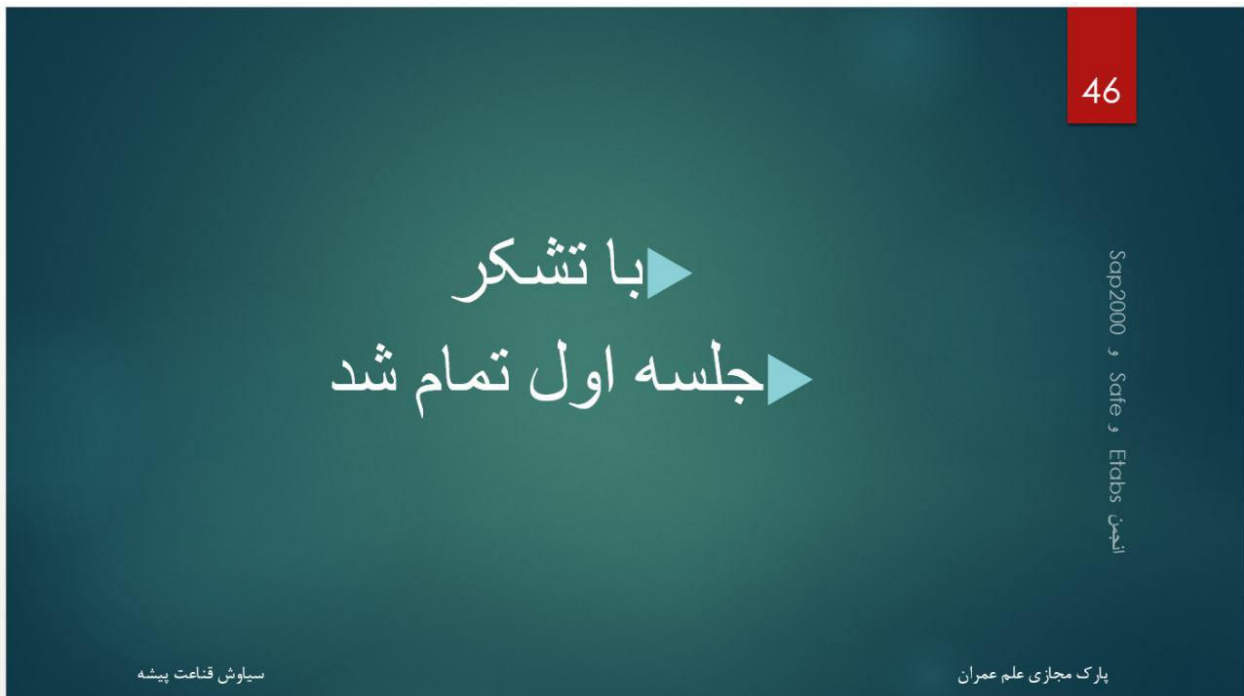

**آموزش ایتبز 5102 سازه فوالدی – جلسه سوم - تلگرام**

- با سالم، خدمت همه دوستان
- جلسه سوم طراحی سازه فوالدی را شروع می کنیم.

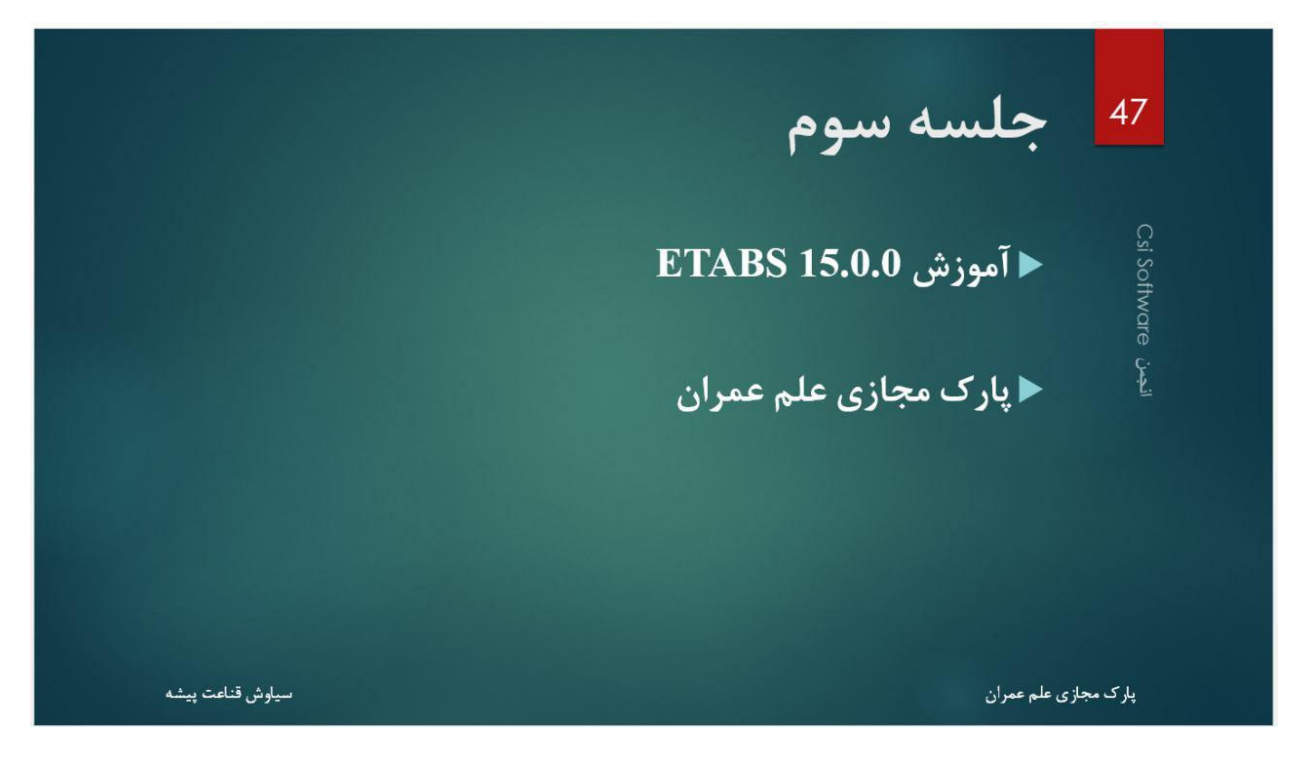

- جلسه قبل، بار های مرده و زنده مختلف را توضیح دادیم و ساختیم.
	- این جلسه به احتمال زیاد تا آخر بار های جانبی خواهیم رفت.
- ابتدا، به ساخت سقف کامپوزیت می پردازیم. چون تمام مقاطع را ساخته ایم، این هم تمام بشود.

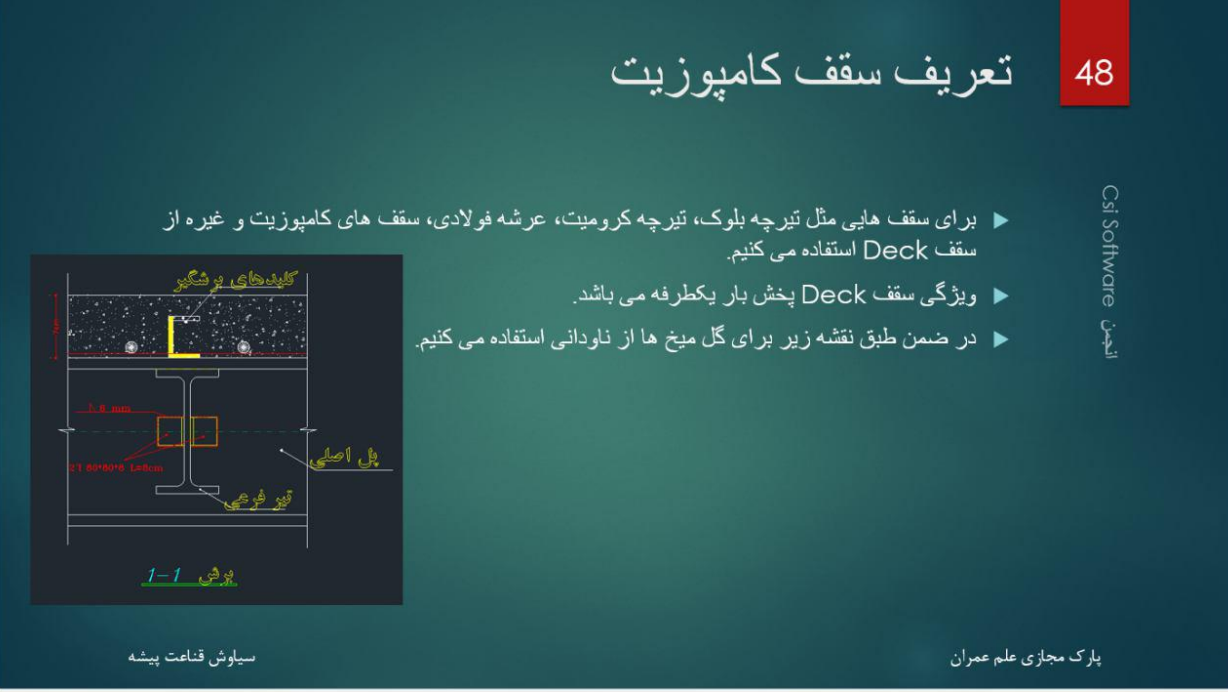

سقف کامپوزیت به دلیل داشتن برش گیر، باید با Deck مدل سازی شود.

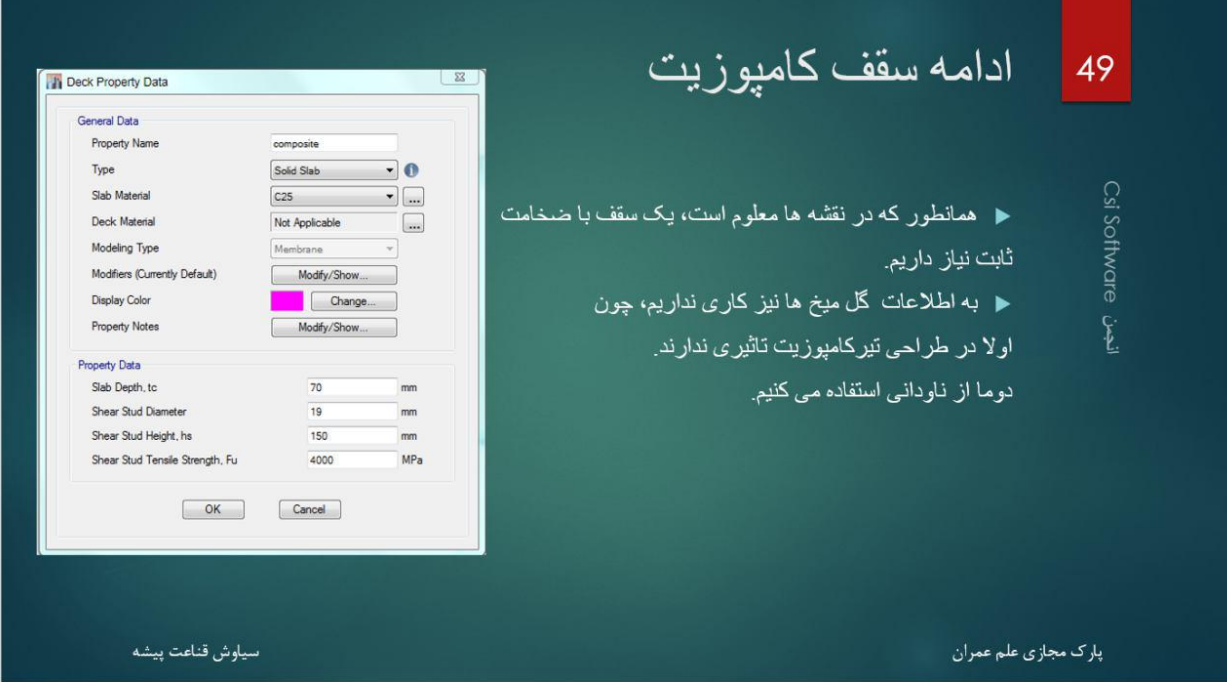

- برای اینکه مدل شود، باید از slab solid استفاده کنید و ضخامت را همان که در نقشه ذکر شده )7 سانتی متر( وارد کنید.
- اطالعات مربوط به برش گیر در موقع طراحی گفته می شود. در ضمن به دلیل استفاده از نبشی به عنوان برش گیر، نیاز به عددگذاری دقیق نیست.

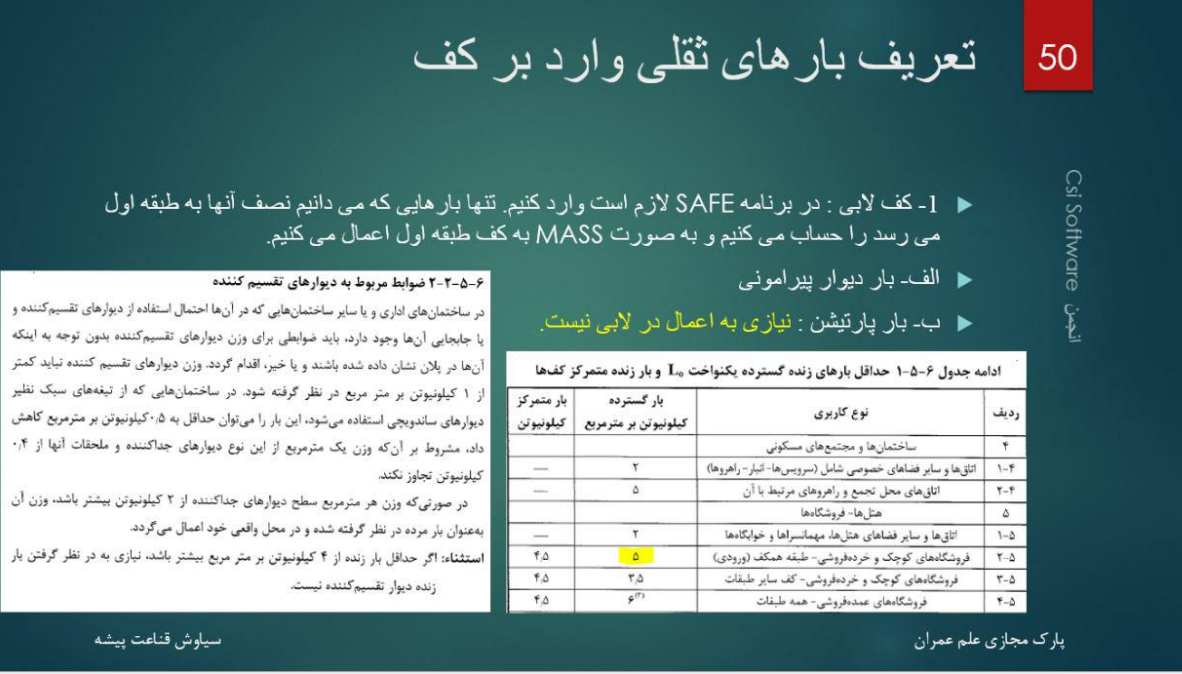

- در ابتدا توضیح می دهم بار های ثقلی گفته شده در جلسه قبل را چطور استفاده می کنیم و مقدار هر کدام چقدر می باشد.
	- در طبقه همکف، به علت وجود بار زنده بزرگتر از 25m/kN نیازی به در نظر گیری بار پارتیشن نمی باشد.
- اگر بار پارتیشن در نظر گرفته نشود، در طبقه اول هم بار MASS که معادل کننده وزن لرزه ای می باشد، برای پارتیشن الزم نمی باشد.

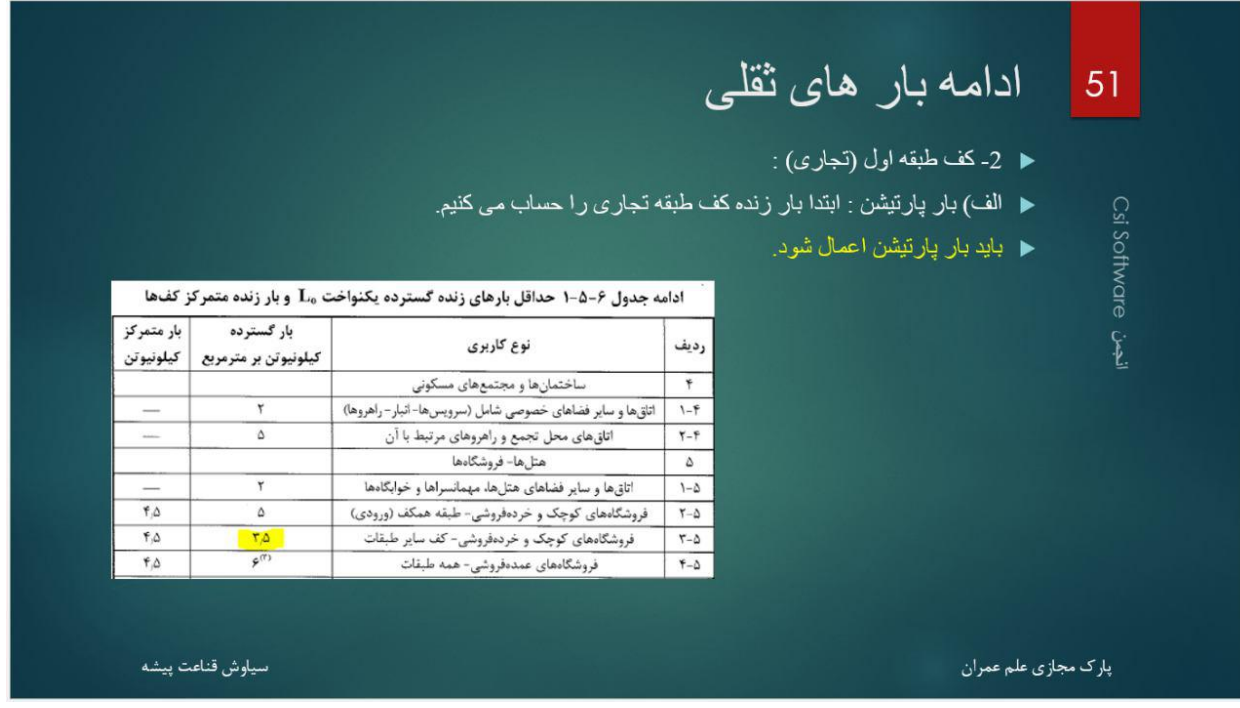

حال به سراغ کف طبقه اول می رویم :

- -1 بار مرده )شامل وزن المان ها و دیوار های پیرامونی( می باشد.
	- -2 بار "روی مرده" شامل وزن کف سازی می باشد.

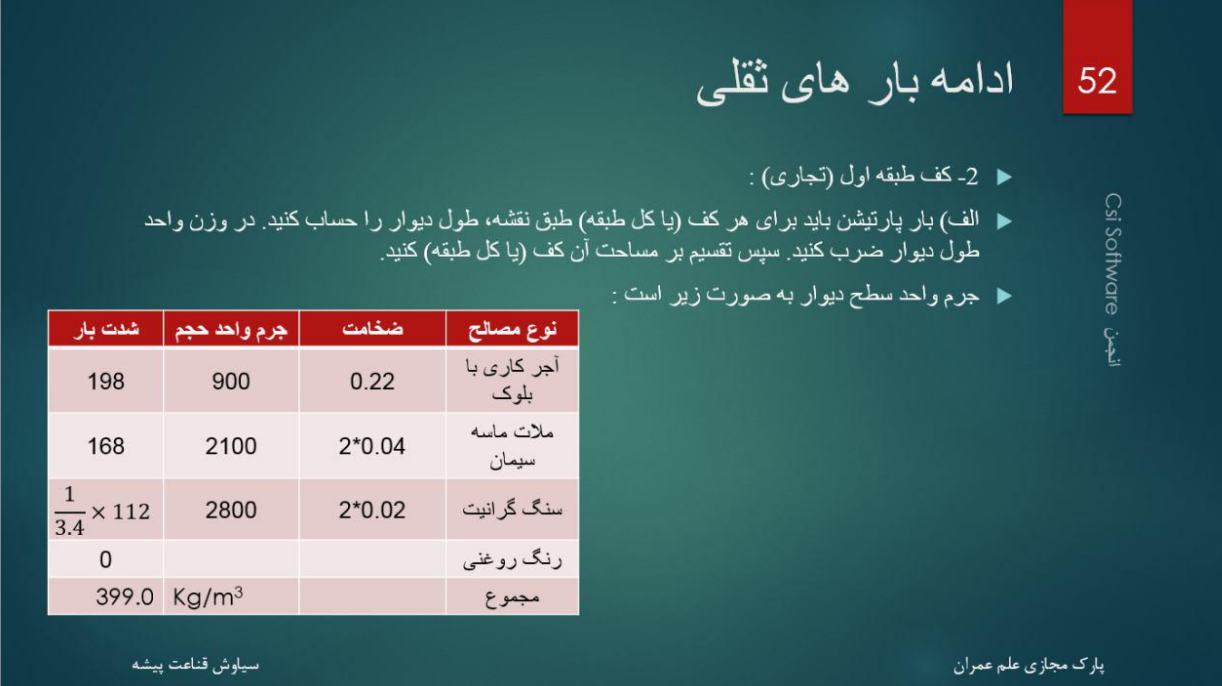

به دلیل کمتر بودن بار زنده از 25m/kN بار پارتیشن را حساب می کنیم

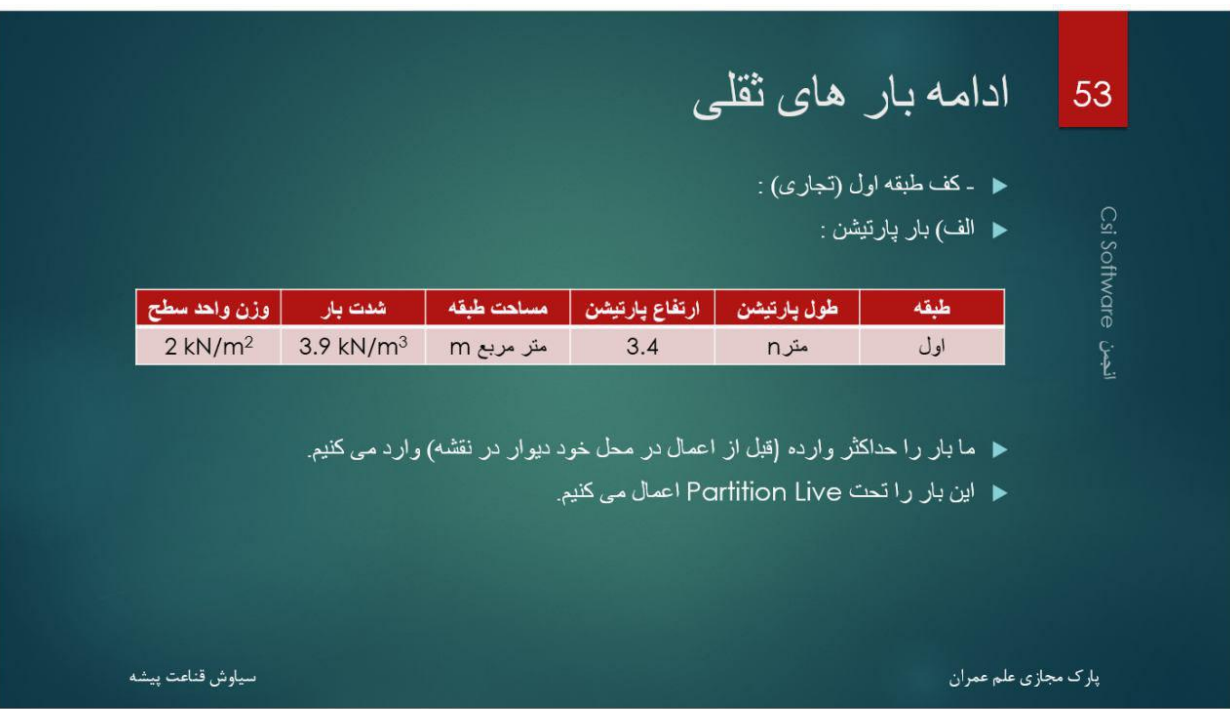

به صورت باال بار واحد سطح پارتیشن را حساب می کنیم. که من در آخر 22m/kN فرض کردم.

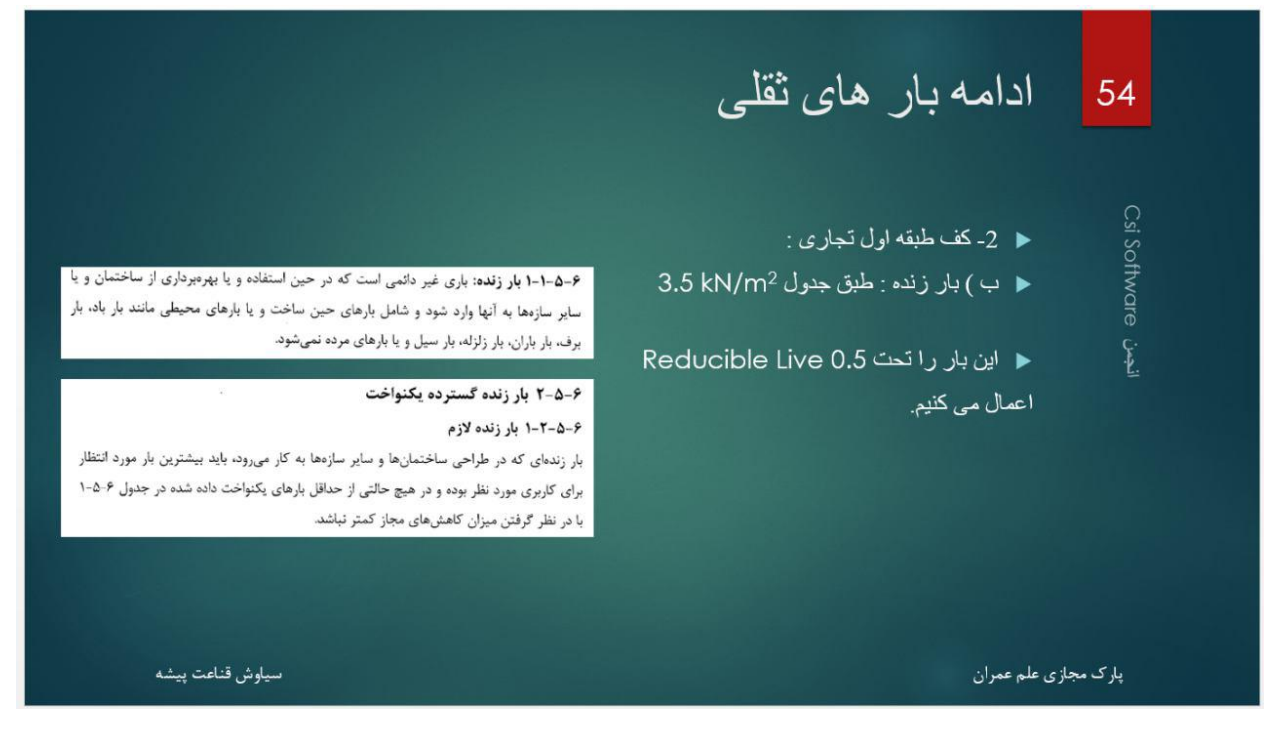

- بار زنده ای که در جدول اول نشان دادیم نیز با 0.5 Live Reducible اعمال می کنیم.
	- در اینجا بار های طبقه اول معرفی شدند.

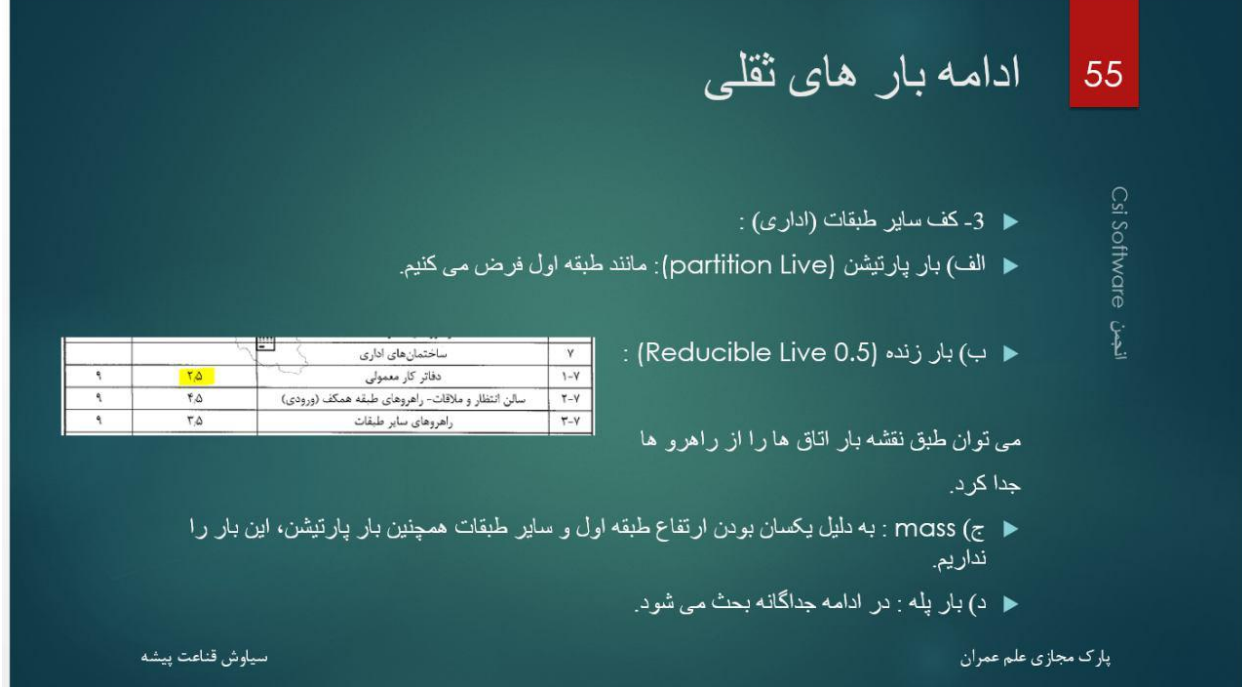

برای طبقه دوم به صورت خالصه، بار های به صورت باال می باشد.

## <mark>www.icivil.ir بامع دانشجویان و مهندسین عمران</mark>

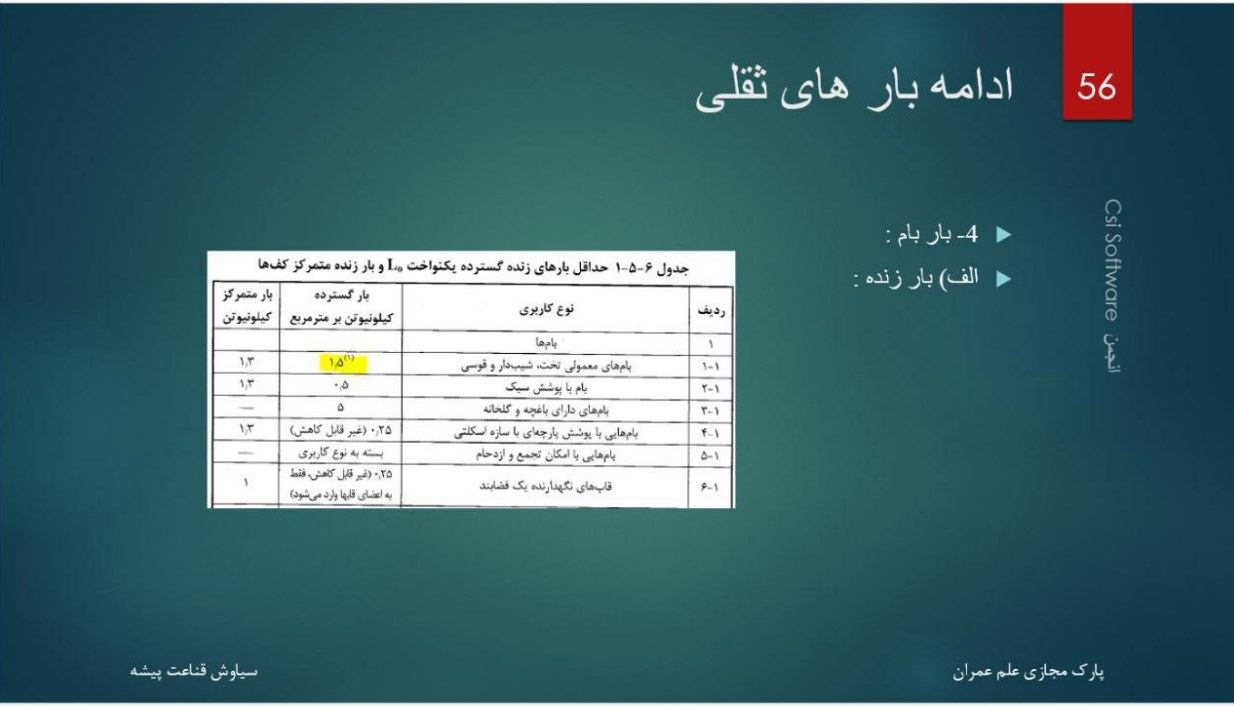

برای بام نیز بار Lroof برابر 21.5m/kN در نظر گرفته می شود.

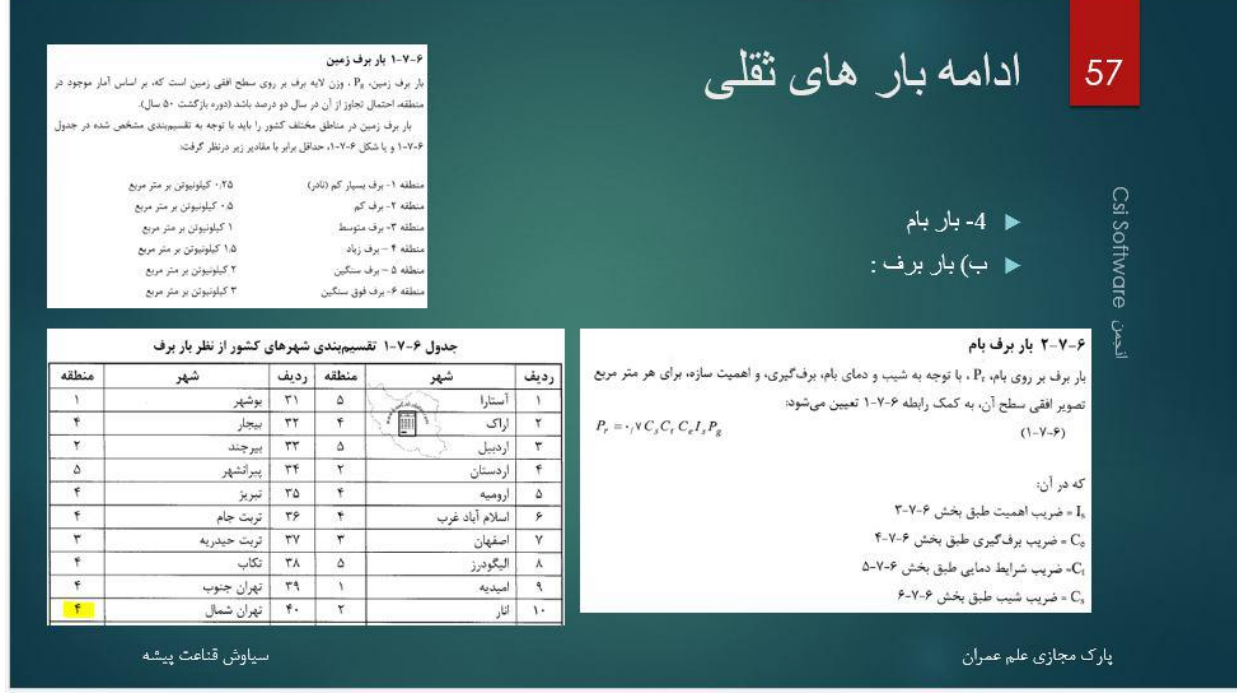

- حال توضیحی راجع به بار برف بدهم، چون باید آن را نیز اعمال کنیم.
	- طبق جدول، تهران در منطقه با برف زیاد قرار دارد.

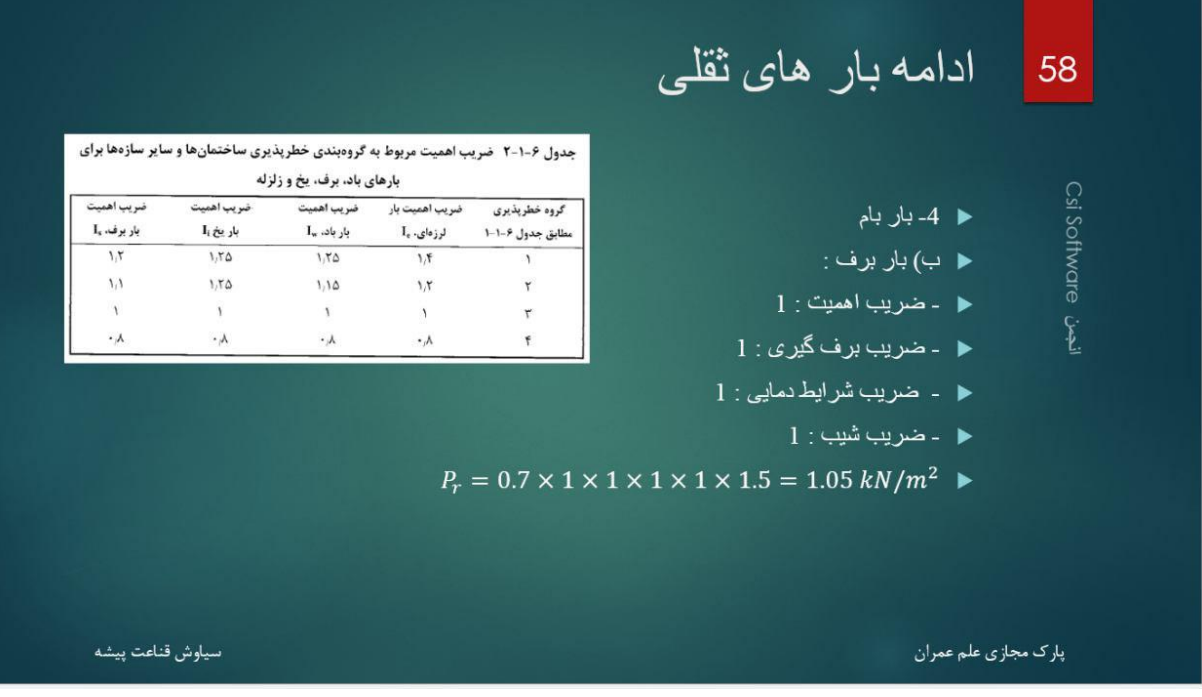

مقادیر ضریب برف گیری و شرایط دمایی و غیره به راحتی به دست می آید. ولی به طور ساده، معموال همه 1 به دست می آیند.

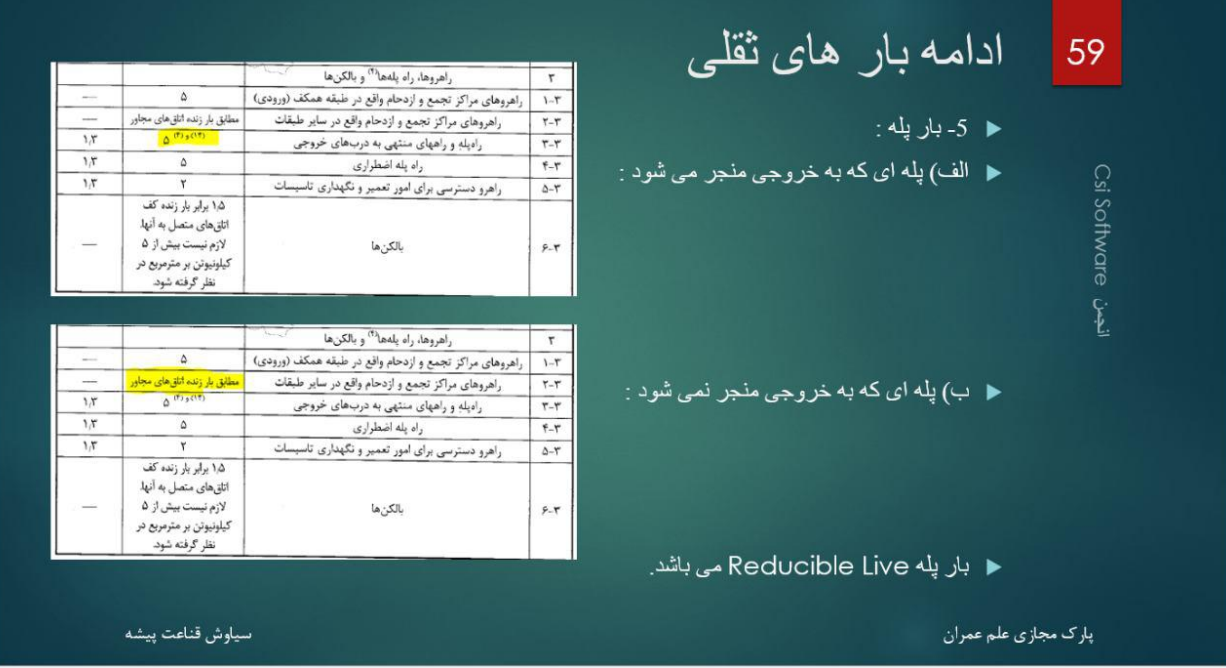

در کل من به سادگی از آن میگذرم، اگر سوالی هست می توانید بعد کالس بپرسید.

 بار پله به دو حالت تقسیم شده است، پله ای که به خروجی منجر می شود، و پله ای که منجر نمی شود. در پروژه ما نیز دو پله با همین شرایط وجود دارد.

- در ضمن بار پله ای که به خروجی منجر نمی شود، به دلیل کمتر بودن آن از 25m/kN باید با 0.5 Live Reducible وارد شود.
	- یعنی در ترکیب بار ها، ضریب آن نصف می شود.

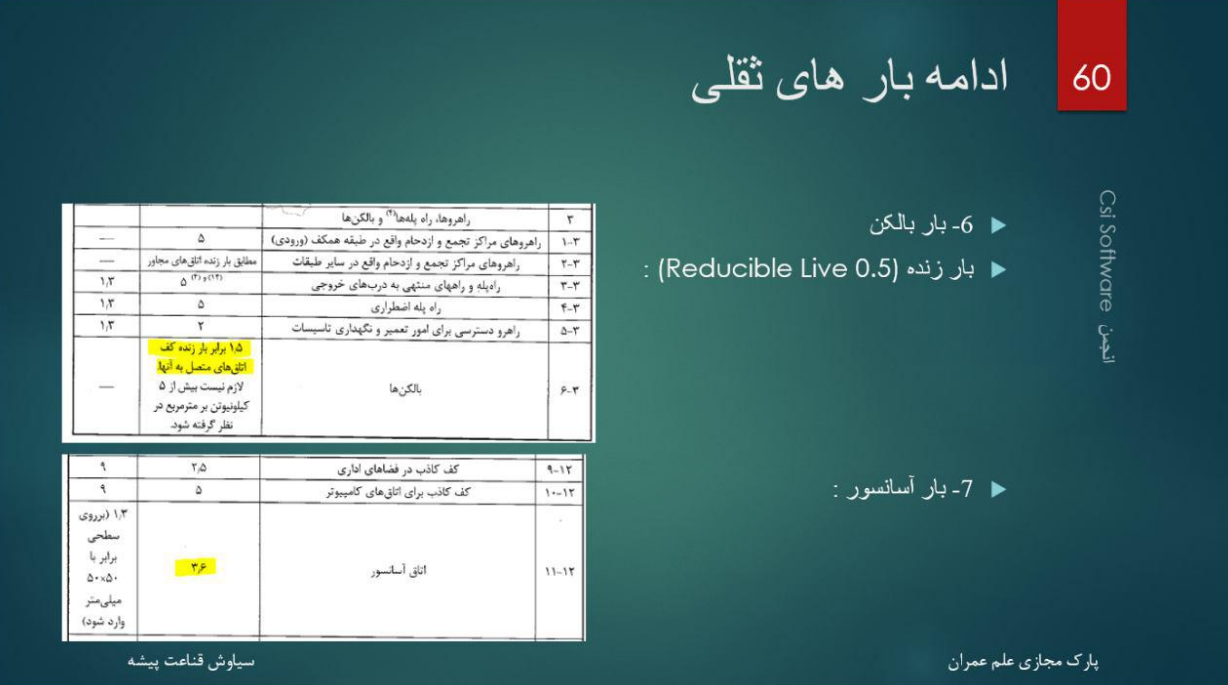

- در ادامه بار زنده بالکن و آسانسور را می آوریم.
	- حال به سراغ بار های جانبی می رویم :

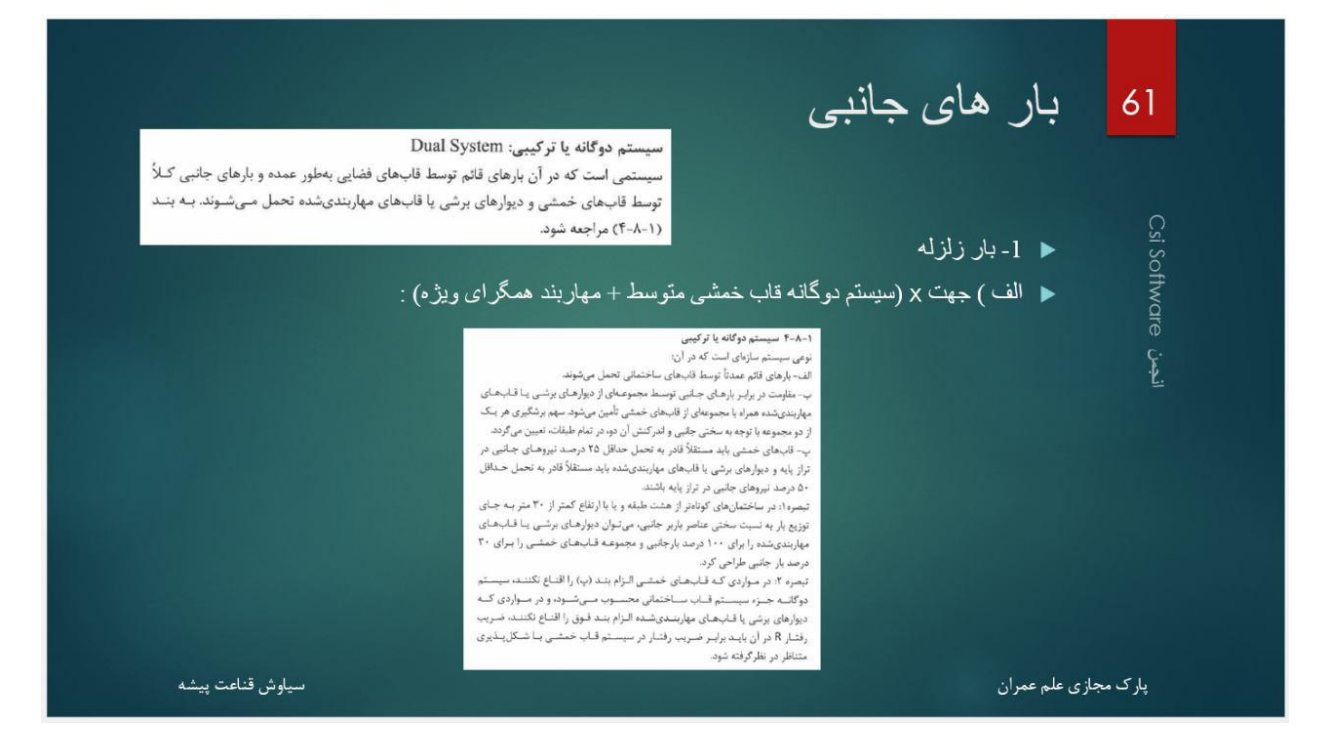

در جهت x سیستم دو گانه داریم که توضیحاتش آورده شده است.

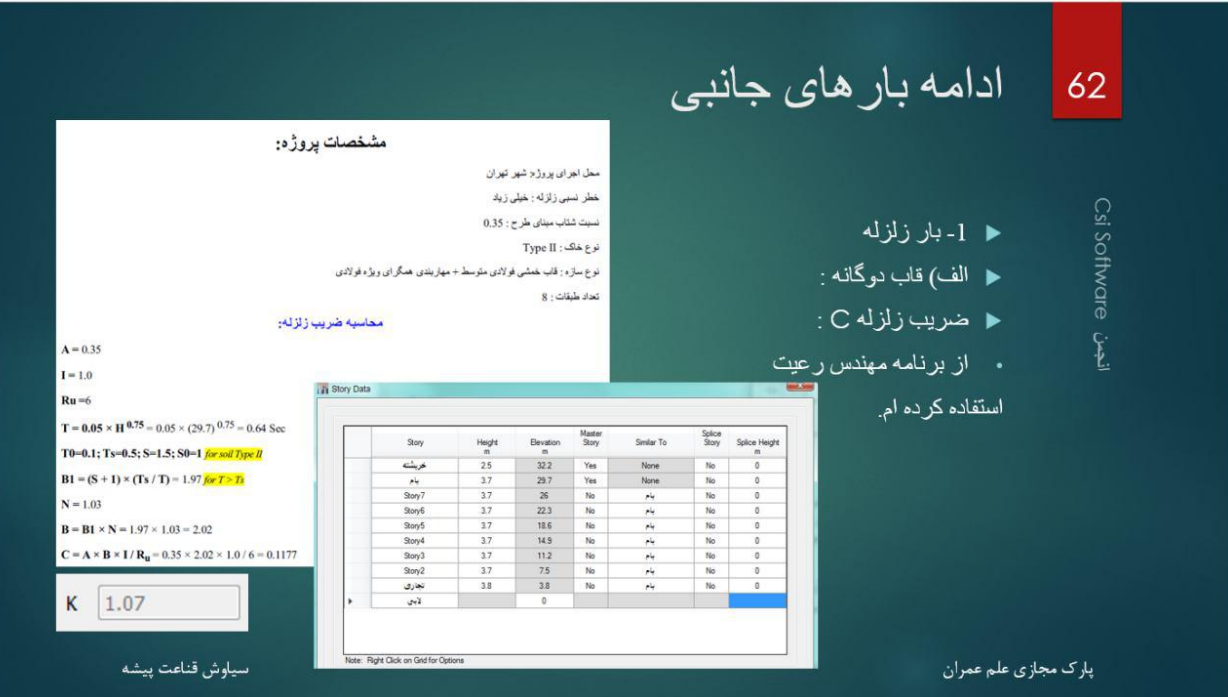

- محاسبه ضریب برش پایه نیز به صورت شکل به دست می آید.
- من فکر نمیکنم کسی مشکل داشته باشد، برای همین ریز آیین نامه ای اورده نشده است.
	- اگر مشکلی بود، جلسه بعد یا بعد کالس، بند های آن را می آورم.
- تنها نیاز به محاسبه ضریب برش پایه، سیستم و ارتفاع سازه می باشد که در شکل آورده شده است.

### **www.icivil.ir برتال جامع دانشجویان و مهندسین عمران**

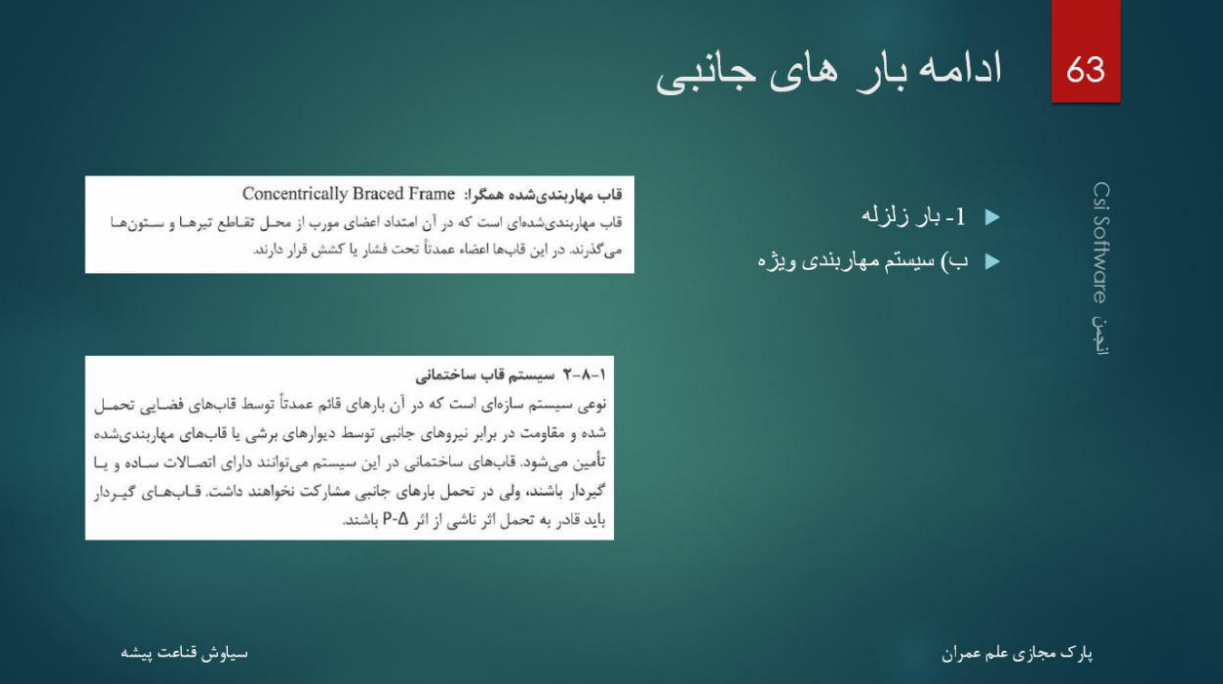

در جهت y سیستم مهاربندی داریم و سیستم قاب ما مفصلی می باشد.

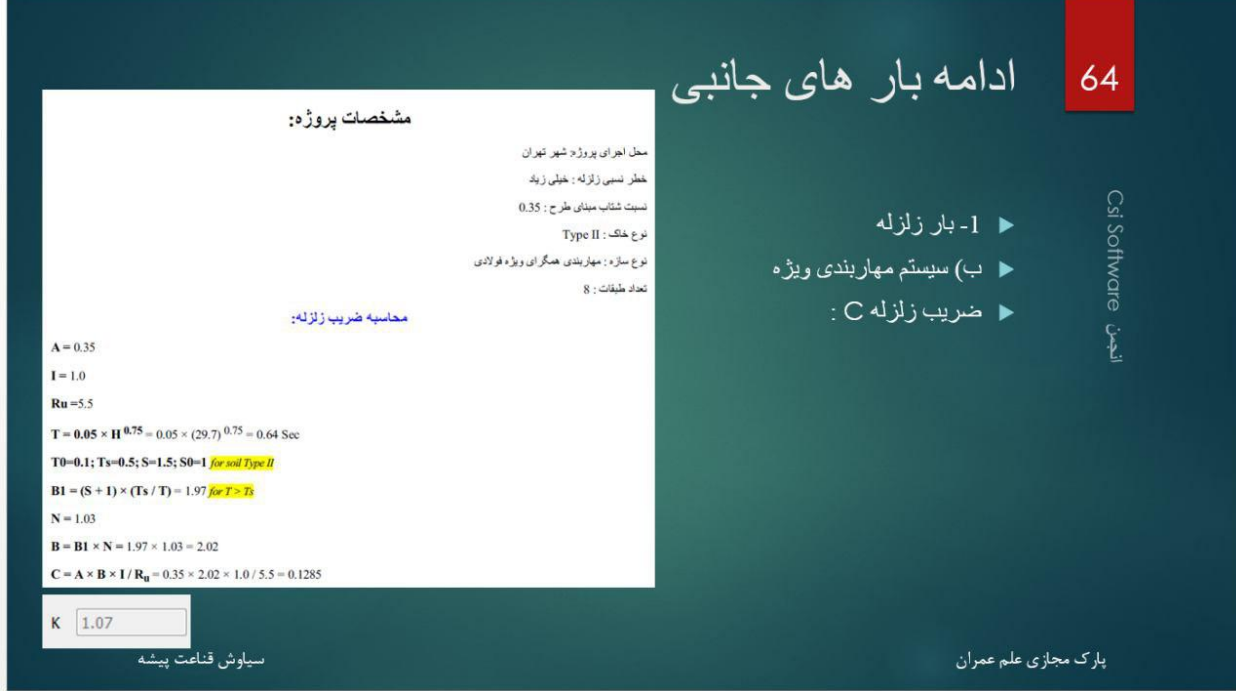

- در جهت y نیز ضریب برش پایه آورده شده است.
- تا اینجا از تبصره 2022 مبنی بر %25 افزایش پریود تجربی استفاده نکردیم، بعد از تحلیل و دیدن پریود تحلیلی، چون سازه 0 طبقه می باشد، به احتمال زیاد پریود را افزایش و ضریب برش پایه را کاهش می دهیم.

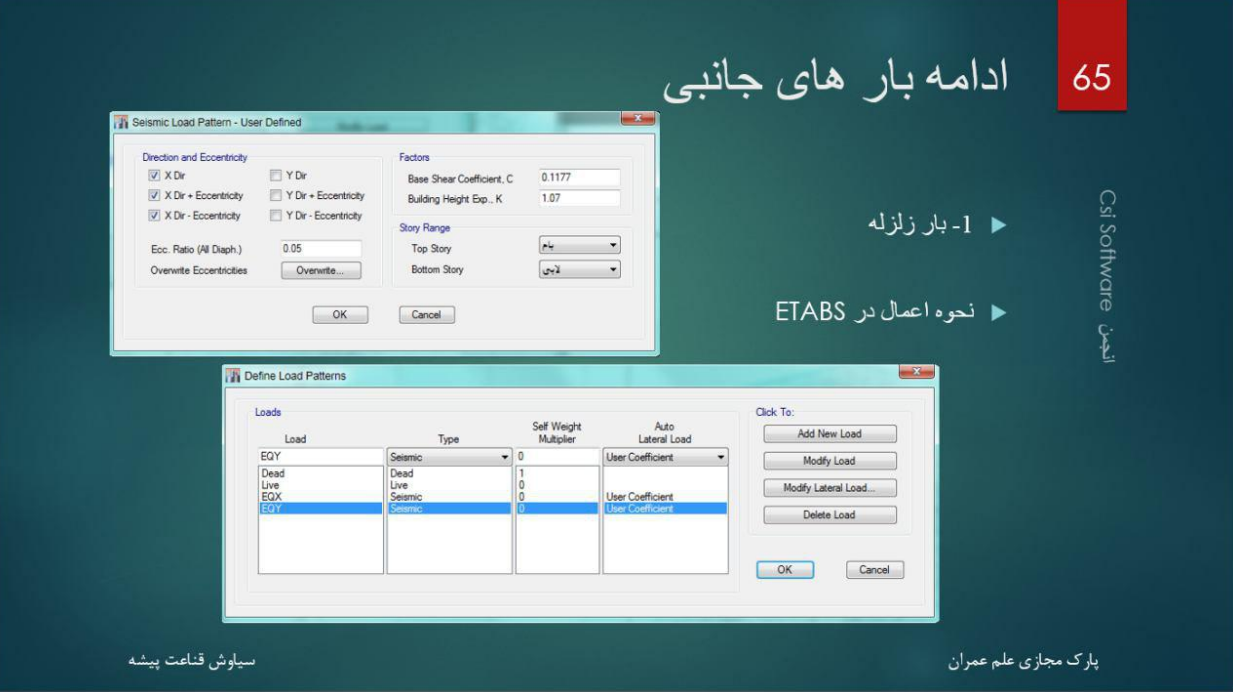

- یه صورت باال نیز در نرم افزار وارد می کنیم.
- ما از قابلیت جدید نرم افزار مبنی بر تعریف یک ترکیب بار و عالمت زدن ترکیب بار های با خروج از مرکزیت استفاده کرده ایم که در تعداد Combination Load تاثیر زیادی دارد.

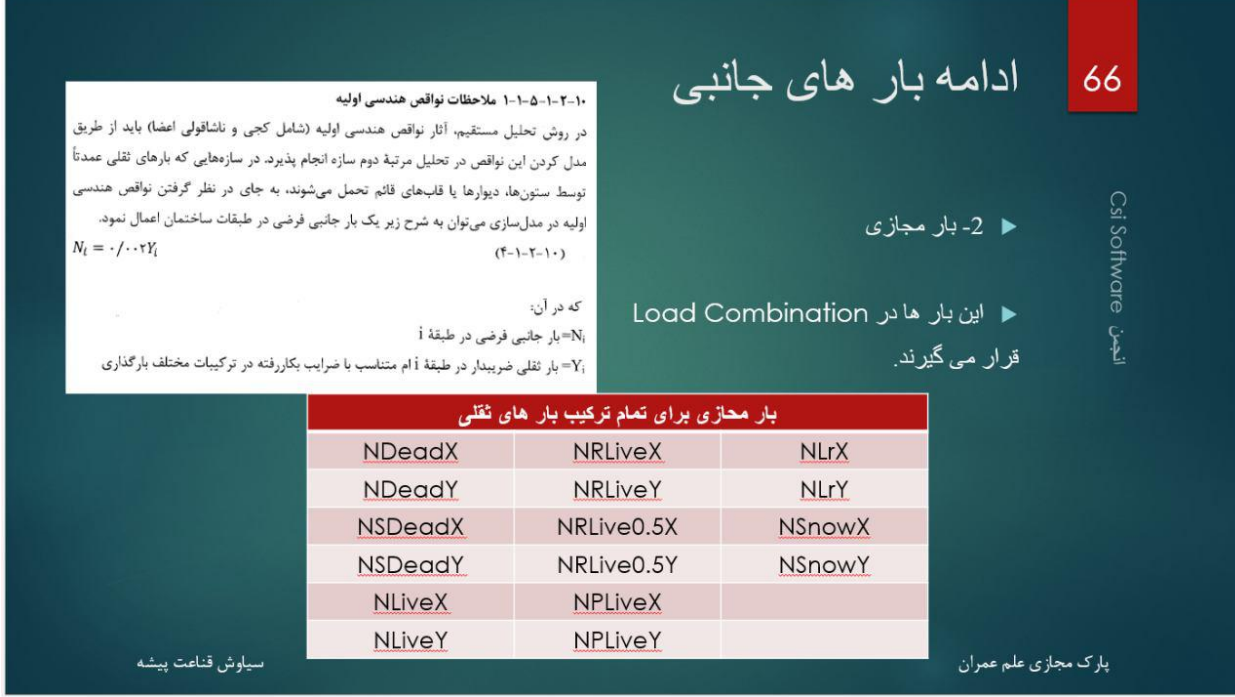

تا اینجا تعریف بار زلزله تمام شد.

www.icivil.ir و مهندسین عمران www.icivil.ir

- در ادامه به بار های مجازی می پردازیم.
- این بار ها برای تمام بار های ثقلی تعریف می شوند.
- و با ضریب همان بار در ترکیبات بارگذاری می آیند.
- با آمدن این ترکیب بار ها، در تنظیمات آیین نامه، شما باید از روش تحلیل مستقیم ، مرتبه دوم و با سختی ثابت استفاده کنید
	- در ادامه در قسمت تنظیمات آیین نامه دوباره تکرار خواهم کرد.

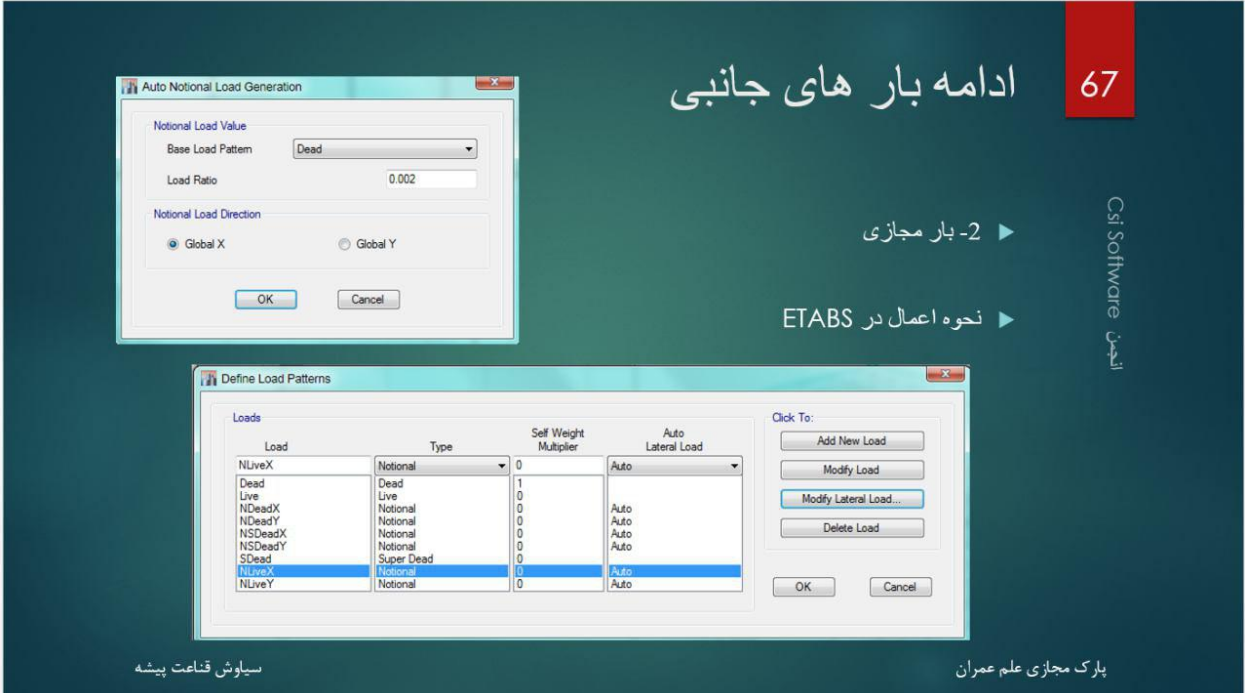

- و داخل هر کدام از این load notional ها، شما نام ترکیب بار ثقلی و جهت x یا y را انتخاب می کنید.
	- در اینجا به بار باد می پردازم :

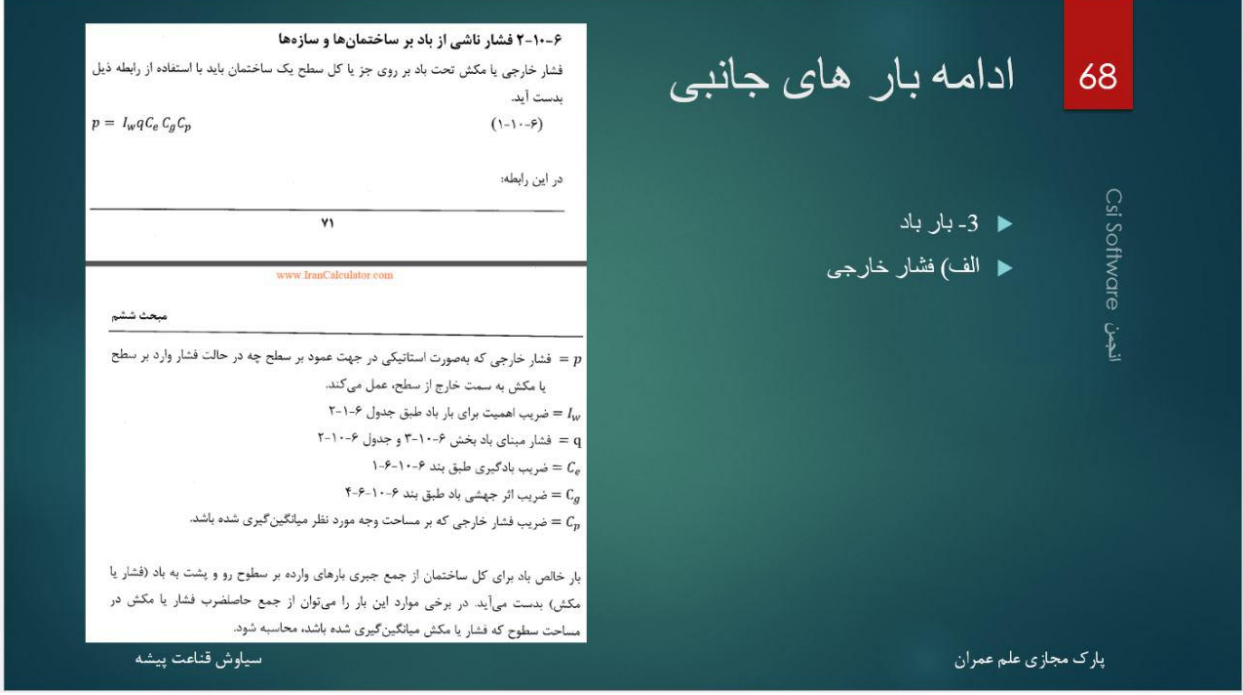

- در آیین نامه یک فشار داخلی امده است، یک فشار خارجی
	- و گفته شده جمع این دو برابر فشار باد می باشد.
- طبق کار های من، تا 02-02 طبقه بار باد کمتر از بار زلزله می باشد. برای همین مشکل خاصی ندارد. البته دوستان طبق تجربه و کار هایشان شاید نظر متفاوتی داشته باشند.

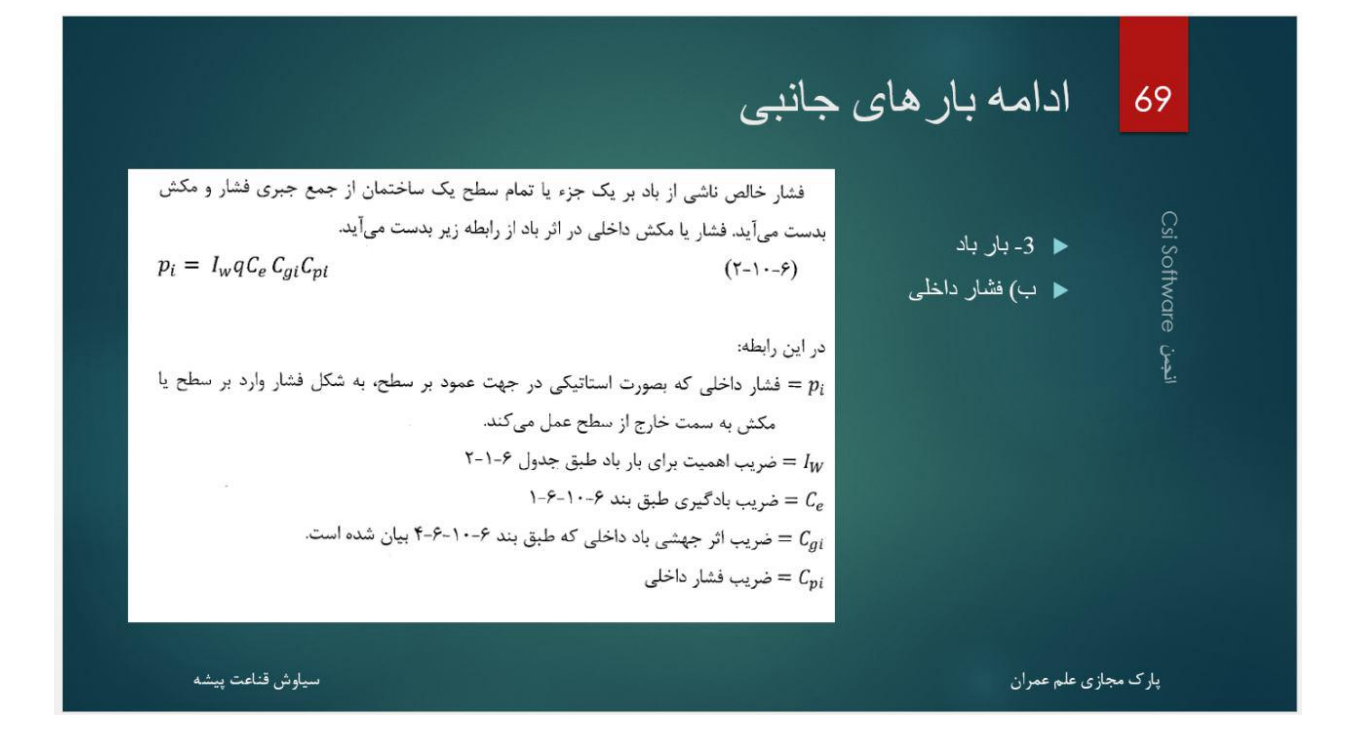

www.icivil.ir بامع دانشجویان و مهندسین عمران

- فرمول اسالید 80 برای فشار خارجی بود، این فرمول برای فشار داخلی می باشد.
	- ضریب اهمیت در اسالید های قبل آورده شده بود.
		- رای تهران q برابر 2.701 می باشد.
	- مقدار Cg هم برای سازه داخل شهری 2 می باشد.
	- برای اطالعات بیشتر و دقیق تر به آیین نامه رجوع کنید یا بعد کالس بپرسید.

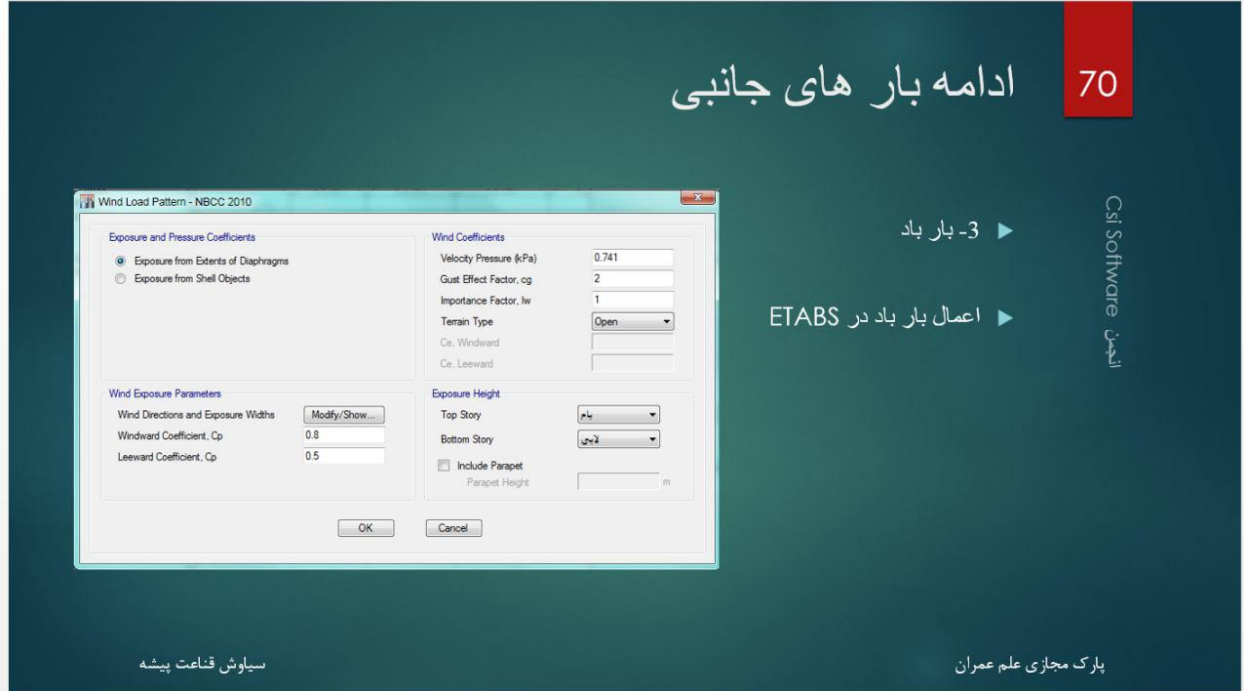

- در مورد نحوه اعمال آن هر کسی کار خاص خودش را می کند.
- بعضی با اکسل فشار را در هر تراز طبقاتی در می آورند و سپس با Load user اعمال می کنند.
	- عضی از آیین نامه 7-10ASCE استفاده می کنند.
	- راه من نیز استفاده از آیین نامه 10 NBCC یا همان آیین نامه کانادا می باشد.
		- تا اینجا بار های جانبی به پایان رسید.

### زلزله قائم  $71$

٣-٣-٩-٣ مقدار نيروى قائم از رابطه (٣-١٠) محاسبه مى شود. در مورد بالكنها و پیش آمدگیها، این نیرو باید در هر دو جهت رو بـه بـالا و رو بـه پـایین و بـدون منظـور نمودن اثر كاهنده بارهاى ثقلى در نظر گرفته شود.

### $F_V = 0.6$  AlW<sub>p</sub>

 $(1 - T)$ در این رابطه: لې<br>م

Csi Software

A و ا مقادیری هستند که برای محاسبه نیروی برشی پایه منظور شدهاند. Wp؛ در مورد بند الف بالا بار مرده و در مورد سایر بندها بار مرده به اضافه کل سربار است. نیروی قائم زلزله باید در هر دو جهت رو به بالا و روبه پایین، جداگانه به سازه اعمال شود. در نظر گرفتن نیروی قائم در جهت رو به بالا در طراحی پی ساختمان ضروری نیست.

### ۲-۳-۹ نیروی قائم ناشی از زلزله

۴-۴-۴-۱ نیروی قائم ناشی از زلزله که اثر مؤلفه قائم شتاب زلزله در ساختمان است، در موارد زیر باید در محاسبات منظور شود.

الف-کل سازه ساختمانهایی که در پهنه با خطر نسبی خیلی زیاد واقع شدهاند. ب- تیرهایی که دهانه آنها بیشتر از پانزده متر میباشد، همراه با سـتونهـا و دیوارهـای تكيه كاهي آنها.

پ-تیرهایی که بار قائم متمرکز قابل توجهی در مقایسه با سایر بارهای منتقل شده به تیـر را تحمل میکنند، همراه با ستونها و دیوارهای تکیهگاهی آنها. درصورتی که بـار متمرکـز حداقل برابر با نصف مجموع بار وارده به تير باشد، آن بار قابل توجه تلقى مىشود. ت- بالکنها و پیشآمدگیهایی که به صورت طره ساخته میشوند.

> ۳-۳-۳-۳ نیروهای قائم و افقی زلزله باید همزمان با بارهای مرده و زنده ترکیب شده و در طراحی اعضای سازه به کار رود. در این ترکیب ضوابط بند (٣-١-۴) باید رعایت شود و سازه باید برای بیشینه اثر این ترکیبات طراحی گردد.

> > پارک مجازی علم عمران

سياوش قناعت پيشه

- تعریف زلزله قائم به صورت باال می باشد.
- باید ۱– به کل سازه، ۲– به بالکن ها اعمال شود.
- و Fv نیز واحدش kN می باشد. یعنی نیرو می باشد.

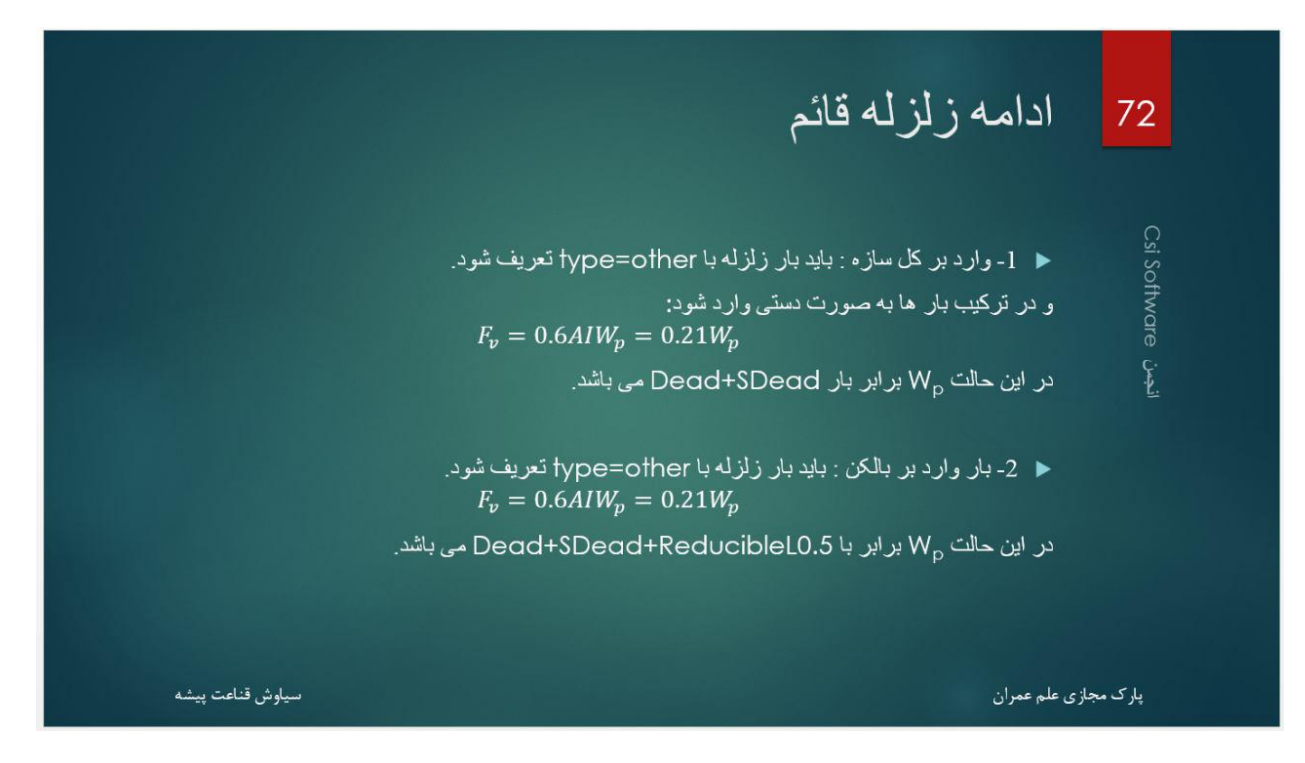

به صورت خالصه حرف آیین نامه این است که برای زلزله وارد بر کل سازه، از بار مرده استفاده کنید.

www.icivil.ir و مهندسین عمران www.icivil.ir

- برای زلزله وارد بر بالکن، از بار مرده + زنده
- همانطور که گفتم ، Fv نیرو می باشد، در حالت وارد آمدن بر کل سازه، باید شما تک تک گره ها را انتخاب و بهش وارد کنید.

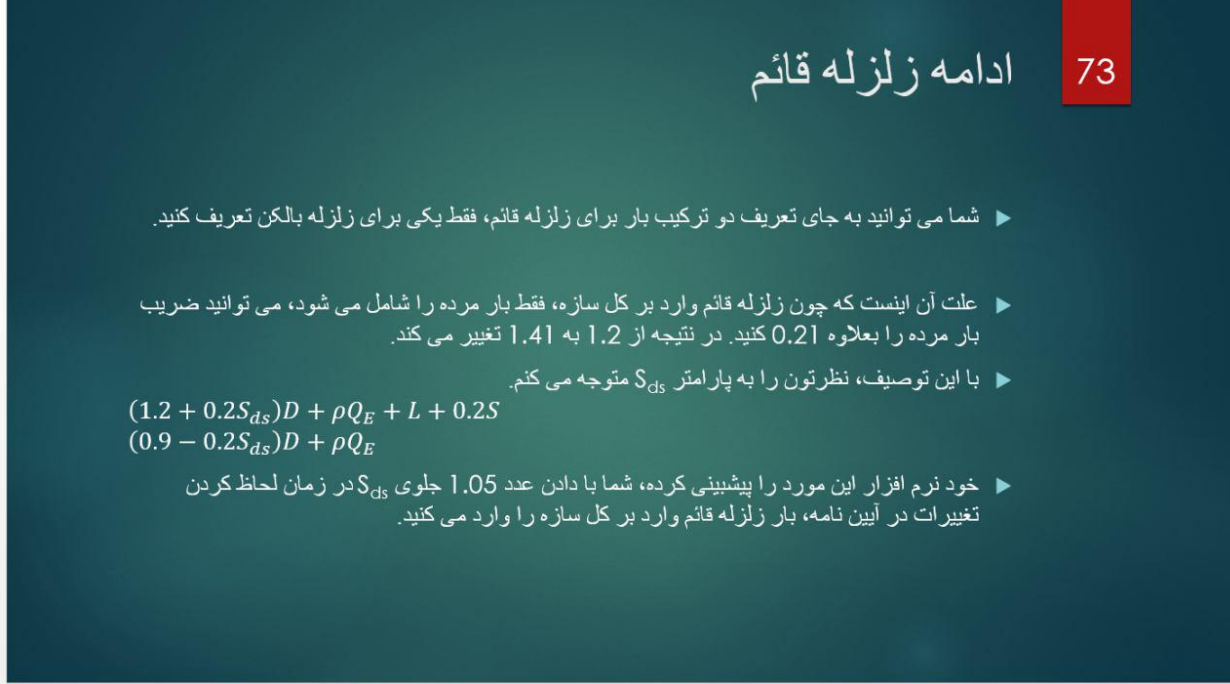

- آیین نامه راه بهتری نیز پیشنهاد داده است. و آن استفاده از Sds می باشد.
- شما قبل از ساخت ترکیب بار ها، در تنظیمات مقدار Sds را درست می کنید. خودش به بار مرده اضافه می کند و انگار به کل سازه بار قائم زلزله اعمال شده است.
	- به بالکن ها نیز به صورت دستی به گره های آنها اعمال می شود.
		- خسته نباشید دوستان.
		- این جلسه تمام شد. و کل بار ها تعریف شدند.

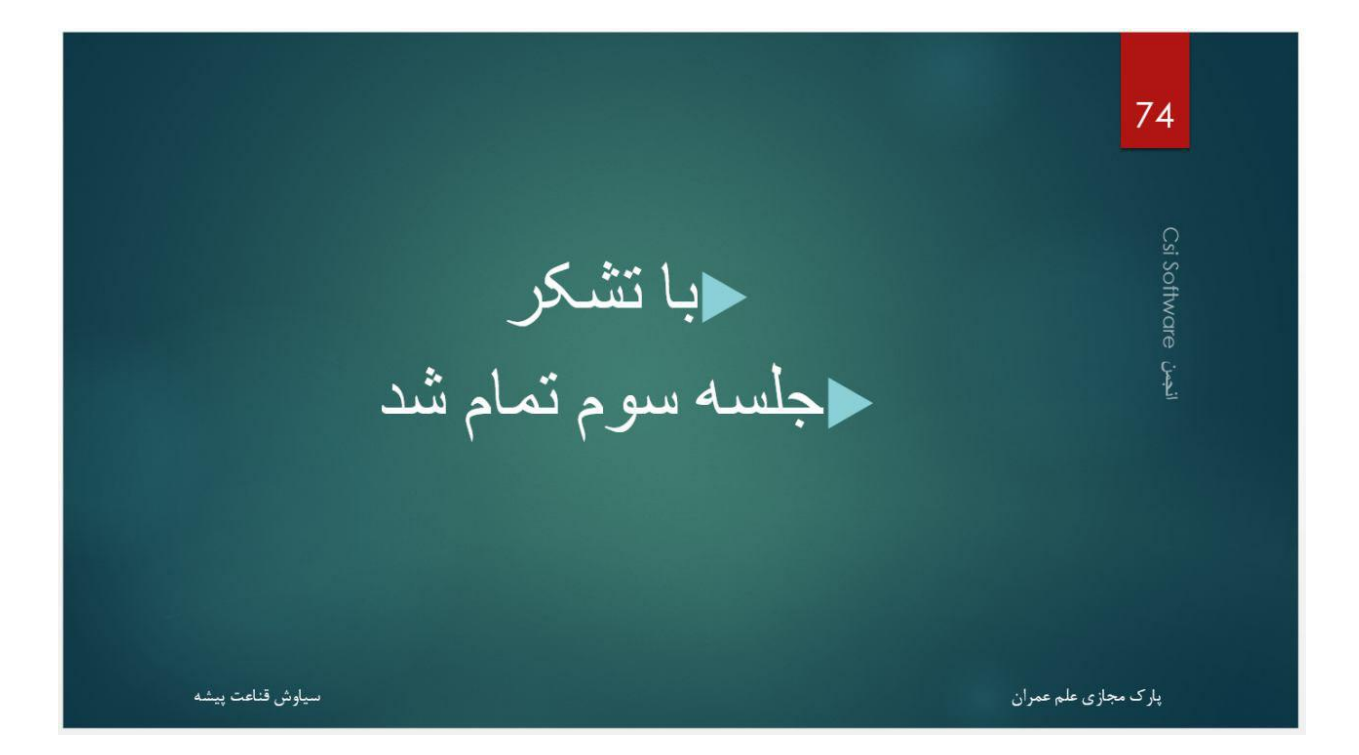

**جلسه چهارم**

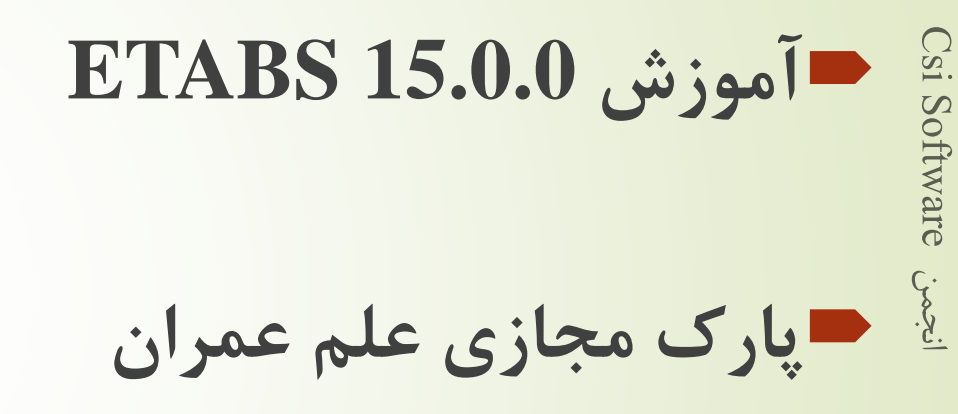

75

پارک مجازی علم عمران سیاوش قناعت پیشه

- **بار پارتیشن**<br>■ طبق صحبت های بعد کلاس، بار پارتیشن مرده فرض می شود.<br>■ در قسمت هایی که پارتیشن روی تیر می باشد، بار آن را :
	- $kN$  $m<sup>2</sup>$ × 3.4 = 13.26 / در نظر می گیریم.
		-
- در قسمت هایی که نیاز به پارتیشن ضخیم نداریم، مانند قسمت مشخص شده، از عدد معقولی مانند 1 kN/m<sup>2</sup> روی کف استفاده می کنیم.

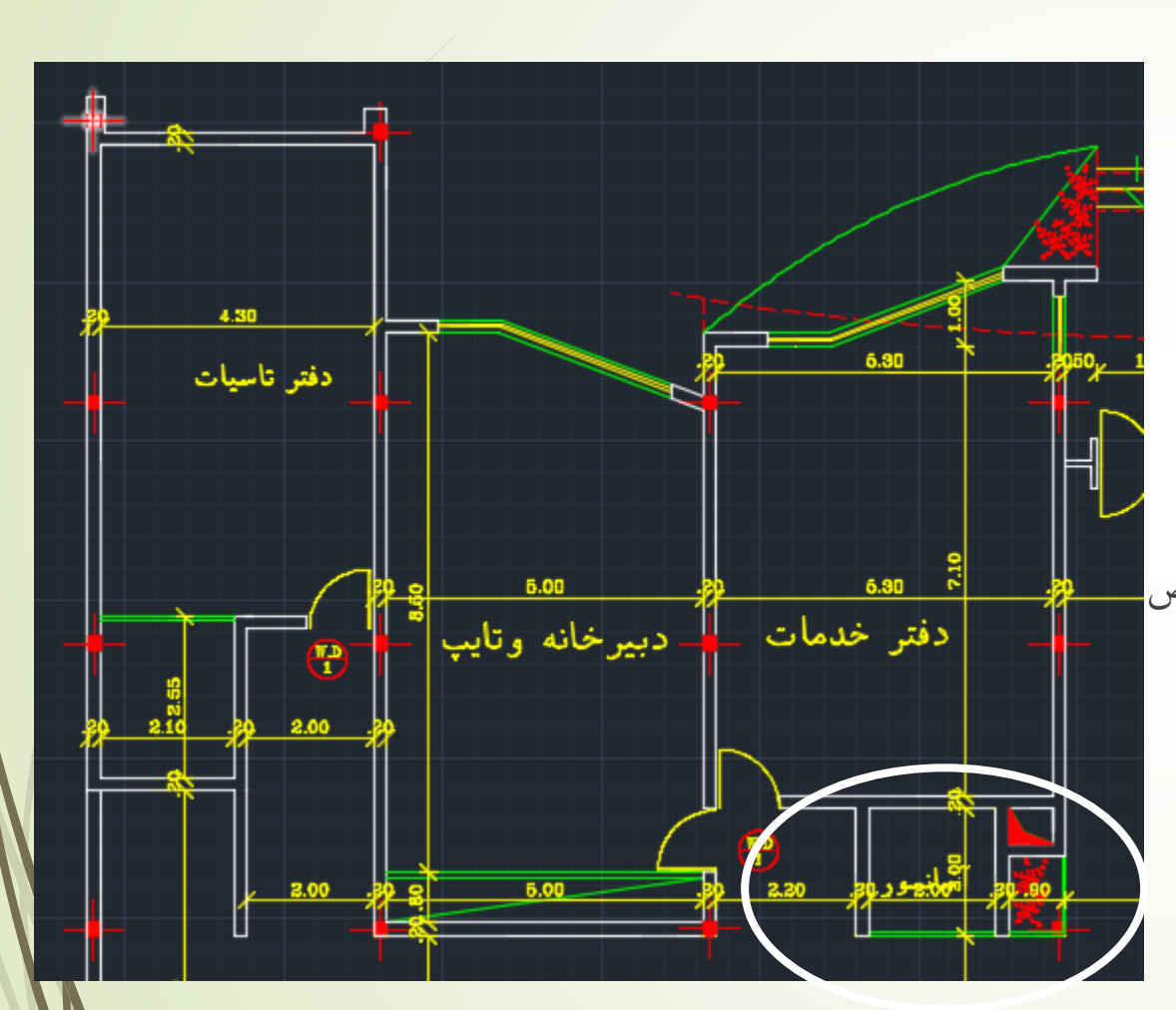

تعریف جرم لرزه ای

## تنها ترکیب بار Live Roof نیامده است. که در آیین نامه میزان مشارکت ندارد. به جای آن بار برف آمده است.

W: وزن موثر لرزهای، شـامل مجمـوع بارهـای مـرده و وزن تأسیسـات ثابـت و وزن دیوارهای تقسیم کننده به اضافهٔ درصدی از بار زنده و بار برف، مطابق جدول (۳-۱). بار زنده باید به صورت تخفیف:پافته، مطابق ضوابط مبحث ششم مقررات ملی سـاختمان در نظر گرفته شود.

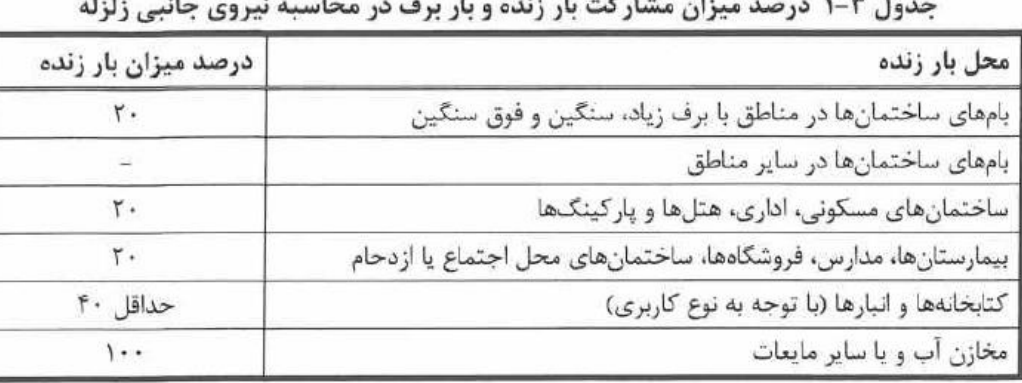

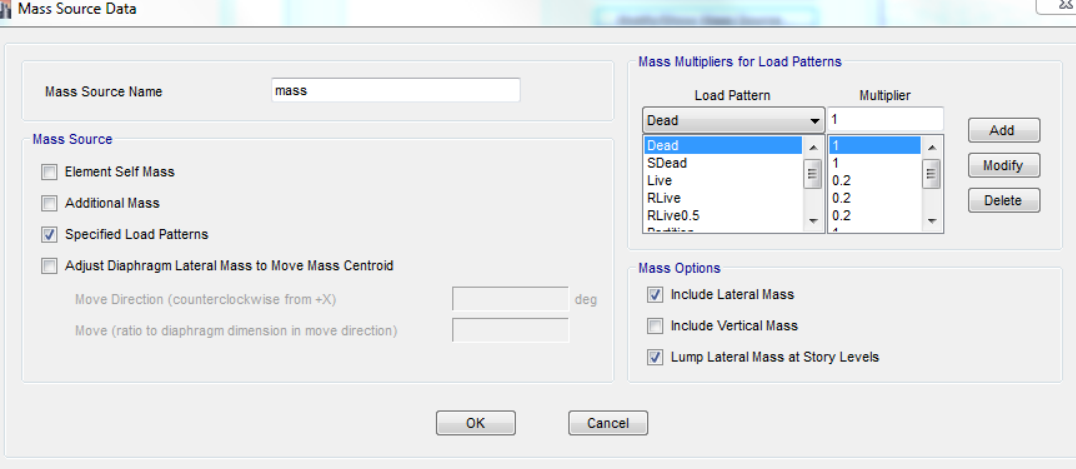

پارک مجازی علم عمران سیاوش قناعت پیشه

Csi Software أنجمن

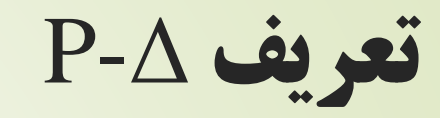

 ممان نامتعادلی برابر با نیروی ثقلی ضرب در تغییر مکان افقی سازه ای که تحت تغییر مکان جانبی قرار دارد.

### ۳-۶ اثر ∆-P

در کلیه سازهها تأثیر بار محوری در عناصر قائم بر روی تغییر مکانهای جانبی آنها، برشها و لنگرهای خمشی موجود در اعضا و نیز تغییر مکانهای جانبی طبقات را افـزایش میدهد. این افزایش به اثر ثانویه و یا اثر ∆- P معروف است. این اثر در مواردی که شاخص پایداری $\theta_i$ ، در رابطه (۳–۱۱)، کمتر از ده درصد باشد ناچیز بوده و میتواند نادیـده گرفتـّـه شود. ولی اگر $\theta_{\rm i}$  بیشتر از ده درصد باشد، این اثر باید در محاسبات منظور گردد.

 $(17 - 7)$ 

 $\theta_i = \begin{bmatrix} P_u \Delta_{eu} \\ V_u h \end{bmatrix}$ 

### در این رابطه:

Pui= مجموع بارهای مرده و زنده موجود در طبقه i تا n، طبقه آخر، در حد مقاومت  $\Delta_{\text{cur}}$  = تغییر مکان جانبی نسبی اولیه در طبقه i حاصل از تحلیل خطی i مجموع نیروی برشی وارد در طبقه ا h<sub>i</sub>= ارتفاع طبقه i

شاخص پایداری $\theta_{\rm i}$  در سازهها نباید از  $\theta_{\rm max}$  در رابطه (۳-۱۲) بیشتر باشد. در این موارد احتمال ناپایداری سازه موجود است و باید در طراحی آن تجدید نظر شود.

$$
\theta_{max} = \frac{0.65}{C_d} \le 0.25 \tag{17-7}
$$

## $P(Force of Gravity) \times Delta (Horizontal Displacement)$

# P - فحوه کار<br>1. مدل به اندازه ∆ تغییر مکان می دهد.<br>2. برش ثانویه محاسبه می شود.<br>4. تحلیل ها آنقدر تکرار می شود تا به همگرایی برسد.<br>4. تحلیل ها آنقدر تکرار می شود تا به همگرایی برسد.

- -
- 
- 

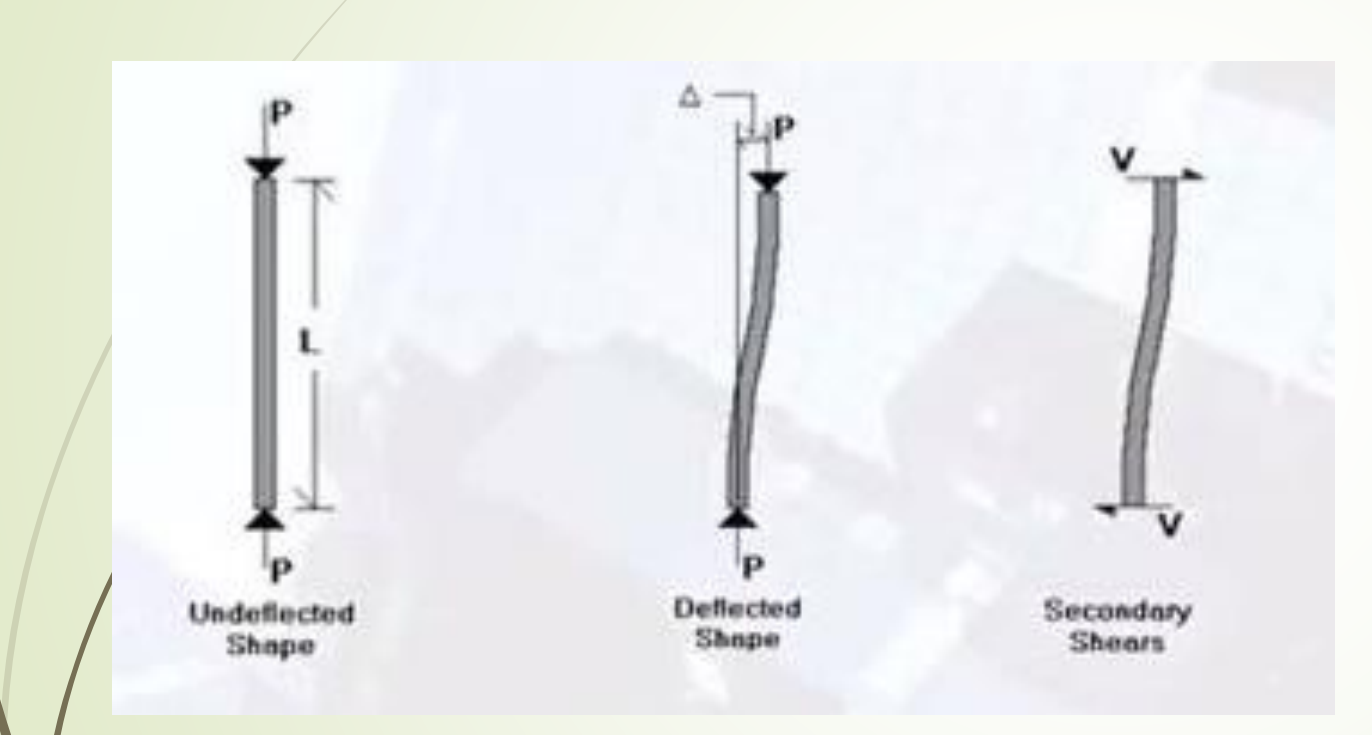

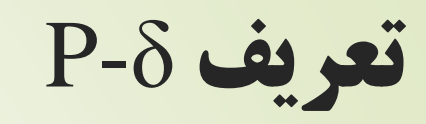

- ناشی از انحنا عضو می باشد.
- برای استفاده از این حالت باید المان ها تقسیم بندی شوند.

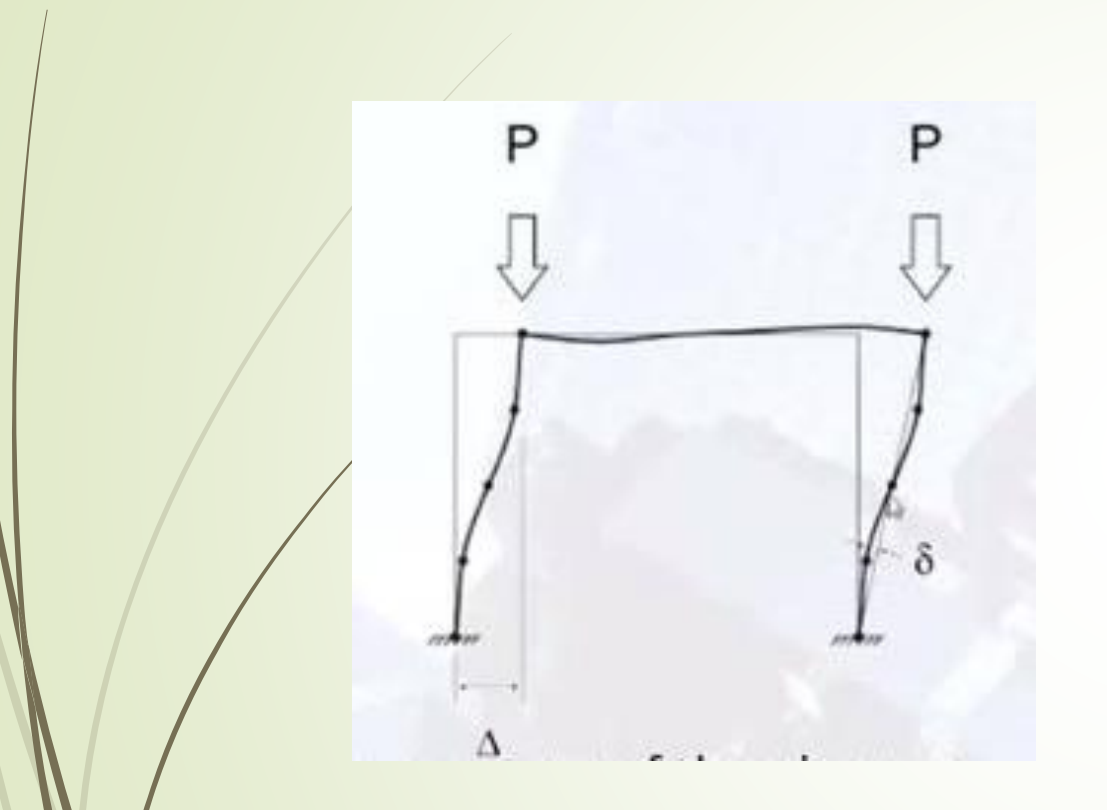

# از کی از Δ-P استفاده می کنیم؟

 از ورژن های 13ام و 14ام آیین نامه AISC در قسمت تحلیل مستقیم با روش تحلیل مرتبه دوم از P-δ و P-Δ

استفاده شده بود.

- سپس در ورژن 2008 ACI و 2012 ACI در قسمت تحلیل مرتبه دوم الاستیک از P-delta استفاده شده است.
	- و در ادامه آیین نامه ها نیز از این اثر استفاده شده است.

## کجا از Delta-P استفاده می کنیم ؟

.1 برای طراحی سیستم ثقلی از Delta-P استفاده نمی شود.

- . برای طراحی اولیه سیستم باربر جانبی می توان از P-Delta استفاده نکرد.
	- .3 برای طراحی نهایی باید از Delta-P استفاده کنیم.

## ETABS در P-Δ تعریف

### $1)$   $\mathbf{1}$

83

- $\gamma$ )  $\gamma D + \gamma \epsilon L + \gamma \Delta (L_r \cup S \cup R)$
- ٣)  $\mathcal{N}D^{+}\mathcal{N}$ (L<sub>r</sub> L S L R) + [L L · ۵( $\mathcal{N}$ )]
- $f)$   $\lambda \Delta E$ +  $\lambda$ - $(\lambda)$  $f$ W)+L+ $\lambda$  $(\lambda)$ <sub>r</sub>  $\lambda$  S  $\lambda$  R)
- $\Delta$ )  $\Lambda \pi D + \Lambda + E + L + \Lambda S$
- $\mathcal{P}$ )  $\cdot$   $\wedge$   $\mathcal{P}$   $\rightarrow$   $\wedge$   $\wedge$   $\wedge$   $\wedge$   $\wedge$   $\wedge$
- $Y) \rightarrow AD+1$ . E
- $\lambda$ )  $\lambda \pi D + \lambda \Delta L + \lambda \Delta (L_r \cup S) + \lambda \pi T$
- 9)  $1/\tau D + 1/\mathcal{F}L + 1/\mathcal{F}(L_r L S) + 1/\tau T$

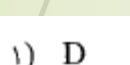

- $\mathsf{r}$ )  $\mathsf{D+L}$
- $\mathbf{r})$   $D+(L_r \cup S \cup R)$
- ۴)  $D+L+(L_r \cup S \cup R)$
- $\Delta$ ) D+T
- $\mathcal{F}$ ) D+L+T+(L<sub>r</sub>  $\cup$  S)

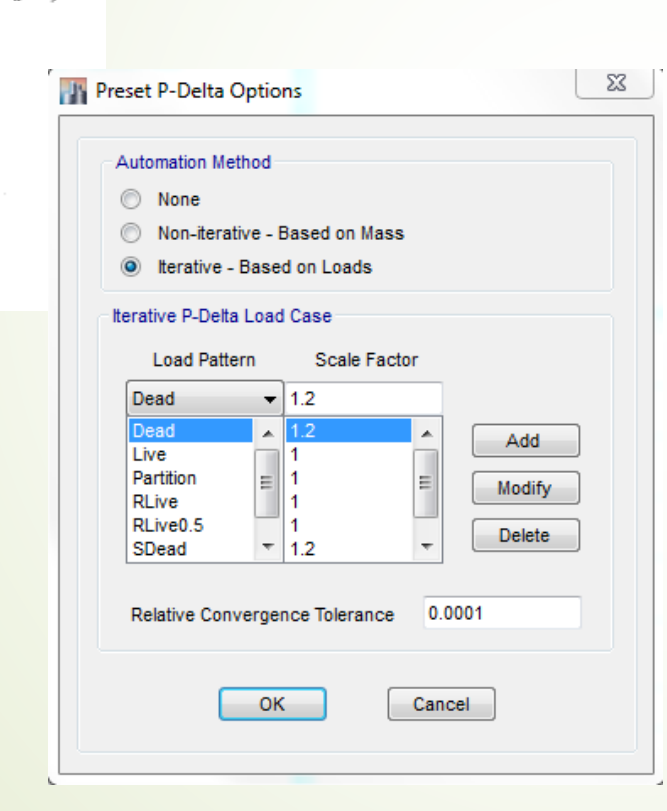

فقط بار Live Roof موجود نمی باشد.

بار براساس ترکیب باری که زلزله در آن است.

Csi Software بخمن

ساخت بار های روی کف

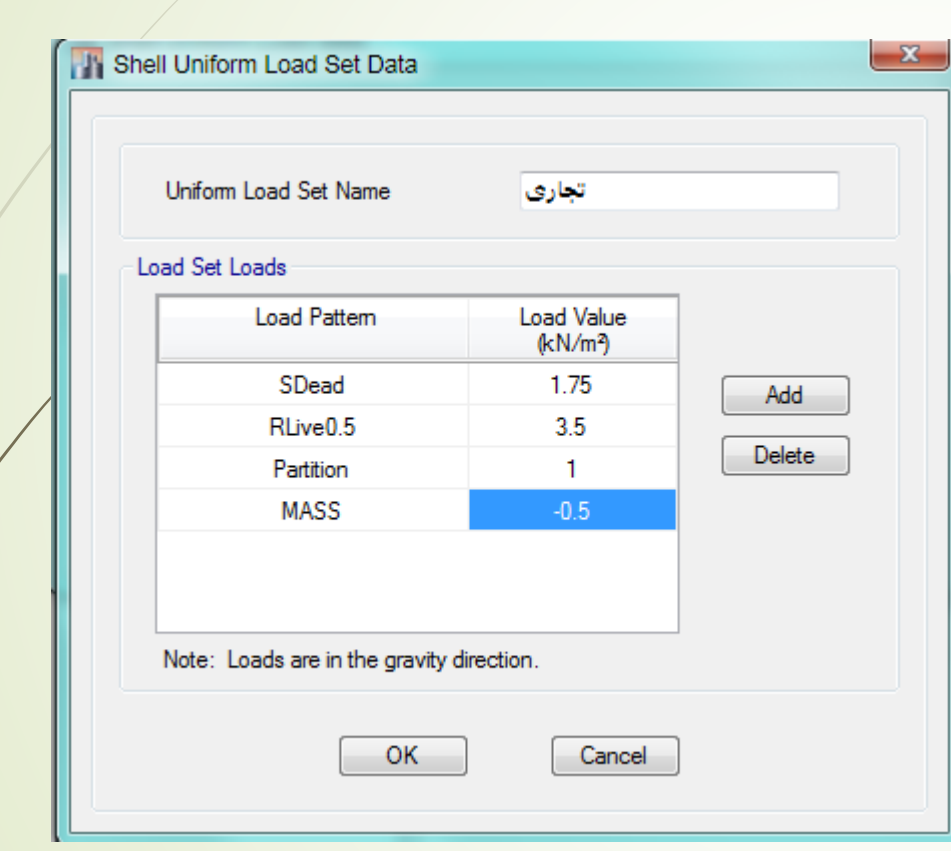

ی ● کف تجاری :<br>نیم علم مرده دیوار پیرام<br>کلیم بار مرده دیوار پیرام<br>Baxaa بار مرده دیوار پیرامونی و پارتیشن روی تیر ها اعمال می شود.

پارک مجازی علم عمران سیاوش قناعت پیشه

<mark>www.icivil.ir بامع دانشجویان و مهندسین عمران</mark>

پارک مجازی علم عمران سیاوش قناعت پیشه

# ادامه ساخت بار های روی کف

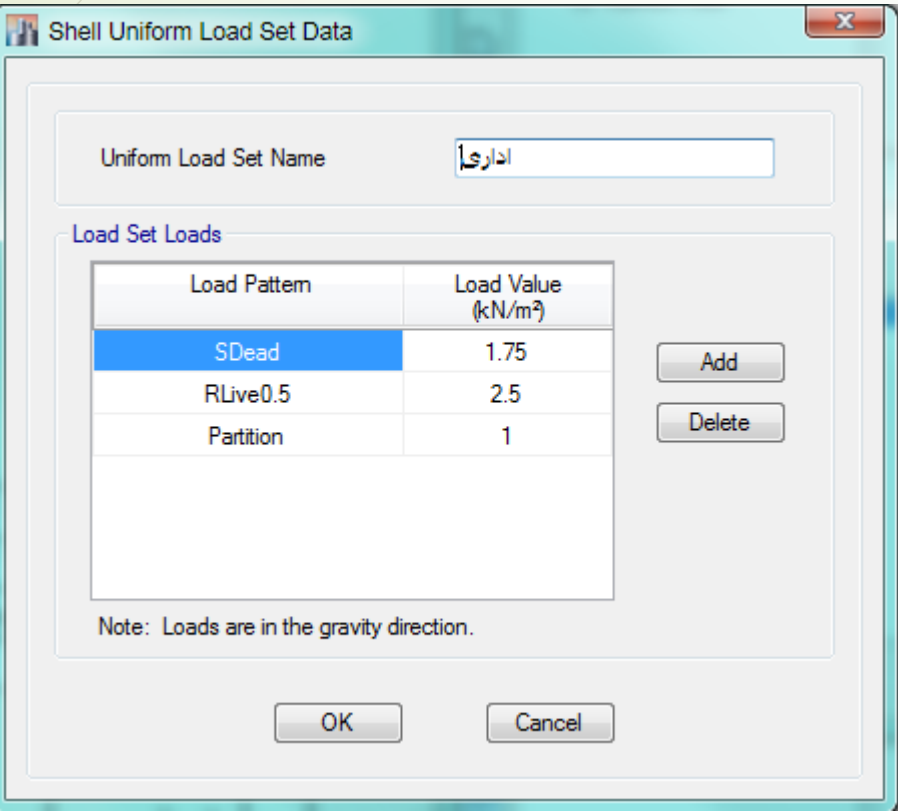

کف اداری :

Csi Software Co

ادامه ساخت بار های روی کف

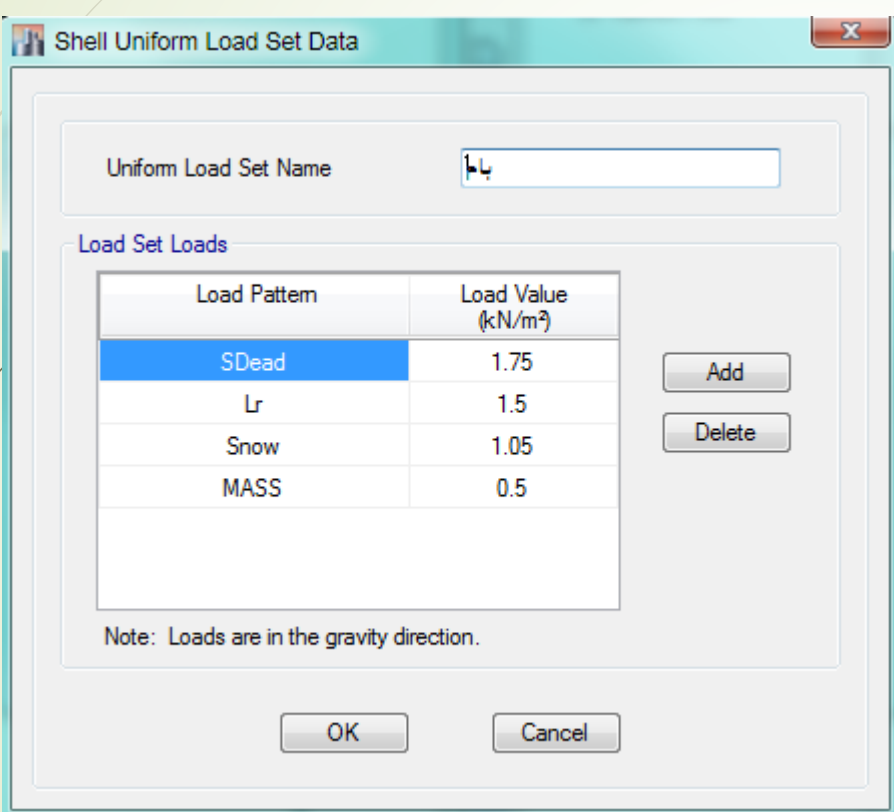

پارک مجازی علم عمران سیاوش قناعت پیشه

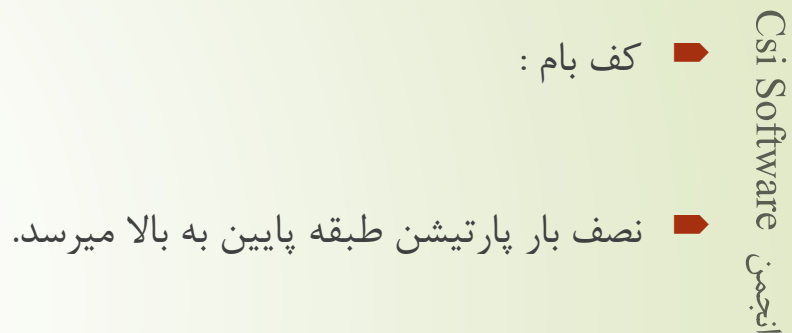

مدل طبقه اول و دوم

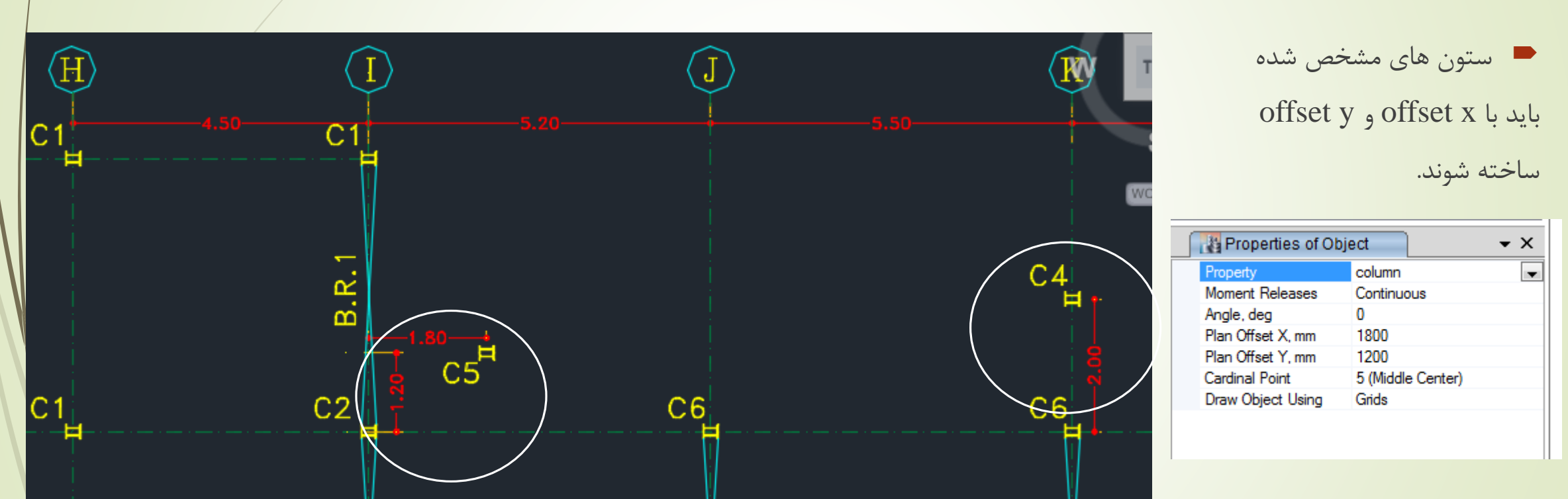

Csi Software أنجمن

پارک مجازی علم عمران سیاوش قناعت پیشه

کشیدن تیر قوسی <sup>88</sup>

از سه نقطه کمکی استفاده می کنیم. همچنین از point 3 arc برای کشیدن تیر استفاده می کنیم.

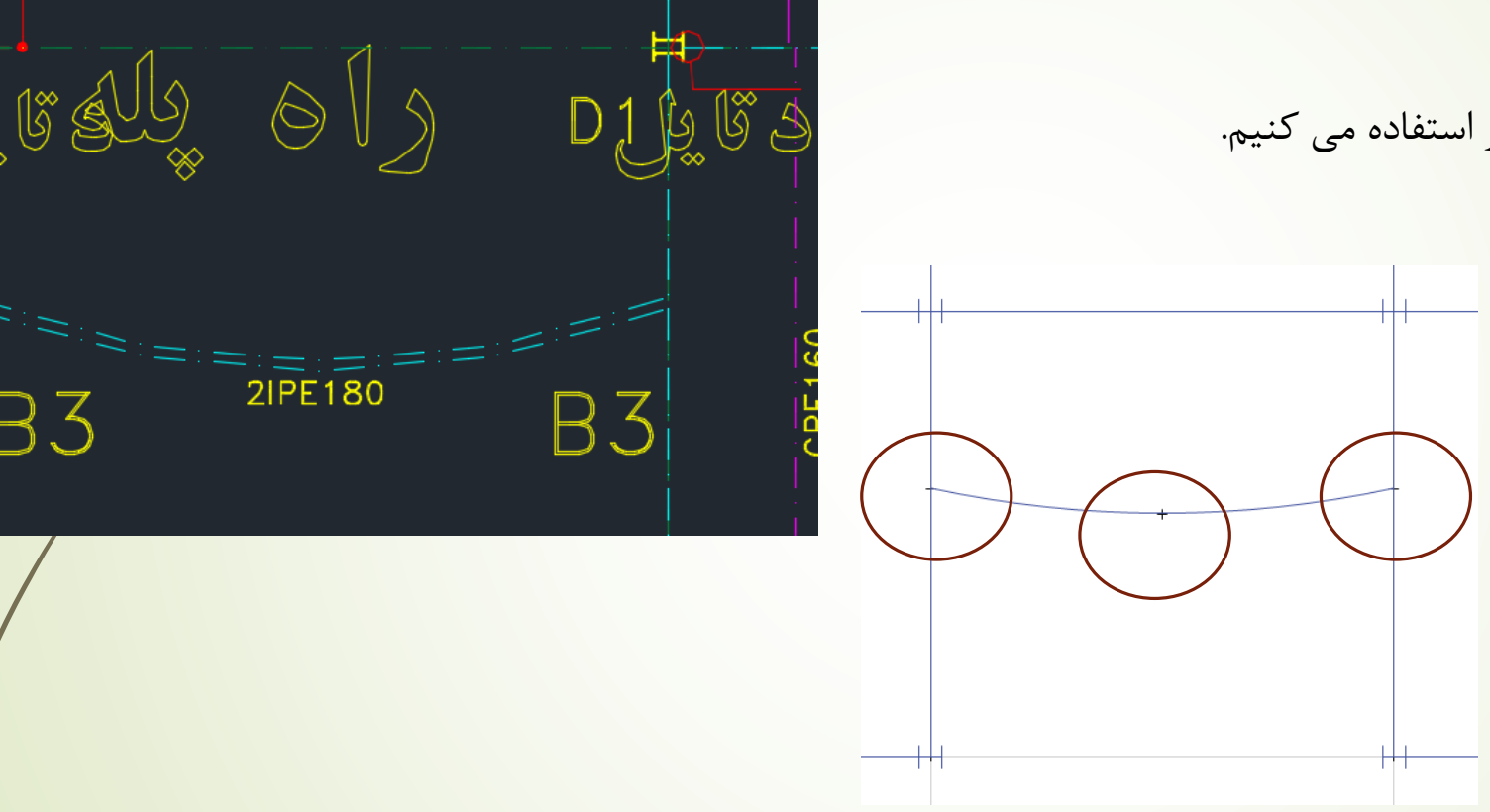

**B3** 

<mark>www.icivil.ir یرتال جامع دانشجویان و مهندسین عمران</mark>

# پالن طبقه اول و دوم <sup>89</sup>

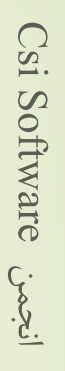

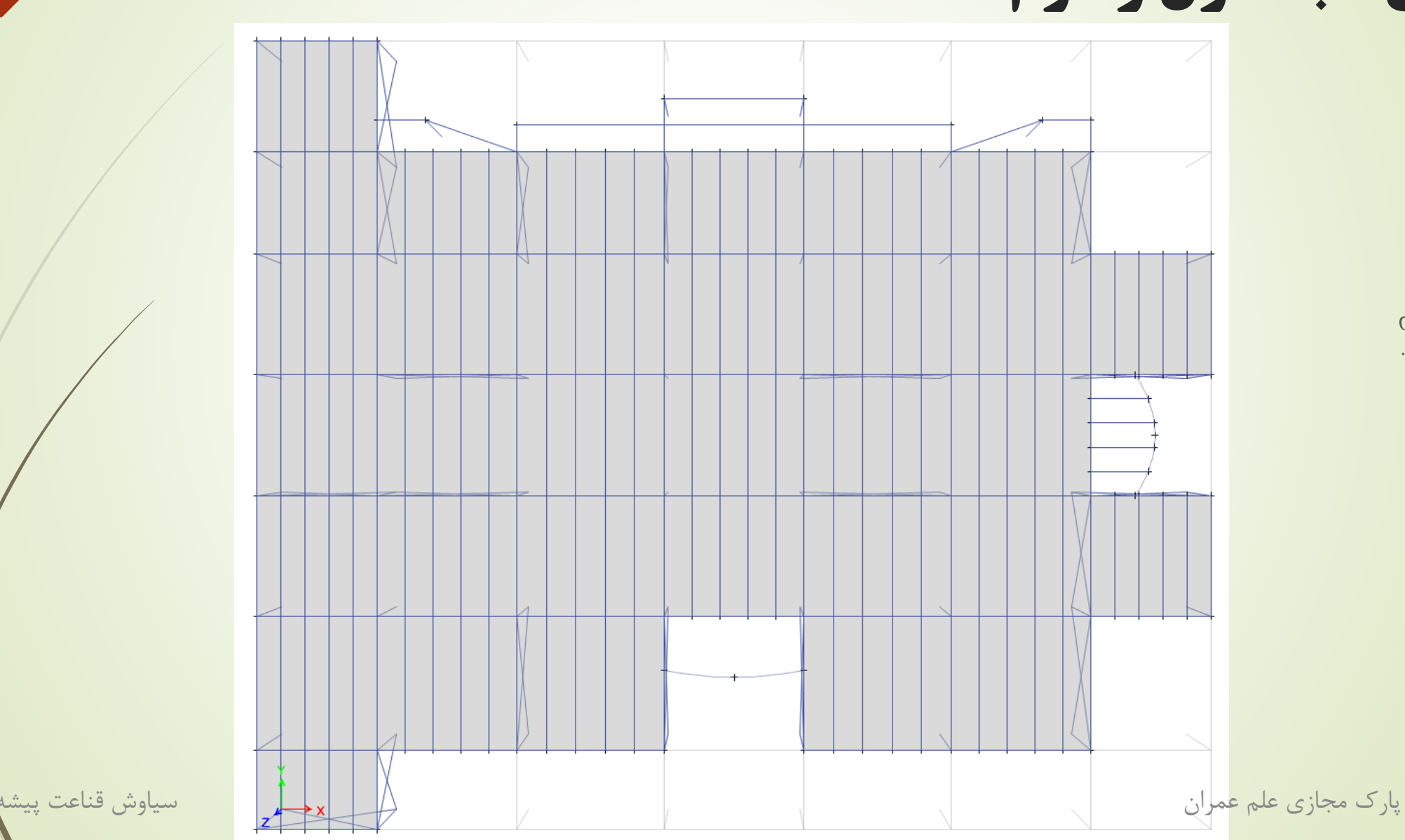

## پالن تیر ریزی و جهت سقف ها در طبقه اول و دوم <sup>90</sup>

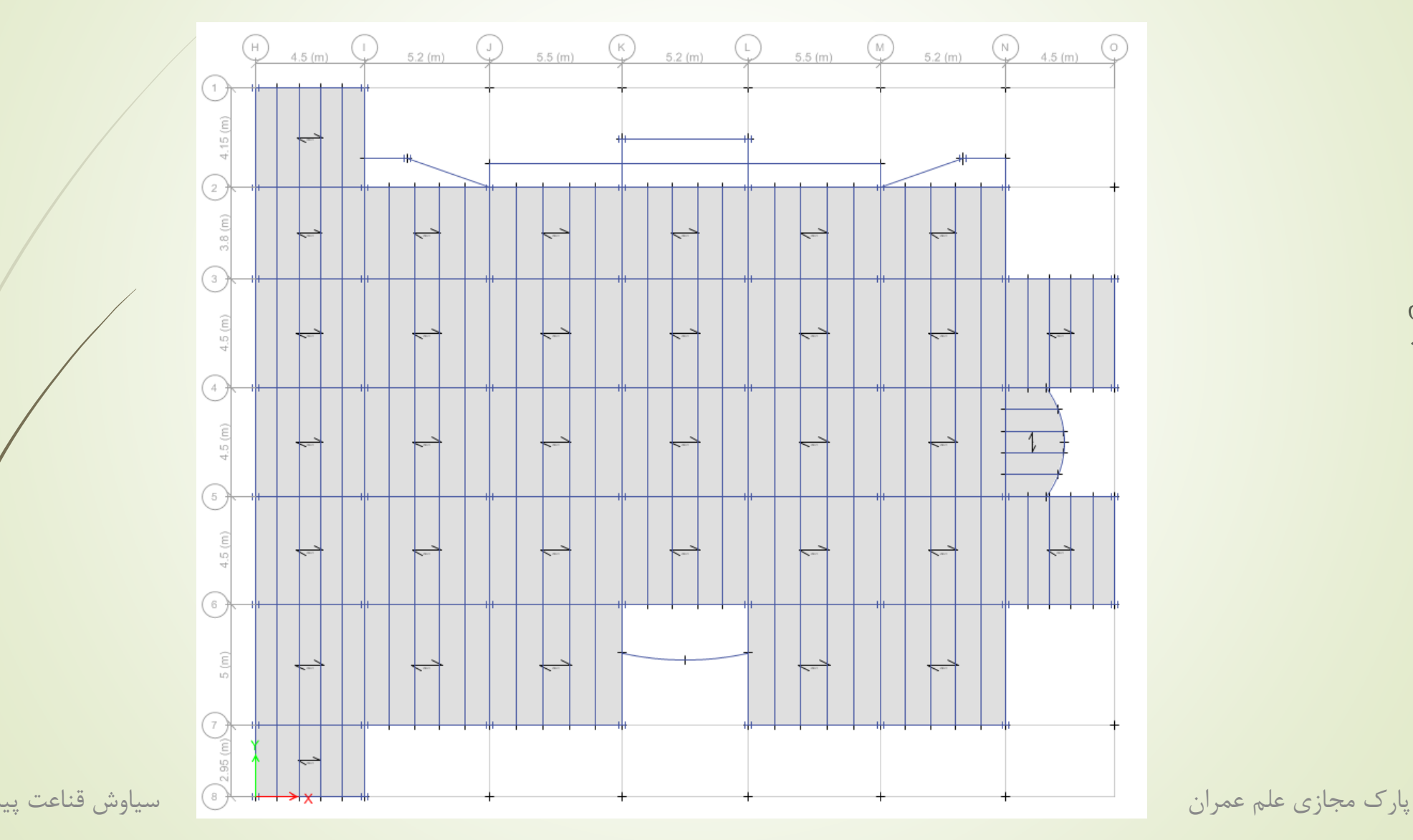

Csi Software بخمن.

<mark>www.icivil.ir پرتال جامع دانشجویان و مهندسین عمران</mark>

## پالن طبقات باال تر تا بام <sup>91</sup>

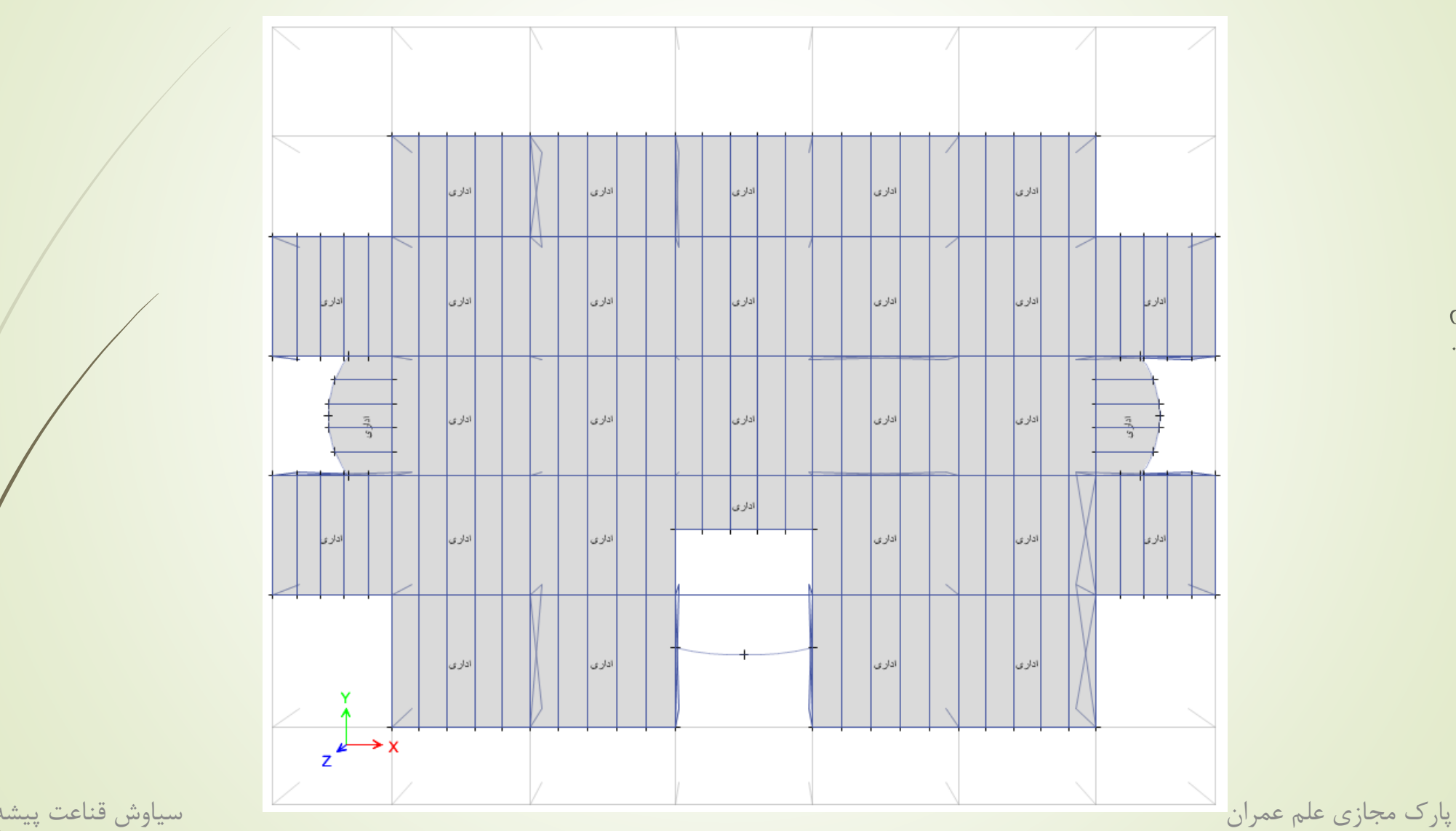

Csi Software أنجمن

# پالن تیر ریزی و جهت سقف ها در طبقات باالتر تا بام <sup>92</sup>

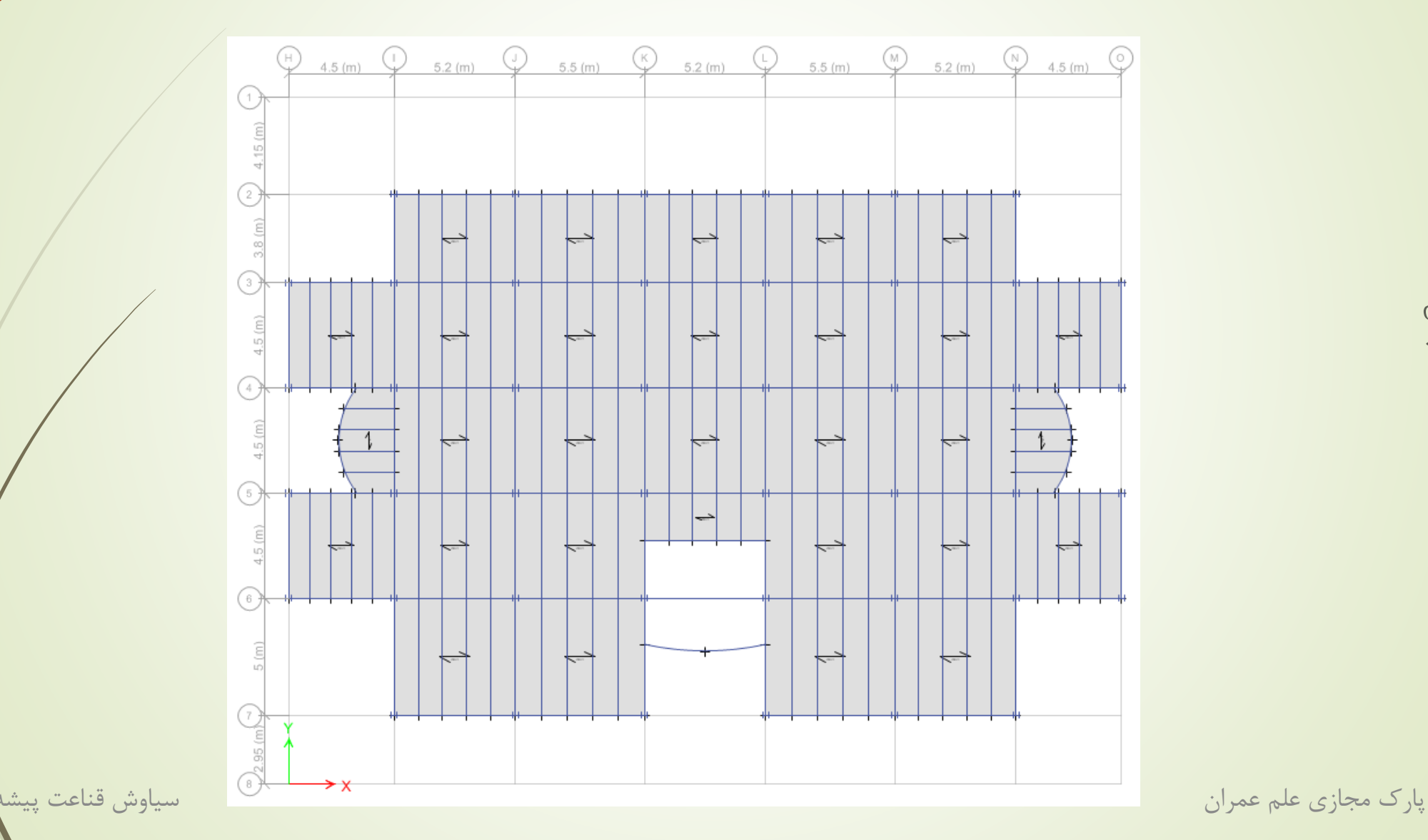

Csi Software نېچىنى
<mark>پرتال جامع دانشجویان و مهندسین *عمرا*ن www.icivil.ir</mark>

## دستورات بعد از ترسیم

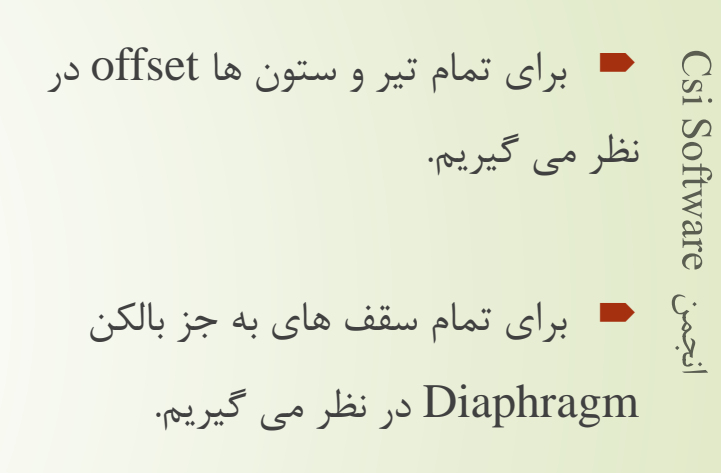

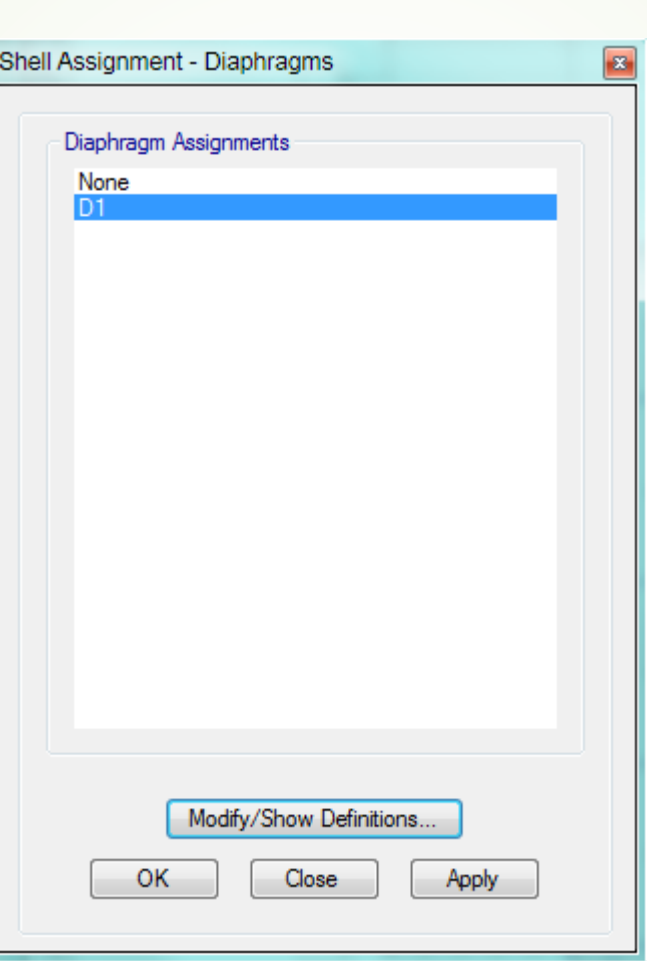

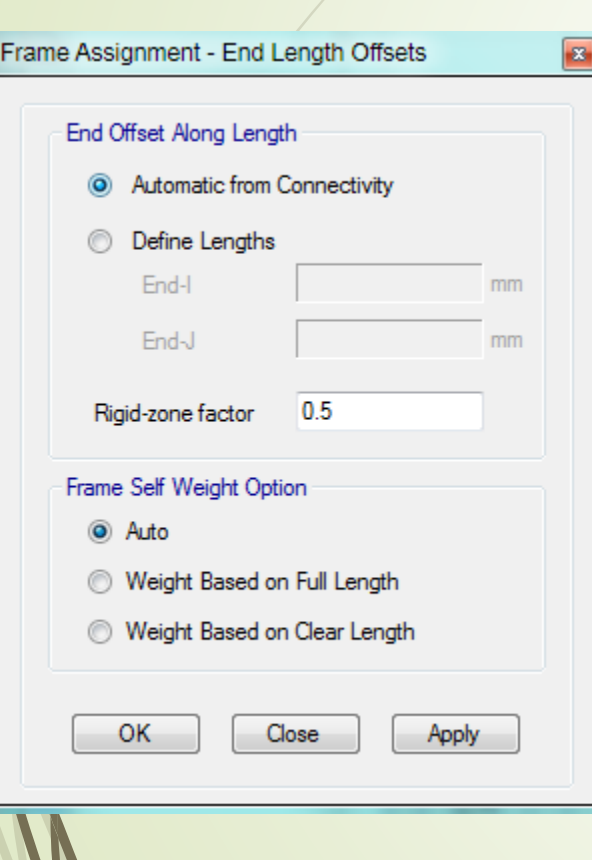

پارک مجازی علم عمران سیاوش قناعت پیشه

جرم مدی مد های سازه <sup>94</sup>

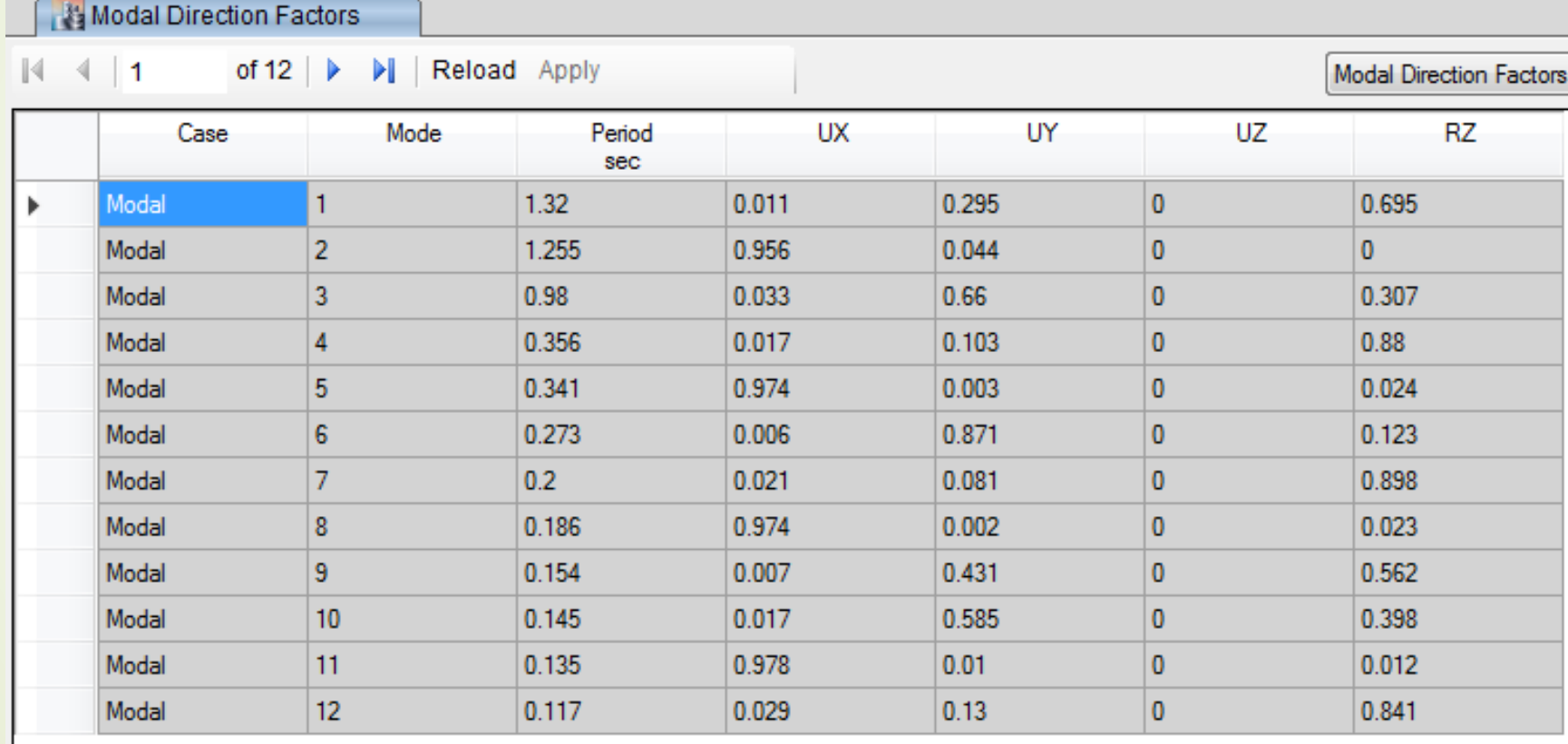

پارک مجازی علم عمران سیاوش قناعت پیشه

# مرکز سختی و مرکز جرم

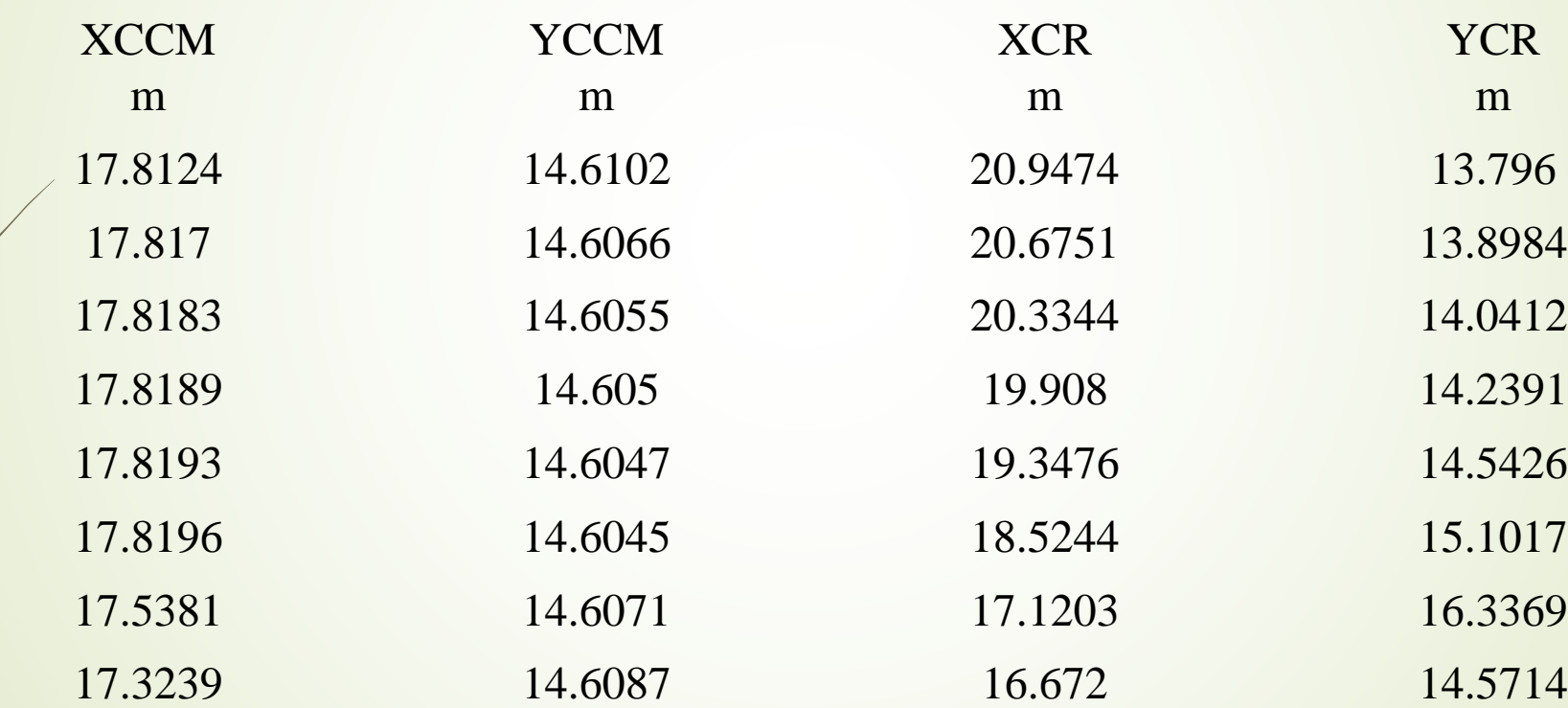

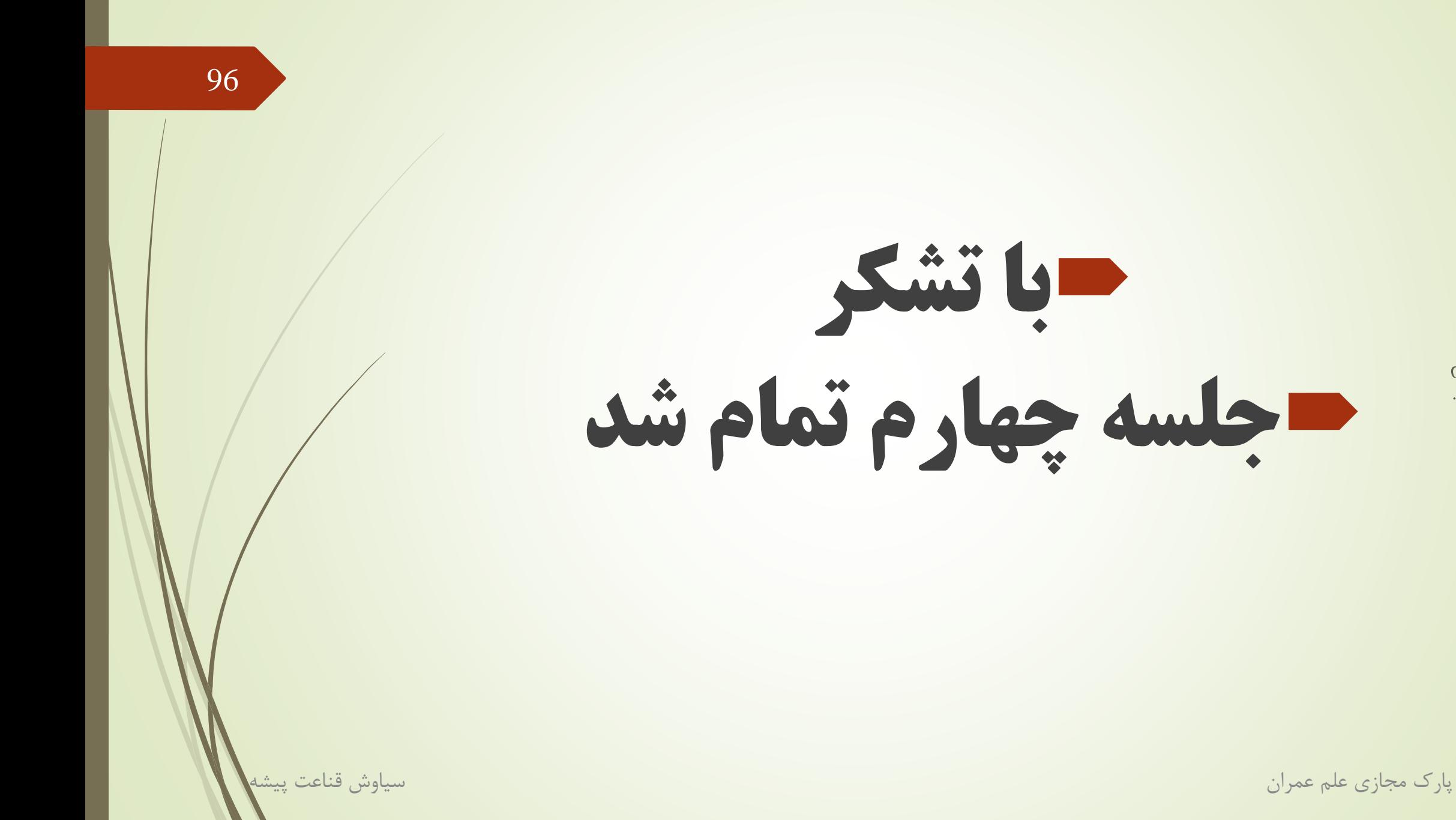

Csi Software .<br>محمد .<br>-

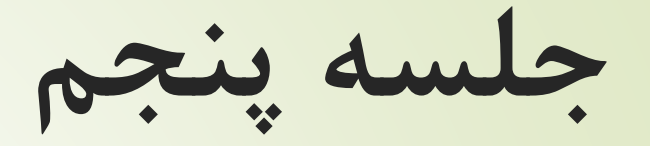

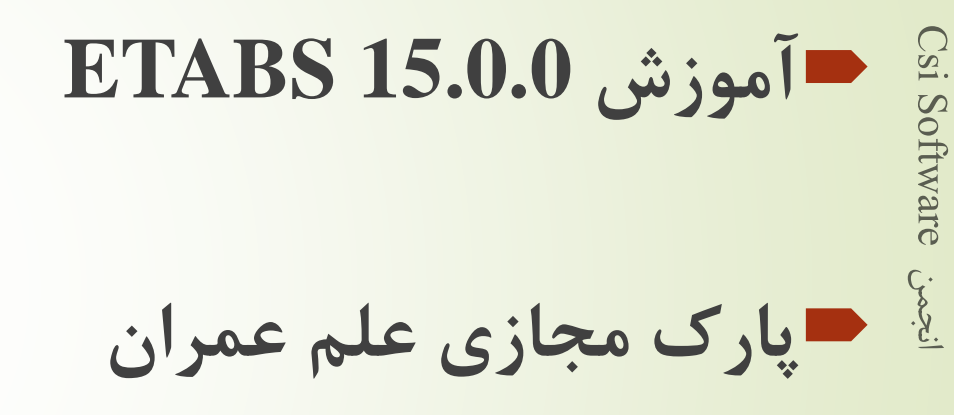

97

پارک مجازی علم عمران سیاوش قناعت پیشه

تکیه گاه

### اگر فرض کنیم تکیه گاه، در جهت مهاربندی به علت آمدن ممان کم در ستون ها، تکیه گاه مفصلی باشد و در جهت سیستم دوگانه، به علت زیاد بودن ممان در پای ستون، گیردار باشد. باید پای ستون ها را انتخاب و به صورت زیر بگذاریم :

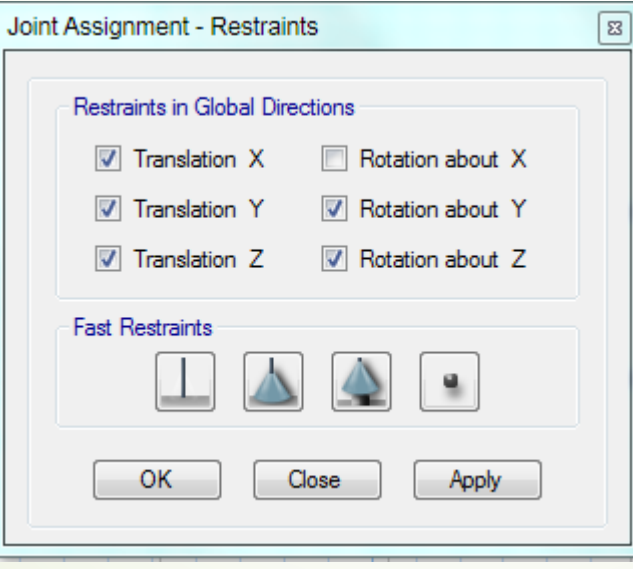

پارک مجازی علم عمران سیاوش قناعت پیشه

Csi Software

تیر کامپوزیت روی تیر قوسی

 برای کشیدن این تیر ها : باید نقاط انتهایی و خود تیر ها را انتخاب،سپس تیر قوسی را انتخاب کنید. سپس از دستور align و سپس extend همانند autocad تیر ها امتداد پیدا کرده و وصل می شوند.

البته سقف نیز همانطور که می بینید کمی خطا دارد، که فکر نمیکنم مشکلی داشته باشد، با بیشتر کردن نقاط

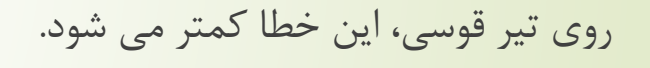

 $\widetilde{\mathbf{S}}$ 

Softw

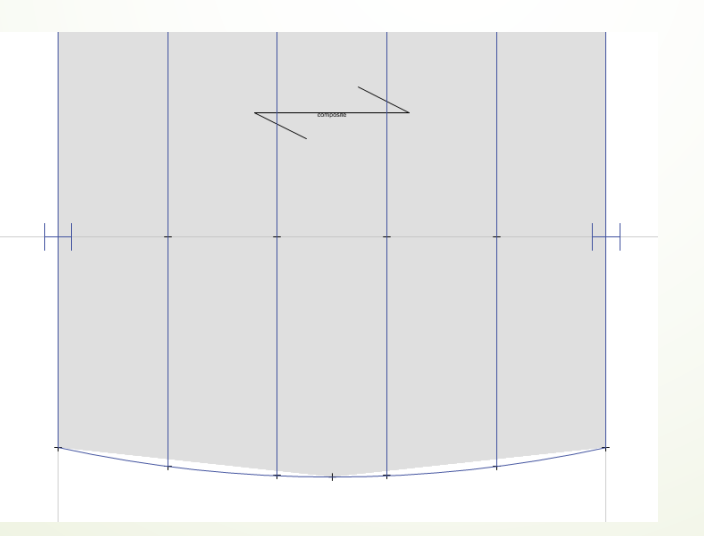

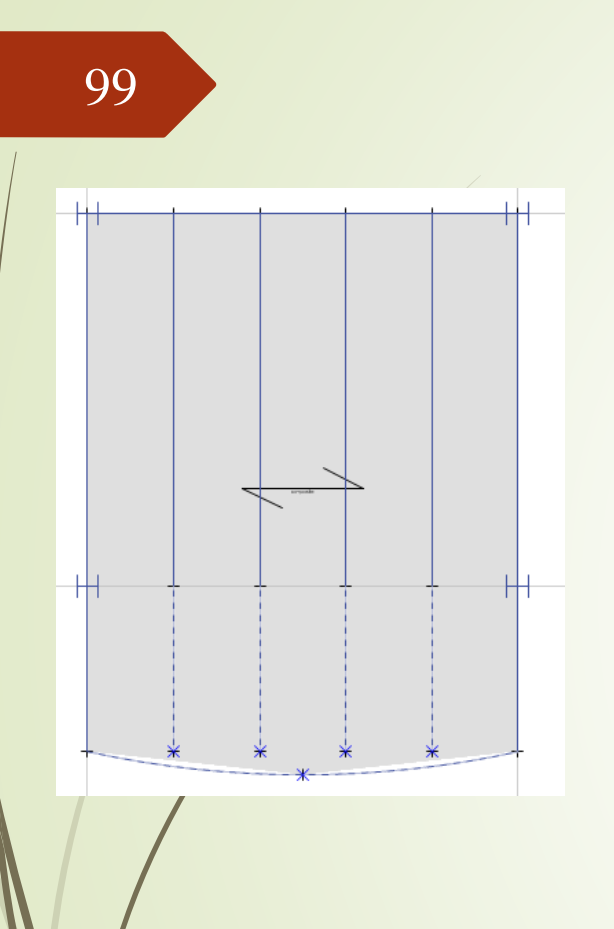

# بار راه پله

 $CS<sub>1</sub>$ 

 -1 بار پله دایروی : پله ها معموال در مدل نمی آیند ، فقط بارشان به صورت نقطه ای یا گسترده به تیر ها یا ستون های اطراف منتقل می شود.

در پله روبرو، بار بین دو ستون کناری و تیر قوسی تقسیم می شود.

 طبق اینکه پله میچرخد و باال می رود، باید محل وارد امدن بار روی ستون ها به ترتیب در 1/3 و 2/3 طول آن باشد. برای این کار باید نقاطی در آن فواصل از طول ستون ایجاد کنیم (ستون را تقسیم کنیم).

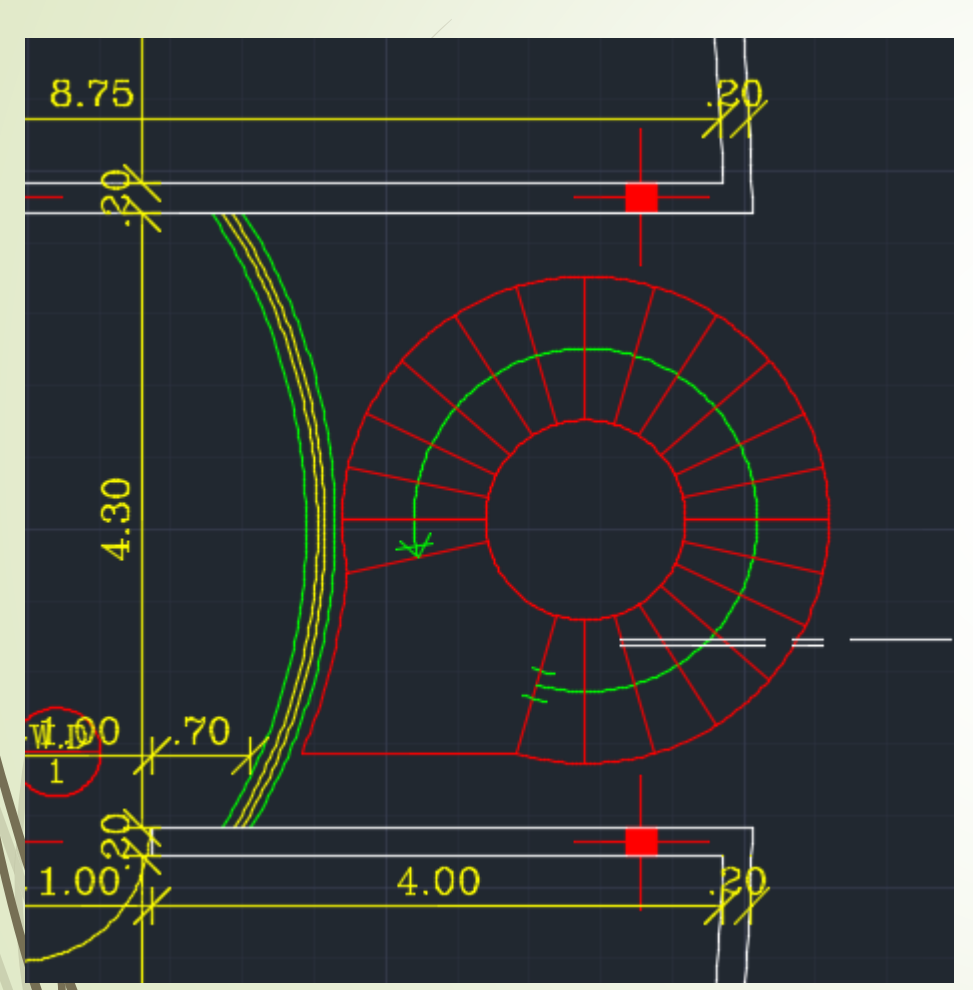

پارک مجازی علم عمران سیاوش قناعت پیشه

## فیلم های آموزشـی طراحی و محاسبات ساختمان **Etabs - Safe**

تدريس اختصاصى مهندس سـلطان آبادى (مولـف كتابهاى مرجع آموزش نرم افزار هاى Etabs)

## بیش از ۴۴ساعت فیلم آموزشـی

طراحی سـازه های فولادی به روش LRFD با نرم افزارهای Etabs و Safe طراحی سازه های بتنی با نرم افزارهای Etabs و Safe طر احی و محاسـبات سـقف ها ( دال سـاده –یوبوت –کوبیاکس و...) با Safe مطابـق با آخرين تغييرات آيين نامه ها تشـریح کامل نکات آیین نامه ای حین آموزش

TABS

C. T. R.B. C.

،چی مشاهده سرفصل ها و دانلود نمونه های رایگان ...

# ادامه بار پله دایروی

 جزییات روبرو برای این پله نمی باشد و ما فقط از مقدار آخر استفاده می کنیم : در کل بار مرده را از نوع Dead به اندازه یا 4 $\,$ 4.3 kN/m<sup>2</sup> میگذاریم.  $\rm 430 \ kg/m^2$ 

- بار زنده نیز چون این پله به خروجی ختم نمی شود از نوع به مقدار  $2.5 \; \mathrm{kN/m^2}$  به مقدار Reducible Live 0.5
- در نتیجه باری که به صورت متمرکز به ستون ها و تیر ها وارد می شود :  $Dead = 4.3 \times 1 m \times (2\pi \times 1 m) = 27 kN$  $RLive0.5 = 2.5 \times 1 m \times (2\pi \times 1 m) = 16 kN$ 
	- مقدار این بار ها تقسیم بر 3 به دو ستون و تیر می رسد.

پارک مجازی علم عمران سیاوش قناعت پیشه

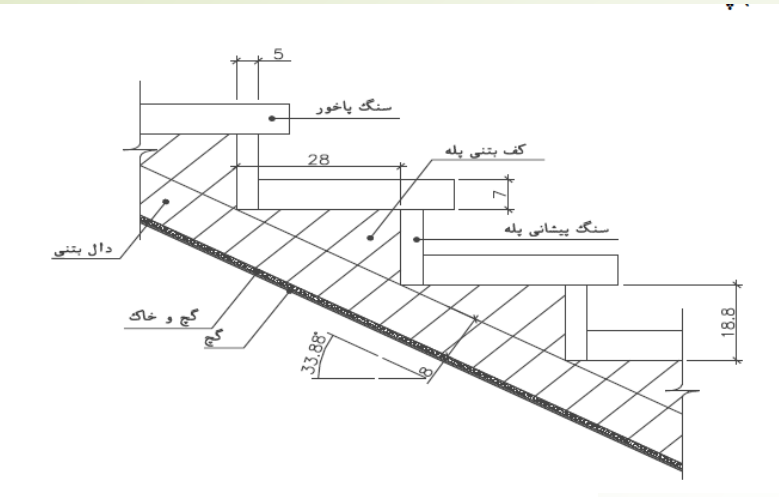

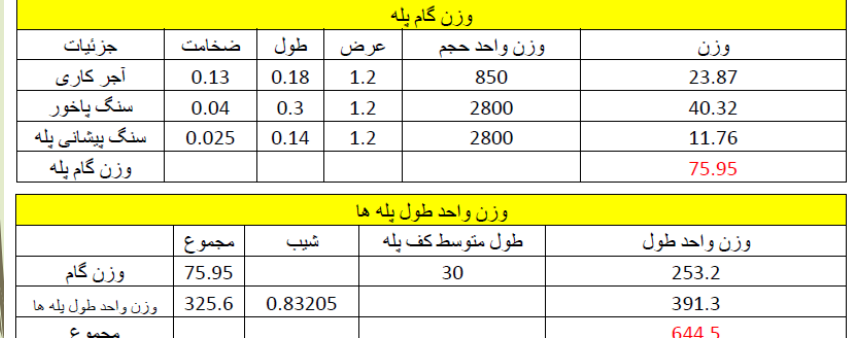

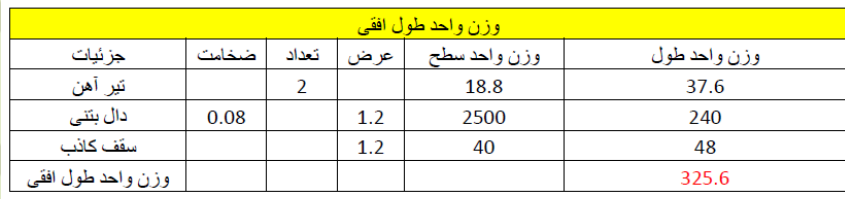

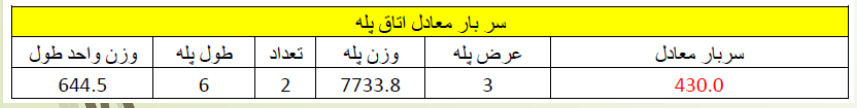

# ادامه بار پله

Csi Software -2 بار پله منتهی به خروجی : طبق نقشه بار پله به تیر های مشخص شده به صورت گسترده وارد می شود.  $Dead = 6.44 kN/m$  $R Live = 5.0 \times 2m/2 = 5 kN/m$ 

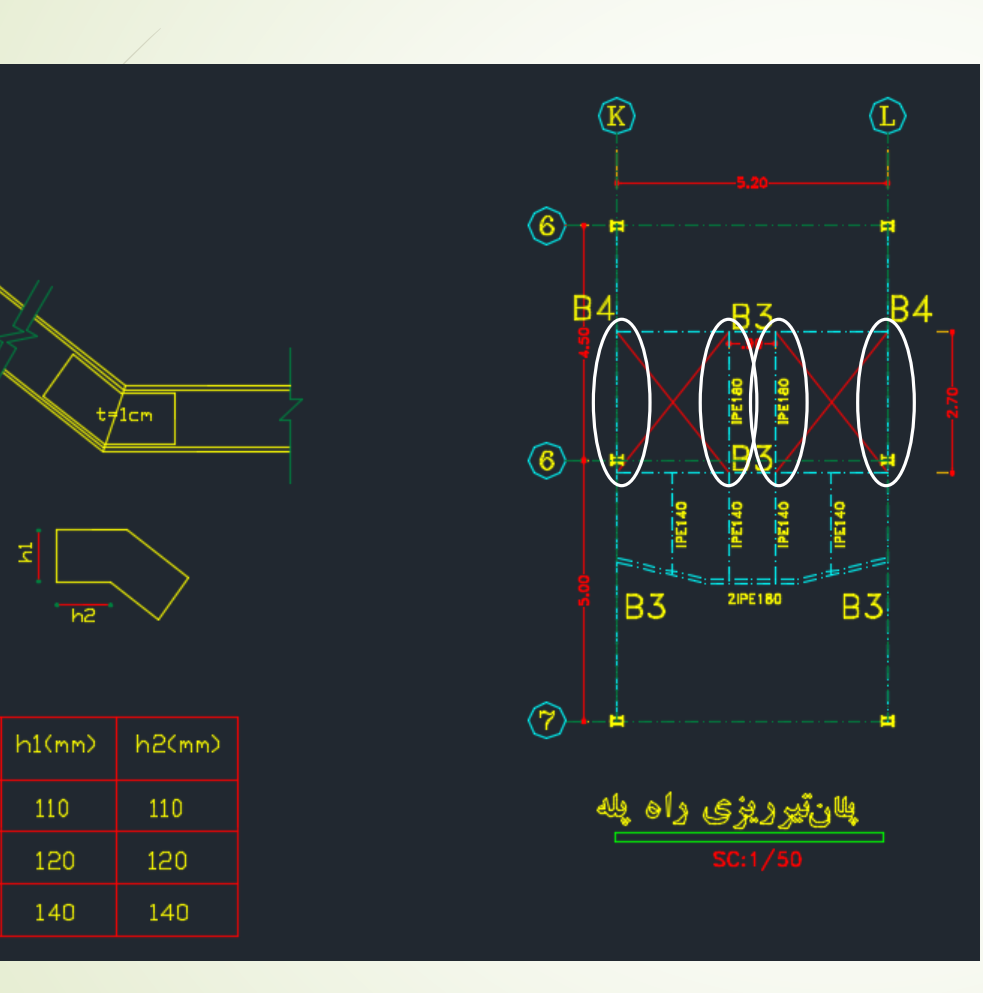

102

پارک مجازی علم عمران سیاوش قناعت پیشه

 $k?£??$ 

**IPE140** 

**IPE160** 

**IPE180** 

110

120

 $140\,$ 

 $t=1$ ch

آسانسور

 همانطوری که می بینید، دور باکس آسانسور 4 تا ستون قرار داده شده ، که بار های آسانسور به آنها میرسد و آنها به کنار تیر های فرعی وصل هستند تا مهار شده باشند.

15-1-2 تعاريف

آسانسور: وسیلهای است متشکل از کابین، معمولاً وزنه تعادل و اجزای دیگر که با روشهای مختلف، مسافر، بار یا هر دو را در مسیر بین طبقات ساختمان جابهجا میکند.

آسانسور کششی: آسانسوری است که حرکت آن بر اثر ایجاد نیروی اصطکاک بین سیم بکسل و شیار فلکه کشش، بههنگام چرخش آن، توسط سیستم محرکه به وجود میأید.

**آسانسور هیدرولیکی**: در این نوع آسانسور سیلندر و پیستون هیدرولیکی عامل حرکت کابین بوده و ممکن است دارای وزنه تعادل نیز باشد.

بالاسری: فاصله قائم بین کف بالاترین محل توقف کابین تا زیر سقف چاه آسانسور را بالاسری گويند.

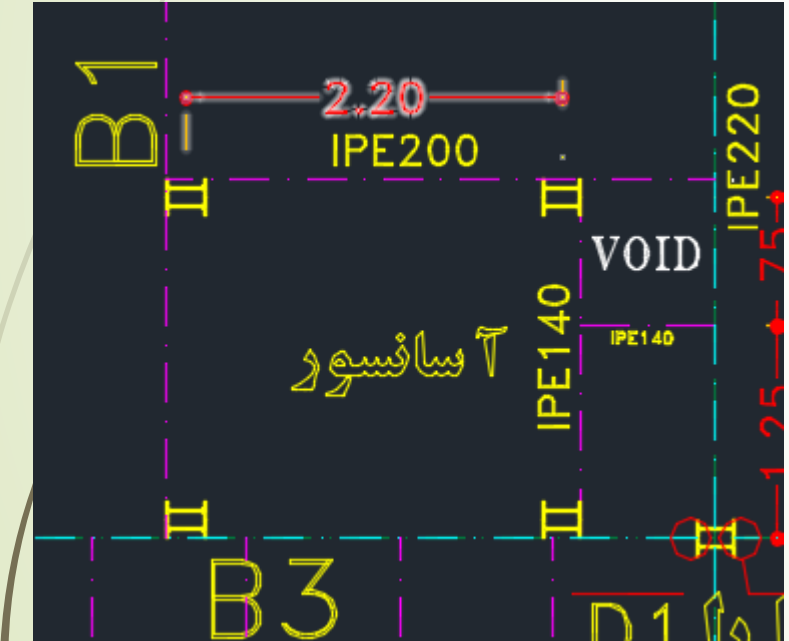

پارک مجازی علم عمران سیاوش قناعت پیشه

# ادامه آسانسور

طبق مبحث پانزدهم، اگر نیاز به آسانسور بود (برای ساختمان ۳ طبقه با بالا) باید حداقل یک آسانسور قابلیت حمل صندلی چرخدار را دارا باشد :

### ۰۱۵-۲-۲-۲ چاه آسانسور

۰۱۵-۲-۲-۲ ابعاد چاه آسانسور باید متناسب با ظرفیت کابین، نوعِ در و سرعت آسانسور طراحی شود (پيوست ٢).

*تبصره:* در صورتیکه دیوارههای اطراف چاه آسانسور بتنی باشد طراح باید صفحات آهنی یا پروفیلهای فلزی مخصوص جهت نصب اجزای آسانسور را در محلهای مورد نیاز پیشبینی نماید. <mark>در صورتیکه سازه اطراف چاهِ آسانسور فلزی باشد،</mark> لازم است پیش بینیهای لازم جهت اتصال اجزای آسانسور بهسازه ساختمان بهعمل آید. استفاده از بولتهای مخصوص بتن یا بولتهای مخصوص دیوارهای آجری که قابلیت تحمل نیروهای وارده بر اجزای مرتبط را دارند مجاز میباشد. در شرایطی که این اجزا دارای عملکرد کششی باشند، استفاده از صفحات آهنی که بهوسیله تفنگهای چاشنیدار در بتن کار گذاشته میشوند مجاز نیست.

۰۱۵–۲-۱-۹ آسانسورهایی که قابلیت حمل صندلی چرخدار را دارند باید دارای الزامات زیر باشند: - حداقل ابعاد کابین ۱۴۰۰ × ۱۱۰۰ میلی متر باشد؛ - حداقل عرض بازشو درِ کابین، ۸۰۰ میلیمتر باشد؛ - مجهز به سیستم تراز طبقه مجدد باشد؛ و

- مجهز به دکمه باز ماندن در کابین بـرای مدت طولانیتر از زمان عـادی بستـه شـدن در باشد.

مساحت آسانسور <sup>105</sup>

• مساحت آسانسور در این پروژه 2 متر مربع می باشد.

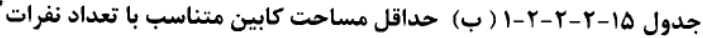

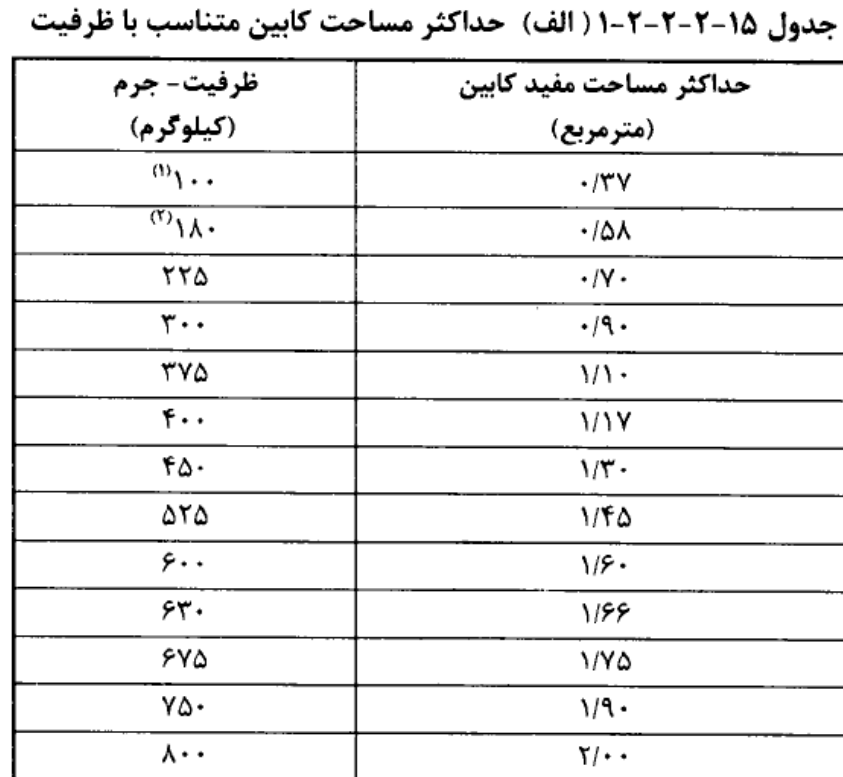

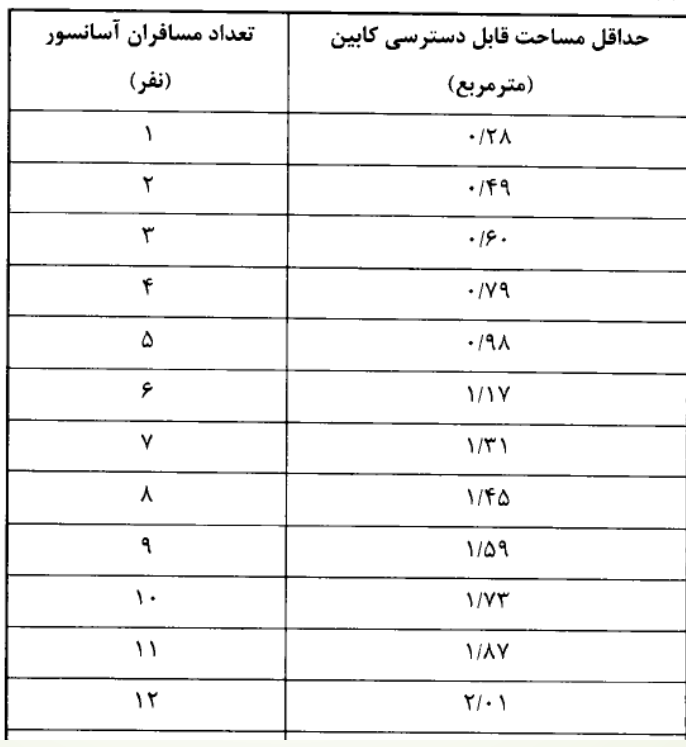

پارک مجازی علم عمران سیاوش قناعت پیشه

Csi Software  $\mathbf{r}$ 

# بار پارتیشن و دیوار های پیرامونی

- طبق نقشه تقریبا روی تمام تیر های جهت y بار پارتیشن مرده قرار می دهیم . ) به جز قسمت راهرو(
	- مقدارش قبال حساب شده بود.

 $\widetilde{\mathcal{S}}$ 

Soft

are

 $\frac{1}{2}$ 

- و دور تا دور سازه روی تیر های پیرامونی نیز بار دیوار نما قرار می دهیم.
- مقدارش می تواند مانند بار پارتیشن باشد، چون از یک طرف بار پارتیشن فقط تا 1 متر ارتفاع سنگ داشت، در حالیکه این دیوار سرتاسری سنگ نما دارد. از طرف دیگر به خاطر وجود پنجره کمی از وزن آن کم می شود.

<mark>پرتال جامع دانشجویان و مهندسین عمران www.icivil.ir</mark>

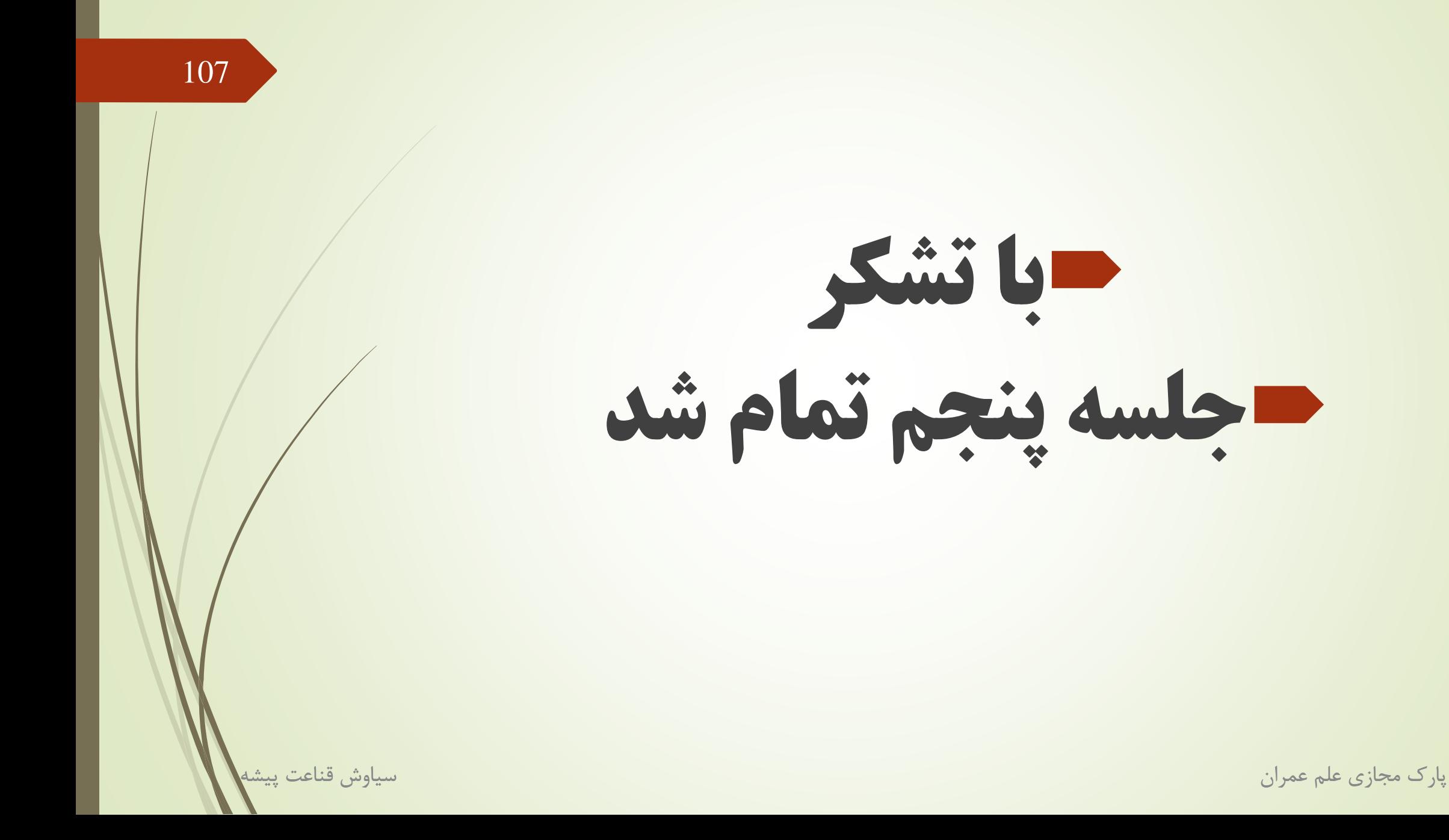

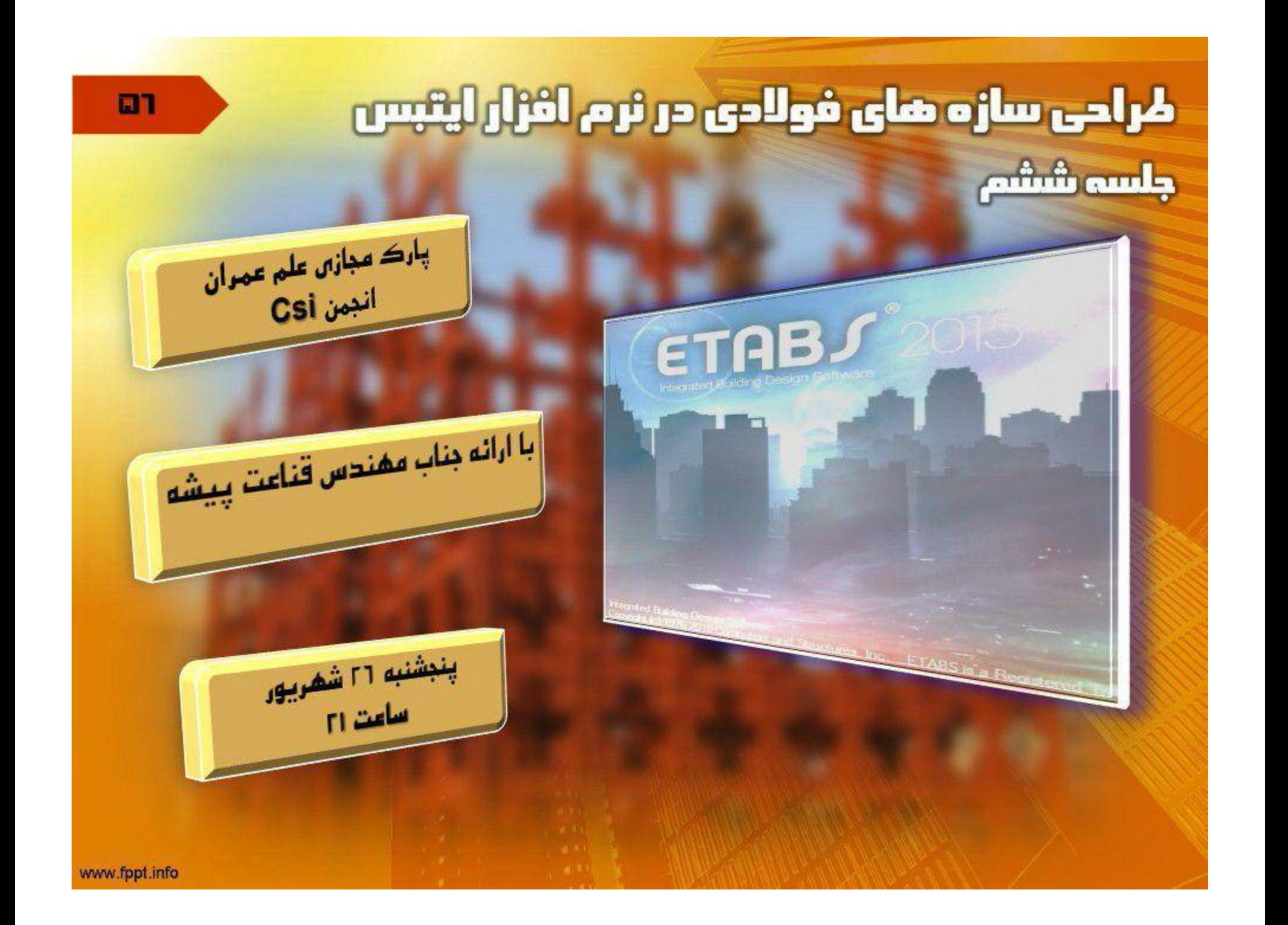

<mark>پرتال جامع دانشجویان و مهندسین *عمرا*ن www.icivil.ir</mark>

جلسه ششم 108 **ETABS 15.0.0**<br>وَعَاهِدَتِهِ<br>هَارک مجازی علم عمران سياوش قنامت ييشم پارک مجازی علم عمران

**ابتدا آخرین مرحله بارگذاري را انجام می دهیم و آن بار بالکن ها می باشد. همانطور که می بینید، سربار مرده + زنده را حساب کرده و به صورت EVکه قبلا تعریف کردیم نوع otherداشته باشد، به کف بالکن ها مانند شکل وارد می کنیم.**

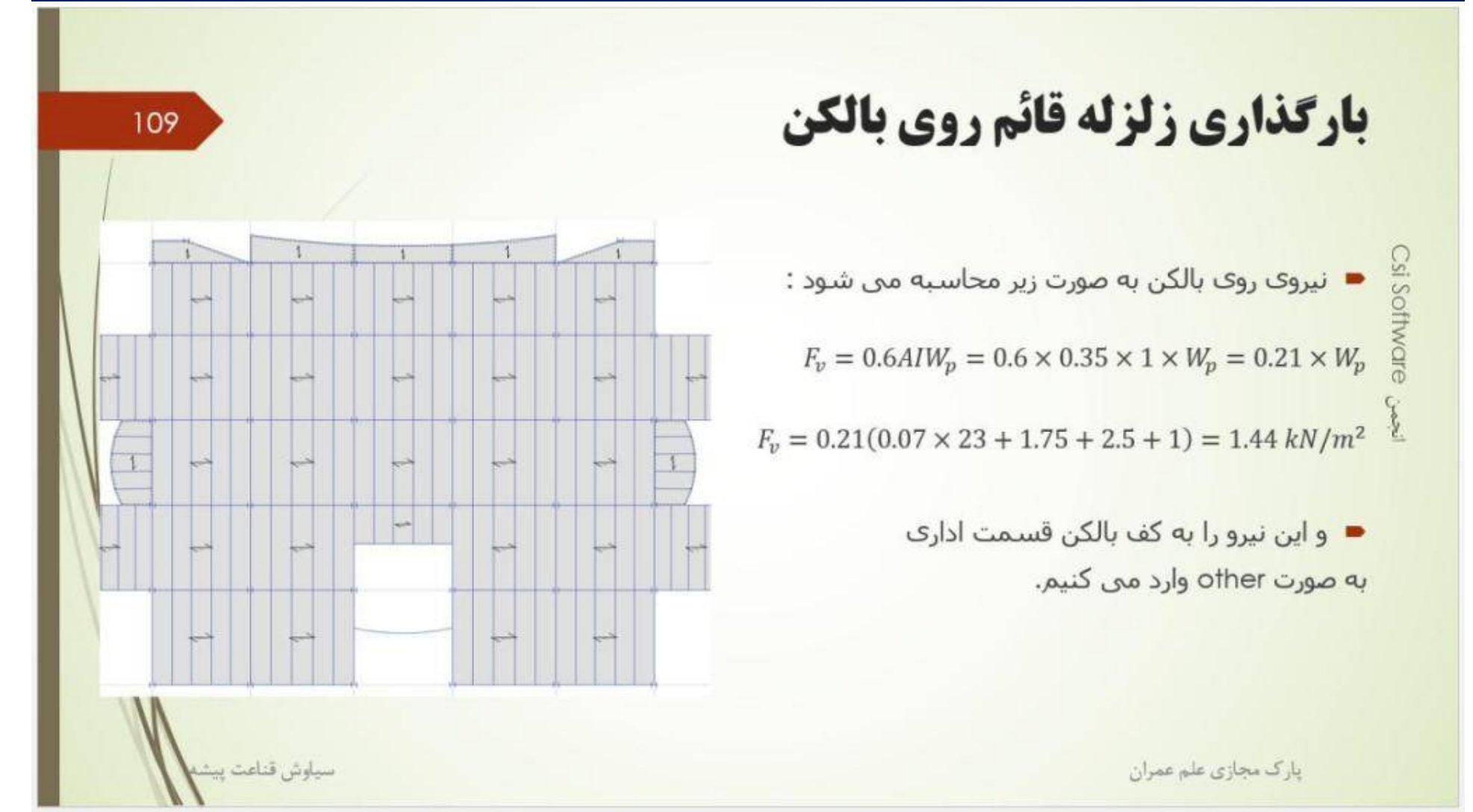

**حال سازه را تحلیل می کنیم.**

**اگر سازه با کف صلب مدل شده باشد، براي هر کف سه درجه آزادي تعریف می شود، در نتیجه به اندازه تعداد طبقات ضرب در سه درجه آزادي داریم.**

**در اینجا چون 8 طبقه داریم، قاعدتا باید 24 درجه آزادي کلا داشته باشیم، ولی به دلیل مدل سازي خرپشته و بالکن ها، مد هاي بیشتري وجود دارد.**

**روش دیگري نیز براي پیدا کردن مد ها وجود دارد و آن ritzمی باشد.**

تحليل مودال

Csi Software Cost ■<br>2 3 2

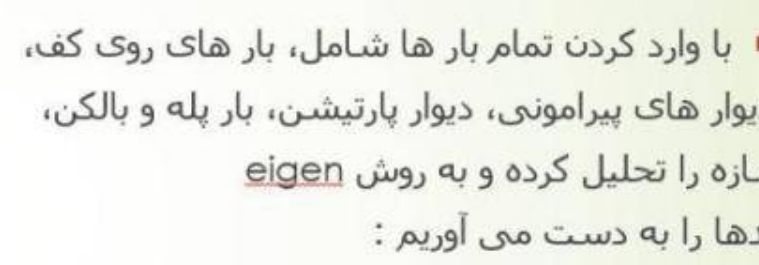

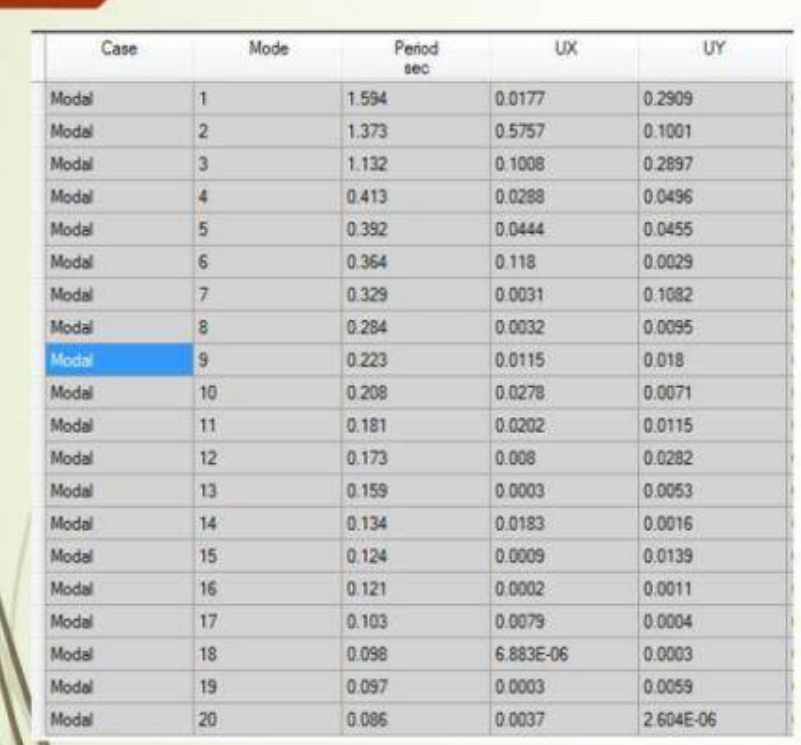

سياوش قناعت <sub>إيشا</sub>

 $110<sup>1</sup>$ 

پارک مجازی علم عمران

## **چون دو مود انتقالی و یک مود دورانی داریم (همان پیچشی) پس باید سه شتاب در همین راستا ها تعریف کنیم که در شکل می بینید.**

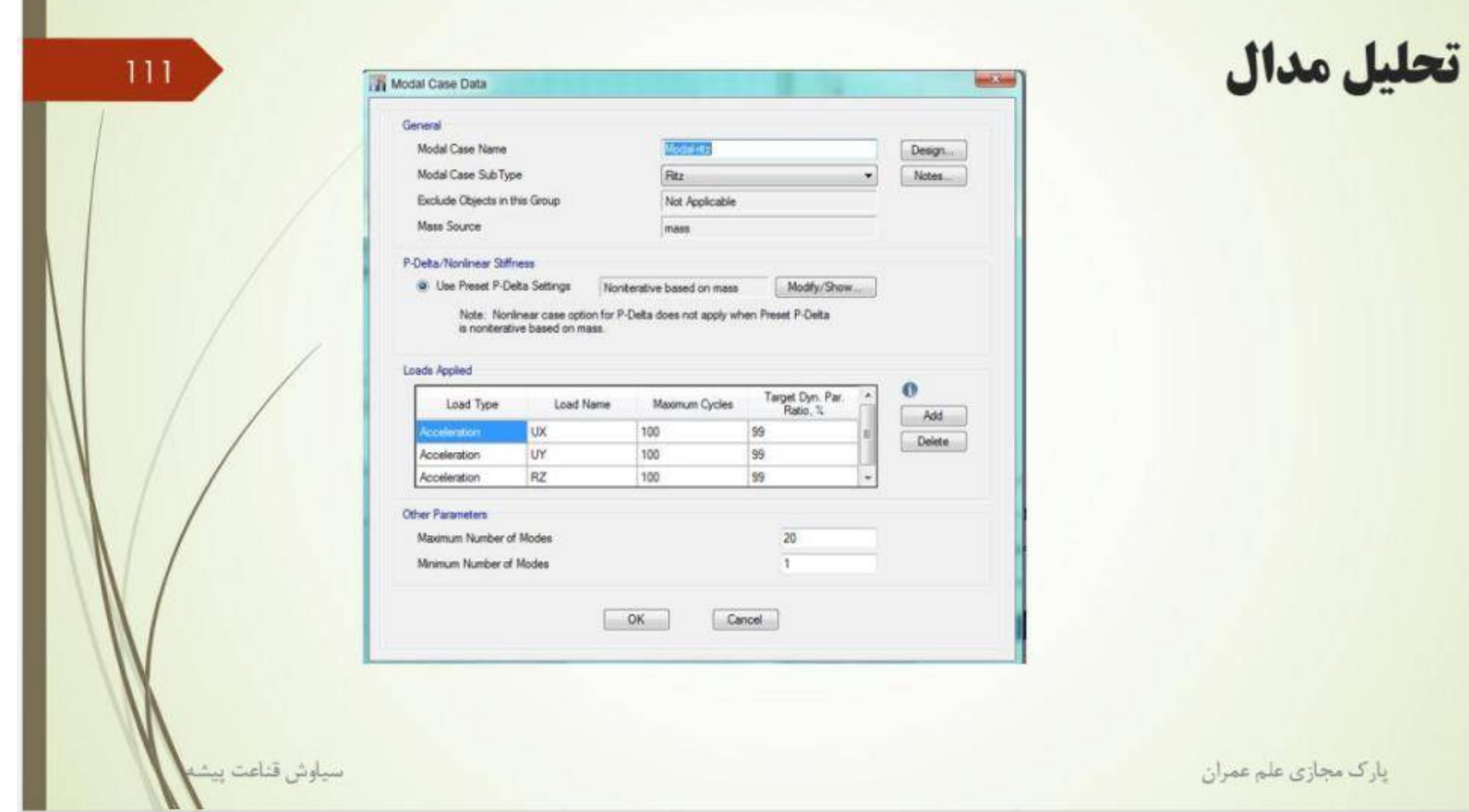

Csi Software <sub>Cree</sub>

نتایج آنالیز تا مد 15 ام یکسان است. در نتیجه فرق خاصی بین نتایج دیده نمی شود. فرق اصلی در سرعت آنالیز می باشد که با ritzمعمولا سرعت بیشتر می باشد. البته در ساختمان های معمول دوباره فرقی ندارد.

112

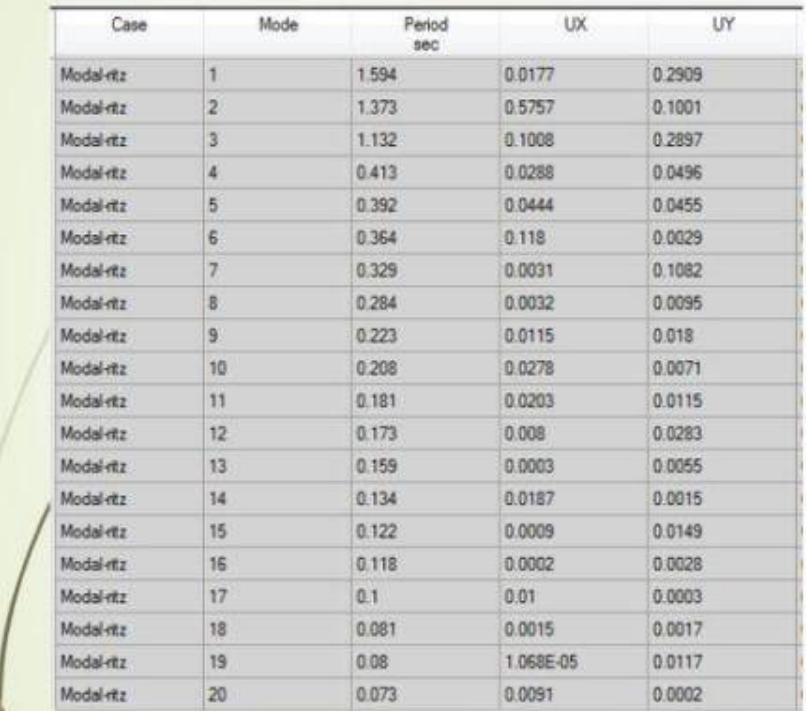

سيلوش قناعت

تحليل مدال

■ بعضى مواقع طراحان از آناليز ريتز برای محاسبه پریود ها استفاده می کنن*د* :

Si Software iser.

پارک مجازی علم عمران

## با محاسبه مد ها، میتوان برش پایه را کاهش داد که به صورت زیر می باشد

## كاهش ضريب برش يايه

تبصره- در این ساختمانها، در کلیه موارد، می توان زمان تناوب اصلی نوسان را با استفاده از تحلیل دینامیکی تعیین و در محاسبات نیروها منظور نمود، ولی مقـدار آن در هر حالت نباید از ۱/۲۵ برابر مقادیر بهدست آورده شده از روابط تجربی بالا بیشتر در نظر گرفته شود.

### محاسبه ضريب زلزله:

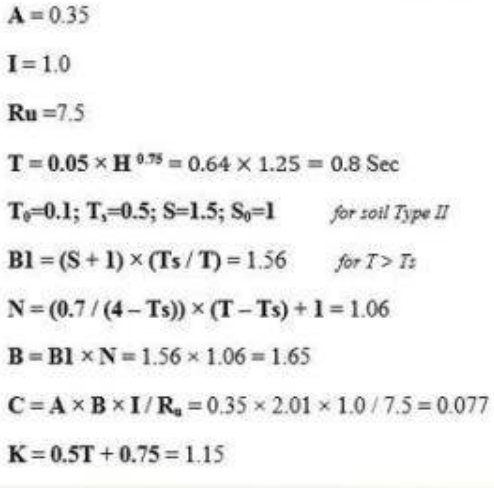

سياوش قناعت بيث

113

Csi Software Continuous

پارک مجازی علم عمران

# حال به محاسبه پیچش سازه می پردازیم.

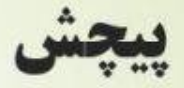

### ■ طبق این بند، به صورت دستی توضیح داده چطور لنگر پیچشتی محاسبه شود که نرم افزار به صورت اتوماتیک محاسبه می کند.

٣-٣-٣-٣ برون مركزى اتفاقى در تراز هر طبقه، ره، به منظور به حساب آوردن احتمال تغییرات اتفاقی توزیع جرم و سختی از یک سو و نیروی ناشی از مؤلفه پیچشبی زلزلبه از سوی دیگر، در نظر گرفته میشود. این برون، رکزی باید در هر دو جهت و حداقل برابر با ۵ درصد بعد ساختمان در آن طبقه، در امتداد عمود بر نیروی جانبی اختیار شود. در مواردی که ساختمان مشمول نامنظمی پیچشی موضوع بند (١-٧-١-ب) می شود، یرون مرکزی اتفاقی حداقل باید در ضریب بزرگشمایی به، طبق رابطه زیر، ضرب شود.

$$
A_j = \left(\frac{\Delta_{\max}}{\sqrt{\Delta_{\text{ave}}}}\right)^t \qquad \qquad t \le A_j \le \tau \qquad (1-\tau)
$$

در این رابطه:

αρμω= حداكثر تغيير مكان طبقه زانه يا فرض -/ ( = A محاسبه شده است.

«Δω» میانگین تغییر مکان دو انتهای ساختمان در طبقه ز که با فرض ١/٠ = Aj محاسبه شده است.

### ۴-۳-۷ توزیع نیروی برشی زلزله در پلان ساختمان

۴-۳-۳-۱ نیروی برشی زلزله، که بر اساس توزیع نیروها در بند (۳-۳-۶) در طبقات ساختمان ایجاد می شود، به همراه نیروی برشی ناشی از پیچش ایجاد شده به علت برون از مرکز بودن این نیروها در طبقات باید، طبق بند (٣-٣-٧-٣)، در هر طبقه بین عناصر مختلف سیستم مقاوم در برابر نیروهای جانبی به تناسب سنختی آنها توزینع گردد. در صورت صلب نبودن کف طبقات، در توزیع این برشها باید اثر تغییر شکلهای ایجادشده در کفها نیز منظور شود.

٢-٢-٧-٢ لنگر پیچشی ایجاد شده در طبقه i، در اثر نیروهای جنانبی زلزلنه، از رابطنه زیر بەدست می[ید:

$$
M_{ui} = \sum_{j=i} (e_{ij} + e_{aj}) F_{uj} \tag{A-F}
$$

در این رابطه:

ey، برون مرکزی نیروی جانبی طبقه j نسبت به مرکز سختی طبقه i، فاصله افقی مرکز جرم طبقه زو مرکز سختی طبقه آ (٣-٧-٣-٣) برون مركزى اتفاقى طبقه j ، موضوع بند (٣-٧-٣-٣) ز :F : نیروی جانبی در تراز طبقه j

## طبق این بند، باید تغییر مکان نسب*ی* نقاط را به دست بیاوریم، (در جهت Xو (yسپس بیشترین و کمترین آنها را پیدا کرده و میانگین آنها را حساب کنیم. حال ببینیم سازه نامنظمی پیچشی دارد یا خیر.

### 115

ب نامنظمی پیچشمی: در مواردی که حداکثر تغییرمکان نسبی در یک انتهای ساختمان در هر طبقه، با احتساب پیچش تصادقی و با منظور کردن ١/٠ = Aj

### آیین نامه طراحی ساختمان ها در برابر زلزله / ٧

بیشتر از ٢٠ درصد متوسط تغییرمکان نسبی در دو انتهای سیاختمان در آن طبقه باشد. در این موارد نامنظمی "زیاد" و در سواردی کنه این اختلاف بیشتر از ۴۰ درصد باشد، تأمنظمي"شديد" پيچشي توصيف مي شود.

تامنظمی های پیچشنی تنها در سواردی که دیبافراگمهای کفها صلب و یا نيمەصلب هستند كاربرد ييدا مى كند.

## مقدار نامنظمي پيچشي

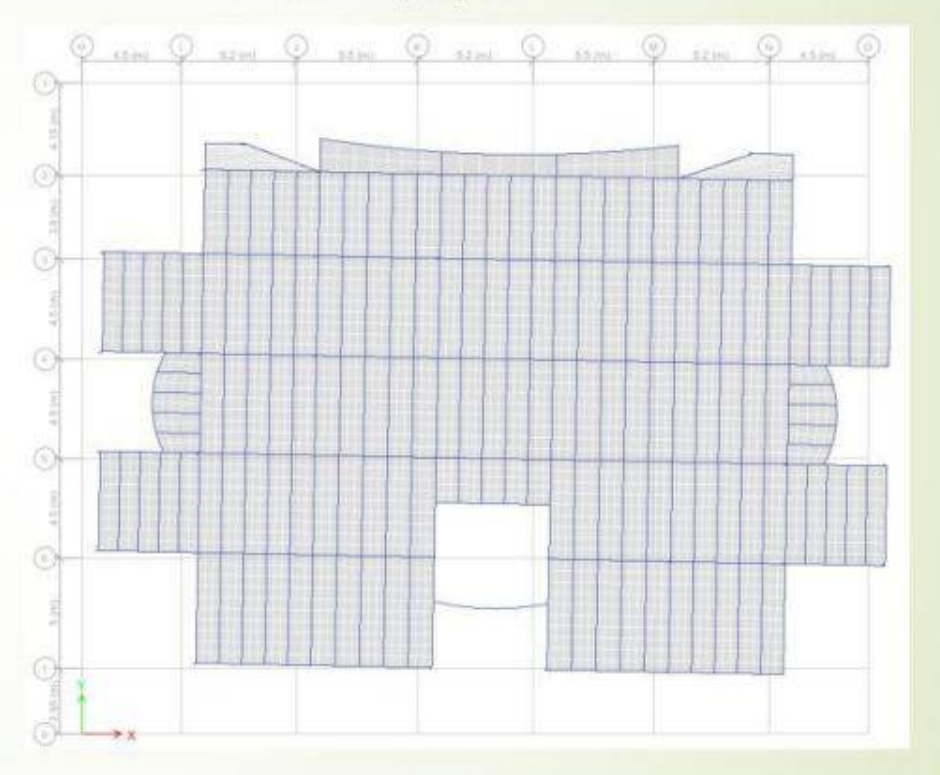

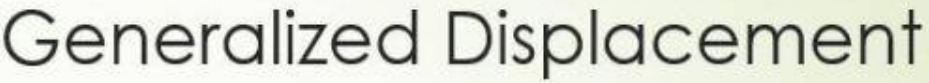

- - برای نقطه 33 در جهت x دریفت را حساب می کنیم : 3.
		- مقدار متوسط برابر: 12.45
		- 20% مقدار متوسط: 14.94
		- سازه نامنظم زیاد می باشد.

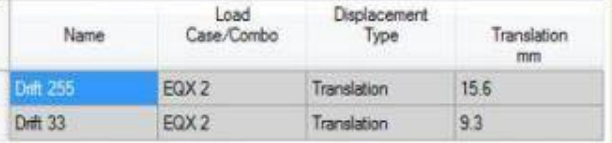

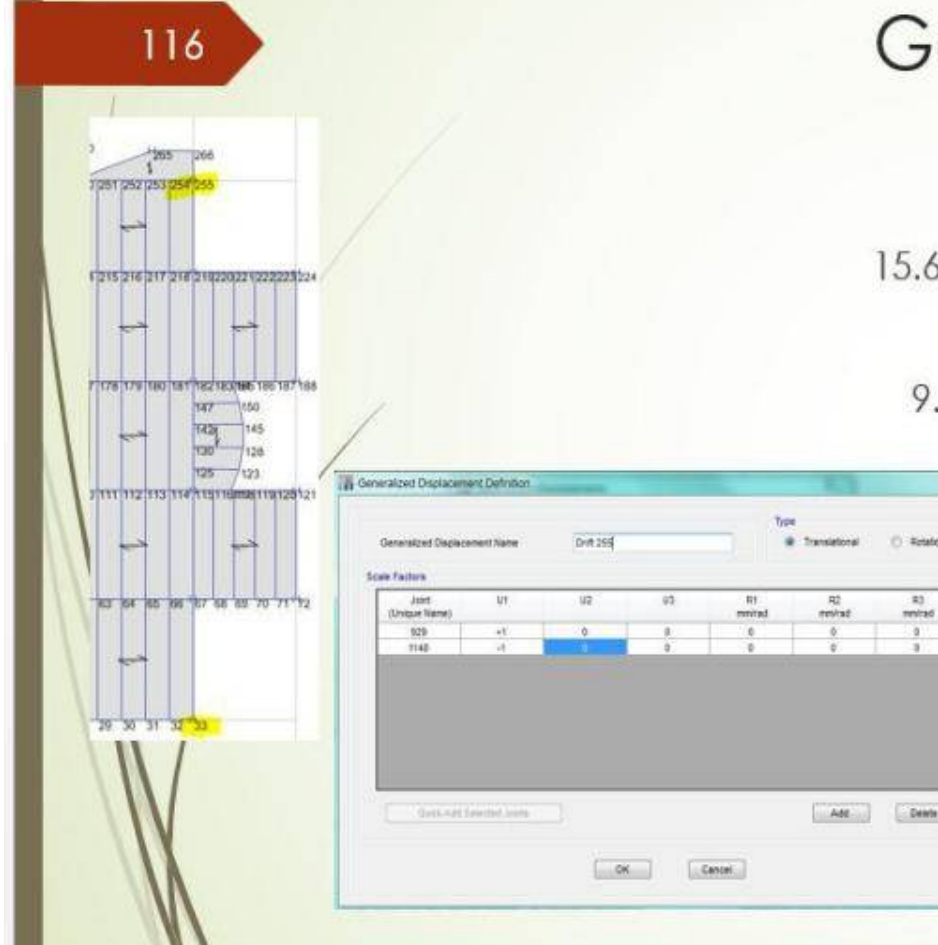

**طبق این بند، باید تغییر مکان نسبی نقاط را به دست بیاوریم، (در جهت xو (yسپس بیشترین و کمترین آنها را پیدا کرده و میانگین آنها را حساب کنیم.**

**حال ببینیم سازه نامنظمی پیچشی دارد یا خیر. براي نمونه ، در جهت xرا حساب کرده ام. دو نقطه اي که فکر میکردم بیشترین و کمترین تغییر مکان را دارند انتخاب کرده، جابه جایی نسبی آنها را تحت زلزله positive-EXبه دست آورده ام.**

**همانطور که می دانید، راه معمول استفاده از اکسل می باشد، ولی به کمک generalized displacementاین کار بسیار راحت شده است.**

**وقتی تغییر مکان نقطه بالا در جهت 1Uرا 1+ و تغییر مکان نقطه پایین آن را در جهت 1Uبرابر 1- قرار می دهید. به عبارتی دارید تغییر مکان جانبی نسبی در جهت xرا حساب می کنید.**

> **در tablesبه راحتی می توانید پیدا کنید و نامنظمی را به دست اورید. همانطور که می بینید سازه بالا نامنظمی پیچشی زیاد دارد.**

## ًبرای بیشتر کردن برون مرکزی اتفاقی ً، از رابطه زیر استفاده می کنیم، در این رابطه تغییر مکان ها ً مطلق هستند.

117

## برون مركزي اتفاقي

- $A_j = (\frac{\Delta_{max}}{1.2\Delta_{max}})^2$
- اگر مقدار حداکثر 108 میلیمتر و مقدار حداقل 65 میلیمتر باشد : 1.08ا=Ai
	- باید در قسمتی که زلزله اتفاقی را 0.05 وارد کردیم ، 0.054 وارد کنیم.

**براي محاسبه دستی پیچش، باید براي هر طبقه جدول سمت راست بالا را تهیه کنید. با داشتن نیروي هر طبقه، مرکز جرم و مرکز سختی، همچنین مقدار پیچش تصادفی، لن لنگر پیچشی به دست می آید. توضیحات کارهایی که در اکسل انجام شده در اسلاید 118 آمده است.**

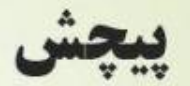

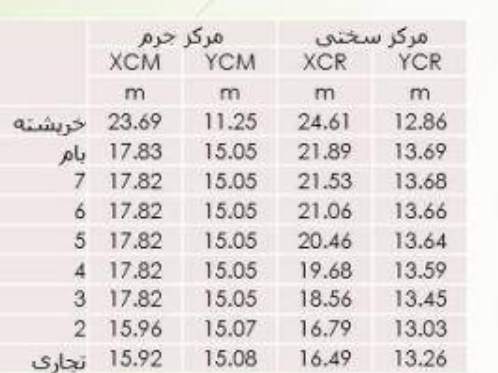

118

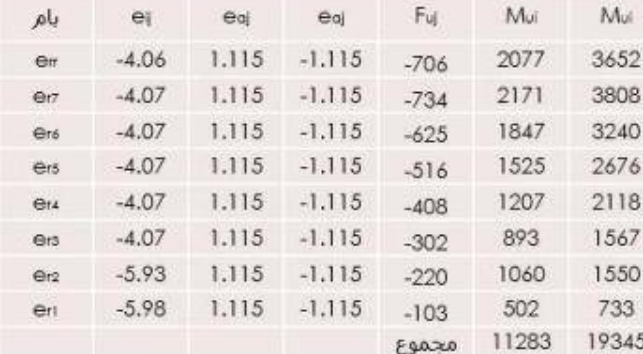

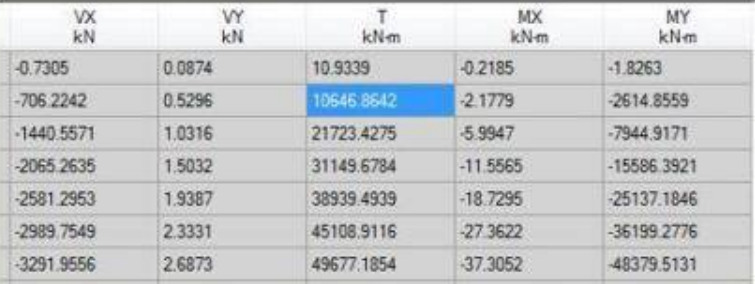

مقدار پیچش نرم افزار برابر 10646 می باشد.

## ًبرای محاسبه لنگر واژگونی همانطور که مهندس قربانپور نیز توضیح دادند، نیروی هر طبقه را در <mark>ا</mark> ارتفاع نیرو تا تراز پایه حساب می کنیم، و ممان ها را با هم جمع می کنیم.

## لنكر واژگوني

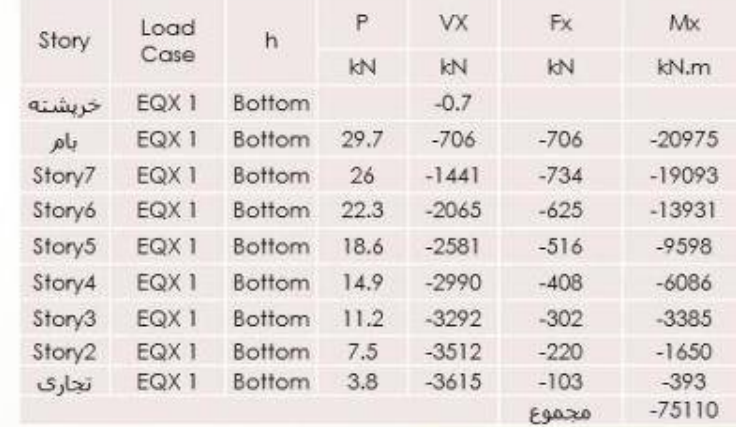

#### ۴–۸–۸ محاسبه ساختمان در برابر واژگونی

لنگر واژگونی ناشی از نیروهای جانبی زلزله در تراز زیر شالوده برابر مجمـوع حاصلضـرب نیروی جانبی هر تراز در ارتفاع آن نسبت به تراز زیر شالوده ساختمان است. در محاسبه لنگر مقاوم در برابر واژگونی، بار تعادل وزن مؤثر لرزهای ساختمان است که بـرای تعیـین نیروی جانبی به کار رفته است و وزن شالوده و خاک روی آن به وزن مؤثر لرزمای اضافه می شود. سازه ساختمان و پی آن باید به گونهای طراحی شوند که توانایی تحمل اثر لنگر واژگونی را داشته باشند.

www.icivil.ir بامع دانشجویان و مهندسین عمران

**مقدار لنگر مقاوم به این صورت محاسبه شده که وزن لرزه اي سازه از قسمت mass of centers rigidity andبه دست آمده، ضرب در مرکز برش می شود. البته مرکز برش را یک بار باید همانی که نرم افزار می دهد در نظر بگیرید، بار دیگر، طول ساختمان منهاي آن.**

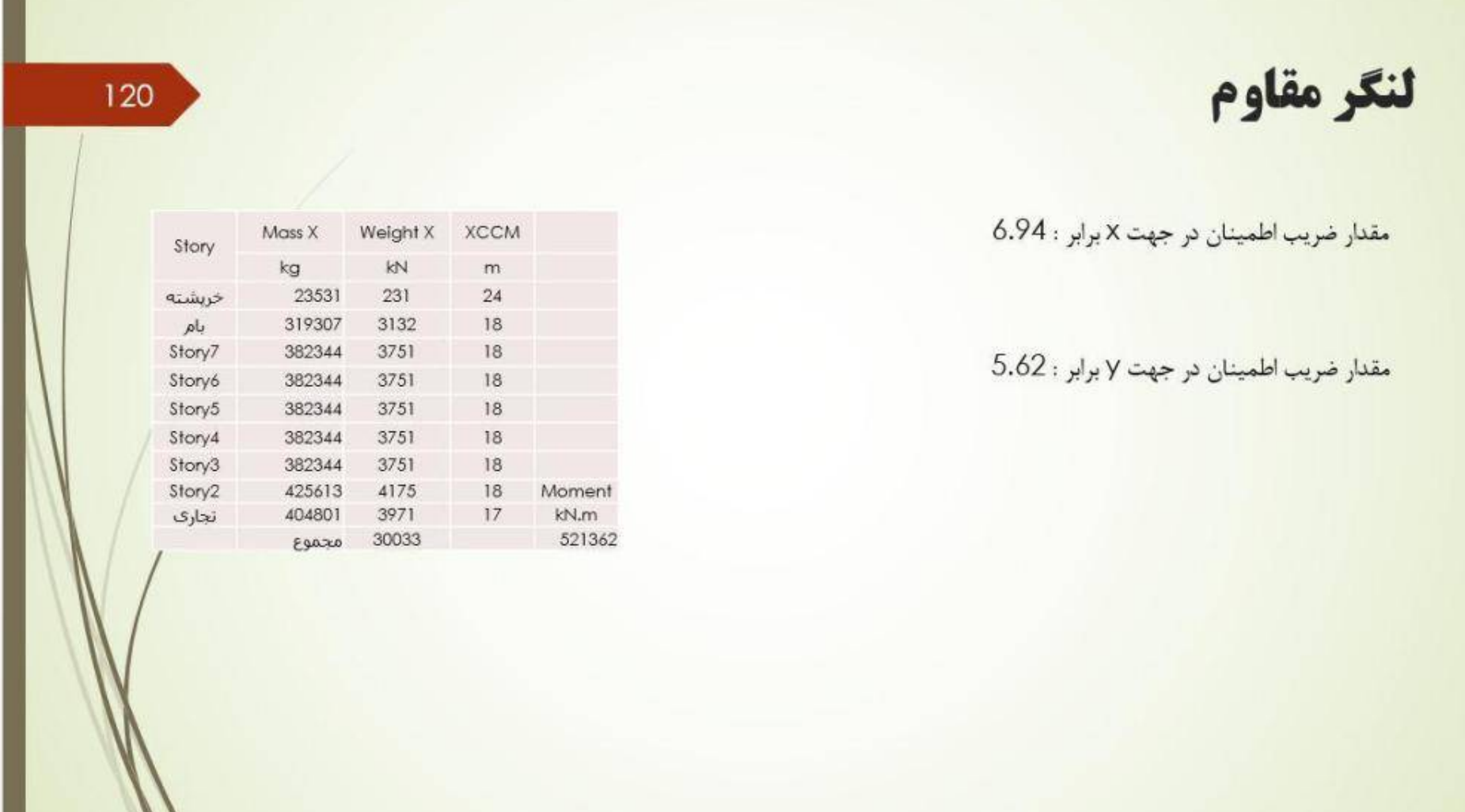

سپس به سراغ نامعینی سازه می رویم، اگر سازه نامنظم باشد، باید برای طبقاتی که میزان برش از 35% برش پایه تجاوز می کند، مقدار rhoمحاسبه شود. همانطور که می بینید، به غیر از بام، در باقی طبقات برش طبقه از 35% برش پایه تجاوز می کند.

ضریب نامعینی سازه

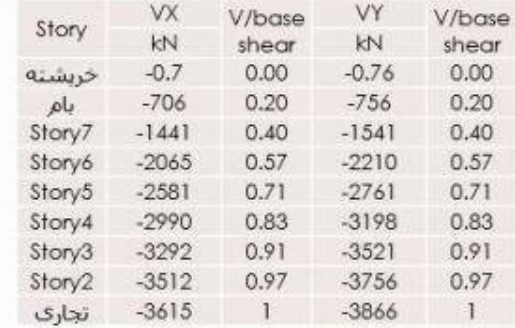

#### **۳-۳-۳ ضریب نامعینی سازه، p**

۳–۳–۲–۱ ساختمانهایی که سیستم مقاوم جانبی آنها در دو جهت عمـود پـرهم دارای نامعینی کافی نیستند، باید برای بارجانبی بیشتری طراحی شوند. در این ساختمانها بار جانبی باید با ضریب p برابر با ١/٢ افزایش داده شود.

 $121$ 

٣-٣-٣-٣ ساختمانهایی که سیستم مقاوم چانبی آنها دارای خصوصیات زیـر هسـتند، دارای نامعینی کافی بوده و در آنها ضریب ρ برابر با ۱/۰ منظور می شود. الف- در ساختمان های منظم در پلان، در طبقاتی که برش در آنها از ۳۵درصد برش پایه تجاوز می کند، حداقل دو دهانه سیستم مقاوم جانبی در هر سمت مرکز جرم، در هـر دو امتداد عمود برهم، موجود باشد. در سیستمهای دارای دینوار برشنی تعنداد دهاشهها از تقسیم طول دیوار بر ارتفاع آن در طبقه بهدست میآید.

ب- در سایر ساختمانها، در طبقاتی که میبزان بیرش در آنهبا از ۳۵ درصد بیرش پاییه تجاوز می کند، چنانچه حدف جزئی از سیستم مقاوم جانبی، مطابق جدول (٣-٢)، موجب کاهش مقاومت جانبی طبقه به میزان بیشتر از ٣٣ درصد نشود و در طبقه نامنظمی شدید پیچشی، مطابق تعریف بند (۱-۷-۱) ایجاد نگردد. www.icivil.ir بامع دانشجویان و مهندسین عمران www.icivil.ir

حال برای اینکه ببینیم سازه نیاز به 1.2 = rhoدارد یا خیر، باید کنترل های داخل جدول را انجام ادهیم.<br>مشکل در اینجا محاسبه مقاومت جانبی طبقه می باشد، که هر کسی نظری دارد، و چون محاسبه آن راحت نمی باشد، فرض می کنیم rho=1.2می باشد.

ضریب نامیعنی سازه

٣-٢-٣-٣ ساختمانها و يا اجزاى زير مشمول محدوديتهاى مربوط به ضريب نامعينى تمے شوند و p در آنها باید برابریا ۱/۰ منظور شود: الف- ساختمان های با تعداد طبقات کمتر از ۳ طبقه و یا کوتاهتر از ۱۰ متراز تراز پایه ب- محاسبه تغییر مکان جانبی ساختمان

آیین نامه طراحی ساختمان ها در برابر زلزله / ۳۱ - 238

 $P - \Delta$  ب- محاسبه اثر  $-\Delta$ 

ت- تعیین نیروی جانبی در اجزای غیرسازهای

ث- تعیین نیروی جانبی در سازههای غیرساختمانی غیر مشابه ساختمان

ج- تعيين نيروها در ديافراكمها، رابطه (٣-١٥)

چ- در کلیه اعضایی که مشمول طراحی برای زلزله تشدیدیافته میشوند و نیروی زلزلـه

در آنها در ضریب اضافه مقاومت  $\Omega_0$  ضرب می شود.

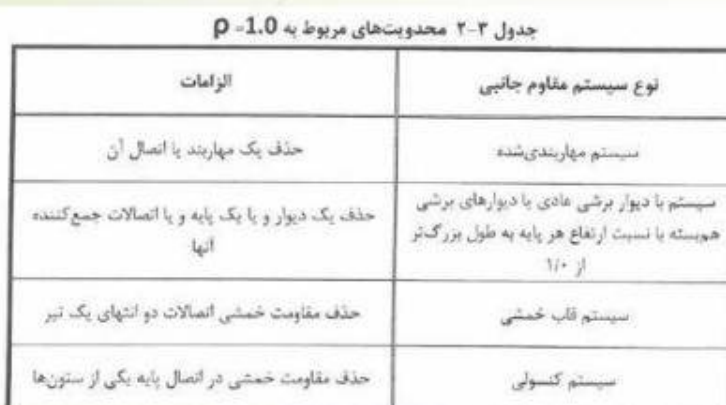

### طبق اّیین نامه 2800 برای سازه ما، نیاز به تحلیل طیفی وجود دارد و با استاتیکی معادل نمی توان ادامه داد.

روش تحليل طيفي

#### ۴-۳ روشهای تحلیل دینامیکی خطی

روش های تحلیل دینامیکی خطی شامل روش های "تحلیل طیفی" و "تحلیل تاریخچـه زمانی "اند و در کاربرد آنها باید ضوابط بندهای (۴-۴-۱) و (۴-۴-۲) رعایت شوند.کلیه پارآمترهای مربوط به حرکت زمین نظیر جرم، نسبت شتاب مبنا و غیره در این روشها همان مقادیر عنوان شده در تحلیل استاتیکی معادل اند.

دراین روشها رعایت ضوابط مربوط بله موضلوعات زیلر کله در روش استاتیکی معنادل عنوان شده است، نیز الزامی است:

- ضريب نامعينى سازه Q، موضوع بند (٢-٢-٢)
- محاسبه ساختمانها در برابر واژگونی موضوع بند (۴-۳-۸)
	- نیروی قائم زلزله موضوع بند (۳-۳-۹)
	- ضريب اضافه مقاومت 40 موضوع بند (٢-٣-١٠)

#### ۳-۲-۲ روشهای تحلیل خطی

روش های تحلیل خطی را می توان در کلیه ساختمان ها با هر تعداد طبقه بله کباربرد. تنهیا، روش استاتیکی معادل را می توان در ساختمانهای سهطبقه و کوتاهتر، از تراز پایله و یا ساختمان های زیر به کار گرفت:

الف- ساختمانهای منظم با ارتفاع کمتر از ۵۰ متر از تراز پایه

ب- ساختمان های نامنظم با ارتفاع کمتر از ۵۰ متر از تراز پایه که دارای:

- نامنظمی زیاد و شدید پیچشی در پلان نباشد
- نامنظمی جرمی، نرم و خیلی نرم در ارتفاع نباشد

آیین نامه طراحی ساختمان ها در برابر زنزند / ۴۳ - 233

- اثرهای اندر کنش خاک و سازه موضوع بند (٢-٢-١١)

روش تحليل طيفي

#### ۴-۱-۴-۲ اصلاح مقادير بازتابها

در مواردی که برش پایه بهدست آمده از روش تحلیل طبقی کمتر از بـرش پایـه تحلیـل استاتیکی معادل، رابطه (٣-١) باشد. مقدار برش پايه تحليل طيفي بايد به مقادير زير افزایش داده شده و بازنابهای سازه متناسب با آنها اصلاح گردد. برش پایه استاتیکی معادل عنوان شده در رديف های زير، مقدار برش يايه بر اساس رابطه (٢-١) و با استفاده از مشخصات طيف استاندارد است.

الف- در سازههای نامنظم، که نامنظمی درآنها از نوع "طبقه خیلی ضعیف" یا "طبقه خیلی نرم" یا "پیچشی شدید" نباشد، مقادیر بازتبابها بایند در ۹۰ درصد تسبت

#### )<br>1 Ff 2 / مركز تحقيقات راه، مسكن و شهرسازى

برش بابه استانیکی معادل به برش پایه بهدست آمده از تحلیل طیفی ضـرب شـوند. ولی در سازههای نامنظمی که نامنظمی آنها مشمول موارد فوق|لیذکر باشد، مقیادیر بازتابها باید در نسبت برش پایه استاتیکی معادل به برش یهدست آمده از تحلیـل طيفي ضرب شود.

#### ۳-۴-۲-۲ تعداد مدهای نوسان

در هر یک از دو امتداد متعامد ساختمان باید تمام مدهای نوسان که مجموع جـرمهـای مؤثر در آنها بیشتر از ۹۰ درصد جرم کل سازه است، در نظر گرفته شود.

#### ۳-۲-۲-۳ ترکیب اثر مدها

حداکثر بازتابهای دینامیکی سازه در هر مود، از قبیـل نیروهـای داخلـی اعضـا، تغییـر مكانها، نيروهاى طبقات، برشهاى طبقات و عكس العمـل پايـههـا بايند بنا استفاده از روشهای آماری شناختهشده، مانند روش جذر مجموع مربعات و یا روش ترکیب مربعے کامل ترکیب گردد. در ساختمانهای نامنظم در پلان و یا در ساختمانهایی که پیچش در آنها حائز اهمیت است، روش ترکیب مدها باید در برگیرندهٔ اندرکنش مدهای ارتعاشی نیز باشد. در این موارد می توان از روش تر کیب مربعی کامل استفاده نمود.
**براي تحلیل طیفی می گوید باید حداقل %90 جرم مدي مشارکت کند، که در سازه ما با تعریف وجود 20 مد، این اتفاق افتاده است. می توان این عدد را کمتر کرد تا جایی که %90 جرم مدي باشد.**

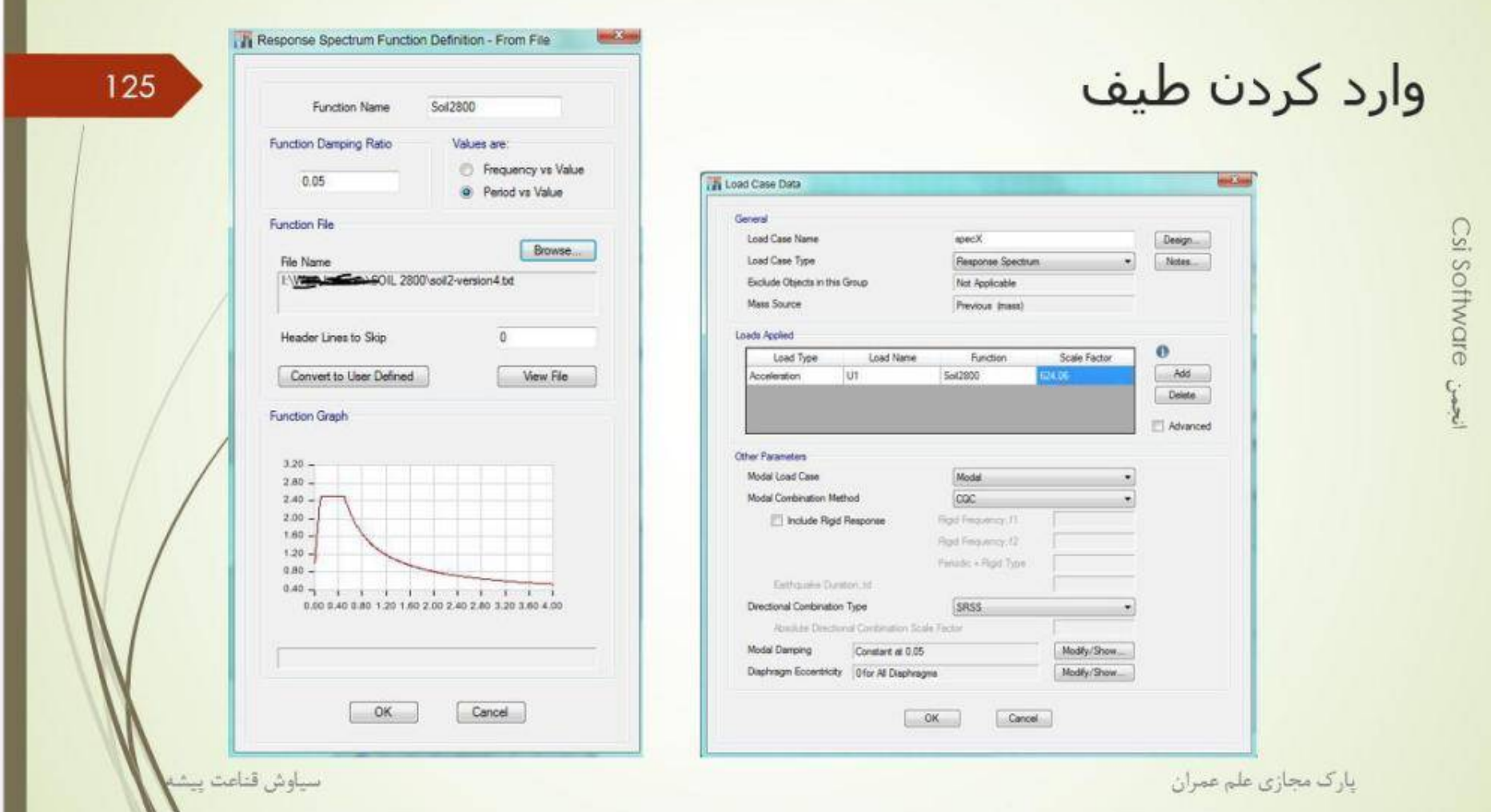

**سپس باید طیف 2800 خاك نوع 2 را به نرم افزار معرفی کنیم.**

**من قبلا با اکسل مقدار Bبراي هر پریود حساب کرده ام و آن را در فایل txtریخته ام. حال در ایتبس فراخوانی کرده و سپس در قسمت case loadآن را تعریف می کنیم.**

**تحلیل طیفی spectrum responseمی باشد و مقدار factor scaleهمان ضریب cبدون Bمی باشد. چون Bرا خودش از طیف می خواند.**

**نکته دیگر اینکه Aواحدش شتاب ثقل می باشد که ما در هنگام به دست آوردن ضریب Cآن را در نظر نمی گیریم ولی در اینجا باید در نظر گرفته شود.**

**پس در کل g\*R/AI**

**حال باید 4 ترکیب بار از اینها بسازیم، دو تا در جهت xو دوتا در جهت yکه یکی بدون برون محوري می باشد، دیگري با برون محوري 0.054+ می باشد.**

**این موضوع که نیاز است براي برون محوري 0.054- نیز تعریف شود هم مطرح است که من فکر میکنم فقط یک طرف کافی باشد.**

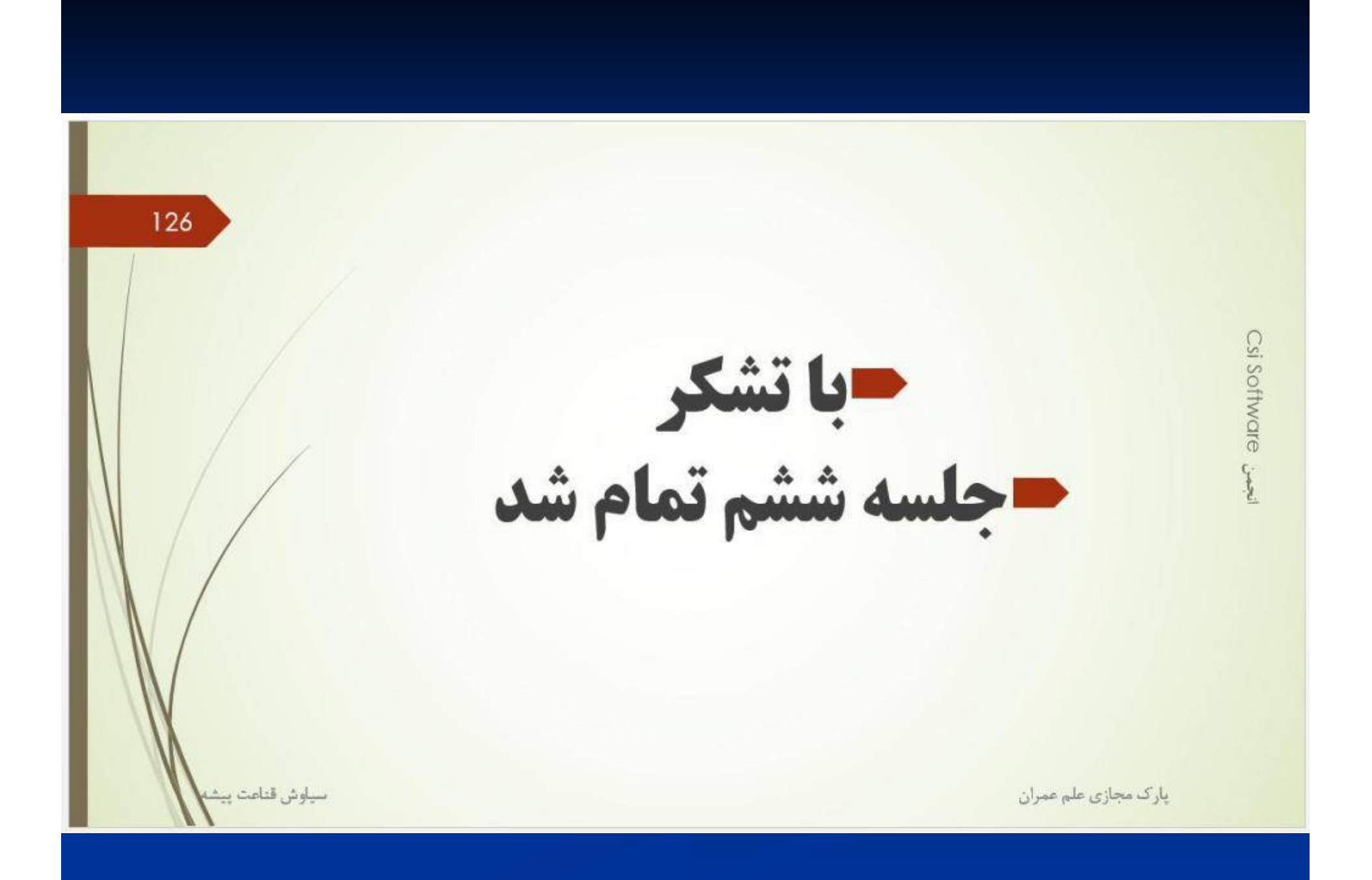

<mark>پرتال جامع دانشجویان و مهندسین عمران www.icivil.ir</mark>

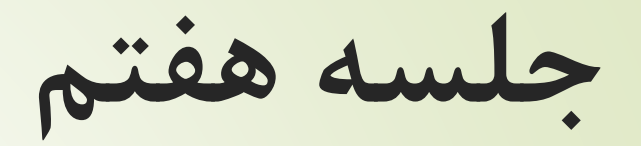

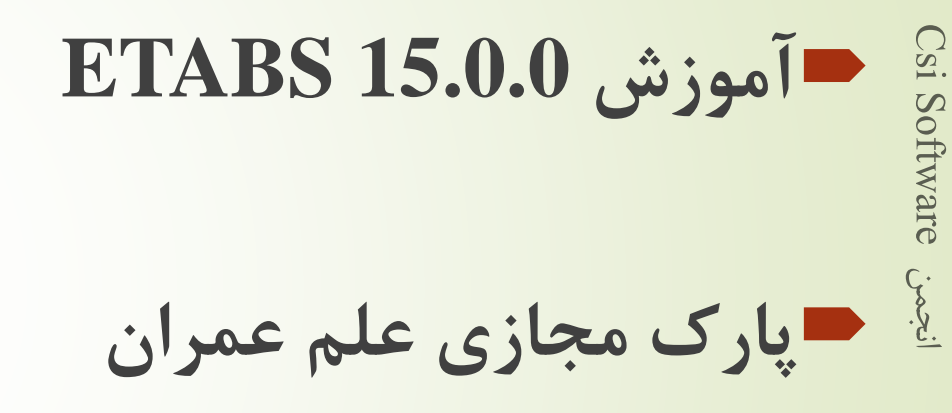

127

## همپایه کردن

#### ۴-۲-۱-۴ اصلاح مقادیر باز تابها

در مواردی که برش پایه بهدست آمده از روش تحلیل طیفی کمتر از بـرش پایـه تحلیـل استاتیکی معادل، رابطه (۳–۱) باشد، مقدار برش پایه تحلیل طیفی باید بـه مقـادیر زیـر افزایش داده شده و بازتابهای سازه متناسب با آنها اصلاح گردد. بـرش پایـه اســتاتیکی معادل عنوان شده در ردیفهای زیر، مقدار برش پایه بر اساس رابطه (۳-۱) و با استفاده از مشخصات طیف استاندارد است.

الف- در سازەهای نامنظم، که نامنظمی درآنها از نوع "طبقه خیلی ضعیف" یا "طبقه خیلی نرم" یا "پیچشی شدید" نباشد، مقادیر بازتـابـهـا بایـد در ۹۰ درصـد نسـبت

### FF 883 / مرکز تحقیقات راه، مسکن و شهرسازی

برش پایه استاتیکی معادل به برش پایه بهدست آمده از تحلیل طیفی ضـرب شـوند. ولی در سازمهای نامنظمی که نامنظمی آنها مشمول موارد فوق|لـذکر باشـد، مقــادیر بازتابها باید در نسبت برش پایه استاتیکی معادل به برش بهدست آمـده از تحلیــل طيفي ضرب شود.

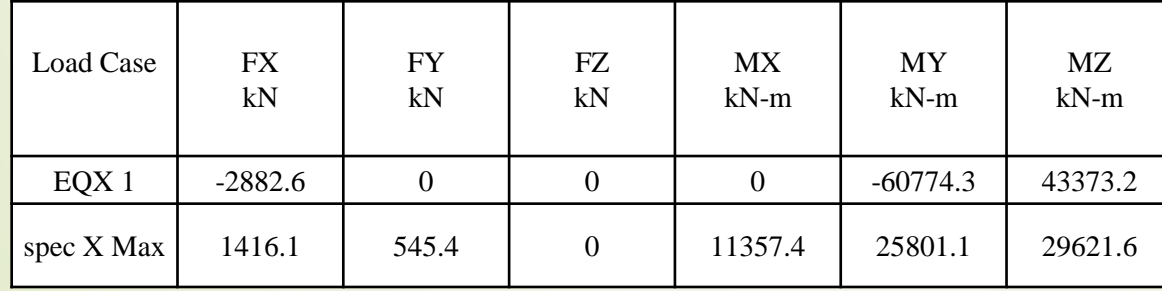

$$
F.S = 0.9 \frac{2882.6}{1416.1} = 1.83
$$

تامين پايداري

#### ۱۰-۲-۱-۱ الزامات عمومی

- تأمین پایداری کل سازه و تمامی اجزای آن از الزامات تحلیل و طراحی است. مطابق الزامات این
- بخش، پایداری کل سازه و تمامی اجزای آن در صورتی تأمین میشود که آثار ذکر شده در زیر به
	- نحو مؤثري در تحليل و طراحي آنها لحاظ شده باشد.
- (۱) تغییرشکلهای محوری، خمشی و برشی اعضای سازه و تغییرشکلهای سایر اجزا (نظیر
	- اتصالات) که در جابجایی سازه موثرند.
	- (۲) آثار مرتبه دوم (شامل آثار P- $\Delta$  و P-A)
	- (۳) نواقص هندسی (شامی کجی و ناشاقولی)
	- (۴) كاهش سختى اعضا ناشى از رفتار غير الاستيک عمدتاً در اثر تنش@اى پسماند
		- (۵) عدم اطمینان در برآورد سختی و مقاومت

### ۱۰-۲-۱-۳-۱ قابهای مهار شده و طول موثر کمانشی اعضا

قابهای مهار شده به قابهایی گفته میشوند که در آنها پایداری جانبی و مقاومت در برابر بارهای جانبی به سختی خمشی ستونها وابسته نبوده و در آنها حرکت جانبی قاب با تکیهکردن بر مهاربندیهای مورب، دیوارهای برشی و یا به شیوههای مشابه مقید میشود. در این گونه قابها، ضریب طول موثر (K) برای اعضای فشاری باید برابر ١/٠ در نظر گرفته شود مگر آن که تحلیل دقیق مقدار کمتری را تعیین نماید. در این مبحث تعیین طول موثر کمانش اعضاء فشاری قابهای مهار شده بر اساس روش ارائه شده در پیوست ۱ این مبحث مجاز است.

# الزامات تحلیل <sup>130</sup>

#### ۱۰-۲-۱-۵ الزامات تحلیل و طراحی

به طور کلی برای تأمین پایداری کل سازه و تمامی اجزای آن، بهکار بردن هر روش تحلیل و طراحی علمی و منطقی که آثار ذکر شده در بند ۱۰-۲-۱-۱ به نحو موثری در آن لحاظ شده باشد، مجاز است. روشهای تحلیل و طراحی ارائه شده در زیر با محدودیتها و الزامات ذکر شده به عنوان روشهای قابل قبول تحلیل و طراحی محسوب میگردند.

- (۱) روش تحليل مستقيم
	- (۲) روش طول موثر
- (٣) روش تحليل مرتبه اول

#### الف- محدوديتها

در تحلیل و طراحی به روش تحلیل مستقیم هیچگونه محدودیتی وجود ندارد. ب- الزامات (١) تحلیل سازه مطابق بند ١٠-٢-١-۴ از نوع تحلیل مرتبه دوم باشد. (۲) مطابق الزامات بند ۱۰–۲–۱–۵–۱–۱ آثار نواقص هندسی اولیه (شامل کجی و ناشاقولی) در | تحلیل مرتبه دوم منظور گردد.

### ١٧ www.IranCalculator.com مبحث دهم (٣) مطابق الزامات بند ١٠-٢-١-۵-٦-٢ تحليل مرتبه دوم براساس سختى كاهش يافته اعضا صورت گیرد. (۴) مقاومت طراحی کلیهٔ اعضاء محوری فشاری (مطابق بخش ۱۰-۲-۴) برای انواع سیستمهای قاببندی شدهٔ ذکر شده در بند ۲۰−۲−۱−۲ با فرض عدم انتقال جانبی (K=۱) تعیین شود.

پارک مجازی علم عمران سیاوش قناعت پیشه

 $\sum_{i=1}^{n}$ Software

s

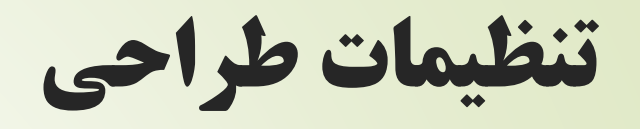

#### **TV** Steel Frame Design Preferences for AISC 360-10

سياوش قناعت پيشا

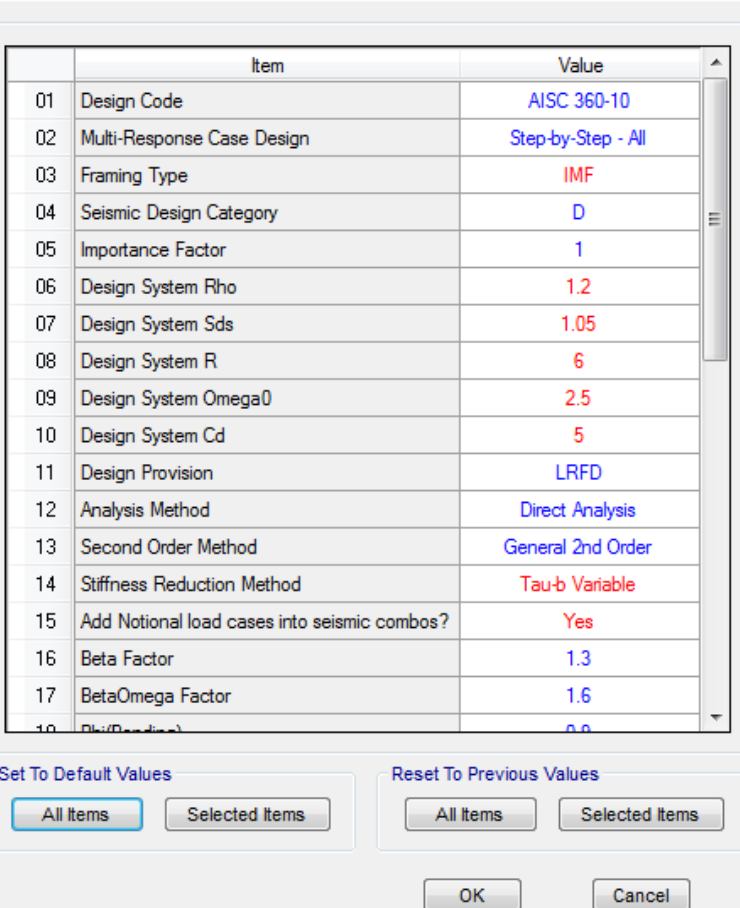

#### **The Steel Frame Design Preferences for AISC 360-10**

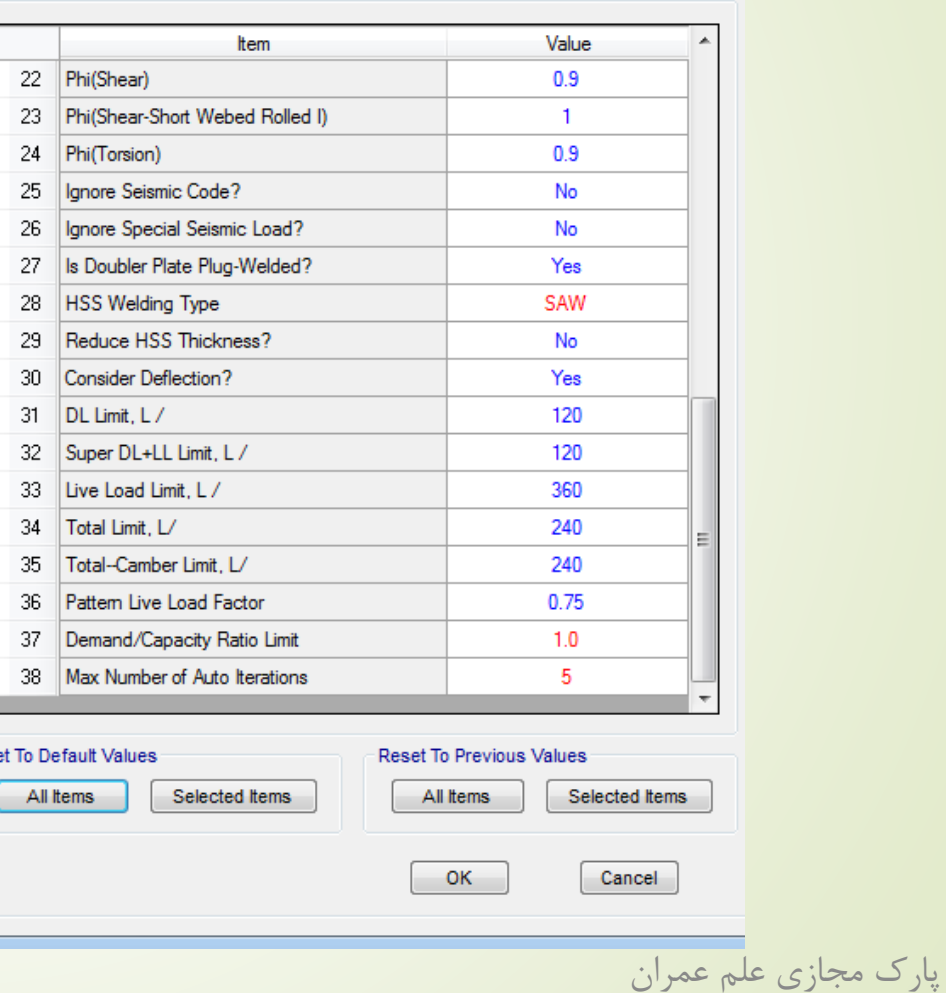

ضریب کاهش سختی <sup>132</sup>

(١) ضریب کاهش ٠/٨ برای کلیهٔ سختیهایی که در پایداری سازه موثرند. اعمال این ضریب کاهش برای کلیهٔ سختیهای تمامی اعضاء (حتی اگر در پایداری سازه نقشی نداشته باشند) نیز مجاز است. (۲) علاوه بر ضریب کاهش ۰/۸ یک ضریب کاهش اضافی τβ نیز به شرح زیر در سختی خمشی اعضایی که در پایداری سازه موثر هستند.  $\left( EI\right)^{*}=\cdot/\lambda\tau_{b}EI$  $(f-1-f-1)$ 

(٣) به جای استفاده از τβ متغیر در رابطه ۱۰-۲-۱-۶ برای کاهش اضافی سختی خمشی اعضا، میتوان مقدار <sub>۴</sub>۵ را برای کلیهٔ نسبتهای <sup>P</sup>u برابر یک فرض کرد مشروط بر اینکه یک بار جانبی اضافی برابر ۰/۰۰۱Yi به کلیهٔ طبقات اعمال شود. این بار جانبی اضافی باید در کلیهٔ ترکیبات بارگذاری به همراه بارهای جانبی و بارهای جانبی فرضی در اثر نواقص هندسی اولیه در نظر گرفته شود. مورد (۲) از یادداشت بند ۱۰–۲–۱–۵–۱–۱ شامل این بار جانبی اضافی نمیشود.

پارک مجازی علم عمران

**تبصره:** در روش تحلیل مستقیم کاربرد سختی کاهش یافته فقط در تحلیل مرتبه دوم و برای تعیین مقاومتهای مورد نیاز اعضاء محدود میگردد و برای سایر منظورات طراحی (نظیر كنترل تغييرمكان جانبي نسبى طبقات، كنترل خيز تيرها، كنترل ارتعاش اعضاء و كفءا و محاسبه زمان تناوب اصلی ساختمان) نباید از ضرایب کاهش سختی استفاده شود.

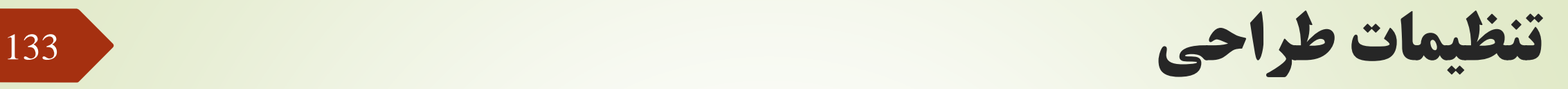

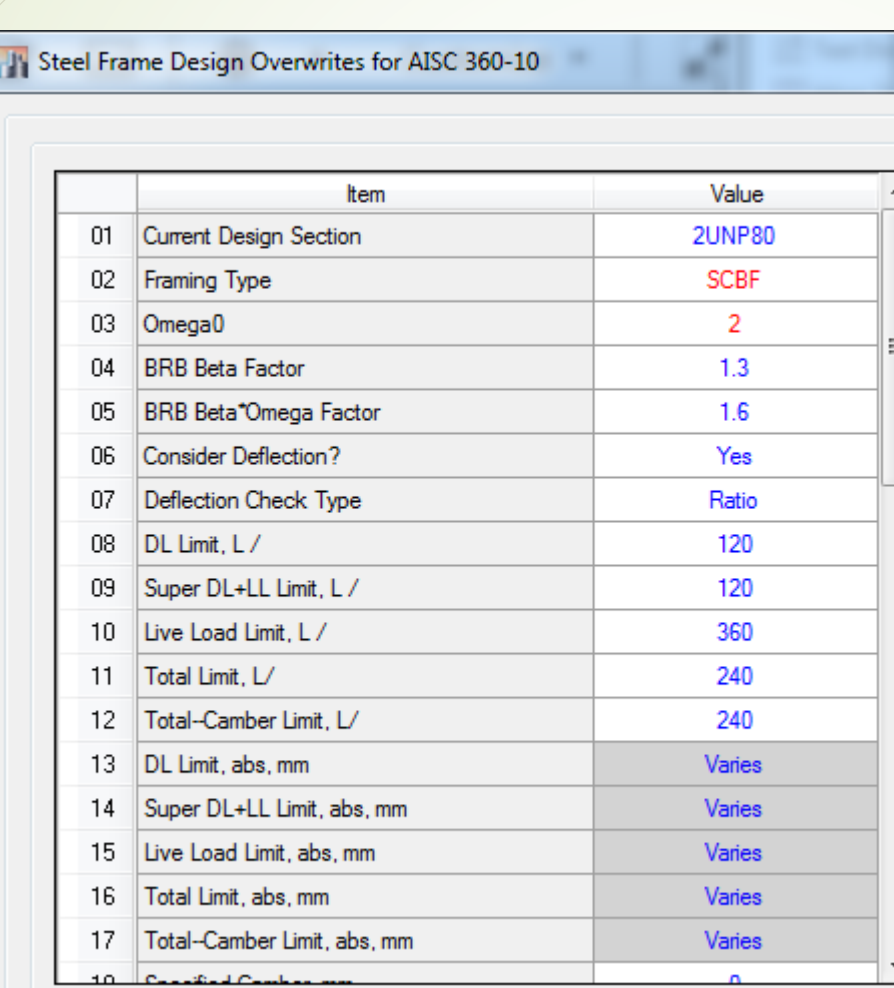

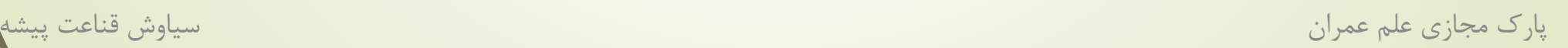

اثر 30-100

نیروی اثر 30-100 برای طراحی ستون مورد استفاده قرار می گیرد.

- در این تحقیق ستون هایی که در جهت Y به مهاربند متصل هستند.
- $\mathbf y$ در  $\mathbf c$ ad case باری می سازیم که بار طیفی جهت x را با 0.3 جهت  $\blacksquare$ جمع کند و برون محوری اتفاقی را هم لحاظ می کنیم.
- این بار اضافه می کنیم. فقط باید برای همان  $\rm load\ combination$  ۸ ستون ها استفاده شود.

۴-۲-۳ ساختمان باید در دو امتداد عمود بر هم دربرابـر نیـروی زلزلـه محاسـبه شـود. بهطور کلی میتوان محاسبه در هر یک از این دو امتداد را جز در موارد زیر بهطور مجـزا و بدون در نظر گرفتن نیروی زلزله در امتداد دیگر انجام داد.

الف- ساختمان های نامنظم در پلان ب- کلیه ستونهایی که در محل تقاطع دو و یا چند سیسـتم مقـاوم بـاربر جـانبی قـرار

۲۶٪ / ۲۶٪ مرکز تحقیقات راه، مسکن و شهرسازی

دارند. در این موارد چنانچه بارمحوری ناشی از اثر زلزله در ستون، در هریک از دو امتداد مورد نظر، کمتر از ۲۰ درصد ظرفیت بار محوری ستون باشـد، ایـن ضـابطه را مـیتـوان ناديده گرفت.

در موارد فوق امتداد نیروی زلزله باید با زاویه مناسبی کـه حتـیالمقـدور بیشـترین اثـر را ایجاد می کند، انتخاب شود و یا میتوان صددرصد نیروی زلزله هر امتـداد را بـا ۳۰ درصـد نیروی زلزله در امتداد عمود بر آن را ترکیب کرد. در این موارد منظور کردن بـرون.مرکـزی اتفاقی، موضوع بند (۳-۳-۷)، در امتدادی که ۳۰ درصد نیرو اعمال میشود، الزامی نیست.

## ترکیبات بار

 پس از ساخت ترکیبات بار اتومات، و گزینه تغییرات دستی را روشن کردیم، به 84 ترکیب بار طراحی و 2 ترکیب بار خیز دست می یابیم.

- $D+L$  ترکیب بار خیز :  $D$  و  $\hskip10mm \Box$ 
	- 4 ترکیب بار از آیتم 1
	- 8 ترکیب بار از آیتم 2
- 8 ترکیب بار از آیتم 3 )باید ضریب 0.5RLive را نصف کنیم.(
	- بخاطر نبود بار باد، از آیتم 4 ترکیب باری نداریم.

۶–۳–۳ -۳ ترکیب بارهای حالتهای حدی مقاومت در طراحی سایر ساختمانها از جمله ساختمان هاى فولادى

در طراحی ساختمانهای فولادی، به روش ضرایب بار و مقاومت، موضوع مبحث دهم مقررات ملّی ساختمان، و یا دیگر مصالح به جز بتنآرمه، از ترکیب بارهای این بند استفاده میشود. سازهها و اعضای آنها باید به گونهای طراحی شوند که مقاومت طراحی آنها، بزرگتر و یا برابر با اثرات ناشی از ترکیب بارهای ضریبدار زیر باشند:

 $1)$   $\lambda$ FD

- $\mathsf{Y}$ )  $\wedge$  $\mathsf{YD}$ + $\wedge$  $\mathsf{P}L$ + $\wedge$  $\varphi$ ( $L_r$   $\cup$   $S$   $\cup$   $R$ )
- ۳) ۱/۲D+۱/۶(L<sub>r</sub> یا S یا R)+[L یا ۱/۲D+۱/۶(C<sub>r</sub>
- ۴)  $1/\tau D$ +  $1/\tau$ ( $1/\tau W$ )+L+ $\cdot$ , $\Delta(L_{\tau} \cup S \cup R)$
- $\Delta$ )  $1/\tau D + 1/\tau E + L + \tau \gamma S$
- $f)$  ·  $(1/fW)$
- $V) \rightarrow (PD^+)/E$
- $\lambda$ )  $\Lambda/\Upsilon D^+ \cdot \rho \Delta L^+ \cdot \rho (L_r \cup S) + \Lambda/\Upsilon T$
- 9)  $1/\tau D + 1/\mathcal{F}L + 1/\mathcal{F}(L_r \cup S) + 1/\tau T$

موارد زیر در ترکیب بارهای این بند باید در نظر گرفته شود:

- ضرایب بار مربوط به L در ترکیب بارهای ۴، ۴ و ۵ را برای کاربریهایی که بار L<sub>o</sub> آنها کمتر از ۵ کیلونیوتن بر مترمربع است، به استثناء کف پارکینگها یا محلهای اجتماع عمومی را میتوان پارک مجازی علم عمران سیاوش قناعت پیشه

# ترکیبات بار

### 16 ترکیب بار از آیتم 5 )ضریب بار 0.5RLive نصف می شود.( 16 ترکیب بار از آیتم 7

- ولی نرم افزار اگر case load زلزله را حذف نکنید، از آیتم 5 و 7 هم برای زلزله و هم برای طیفی ترکیب بار می سازد که در اینجا ساخته شده.
	- بار های مجازی به صورت اتومات وارد می شود.
	- ه اثر زلزله قائم و ρ در ترکیب بار های آیتم ۵ و ۷ به صورت اتومات آورده می شود.
		- بار زلزله بالکن باید به آیتم 5 و 7 اضافه شود.

### ۶–۳–۳–۳ ترکیب بارهای حالتهای حدی مقاومت در طراحی سایر ساختمانها از جمله

### ساختمان هاى فولادى

در طراحی ساختمانهای فولادی، به روش ضرایب بار و مقاومت، موضوع مبحث دهم مقررات ملّی ساختمان، و یا دیگر مصالح به جز بتنآرمه، از ترکیب بارهای این بند استفاده میشود. سازهها و اعضای آنها باید به گونهای طراحی شوند که مقاومت طراحی آنها، بزرگتر و یا برابر با اثرات ناشی از ترکیب بارهای ضریبدار زیر باشند:

 $1)$   $15D$ 

- ۲)  $1/\tau D + 1/\rho L + \cdot \rho(L_r \cup S \cup R)$
- ۳) ۱/۲D+۱/۶(L, یا R)+[L یا ۱/۲D+۱/۶(L, یا ۲)
- f)  $1/\tau D$ +  $1/\tau$ ( $1/\tau W$ )+L+ $\cdot \rho(L_{\tau} \cup S \cup R)$
- $\Delta$ )  $1/\tau D + 1/\tau E + L + \tau \gamma S$
- $P)$  ·  $AD+1$  (1/FW)
- $V) \rightarrow (PD^+)/E$
- $\lambda$ )  $\Lambda T D^+ \cdot {}_{\Lambda}\Delta L + \cdot {}_{\Lambda}\Delta (L_r \cup S) + \Lambda r T$
- 9)  $1/\tau D + 1/\mathcal{F}L + 1/\mathcal{F}(L_r \cup S) + 1/\tau T$

موارد زیر در ترکیب بارهای این بند باید در نظر گرفته شود:

- ضرایب بار مربوط به L در ترکیب بارهای ۴، ۴ و ۵ را برای کاربریهایی که بار L<sub>o</sub> آنها کمتر از ۵ کیلونیوتن بر مترمربع است، به استثناء کف پارکینگها یا محلهای اجتماع عمومی را میتوان برابر با ۰٫۵ منظور نمود.

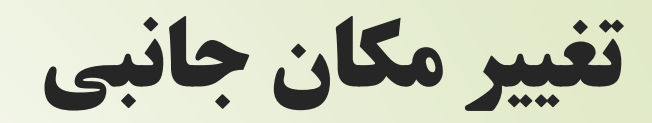

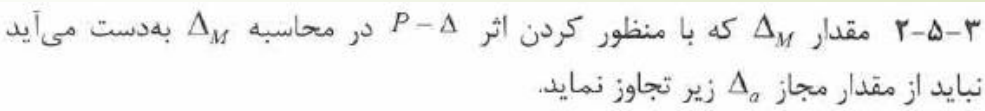

- $\Delta_a = 0.025h$ - در ساختمانهای تا ۵ طبقه
- $\Delta_a = 0.020h$
- در این روابط h ارتفاع طبقه است.

- در سایر ساختمانها

- Allowable Drift =  $2\%$
- Maximum Drift =  $0.32*5=1.6\%$

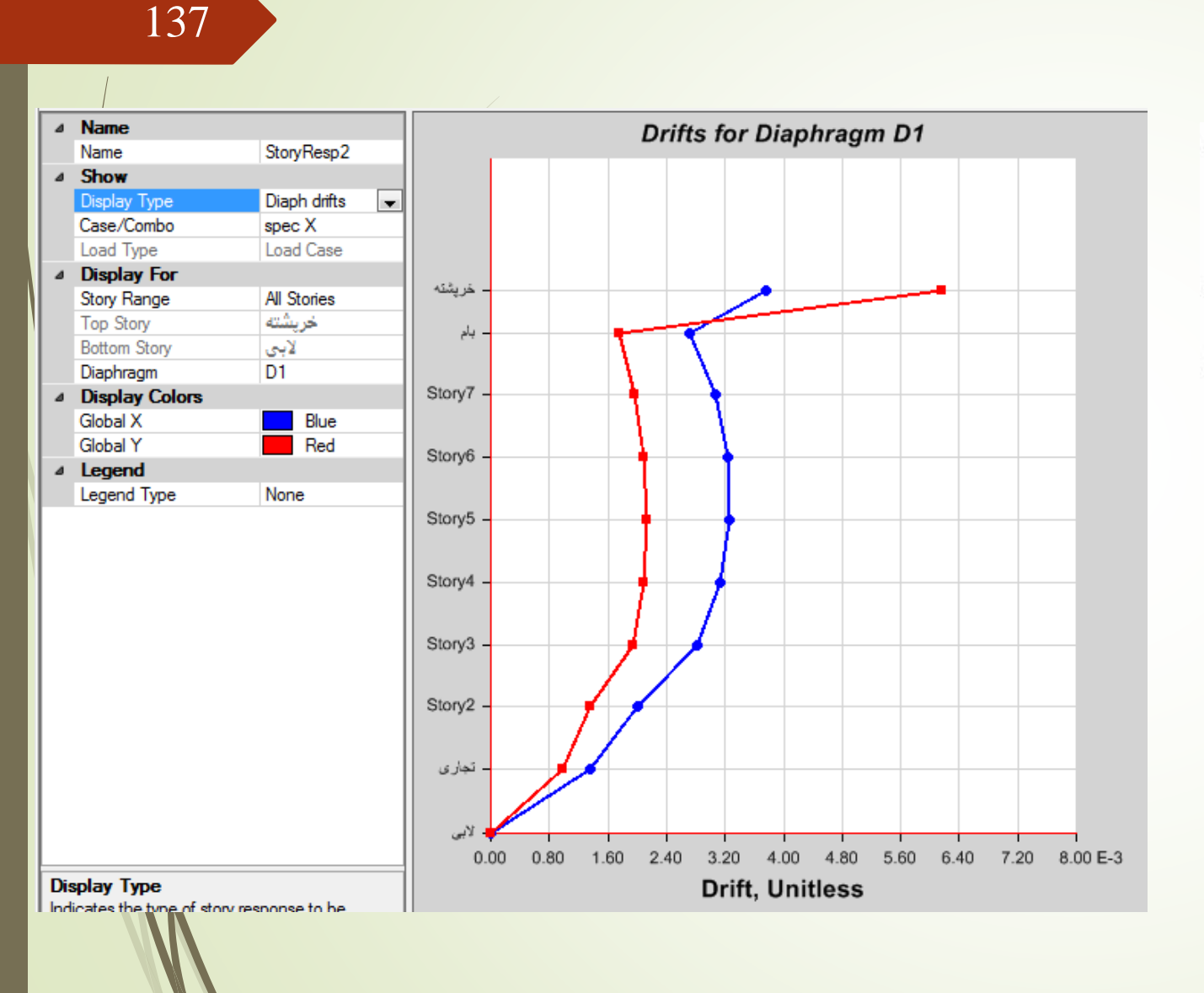

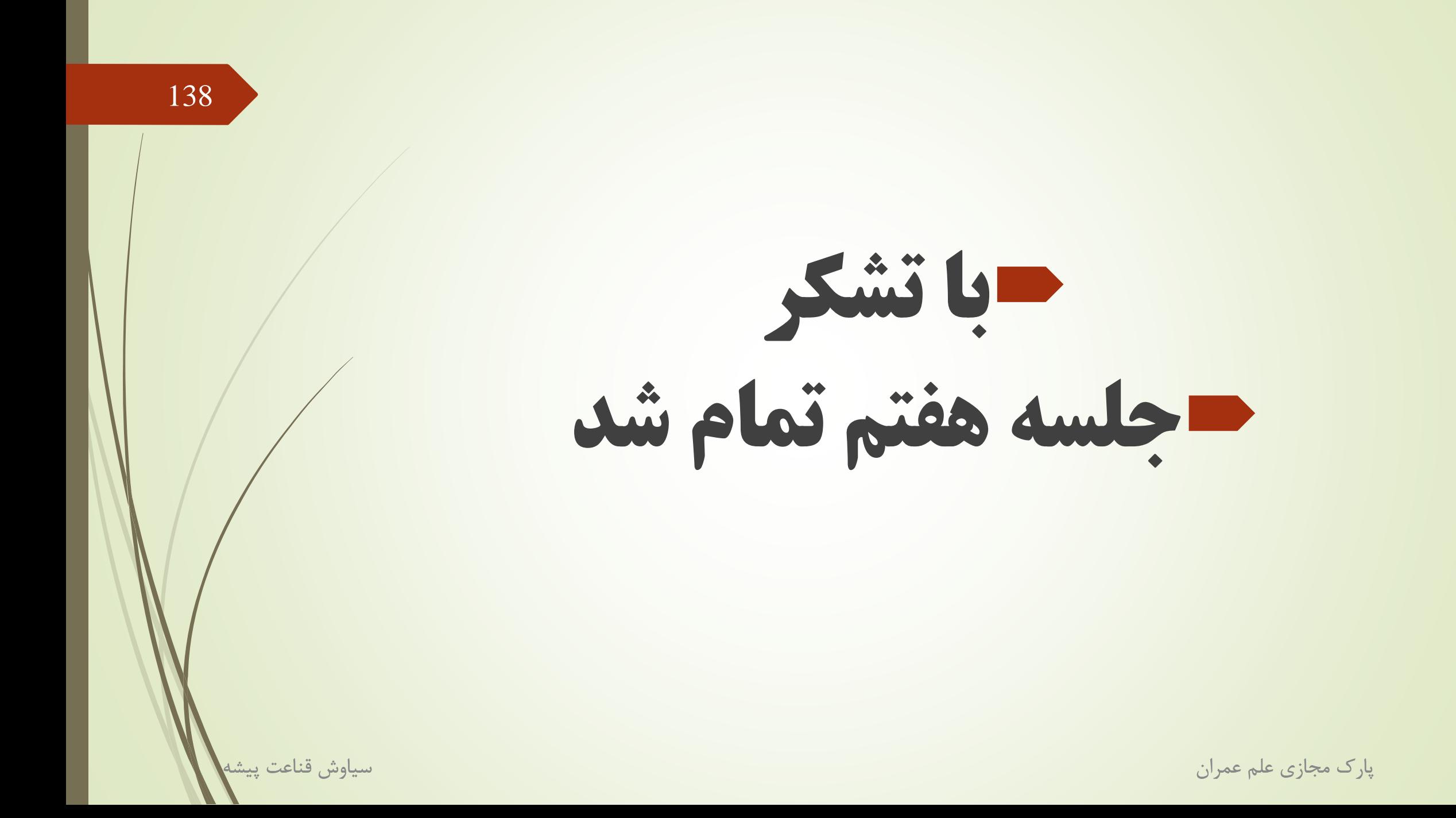

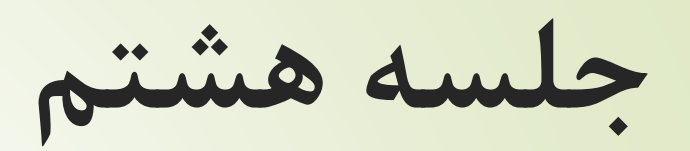

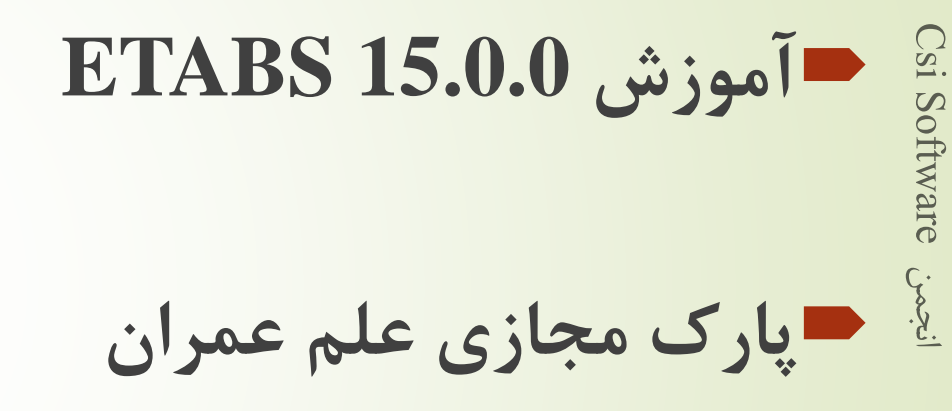

139

# پارامتر های طراحی تیر های کامپوزی

- آیین نامه طراحی تیر کامپوزیت همانند المان های سازه ای 36-10 AISC می باشد.
	- در سربرگ Beam : قسمت اول مربوط به استفاده از پایه موقت می باشد.
- قسمت دوم مربوط به محاسبه عرض موثر تیر های کامپوزیت می باشد.
	- قسمت سوم مربوط به بارگذاری نامتقارن می باشد.
		- نسبت تنش به ظرفیت همان 1 می باشد.
			- ۶–۵–۳ -۳ نامناسب ترین وضع بارگذاری

در تیرهای یکسره و در قابهای نامعین در مواردی که بار زنده بیشتر از ۴ کیلونیوتن بر مترمربع و یا بیشتر از یک و نیم برابر بار مرده است، موقعیت قرارگیری بار زنده در دهانههای مختلف باید طوری در نظر گرفته شود که بیشترین اثر مورد نظر را در عضو سازهای ایجاد نماید. برای این منظور کافی است علاوه بر حالت قرار دادن بار زنده در تمام دهانهها، حالتهای بارگذاری زیر نیز در نظر گرفته شوند:

- الف- قرار دادن بار زنده در دو دهانه مجاور هم،
- ب- قرار دادن بار زنده در دهانههای یک در میان.

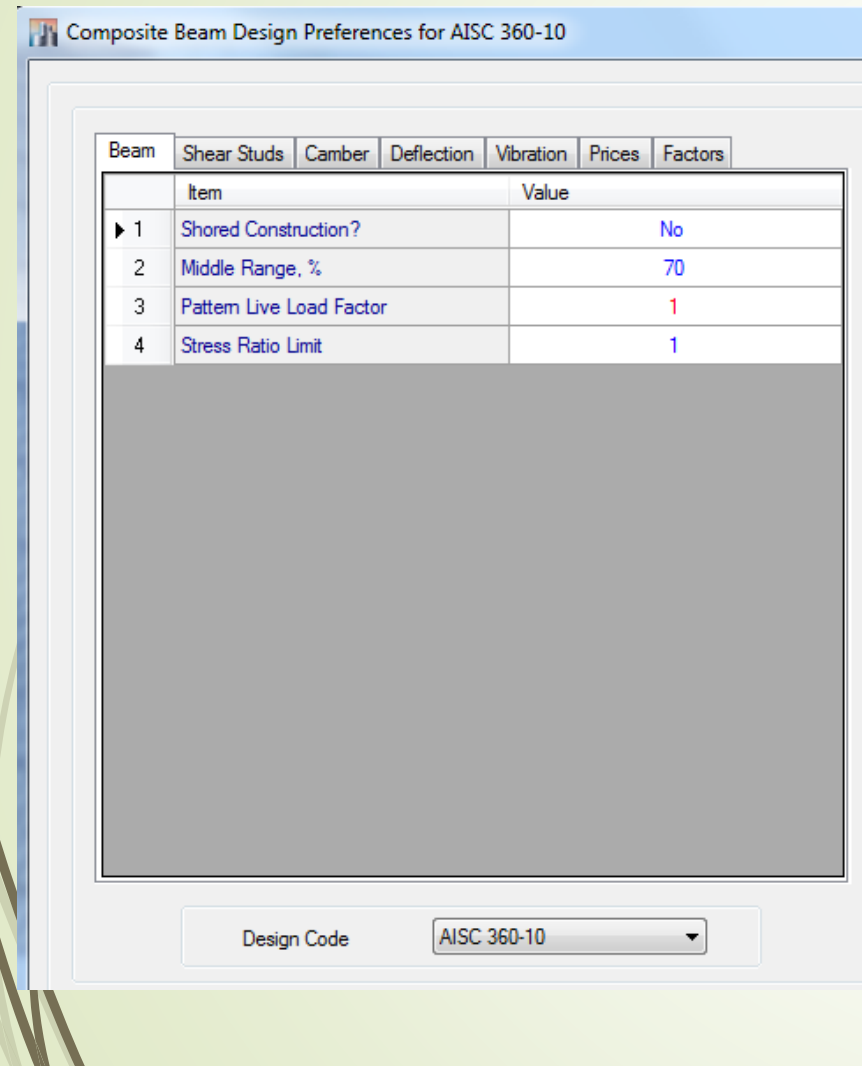

طراحی تیر های کامپوزیت

- : Shear studs سربرگ در
- در قسمت اول و دوم مربوط به درصد عملکرد تیر های کامپوزیت می باشد.
- قسمت سوم مربوط به چیدمان برشگیرها می باشد. اگر yes قرار دهیم یکنواخت می باشند.
	- قسمت چهارم و پنجم مربوط به فاصله برشگیرهای می باشد.
- قسمت ششم و هفتم مربوط به فاصله عرضی برشگیرها می باشد.
	- سربرگ Camber مربوط به پیش خیز می باشد.
- سربرگ Deflection محدودیت های خیز تیر آورده شده است.

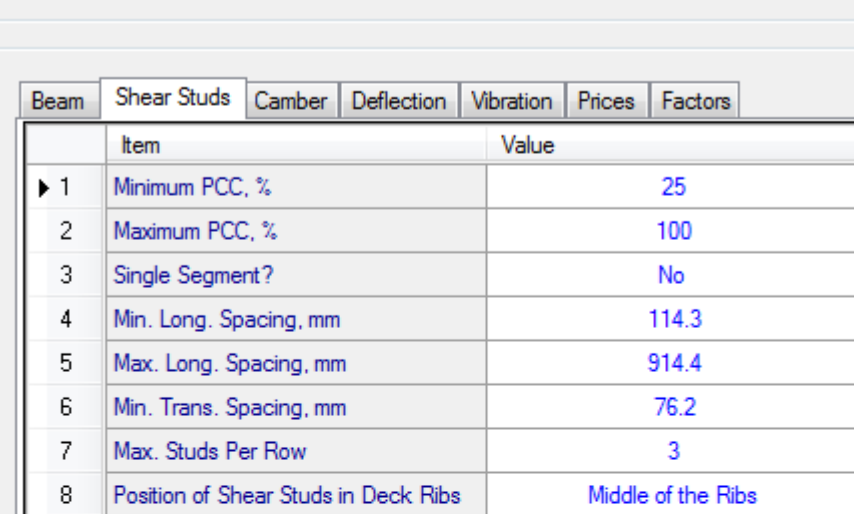

**TA** Composite Beam Design Preferences for AISC 360-10

AISC 360-10

Design Code

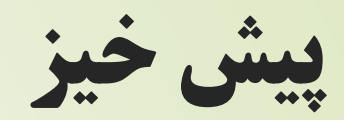

Csi Software

 $\dot{\mathcal{S}}$ 

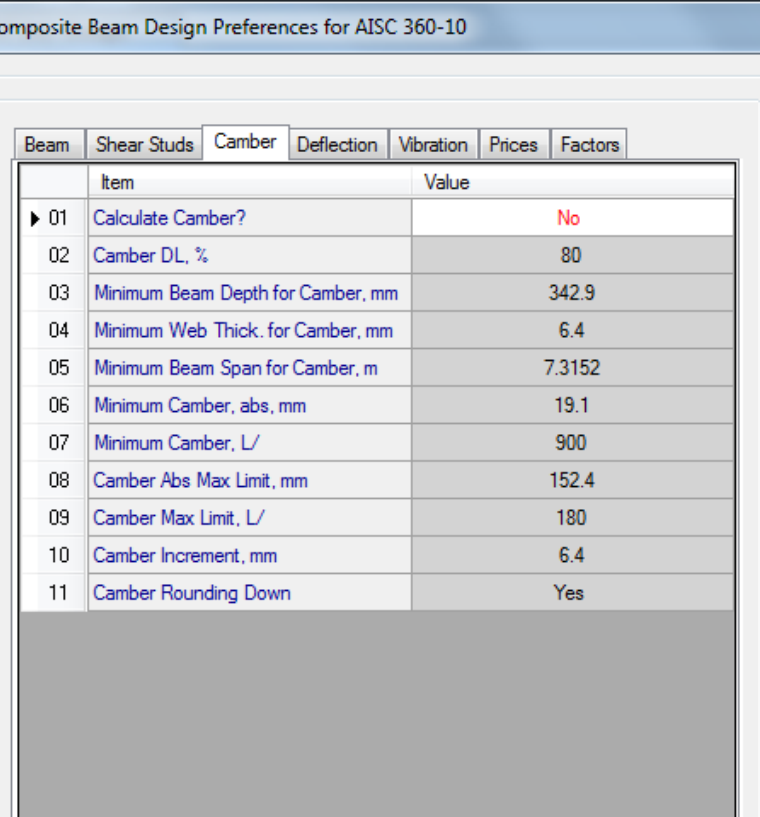

AISC 360-10

▾

پارک مجازی علم عمران

Design Code

١٠-٢-١٠-١ ملاحظات ييشخيز

۱۰-۲ الزامات طراحی

اگر برای بعضی از اعضای خمشی، پیشخیز به خصوصی لازم است تا در هنگام بارگذاری به شکل مورد نیاز و در ارتباط با اعضای دیگر درآیند، باید اندازه، جهت و موقعیت پیشخیز در مدارک طرح و محاسبه و نیز در نقشههای سازهای به روشنی مشخص شود.

در خریاهای با دهانه بیش از ١٢ متر، لازم است به اندازه تغییرشکل بار مرده، پیش خیز داده شود. در شاهتیرهای مربوط به جراثقال با دهانهٔ بزرگتر از ۱۲ متر باید پیشخیزی در حدود تغییرشکل ناشی از بار مرده به اضافه بِ بار زنده، پیشبینی شود.

 $19 -$ 

#### www.IranCalculator.com

سياوش قناعت پيشا

تیرها و خرپاهایی که خیز مغینی بَرای آنها قید نشده باشد، باید در کارخانه طوری ساخته شوند که به هرحال پس از نصب، تغییرشکل روبه بالا (پیش خیز) داشته باشند.

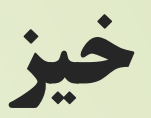

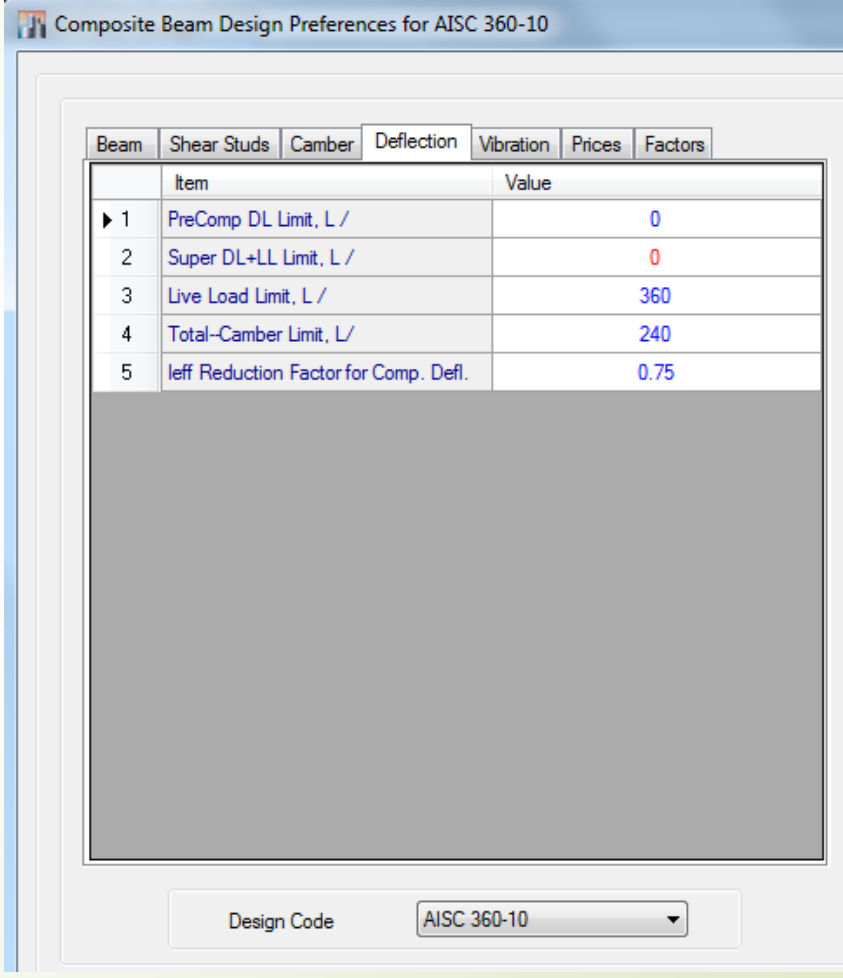

### خیلی کا ۱۰-۲-۱۰-۲ تغییرشکلها میبیرشکل است.<br>۲-۱۰-۲-۱۰ تغییرشکل

تیرها و شاهتیرهایی که کف&ا و سقفهای ساختمانی را تحمل میکنند باید با توجهی خاص به تغییرمکان آنها در اثر ترکیبات بارگذاری متناسب با ضوابط سرویس،دهی، طرح و محاسبه شوند. به هر حال تغییرشکل اعضای سازهای تحت ترکیبات بارگذاری نظیر شرایط بهرهبرداری، باید به اندازهای باشد که به سرویسدهی سازه لطمهای وارد نشود. تیرها و شاهتیرهایی که سقفهای نازککاری شده را تحمل میکنند، باید طوری محاسبه و طراحی شوند که تغییرشکل حداکثر ناشی از بار مرده و زنده از جو طول دهانه و تغییرشکل حداکثر ناشی از بار زنده از جی طول دهانه بیشتر نشود. در صورتیکه در تیرهای مختلط برشگیردار، درهنگام بتن ریزی دال از پایههای موقت در زیر تیر فولادی استفاده نشود، کنترل تغییرشکل تیر مختلط باید شامل مراحل زیر باشد. گام ۱. ابتدا بار ناشی از وزن تیر فولادی، دال بتنی و بار ناشی از قالب بندی بر تیر فولادی تنها اثر داده شده و تغییرشکل تیر محاسبه میگردد. گام ۲. سپس بار مرده اضافی (تمام بارهای مردهای که بعد از گرفتن دال بتنی وراد میشوند نظیر وزن کفسازی، تیغهها و موارد مشابه) و بار زنده بر مقطع مختلط اثر داده میشوند و تغییرشکل تیر مختلط محاسبه میگردد.

مجموع تغییرشکلهای محاسبه شده درگامهای ۱ و ۲ نباید از ۲<sub>۳۳</sub> طول دهانه بیشتر شود. همچنین، در اعضای مختلط، تغییرشکلهای اضافی در اثر خزش و افت بتن باید به نحو موثری در محاسبهٔ تغییرشکلها در نظر گرفته شود.

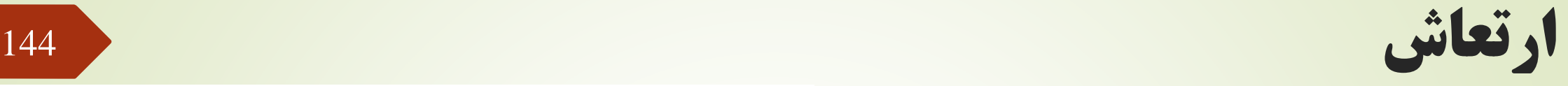

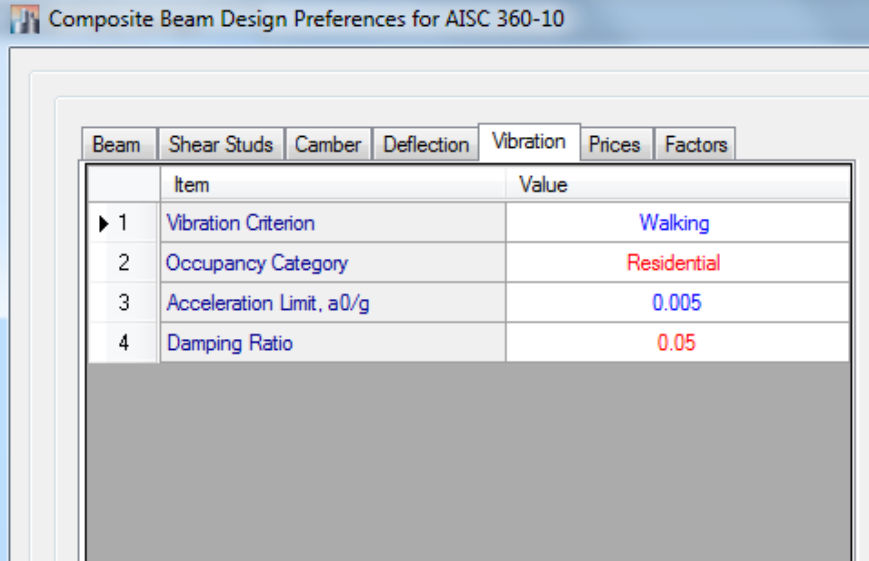

AISC 360-10

Design Code

۰۱–۲–۲۰–۴ ارتعاش (لرزش)

تیرها و شاهتیرهایی که سطوح بزرگ خالی از تیغهبندی (یا خالی از عناصر دیگری که خاصیت میراکنندگی ارتعاش را دارند) را تحمل میکنند، باید با توجهی خاص به لرزش و ارتعاش حاصل از بارهای جنبشی (نظیر بارهای ناشی از رفت و آمد افراد، حرکت و توقف آسانسورها، حرکت ماشین آلات و نظایر آنها) محاسبه شوند. در تیرهای مربوط به این کفها، فرکانس نوسانی تیر باید به اندازهای باشد که از حد احساس بشری تجاوز ننماید. برای این منظور، لازم است فرکانس دورهای (f) این تیرها بزرگتر یا مساوی ۵ هرتز باشد ٌ.

\* برای محاسبه فرکانس دورهای (f) به مراجع راهنمای معتبر مراجعه شود. برای محاسبه فرکانس دورهای (f) تیرهای دو سر ساده تحت بار مرده يكنواخت qD مي توان از رابطهٔ زير استفاده نمود.

 $f = \frac{\pi}{\tau L^{\tau}} \sqrt{\frac{EIg}{q_D}}$ 

که در آن مدول الاستيسيته مصالح تير بر حسب نيوتن بر متر مربع $E$  $m^{\mathsf{F}}$ ، ممان اینرسی مقطع تیر برحسب  $I$ g = شتاب ثقل بر حسب متر بر مجذور ثانيه ( g=٩/٨ 1 m/s ")  $q_D$  = بار مرده یکنواخت بر حسب نیوتن بر متر طول L = طول دهانه تیر دو سر ساده بر حسب متر f= فركانس دورماي تير بر حسب هرتز

پارک مجازی علم عمران سیاوش قناعت پیشه

# طراحی تیر کامپوزیت

### در این پروژه نیاز است از نبشی به عنوان برشگیر استفاده شود. در سربرگ beam :

- در قسمت اول، میتوان براساس ارتفاع تیر های اصلی، ارتفاع تیر کامپوزیت را محدود کنید. (وقتی از مقاطع اتوماتیک استفاده کنید.)
	- در قسمت چهارم عرض را میتوان محدود کرد.
	- در قسمت هفتم، همانند قبل، منظور پایه موقت است.
		- قسمت دهم برای ورق تقویتی زیر تیر می باشد.

#### **TV** Composite Beam Overwrites (AISC 360-10)

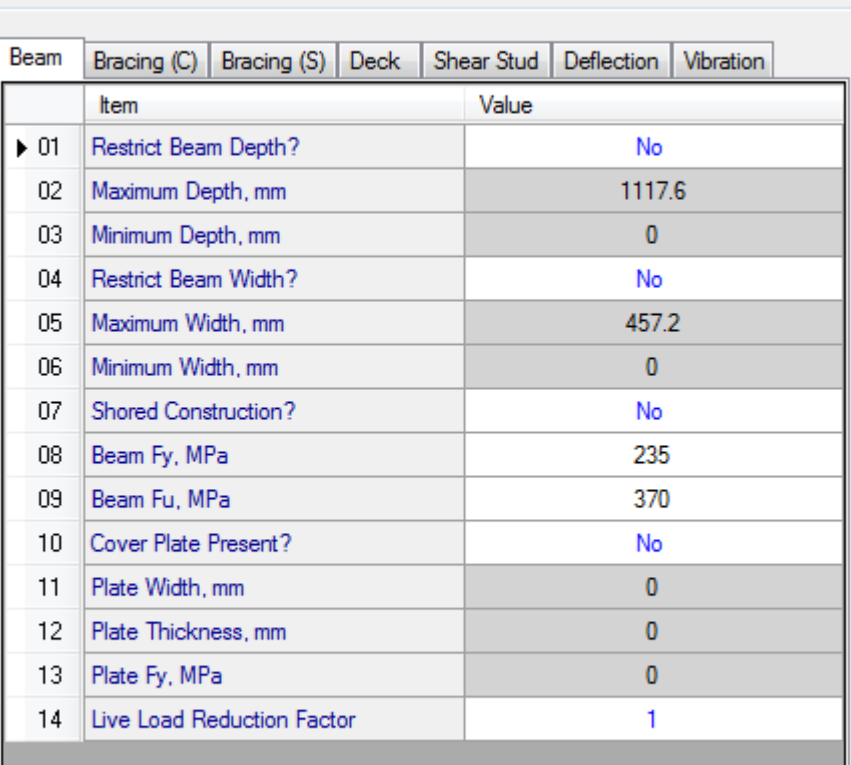

 $CS1$ .

### مهار تیر کامپوزیت

 ضریب Cb مربوط به ضریب یکنواختی لنگر خمشی می باشد.

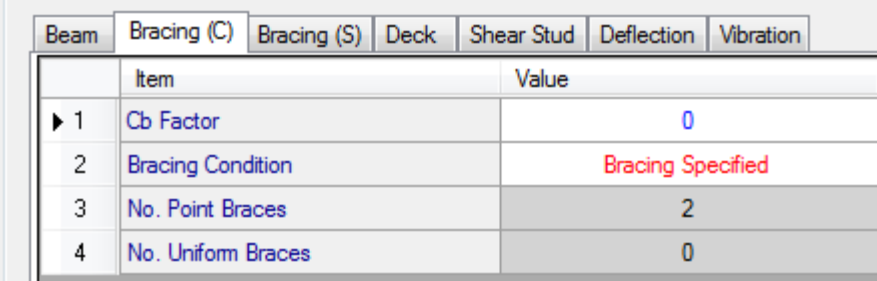

-۲–۱–۵–۱– ۳ برای اعضا با مقطع دارای یک محور تقارن و با انحنای ساده و خمش حول محور  
\nد(C<sub>b</sub>) کلیهٔ اعضا با مقطع دارای دو محور تقارن، ضریب اسلام کمانش پیچشی– جانبی (C<sub>b</sub>)  
\در نمودار لنگر خمشی غیر یکنواخت در حد فاصل دو مقطع مهارشده از رابطهٔ زیر تعیین میشود.  
\n
$$
C_b = \frac{11}{2} \frac{11}{2} \frac{11}{2} \frac{M_{\text{max}}}{M_{\text{max}} + 5} \frac{11}{2} \frac{M_{\text{max}}}{M_{\text{max}} + 5} \frac{11}{2} \frac{M_{\text{max}}}{M_{\text{max}} + 5} \frac{M_{\text{max}}}{M_{\text{max}}}
$$

تبصره ۱: برای تیرهای طرمای که انتهای آزاد آنها مهار نشده است، C<sub>b</sub> مساوی واحد میباشد.

<mark>www.icivil.ir پرتال جامع دانشجویان و مهندسین عمران</mark>

# معرفی سقف کامپوزیت <sup>147</sup>

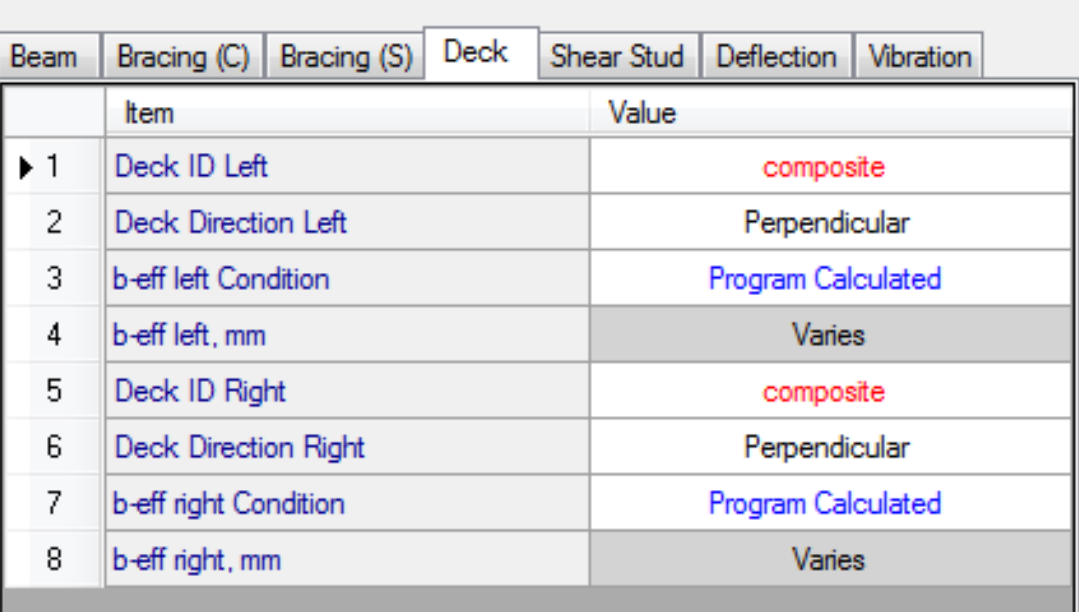

معرفی برشگیرها

 $\overline{CS}$ 

Sc

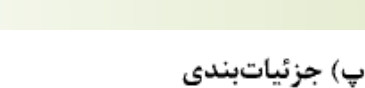

به استثنای برشگیرهای نصب شده در داخل کنگرهٔ ورقهای فولادی شکل داده شده، برشگیرها باید حداقل ۲۵ میلی تر پوشش جانبی از بتن داشته باشند. حداقل فاصله گل میخ تا لبهٔ بتن در امتداد برش افقی برای بتنهای با وزن مخصوص معمولی باید ٢٠ میلی متر و برای بتنهای سبک ٢٥ میلی متر باشد.

حداقل فاصلهٔ مرکز تا مرکز بین برشگیرهای از نوع گلمیخ مساوی ۶ برابر قطر آنها در امتداد محور طولی تیر و ۴ برابر قطر آنها در امتداد عمود بر محور طولی تیر با مقطع مختلط میباشد، مگر در داخل کنگرههای ورقهای فولادی شکل داده شده که حداقل فاصلهٔ مرکز تا مرکز در هر امتداد را می توان ۴ برابر قطر گلمیخ انتخاب کرد. حداکثر فاصلهٔ مرکز تا مرکز بین برشگیرها نباید از ۸ برابر ضخامت کل دال بتنی یا ۸۰۰ میلی متر تجاوز نماید.

پارک مجازی علم عمران سیاوش قناعت پیشه

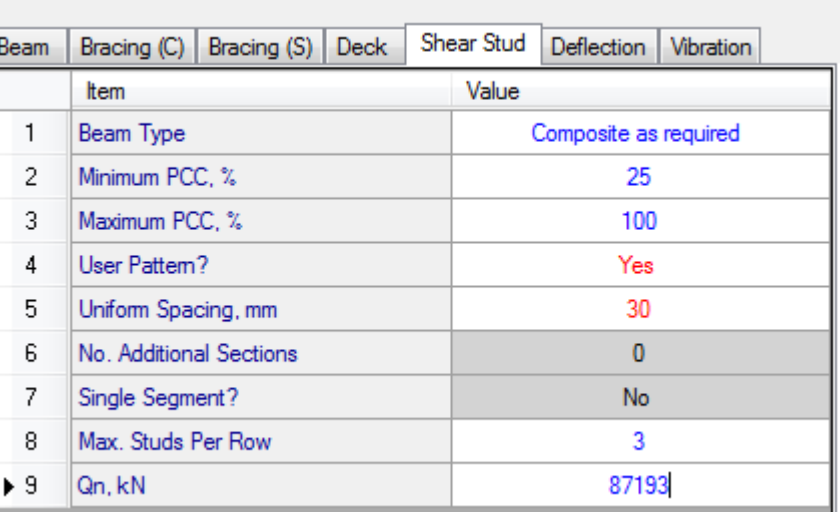

مقاومت برشگیر ها

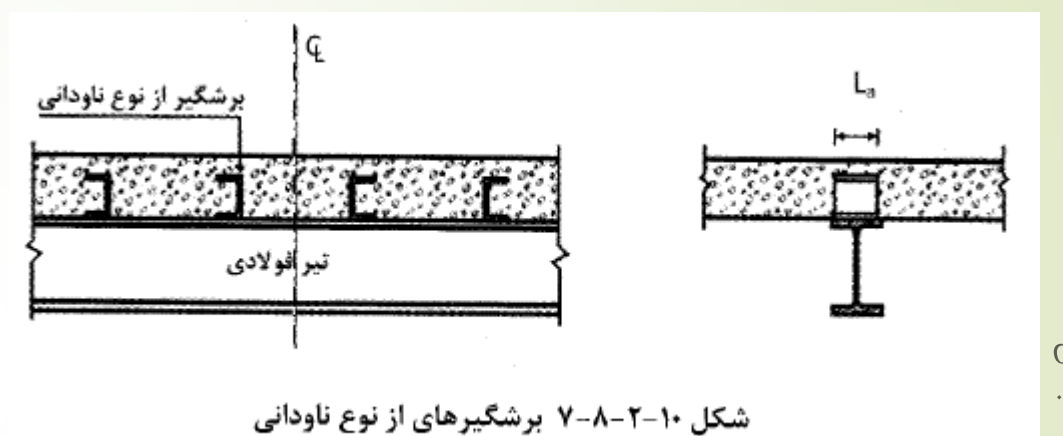

ب) مقاومت برشی اسمی برشگیرهای از نوع ناودانی مقاومت برشی اسمی برشگیرهای از نوع ناودانی که بر بال فوقانی تیر فولادی متصل شده و در داخل دال بتنی قرار میگیرند، باید از رابطهٔ زیر تعیین شود.  $Q_n = \sqrt{\tau(t_f + \sqrt{\Delta t_w})} L_a \sqrt{f_c E_c}$  $(\Upsilon \Upsilon - \lambda - \Upsilon - \lambda)$ 

> که در آن: tr=ضخامت متوسط بال ناوداني -tw=ضخامت جان ناودانى خلول ناودانى $\mathbb{L}_{\mathrm{a}}$ - مقاومت فشارى مشخصهٔ نمونهٔ استوانهاى بتن $\mathrm{f_{c}}$ مدول الاستيسيته بتن =  $\mathrm{E_{c}}$

 $Q_n = 0.3(7 + 0.5 \times 5) \times 40 \times \sqrt{25 \times 23400} = 87193 N$ 

Csi Software انجمن

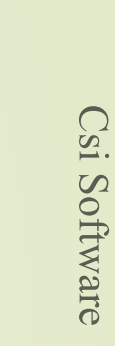

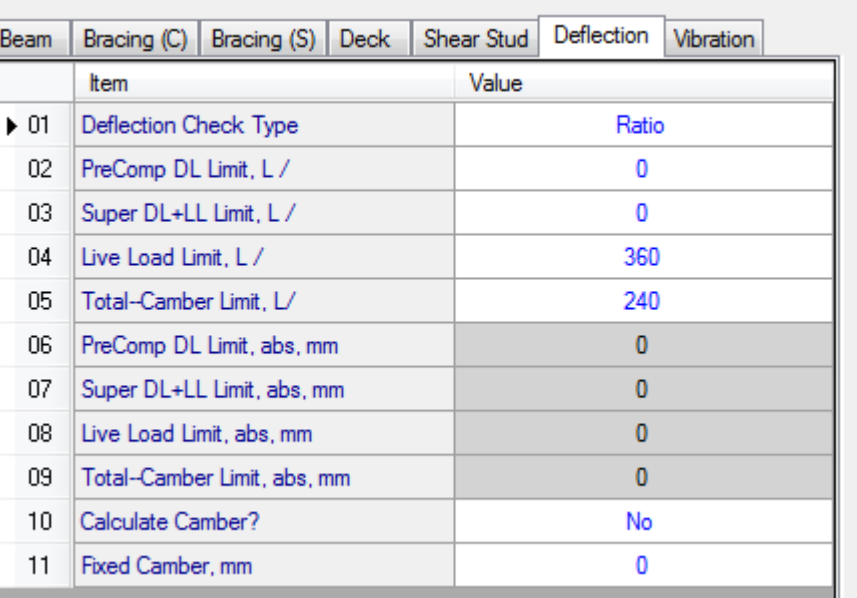

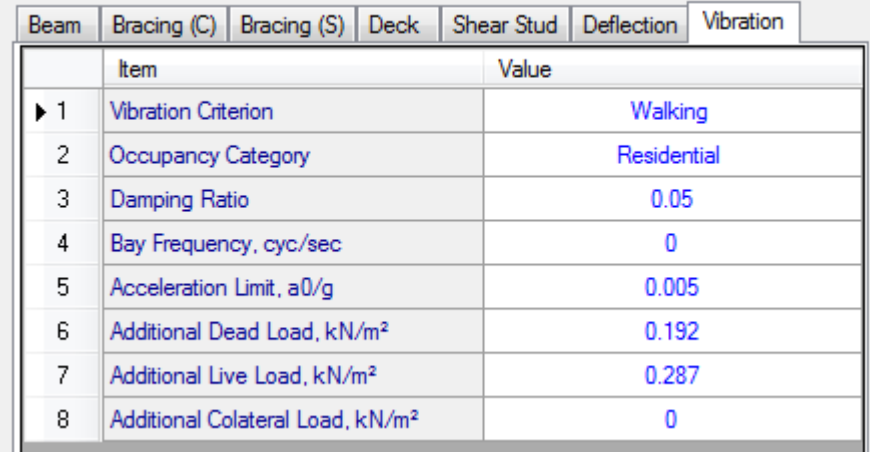

# ترکیبات بارگذاری کامپوزیت

- در قسمت ترکیبات بار سه حالت مشاهده می شود :
- $C1 = 1.4 Daed$  ;  $C2 = 1.2 D + 1.6 \times 0.2 (Live)$  : به صورت روبرو پیشنهاد می شود :  $(1 1.4 Daed)$  ;  $1$ 
	- .2 ترکیبات کنترل خیز : ترکیبات خیز طراحی سازه
	- .3 ترکیبات طراحی : ترکیبات ثقلی طراحی سازه بدون بار مجازی

# تنظیمات تیر های اصلی<br>- بر<sub>کشی</sub>ر IPE240

- $2\times10^5$ 240  $= 3.8m$ 
	- برای مهار بال پایین و پیچش از تیر های بال باال را سقف مهار می کند. کامپوزیت کمک میگیریم.
		-

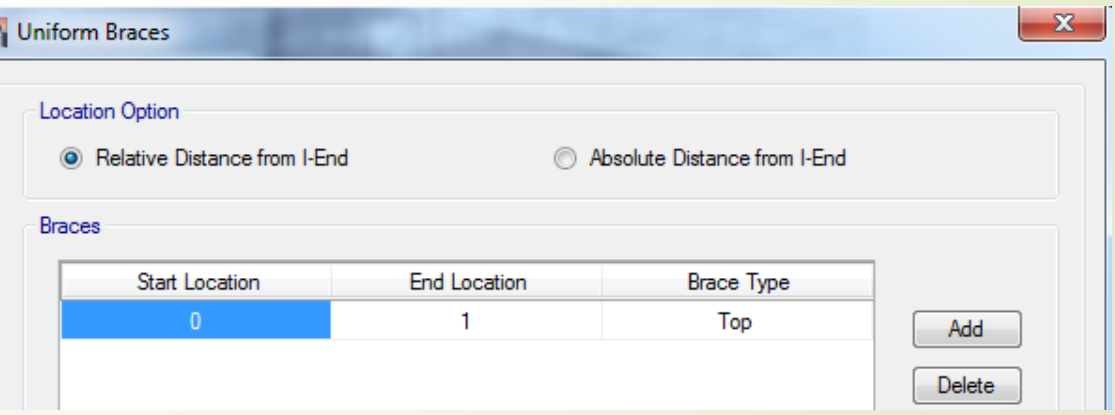

152

۰۰-۳-۶ الزامات لرزهای مهار جانبی تیرها در قابهای خمشی متوسط و ویژه در ارتباط با مهار جانبی تیرهای باربر جانبی لرزهای در قابهای خمشی متوسط و ویژه الزامات زیر بايد تأمين شوند.

الف) کلیهٔ تیرهای باربر جانبی لرزهای باید در فاصلهٔ Lb دارای مهاربندی جانبی کافی باشند، به طوری که از هر گونه کمانش جانبی، پیچشی و جانبی- پیچشی در خلال تغییرشکلهای فرا ارتجاعی جلوگیری شود. مهار جانبی تیرها باید به گونهای تعبیه شوند که در محل اتصال آنها به تیر از تغییرمکان جانبی هر دو بال تیر یا از پیچش کل مقطع به نحو موثری جلوگیری به عمل آید. ب) تعبیهٔ مهار جانبی در محل اعمال بارهای متمرکز خارجی در طول تیر، در محل تغییر مقطع تیر و در محلهایی که در بخش ۱۰-۳-۱۳ برای اتصالات از پیش تأیید شده پیشبینی شده است، الزامى است.

پ) مهارهای جانبی تیرهای باربر جانبی لرزهای باید مطابق رابطهٔ ۱۰-۳-۶-۱ برای نیرویی حداقل برابر با P<sub>bu</sub> طراحی شوند.

 $P_{bu} = \frac{\cdot}{\sqrt{R_y}} F_y Z_b / h_o$  $(1 - P - T - 1)$ 

که در آن:

اساس مقطع پلاستیک مقطع تیر = Z

فاصلهٔ مرکز تا مرکز بالهای تیر =

ت) مقدار حداکثر L<sub>b</sub> برای تیرهای باربر جانبی لرزهای در سیستمهای با شکلپذیری متوسط برابر ا ۱۷ $\cdot$ ۰ و در سیستمهای با شکلپذیری زیاد برابر  $\frac{E}{F_{\rm V}}$  ۱۰۸۶ میباشد، که در آن  $\cdot$ ۲ شعاع ۰/۰۸۶  $\frac{E}{F_{\rm V}}$ ژيراسيون مقطع تير حول محور ضعيف است.

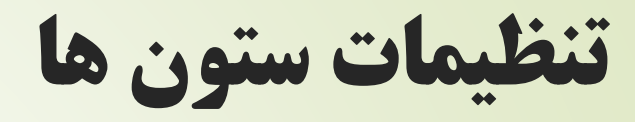

- ضريب  $\mathrm{K1}$  مربوط به ضريب تشديد  $\blacksquare$ می باشد و باید ضریب طول موثر  $\rm B1$ را در همه جهات ۱ قرار دهیم.
	- ضريب K2 مربوط به ضريب تشديد مي باشد که نرم افزار خودش  $\rm B2$ محاسبه می کند.

www.icivil.ir بامع دانشجویان و مهندسین عمران

10-1-1-0-1 محدوديتها و الزامات روش تحليل مستقيم

برای تعیین مقاومتهای مورد نیاز اعضاء و طراحی آنها و تحلیل و طراحی به روش تحلیل مستقیم محدوديتها و الزامات زير بايد تأمين گردند.

الف- محدوديتها

در تحلیل و طراحی به روش تحلیل مستقیم هیچگونه محدودیتی وجود ندارد. ب- الزامات

- (۱) تحلیل سازه مطابق بند ۱۰-۲–۱۰ از نوع تحلیل مرتبه دوم باشد.
- (۲) مطابق الزامات بند ۱۰-۲-۱-۵-۱-۱ آثار نواقص هندسی اولیه (شامل کجی و ناشاقولی) در تحلیل مرتبه دوم منظور گردد.

١٧

www.IranCalculator.com

مبحث دهم

(۳) مطابق الزامات بند ١٠-٢-١-۵-٦-٢ تحليل مرتبه دوم براساس سختى كاهش يافته اعضا صورت گيرد. (۴) مقاومت طراحی کلیهٔ اعضاء محوری فشاری (مطابق بخش ۱۰–۲–۴) برای انواع سیستمهای قاببندی شدهٔ ذکر شده در بند ۱۰−۲−۱−۳ با فرض عدم انتقال جانبی (K=۱) تعیین شود.

تنظیمات مهاربند ها

### طول مهارنشده در جهت قوی 0.5

طول مهارنشده در جهت ضعیف 0.67

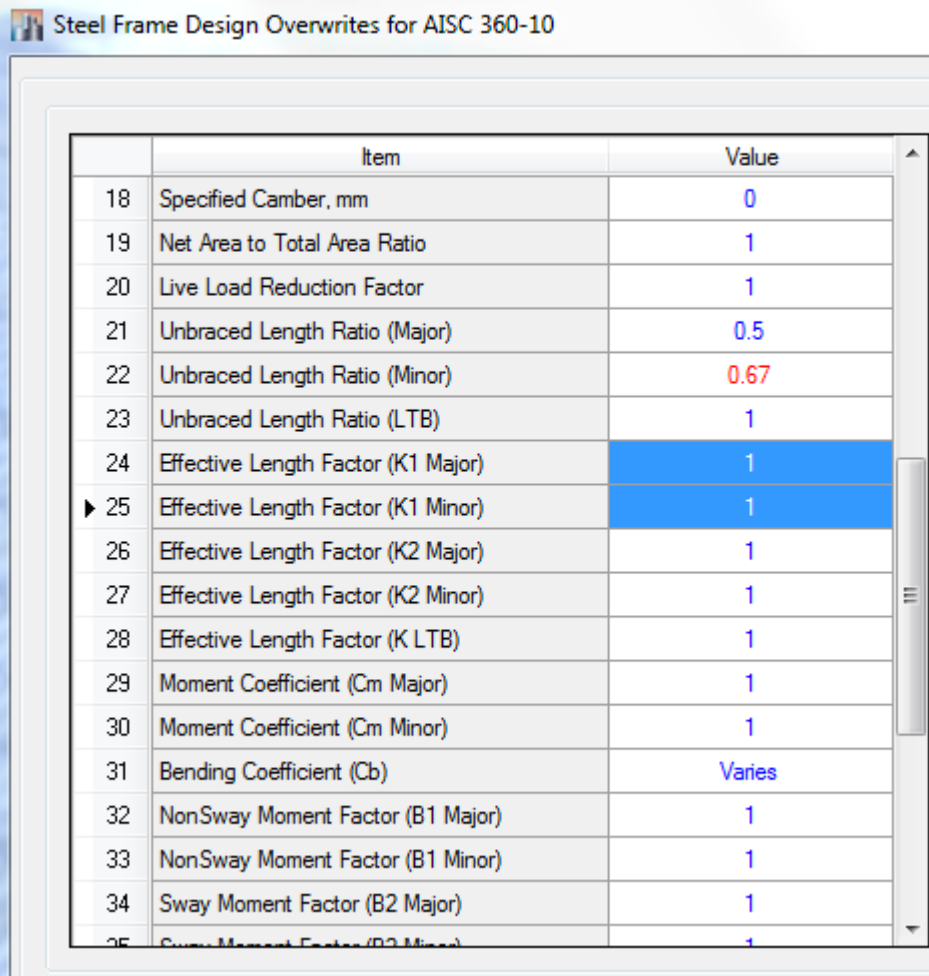

<mark>پرتال جامع دانشجویان و مهندسین عمران www.icivil.ir</mark>

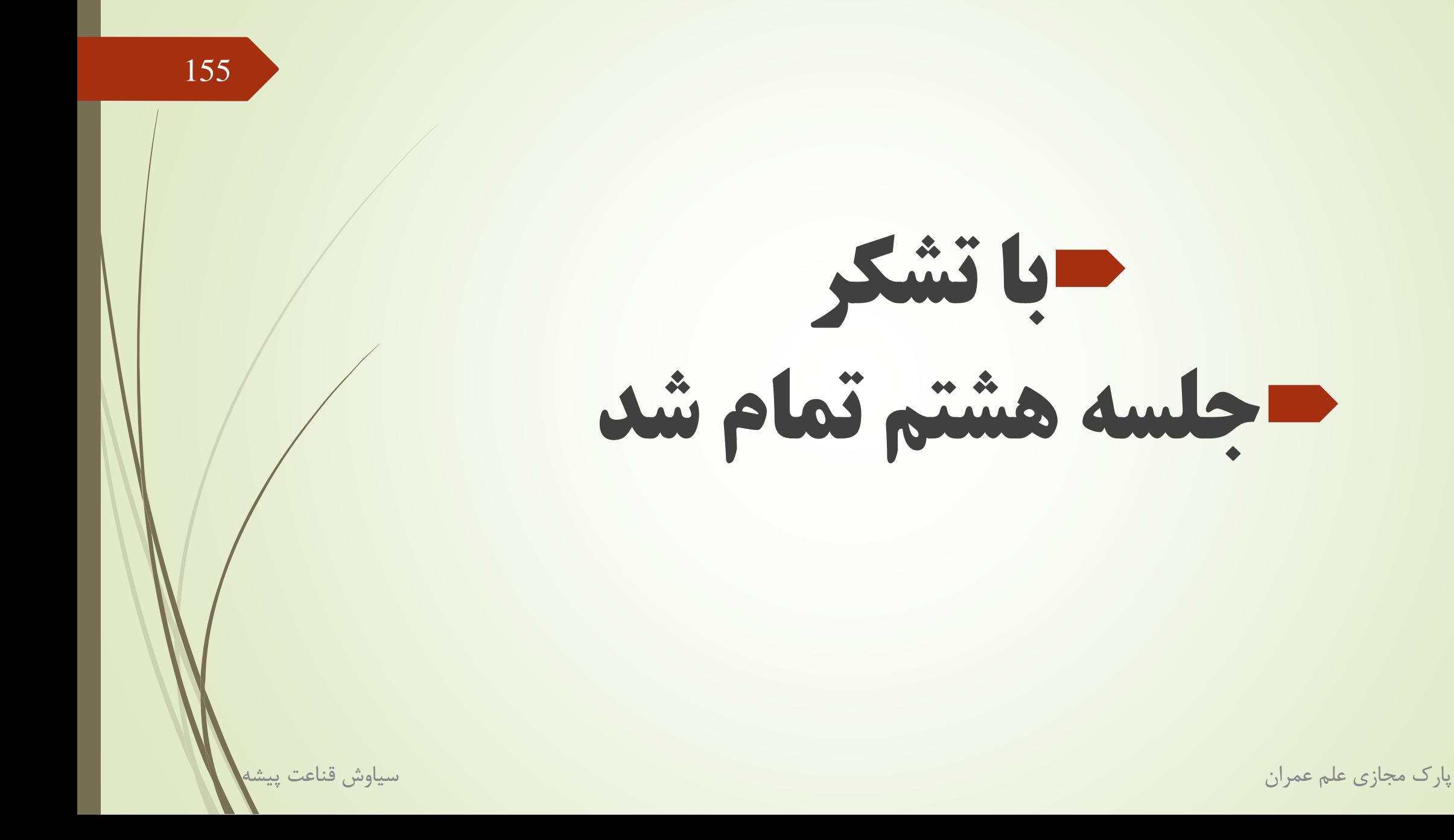

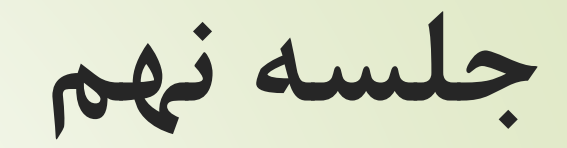

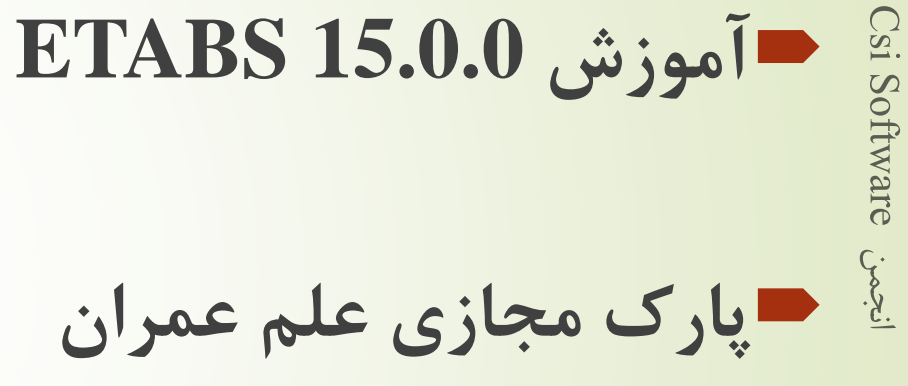

پارک مجازی علم عمران سیاوش قناعت پیشه

چک کردن اثر Delta-P

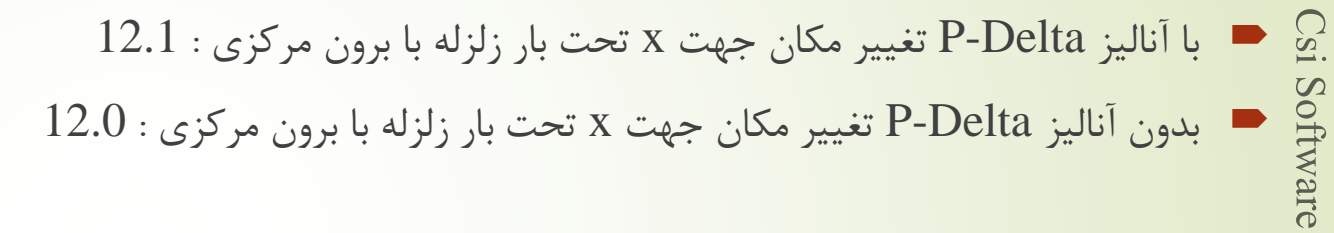

تعیین مقدار θ :

$$
\bullet \quad \theta = 1 - \frac{\Delta_{(no \, P - \Delta)}}{\Delta_{(P - \Delta)}} = 1 - \frac{12.0}{12.1} = 0.01 = 1\%
$$

157

 $\theta_i = \begin{bmatrix} P_u \Delta_{eu} \\ V_u h \end{bmatrix},$ 

#### $P - \Delta$  اثر  $P - \gamma$

در کلیه سازهها تأثیر بار محوری در عناصر قائم بر روی تغییر مکان های جانبی آنها، برشها و لنگرهای خمشی موجود در اعضا و نیز تغییر مکانهای جانبی طبقات را افـزایش می دهد. این افزایش به اثر ثانویه و یا اثر P -D معروف است. این اثر در مواردی که شاخص پایداری ,θ، در رابطه (۳-۱۱)، کمتر از ده درصد باشد ناچیز بوده و می تواند نادیـده گرفتـّه شود. ولی اگر ہ $\theta_i$  بیشتر از ده درصد باشد، این اثر باید در محاسبات منظور گردد.

 $(15 - 5)$ 

#### ٩٨ /٢٨ / مركز تحقيقات راه، مسكن و شهرسازى

در این رابطه:

Pui=مجموع بارهای مرده و زنده موجود در طبقه i تا n، طبقه آخر، در حد مقاومت  $\Delta_{\mathsf{c}_{uj}}$  = تغییر مکان جانبی نسبی اولیه در طبقه i حاصل از تحلیل خطی ا مجموع نیروی برشی وارد در طبقه ا $V_{\rm ui}$ h<sub>i</sub>- ارتفاع طبقه i

شاخص پایداری  $\theta_i$  در سازهها نباید از  $\theta_{\rm max}$  در رابطه (۳-۱۲) بیشتر باشد. در این موارد احتمال ناپایداری سازه موجود است و باید در طراحی آن تجدید نظر شود.

 $\theta_{max} = \frac{0.65}{C_d} \le 0.25$  $(15 - 1)$ 

پارک مجازی علم عمران سیاوش قناعت پیشه

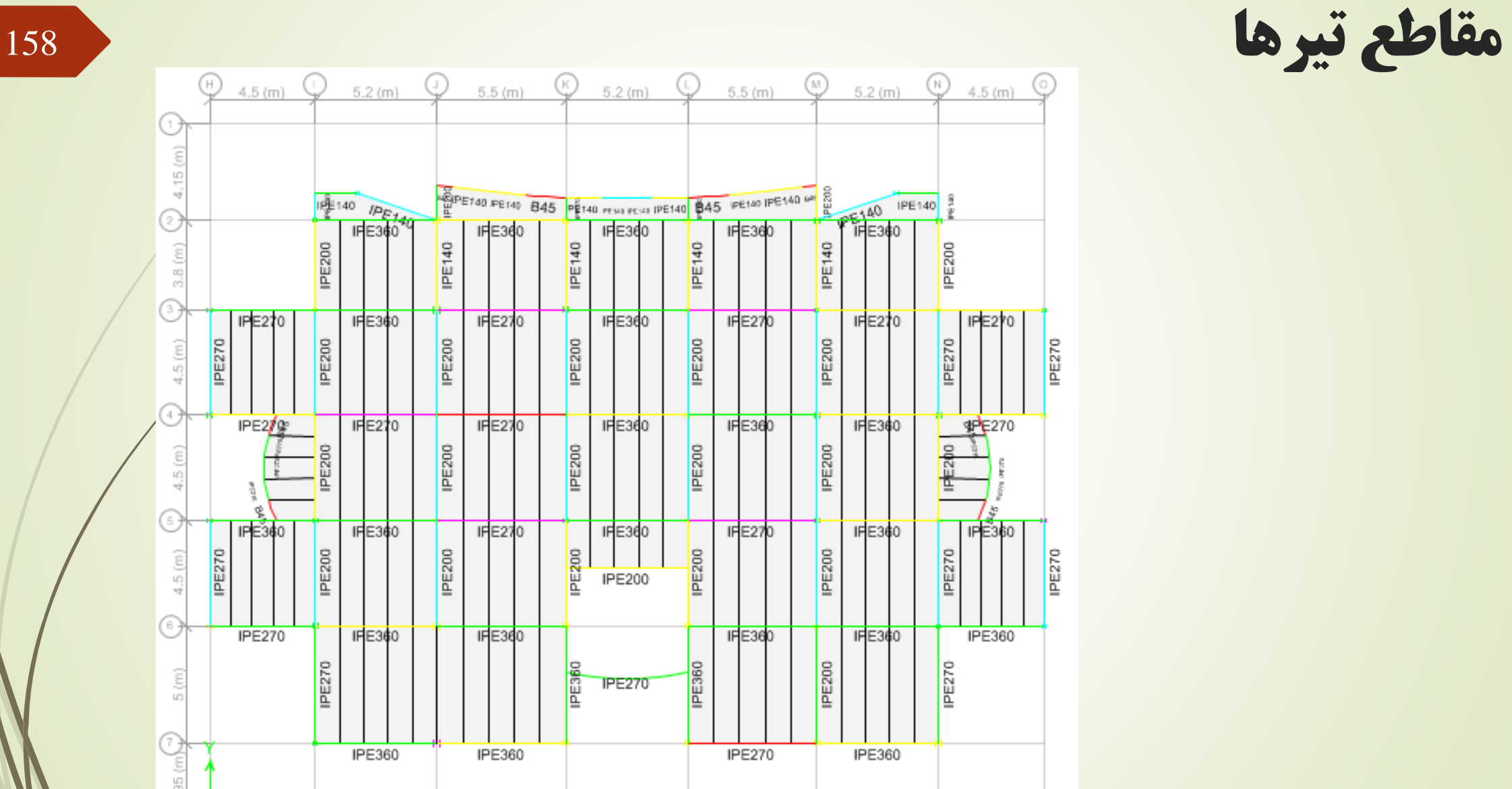

Csi Software Cost

# اطالعات تیر های اصلی

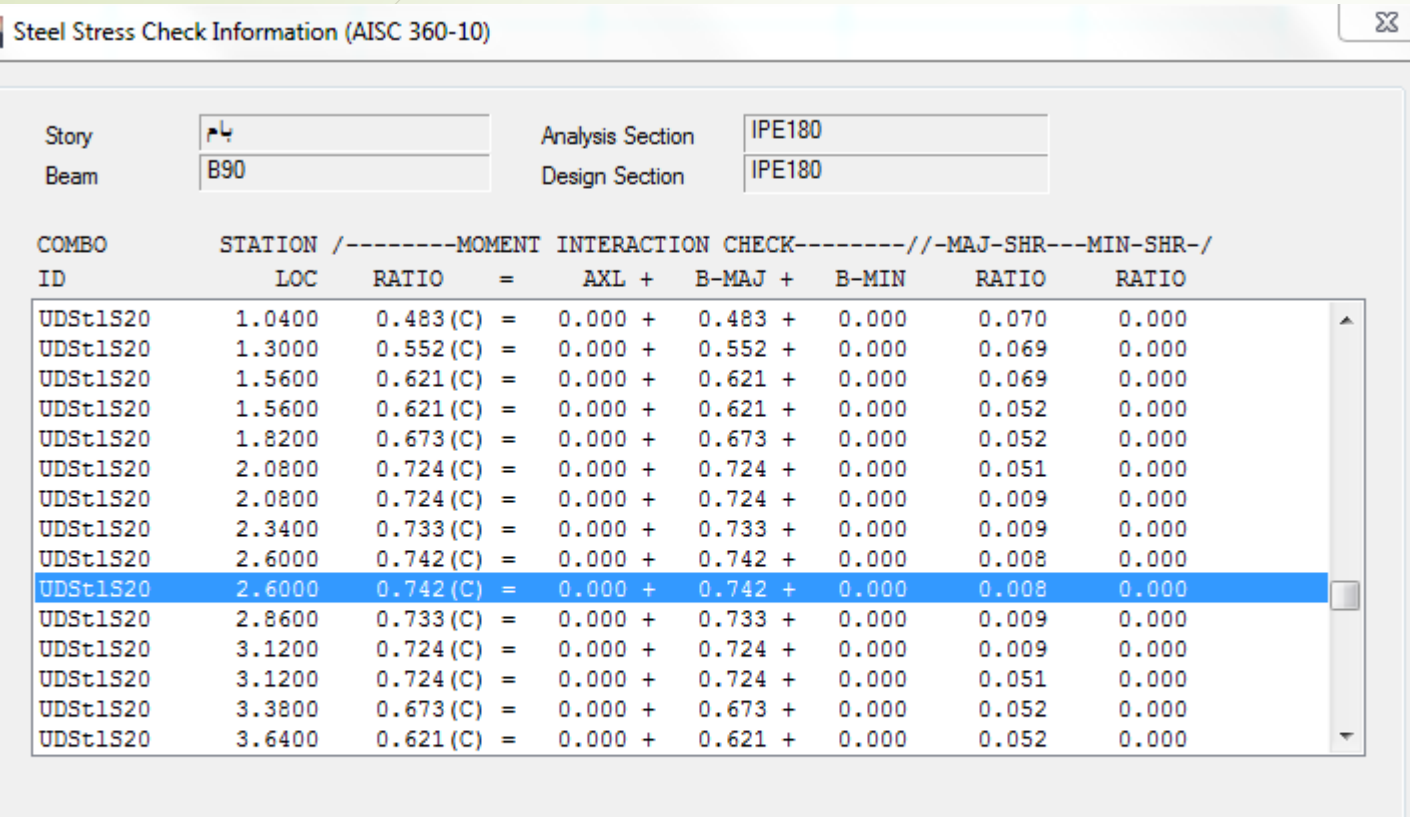

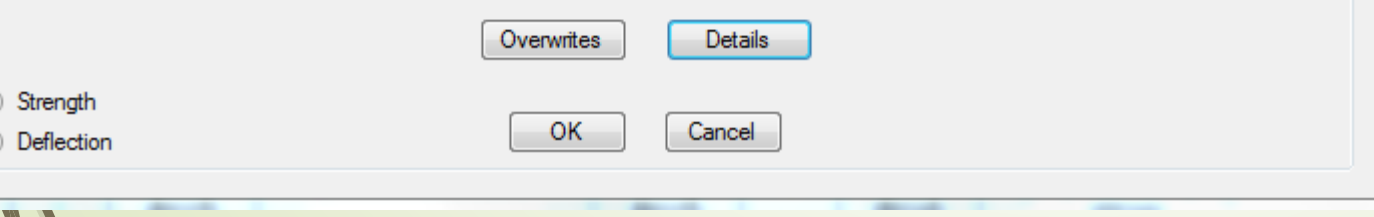

- قسمت strength لنگر و برش وارده و مجاز را نشان می دهد.
- قسمت deflection تغییر مکان و خیز تیر را نشان می دهد.
	- از سمت چپ به ترتیب :
		- .1 ترکیب بار طراحی
	- . فاصله بحرانی ترین تنش تا ابتدای عضو  $2$
- .3 نسبت تالش به ظرفیت که جمع محوری و خمش می باشد.
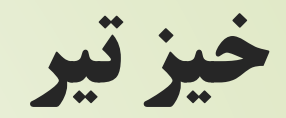

## **ETABS 2015 Steel Frame Design**

160

AISC 360-10 Steel Section Check (Deflection Details)

#### **Element Details**

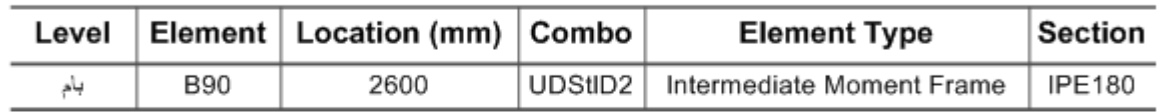

#### **LLRF and Demand/Capacity Ratio**

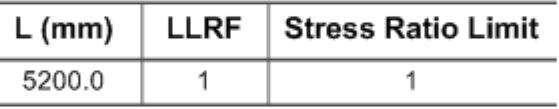

#### DEFLECTION DESIGN (Combo UDStID2)

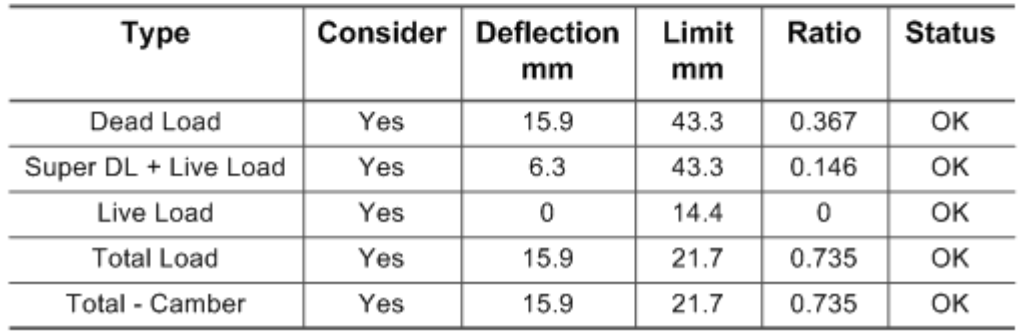

سياوش قناعت پيا

■ ابتدا اطلاعات کلی نمایش داده می شود، در ادامه بار زنده کاهش یافته و در اخر خیز تیر تحت بارگذاری های مختلف و مقدار مجاز آن

# اطالعات طراحی تیر

## 161

#### **The Steel Frame Design Overwrites for AISC 360-10**

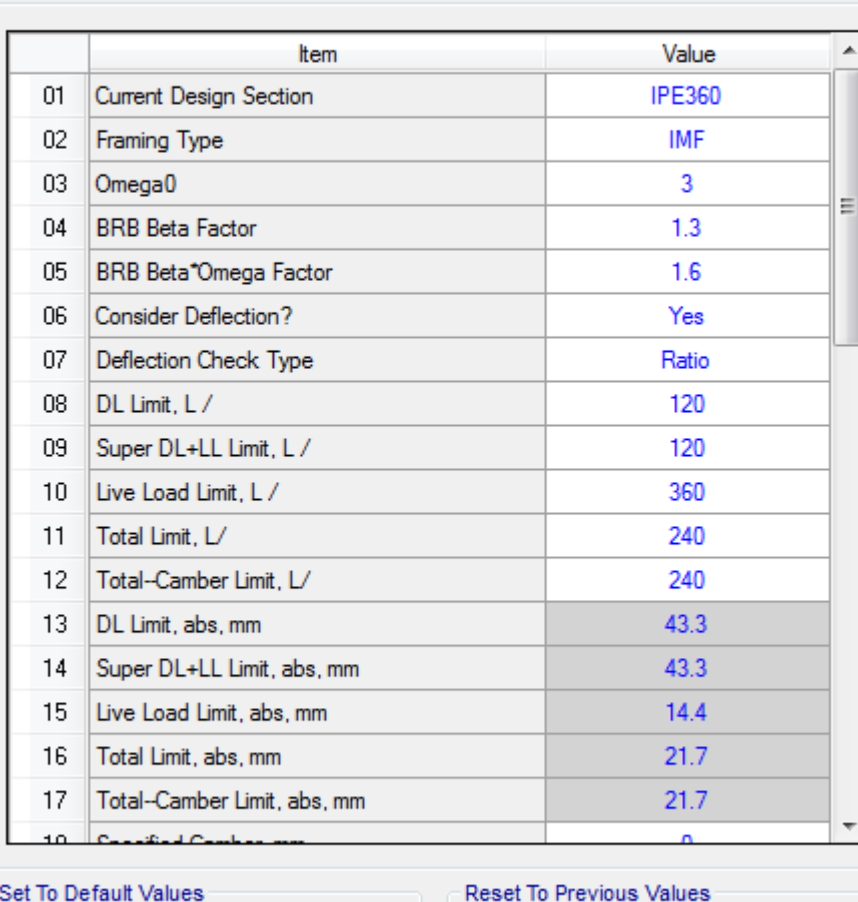

Selected Items

All Items

- در این قسمت میتوان قسمت های آیین نامه ای را چک کرد و مطمئن شد تمام پارامتر ها درست است.
	- مثال نشان داده شده تیر ها با سیستم قاب خمشی متوسط طراحی شده اند.

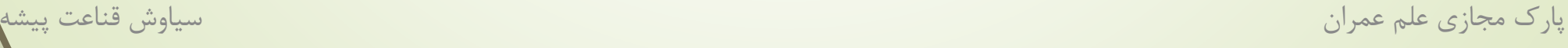

Selected Items

All Items

# اطالعات طراحی تیر

 در این قسمت میتوان طول مهار شده و ضریب طول موثر را مشاهده کرد،

 $-x -$ 

 همانطور که می بینید به دلیل اینکه تعریف شده بود بال فشاری تیر در بتن مدفون است مقدار Unbraced (minor (Ratio Length عدد بسیار کوچکی شده است.

162

**We Steel Frame Design Overwrites for AISC 360-10** 

#### Item Description Deflection limitation for superimposed A **Item** Value dead plus live load. Inputting 120 16 Total Limit, abs. mm 21.7 means that the limit is L/120. Inputting zero is special, since it means no 17 Total-Camber Limit, abs. mm  $21.7$ check has to be made for this item. 18 Specified Camber, mm  $\mathbf{0}$ 19 Net Area to Total Area Ratio  $\mathbf{1}$ 20 Live Load Reduction Factor  $\mathbf{1}$ 21 Unbraced Length Ratio (Major) 0.955769 22 Unbraced Length Ratio (Minor) 7.284E-09 23 Unbraced Length Ratio (LTB)  $\mathbf{1}$ 24 Effective Length Factor (K1 Major)  $\mathbf{1}$ 25 Effective Length Factor (K1 Minor)  $\mathbf{1}$ 26 Effective Length Factor (K2 Major)  $\mathbf{1}$ 27 Effective Length Factor (K2 Minor)  $\mathbf{1}$ 28 Effective Length Factor (K LTB)  $\mathbf{1}$ 29 | Moment Coefficient (Cm Major)  $\mathbf{1}$ 30 Moment Coefficient (Cm Minor)  $\mathbf{1}$ 31 Bending Coefficient (Cb) 2.661723 Explanation of Color Coding for Values 32 NonSway Moment Factor (B1 Major)  $\mathbf{1}$ Blue: All selected items are program  $\mathbf{a}$  $\mathbf{r}$  and  $\mathbf{r}$ determined Black: Some selected items are user Set To Default Values Reset To Previous Values defined Red: Value that has changed during Selected Items All Items All Items Selected Items the current session  $OK$ Cancel

اطالعات طراحی تیر

#### **W** Steel Frame Design Overwrites for AISC 360-10

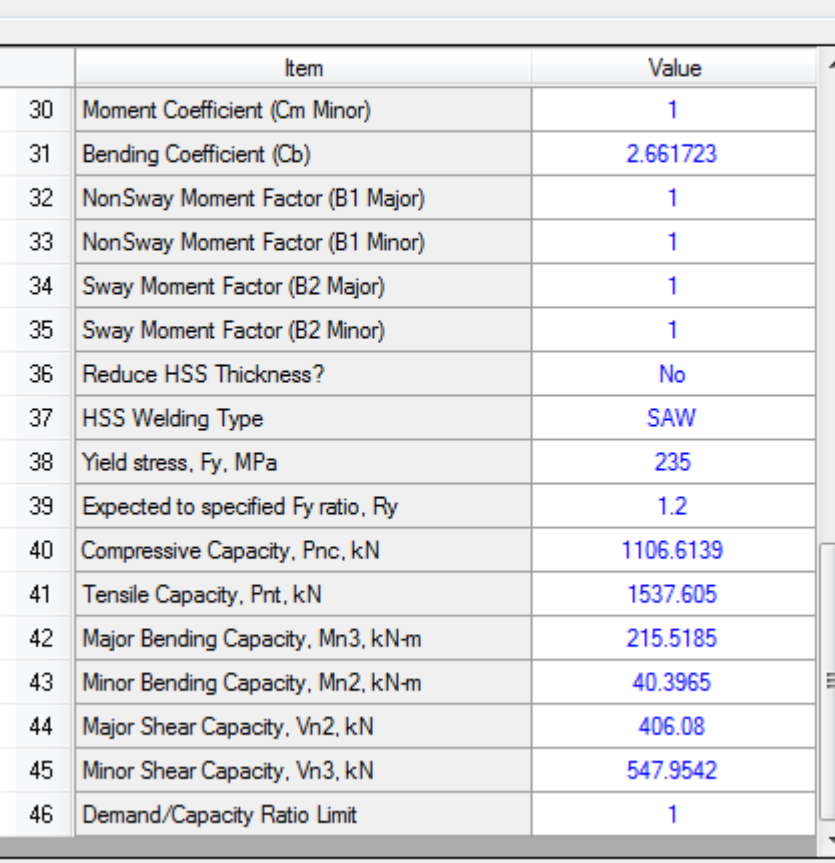

 در این قسمت آخر مقدار Cb ، ضریب Ry و مقاومت فشاری و خمشی و برشی تیر را مشاهده می کنید.

پارک مجازی علم عمران سیاوش قناعت پیشه

### **ETABS 2015 Steel Frame Design**

AISC 360-10 Steel Section Check (Strength Summary)

#### **Element Details**

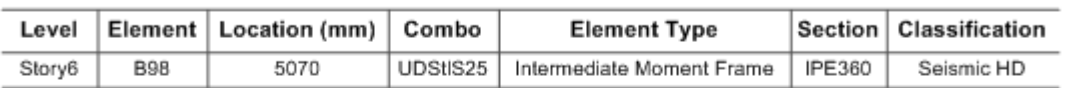

#### **LLRF and Demand/Capacity Ratio**

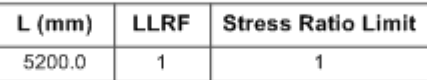

#### **Analysis and Design Parameters**

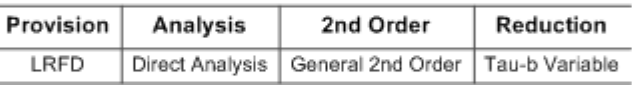

#### **Stiffness Reduction Factors**

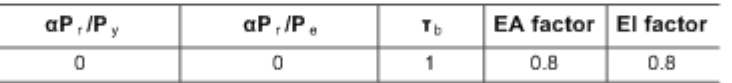

#### **Seismic Parameters**

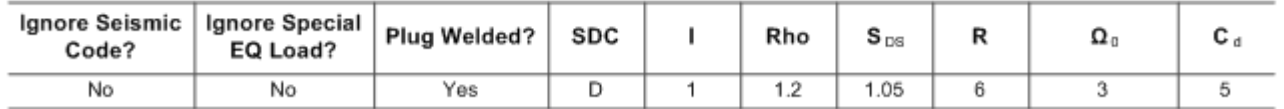

#### **Design Code Parameters**

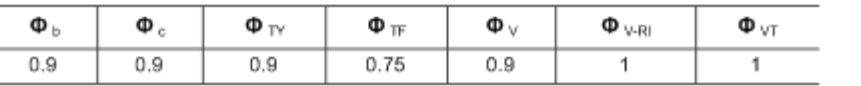

 در این قسمت نیز اطالعات تعریف شده در آیین نامه آورده شده است که میتوان چک کرد و صحت سنجی نیرو های طراحی را انجام داد.

خالصه طراحی نیرویی تیرها

پارک مجازی علم عمران سیاوش قناعت پیشه

خالصه نیرو های طراحی

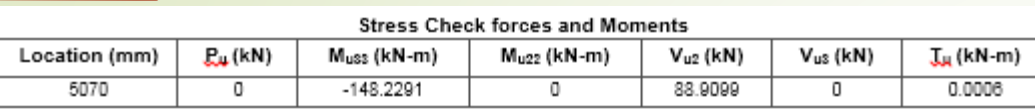

165

#### Axial Force & Biaxial Moment Design Factors (H1-1b)

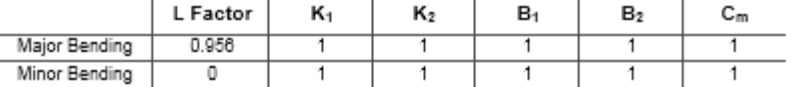

#### Parameters for Lateral Torsion Buckling

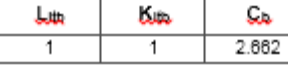

#### Demand/Capacity (D/C) Ratio Egn (H1-1b)

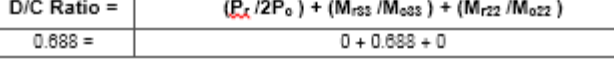

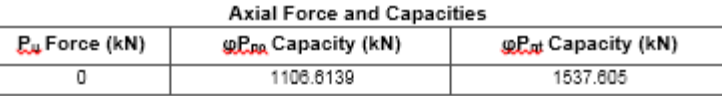

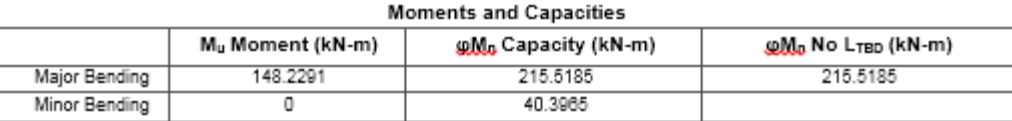

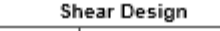

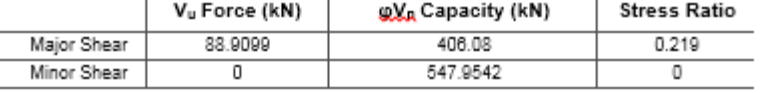

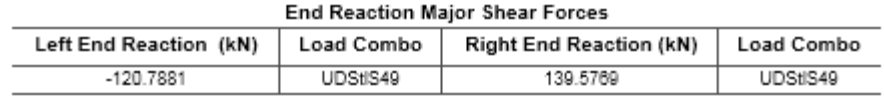

 در این قسمت ابتدا نیرو های محوری، خمشی، برشی و پیچشی وارد بر تیر را مشاهده می کنید. دستی میتوانید این ممان را با Zfy مقطع چک کنید و مقطع مناسبی انتخاب کنید.

- در قسمت بعدی طول مهار نشده نشان داده شده است.
- در قسمت های بعدی به ترتیب پارامتر های کمانش پیچشی-جانبی، نسبت تقاضا به ظرفیت، تنش های وارده و مقاومت های مقطع آمده است.

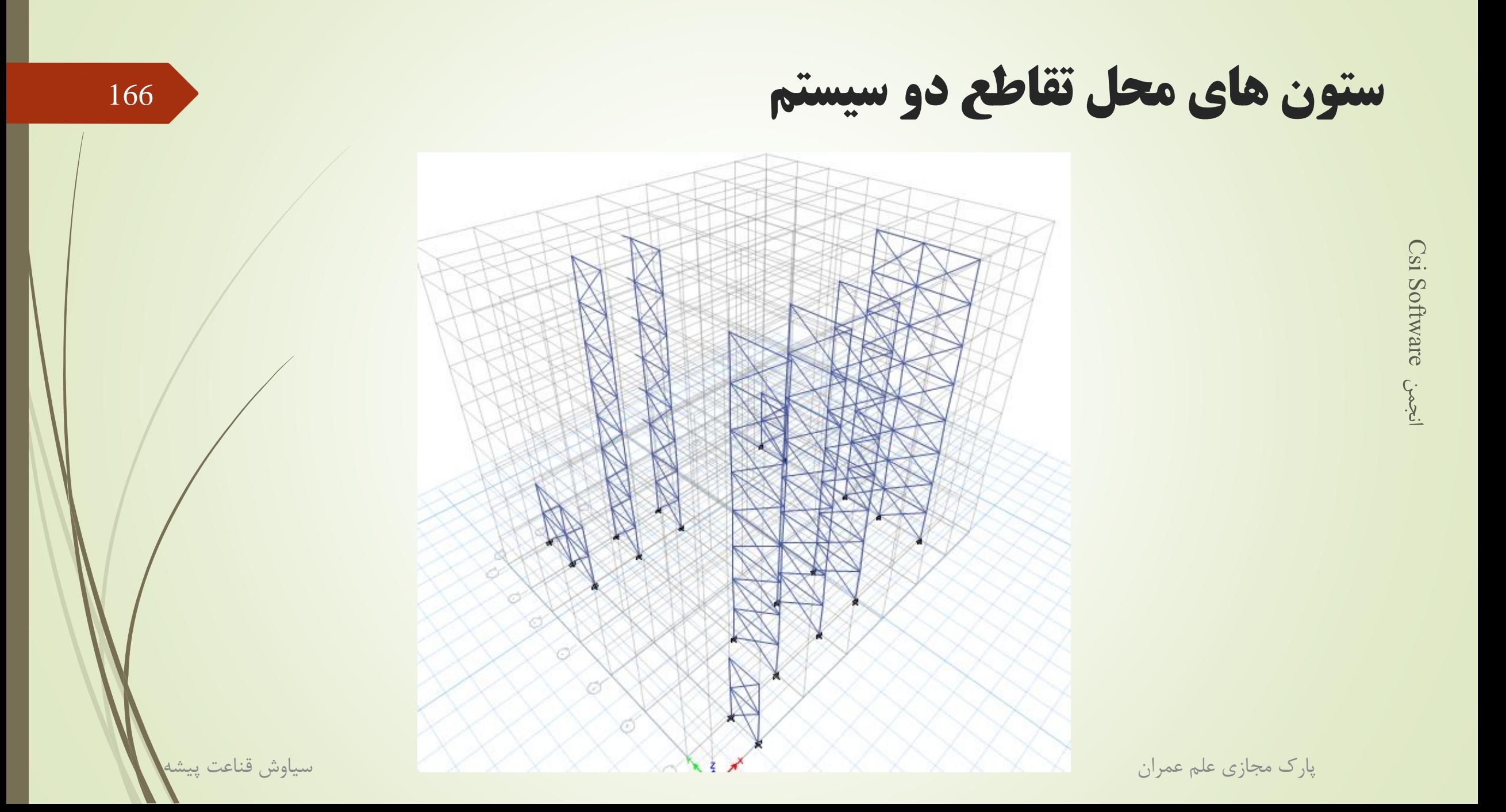

#### www.icivil.ir بامع دانشجویان و مهندسین عمران

#### **Material Properties**

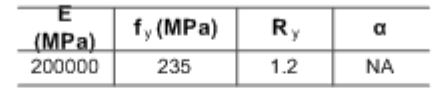

ستون با اثر ۱۰۰-۳۰

(ASCE 12.4.3.2(5): (1.2+0.2\*Sds)\*D + 1.0\*L + Omega0\*Qe)

167

#### **Stress Check forces and Moments**

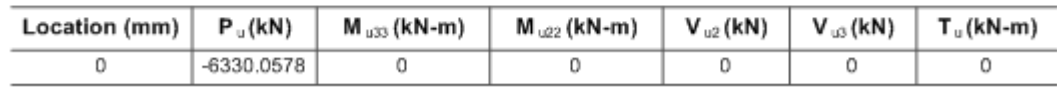

## برای این ستون ها بار محوری بحرانی بوده و نرم افزار به صورت اتوماتیک آنها را برای این بار طراحی می کند.

# Csi Software  $\frac{1}{2}$

#### Axial Force & Biaxial Moment Design Factors (H1-1a)

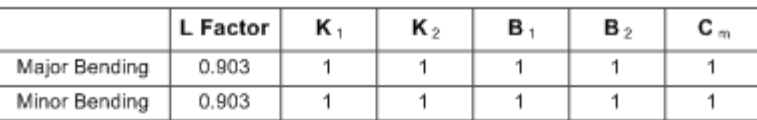

#### **Parameters for Lateral Torsion Buckling**

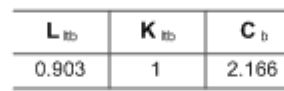

#### Demand/Capacity (D/C) Ratio Eqn.(H1-1a)

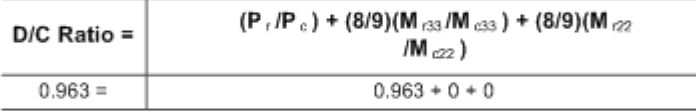

#### **Axial Force and Capacities**

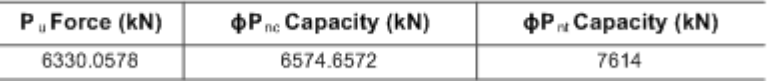

#### **Moments and Capacities**

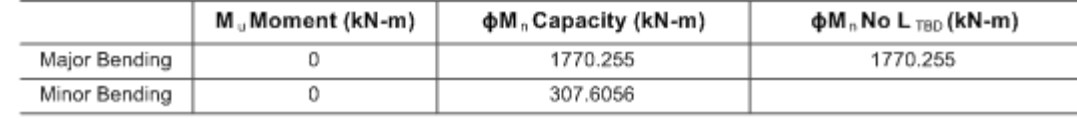

سياوش قناعت إ

پارک مجازی علم عمران

ستون های معمولی

#### **Material Properties**

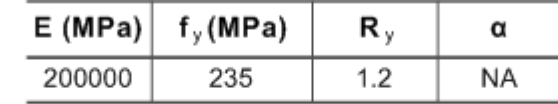

#### **Stress Check forces and Moments**

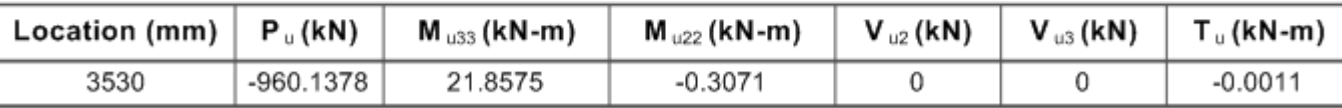

Axial Force & Biaxial Moment Design Factors (H1-1a)

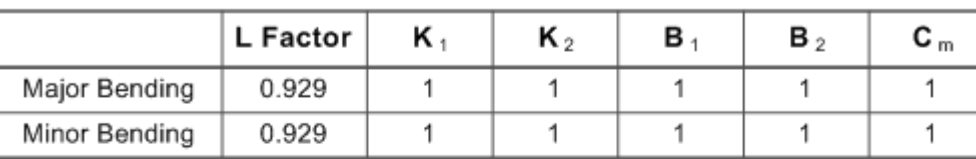

**Parameters for Lateral Torsion Buckling** 

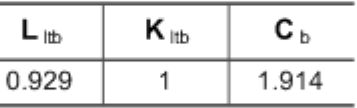

#### Demand/Capacity (D/C) Ratio Eqn.(H1-1a)

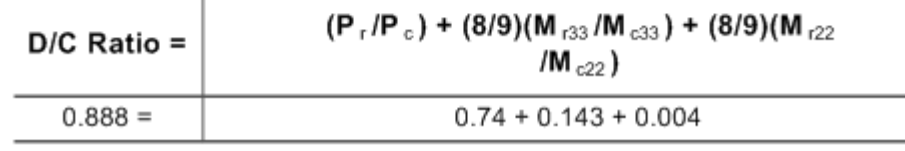

 این ستون ها برای ترکیب بار محوری و لنگر خمشی طراحی می شوند.

پارک مجازی علم عمران سیاوش قناعت پیشه

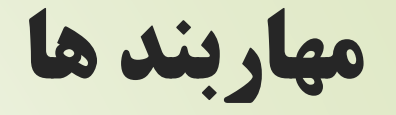

#### **Stress Check forces and Moments**

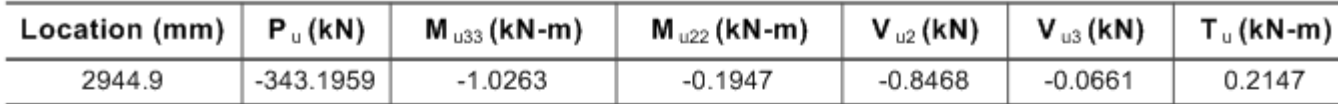

#### Axial Force & Biaxial Moment Design Factors (H1-1a)

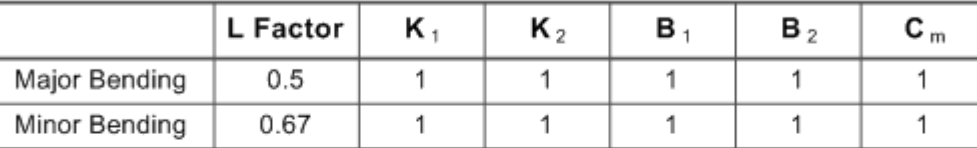

#### **Parameters for Lateral Torsion Buckling**

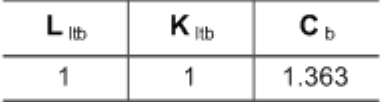

Demand/Capacity (D/C) Ratio Eqn.(H1-1a)

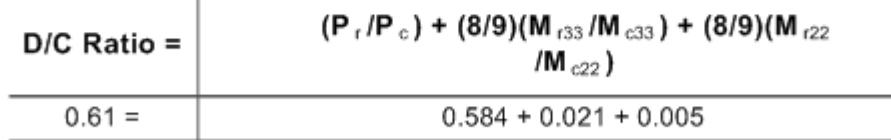

#### **Axial Force and Capacities**

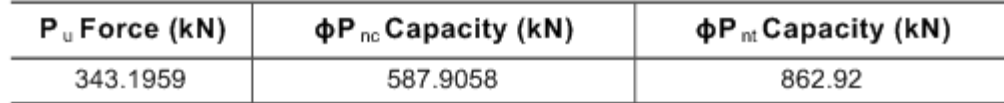

 مهاربند ها نکته خاصی ندارد فقط اینکه برای نیروی فشاری طراحی می شوند که حالت بحرانی آن کمانش می باشد که مقطع برای آن محاسبه می شود.

پارک مجازی علم عمران سیاوش قناعت پیشه

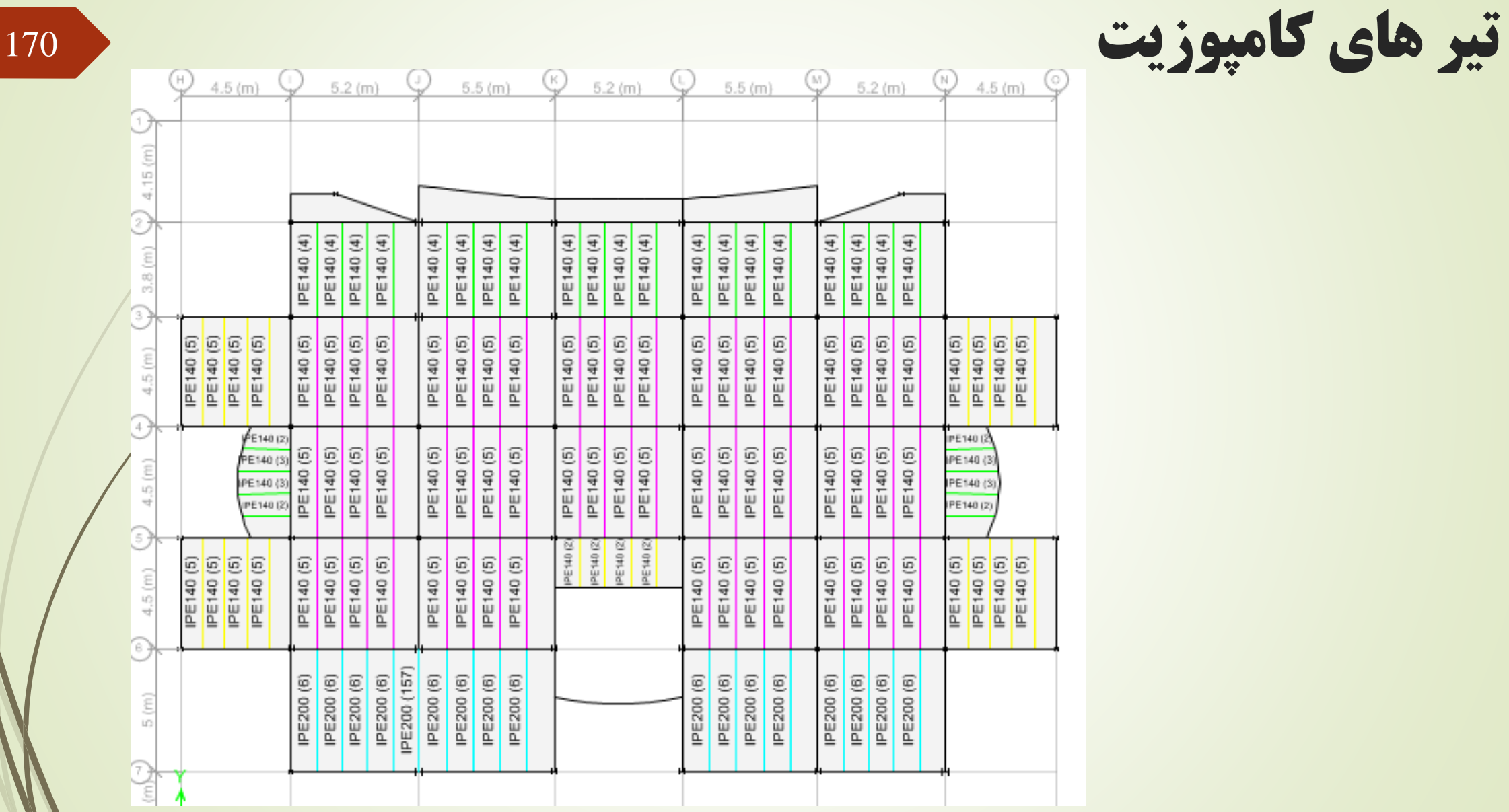

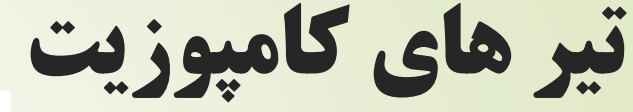

پارک مجازی علم عمران سیاوش قناعت پیشه

Csi Software Cost

# تیر های کامپوزیت

در اینجا تمام اطالعات تیر های کامپوزیت آمده است.

Csi Software

 $\ddot{\xi}$ 

- در قسمت check strength برش و لنگر خمشی وارده و طراحی را<br>نشان می دهد.
- قسمت comp percent مخفف عملکرد کامپوزیتی می باشد که ما از<br>۲۵ تا ۱۰۰ درصد ارائه دادیم.
- قسمت servicibility مربوط به حیز تیر می باشد که تقاضا و ظرفیت<br>هرکدام آورده شده است.

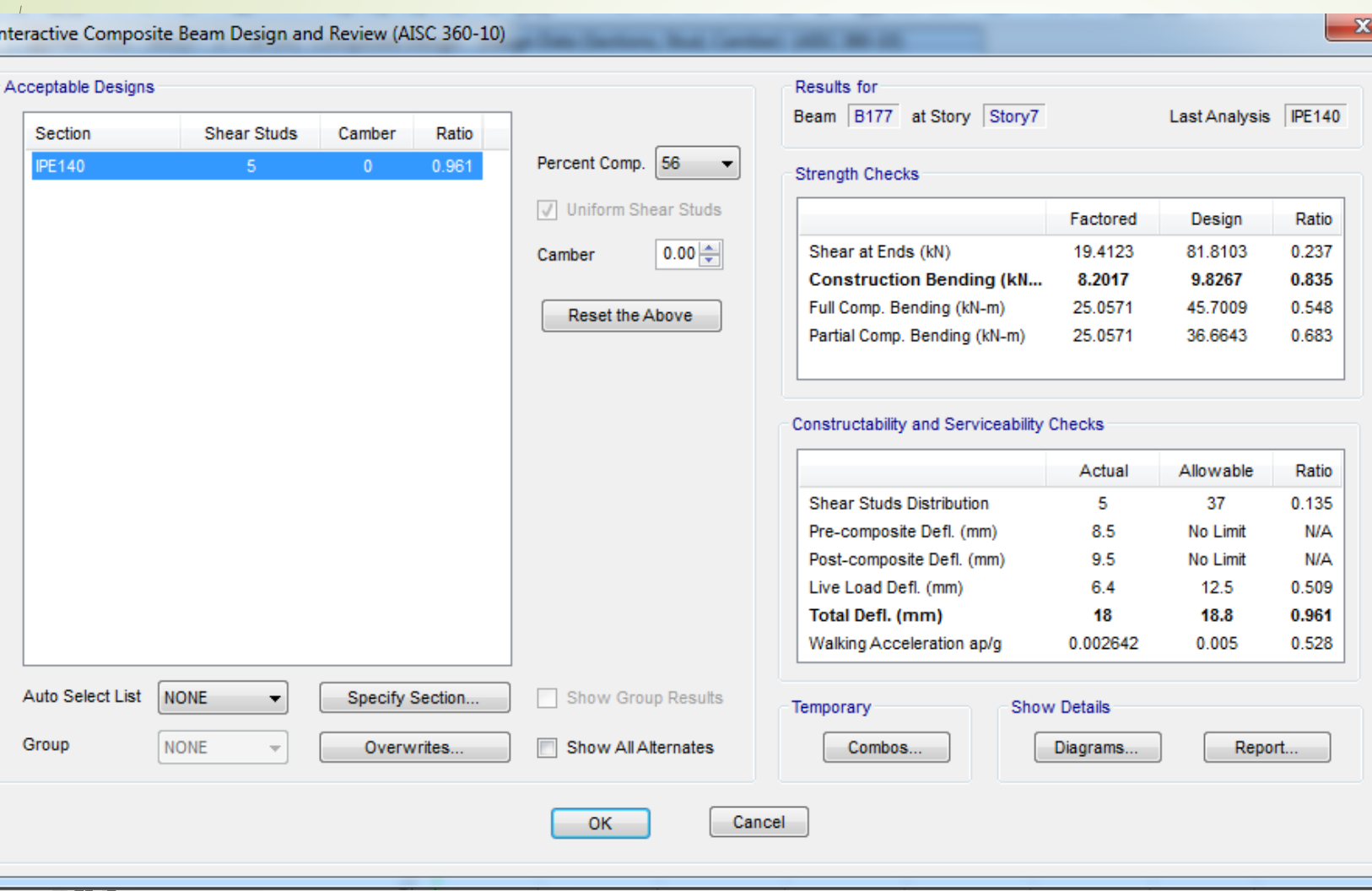

تیر های کامپوزیت

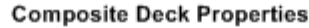

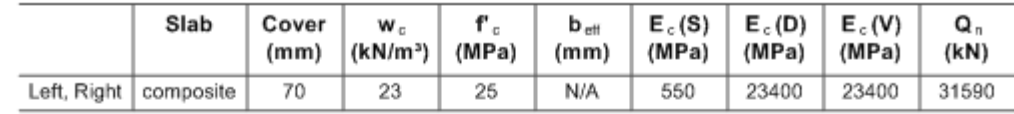

Loading

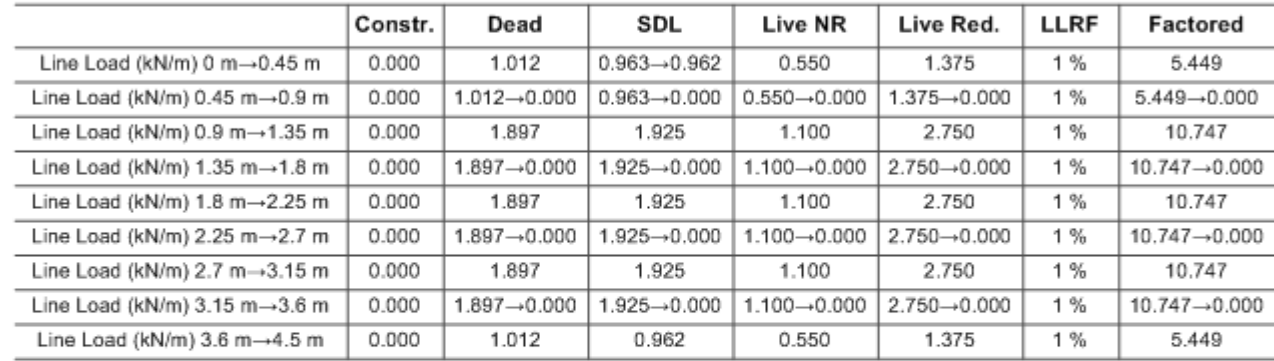

**End Reactions** 

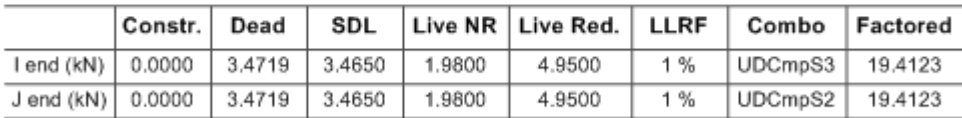

#### **Strength Checks**

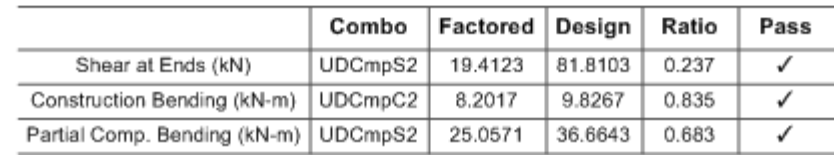

#### **Constructability and Serviceability Checks**

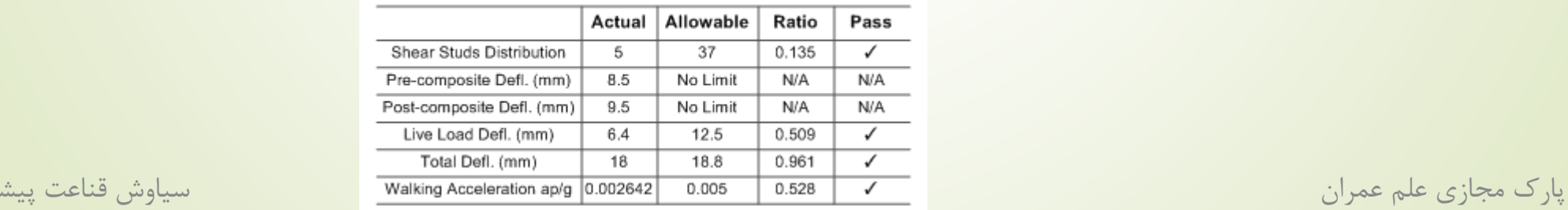

 در قسمت report شما خالصه تمام اطالعات را می توانید ببینید که قسمت اصلی آن همان عدد 5 می باشد که تعداد برشگیر در طول تیر می باشد.

172

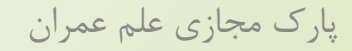

ضابطه %25

 باید مهاربند های جهت x را حذف کنیم، همچنین نیرو های طیفی را نیز تقسیم بر 4 کنیم و چک کنیم که آیا مقاطع جواب می دهند ؟

۱-۸-۴ سیستم دوگانه یا ترکیبی نوعی سیستم سازهای است که در آن: الف– بارهاي قائم عمدتاً توسط قابـهاي ساختماني تحمل ميشوند. ب- مقاومت در برابر بارهای جانبی توسط مجموعهای از دیوارهای برشـی یـا قـابهای مهاربندیشده همراه با مجموعهای از قابهای خمشی تأمین میشود. سهم برشگیری هر یک از دو مجموعه با توجه به سختی جانبی و اندرکنش آن دو، در تمام طبقات، تعیین میگردد. پ- قابـهای خمشی باید مستقلأ قادر به تحمل حداقل ۲۵ درصـد نیروهـای جـانبی در تراز پایه و دیوارهای برشی یا قابهای مهاربندیشده باید مستقلاً قادر به تحمل حـداقل ۵۰ درصد نیروهای جانبی در تراز پایه باشند.

پارک مجازی علم عمران سیاوش قناعت پیشه

173

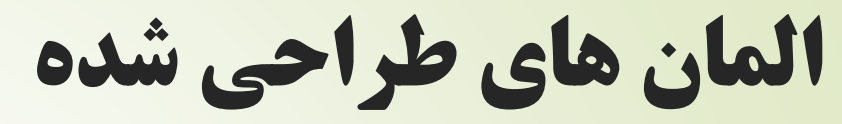

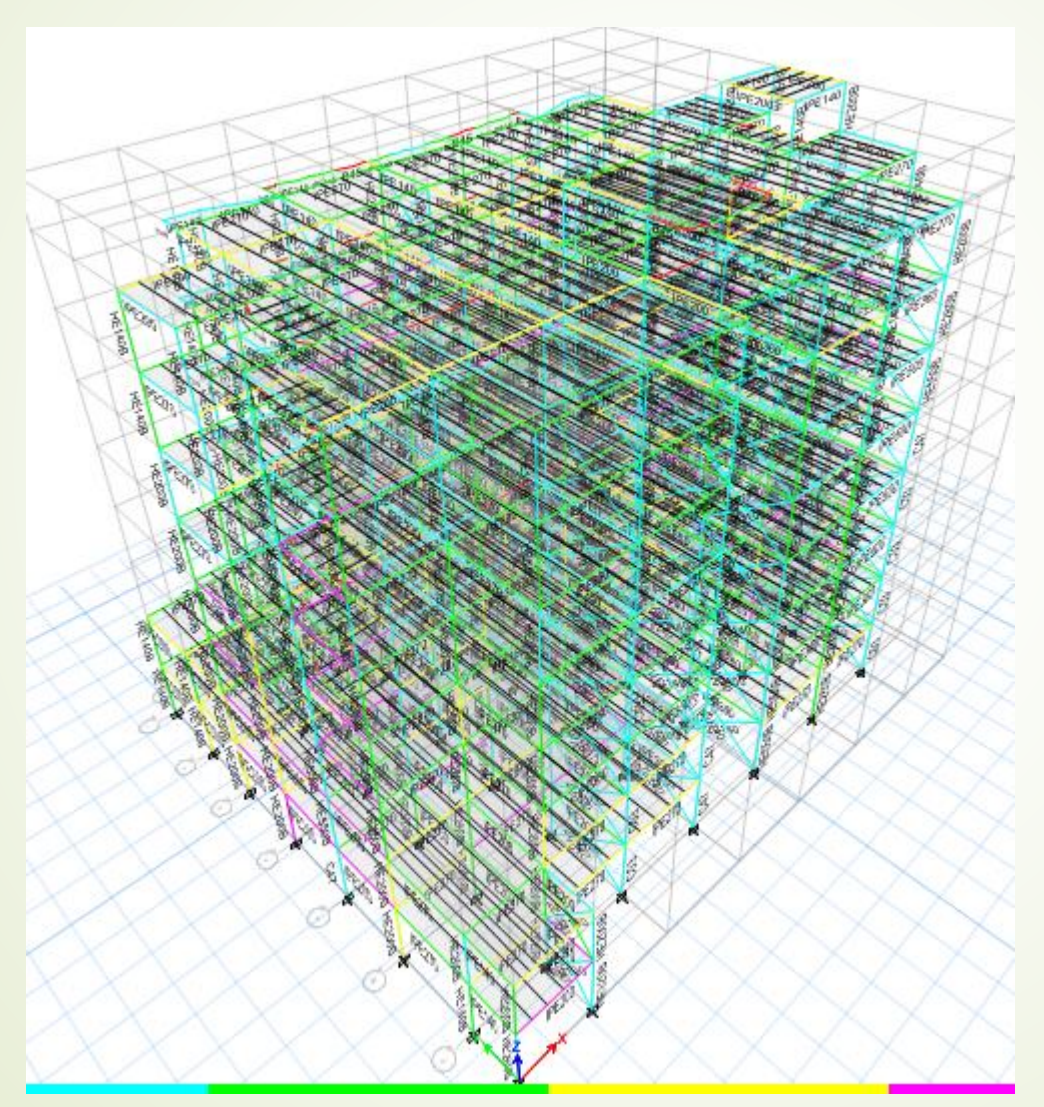

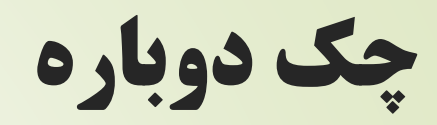

- .1 به دست آوردن دوباره پریود سازه
- .2 تعیین ضریب همپایگی جدید برای بار طیفی
	- 3. چک کردن تغییر مکان جانبی نسبی<br>4. چک کردن P-Delta
		-
		- .5 طراحی دوباره با نیروی جدید

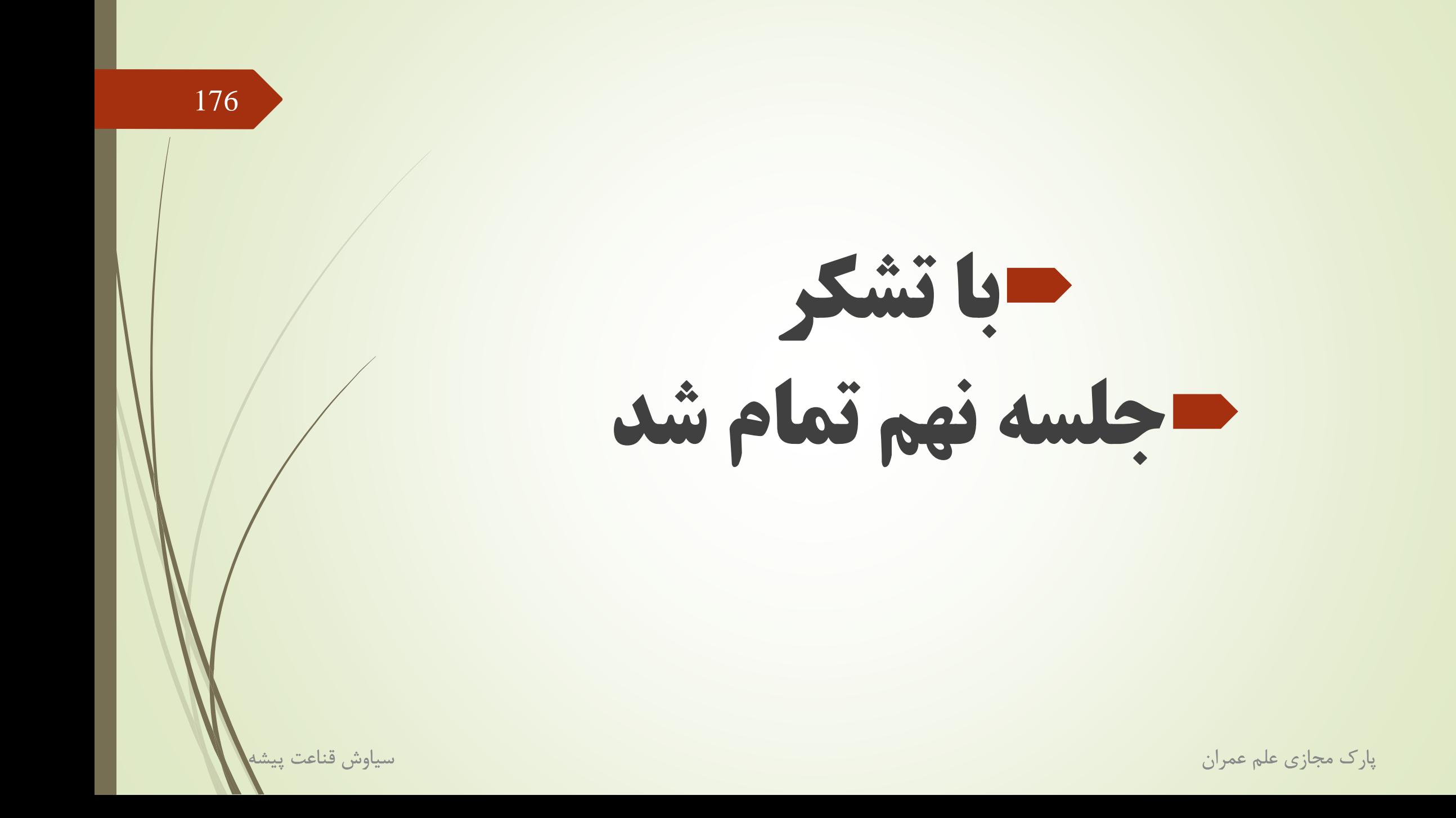

Csi Software أنجمن